การออกแบบกฎการแปลงยูเอ็มแอลซีเควนซไดอะแกรมเปนชุดคําส งภาษาจาวา ั่

นางสาวมฑุปายาส ทองมาก

วิทยานิพนธ์นี้เป็นส่วนหนึ่งของการศึกษาตามหลักสูตรปริญญาวิทยาศาสตร์มหาบัณฑิต ึ่ สาขาวิชาวิทยาศาสตรคอมพิวเตอร ภาควิชาวิศวกรรมคอมพิวเตอร คณะวิศวกรรมศาสตร จุฬาลงกรณมหาวิทยาลัย ปการศึกษา 2545 ISBN 974-17-1051-8 ลิขสิทธ ของจุฬาลงกรณมหาวิทยาลัยิ์

### DESIGN OF RULES FOR TRANSFORMING UML SEQUENCE DIAGRAMS INTO JAVA CODE

Miss Mathupayas Thongmak

A Thesis Submitted in Partial Fulfillment of the Requirements for the Degree of Master of Master of Science in Computer Science Department of Computer Engineering Faculty of Engineering Chulalongkorn University Academic Year 2002 ISBN 974-17-1051-8

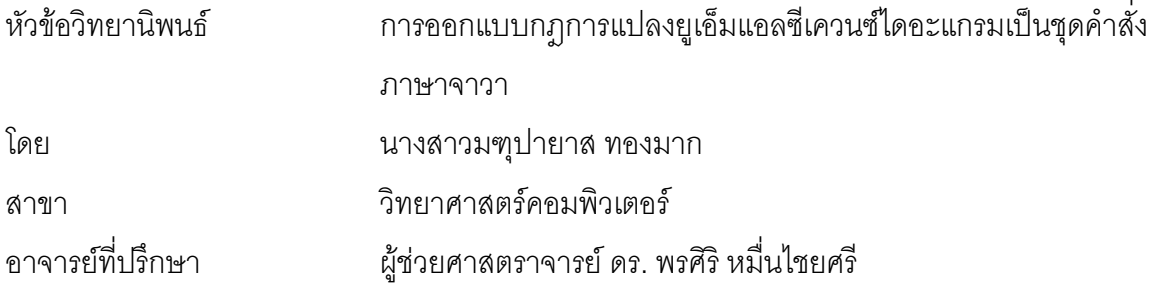

คณะวิศวกรรมศาสตร์ จุฬาลงกรณ์มหาวิทยาลัย อนุมัติให้นับวิทยานิพนธ์ฉบับนี้เป็นส่วน หน งของการศึกษาตามหลักสูตรปริญญามหาบัณฑิต ึ่

> ………………………………………….. คณบดีคณะวิศวกรรมศาสตร (ศาสตราจารย์ ดร.สมศักดิ์ ปัญญาแก้ว)

คณะกรรมการสอบวิทยานิพนธ

…………………………………………… ประธานกรรมการ

(รองศาสตราจารย์ ดร. วันชัย ริ้วไพบูลย์ )

…………………………………………... อาจารยที่ปรึกษา

(ผู้ช่วยศาสตราจารย์ ดร. พรศิริ หมื่นไชยศรี)

……………………………………………กรรมการ

(อาจารย์ ดร. อรรถสิทธิ์ สุรฤกษ์) ์<br>เหตุการณ์<br>เหตุการณ์

……………………………………………กรรมการ

(อาจารย์ ชัยศิริ ปัณฑิตานนท์)

……………………………………………กรรมการ

(อาจารย์ นครทิพย์ พร้อมพูล)

มฑุปายาส ทองมาก : การออกแบบกฎการแปลงยูเอ็มแอลซีเควนซไดอะแกรมเปนชุดคําสั่ง ภาษาจาวา. (DESIGN OF RULES FOR TRANSFORMING UML SEQUENCE DIAGRAMS INTO JAVA CODE) อ. ที่ปริกษา : ผู้ช่วยศาสตราจารย์ ดร. พรศิริ หมื่นไชย ศรี: จำนวนหน้า 130 หน้า. ISBN 974-17-1051-8.

วิทยานิพนธ์นี้มีวัตถุประสงค์เพื่อออกแบบกฎการแปลงยูเอ็มแอลซีเควนซ์ไดอะแกรมเป็นชุด ֦֧<u>֘</u> คำสั่งภาษาจาวา เพื่อสามารถนำกฎไปประยุกต์ใช้ในการสร้างเครื่องมือสำหรับการแปลงยูเอ็มแอล ั่ ื่ ื่ ซีเควนซ์ไดอะแกรมเป็นชุดคำสั่งภาษาจาวาต่อไป การออกแบบกฎจะเริ่มจากการออกแบบยูเอ็ม ั่ ิ่ ี แอลเมต้าโมเดลเพื่อใช้ในการแปลงซีเควนซ์ไดอะแกรม แล้วจึงออกแบบกฎการแปลงยูเอ็มแอลซี เควนซ์ไดอะแกรมเป็นชุดค<mark>ำ</mark>สั่งภาษาจาวา 8 กฎ คือเมต้ารูลสำหรับการแปลงคลาสไดอะแกรมของ ั่ เมทธอดที่ซีเควนซไดอะแกรมอธิบาย, เมตารูลสําหรับการแบงซีเควนซ, เมตารูลสําหรับการเรียก เมทธอดที่มีเงื่อนไข และการแตกกิ่ง, เมต้ารูลสำหรับการกำหนดค่าให้ตัวแปร, เมต้ารูลสำหรับการ กำหนดค่าให้ตัวชี้, เมต้า<sub>ฮู</sub>ลสำหรับการสร้างวัตถุใหม่, เมต้ารูลสำหรับการเรียกเมทธอดของวัตถุที่มี อยูแลวและเมตารูลสําหรับการเรียกเมทธอดของตัววัตถุเอง

หลังจากพัฒนาเครื่องมือที่ประยุกต์ใช้กฏการแปลงยูเอ็มแอลซีเควนซ์ไดอะแกรมเป็นชุดคำ ื่ ส งภาษาจาวา ไดทดลองแปลงซีเควนซไดอะแกรมของเมทธอด 3 แผนภาพคือ ซีเควนซไดอะแกรม ั่ ของเมทธอดจองของระบบหองพัก ซีเควนซไดอะแกรมของเมทธอดคืนหนังสือของระบบหองสมุด และซีเควนซ์ไดอะแกรม<mark>ข</mark>องเมทธอดแสดงของระบบกองไพ่ แล้วจึงคำนวณหาอัตราส่วนชุดคำสั่งที่ ั่ สร้างได้ต่อชุดคำสั่งจริง ั่ ังจริง โดยคิดเป็นร้อยละจากบรรทัดคำสั่งที่สร้างได้จากการประยุกต์ใช้กฎต่อ ั่ ี่ บรรทัดคำสั่งจากชุดคำสั่งจริง ผลการคำนวณพบว่าเมทธอดจองของระบบห้องพักสามารถสร้างชุด ั่ ้คำสั่งได้ร้อยละ 81.25 เมทธอดคืนหนังสือของระบบห้องสมุดสามารถสร้างชุดคำสั่งได้ร้อยละ 71.43 และเมทธอดแสดงของระบบกองไพ่สามารถสร้างชุดคำสั่งได้ร้อยละ 93.3

ภาควิชาวิศวกรรมคอมพิวเตอร์ สาขาวิชาวิทยาศาสตร์คอมพิวเตอร์ ปการศึกษา 2545

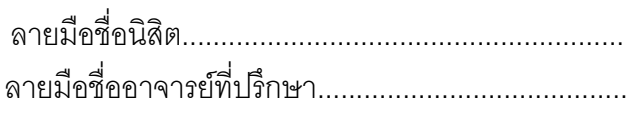

# # 4370448421 : MAJOR COMPUTER SCIENCE

KEY WORD: TRANSFORMATION / UML / SEQUENCE DIAGRAMS / JAVA

MATHUPAYAS THONGMAK : DESIGN OF RULES FOR TRANSFORMING UML SEQUENCE DIAGRAMS INTO JAVA CODE. THESIS ADVISOR : ASSISTANT PROFESSOR PORNSIRI MUENCHAISRI, Ph.D. 130 pp. ISBN 974-17-1051-8.

This thesis objective was to design rules for transforming UML sequence diagrams into Java code. Using these rules, an automated tool to generate Java code from UML sequence diagrams was built. The design started by designing UML meta model for sequence diagrams, then designing rules for transforming UML sequence diagrams into Java code. Eight rules consist of meta rules for class diagram of a method that the sequence diagram depicts, meta rules for splitting of SEQUENCE, meta rules for conditional method invocation and branching, meta rules for assigning a value to a variable, meta rules for assigning object to pointer, meta rules for creating new object, meta rules for invoking a method of existing object, and meta rules for invoking a method of object itself.

With these rules, an automated tool was built to transform UML sequence diagrams into Java code. Three sequence diagrams were used as input. They are sequence diagrams that represent a method for making room reservation, a method for returning a book and a method for displaying a card pile. The percentage of generated source code per complete source code from method making room reservation is 81.25, from method returning a book is 71.43 and from method displaying a card pile is 93.3.

Department Computer Engineering. Field of study Computer Science Academic year 2002

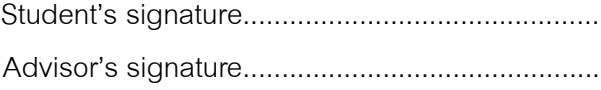

## **กิตติกรรมประกาศ**

้วิทยานิพนธ์ฉบับนี้สำเร็จลุล่วงไปได้ด้วยความช่วยเหลือจาก ผู้ช่วยศาสตราจารย์ ดร. พรศิริ หมื่นไชยศรี ขอขอบพระคุณที่ท่านได้ให้คำแนะนำ และข้อเสนอแนะต่างๆ ตลอดระยะ เวลาของการจัดทำวิทยานิพนธ์ ขอบคุณเจ้าของชุดคำสั่งที่นำมาใช้ในการประเมินผล สุดท้ายนี้ ั่ ขอกราบขอบพระคุณบิดา มารดา ขอบคุณพี่ชาย และเพื่อนๆ ทุกคนที่เป็นกำลังใจ และให้ความ ี่ ื่ สนับสนุนมาโดยตลอด

มฑุปายาส ทองมาก

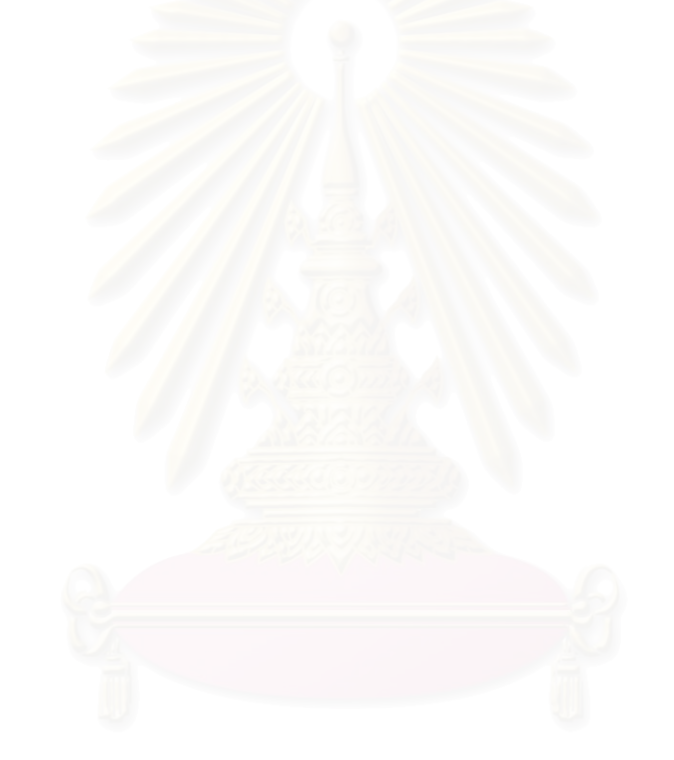

# **สารบัญ**

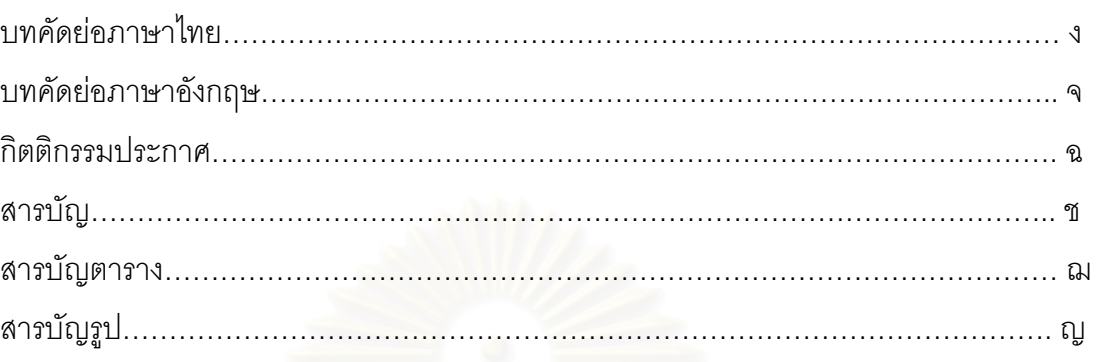

# บทท

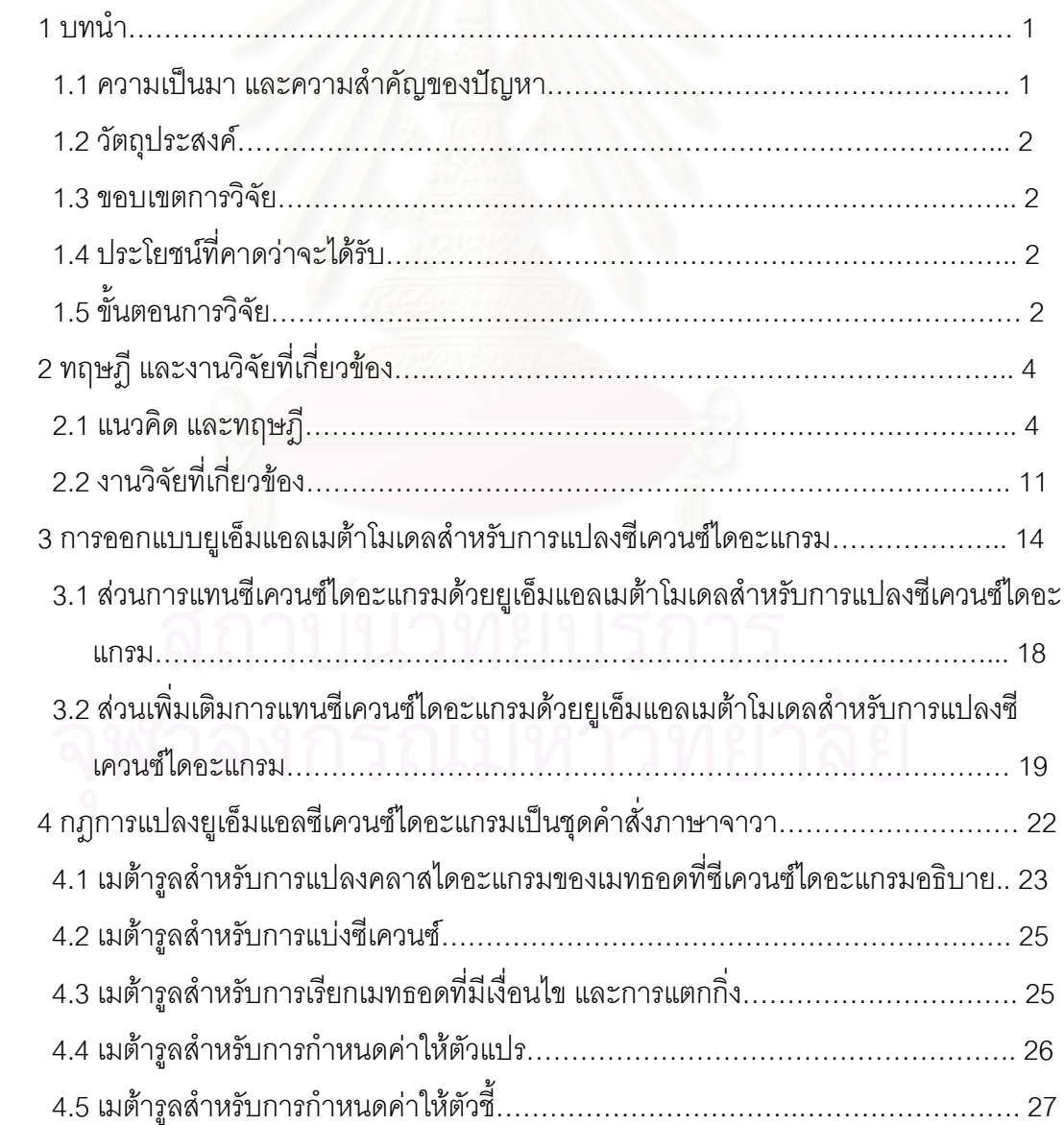

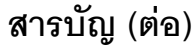

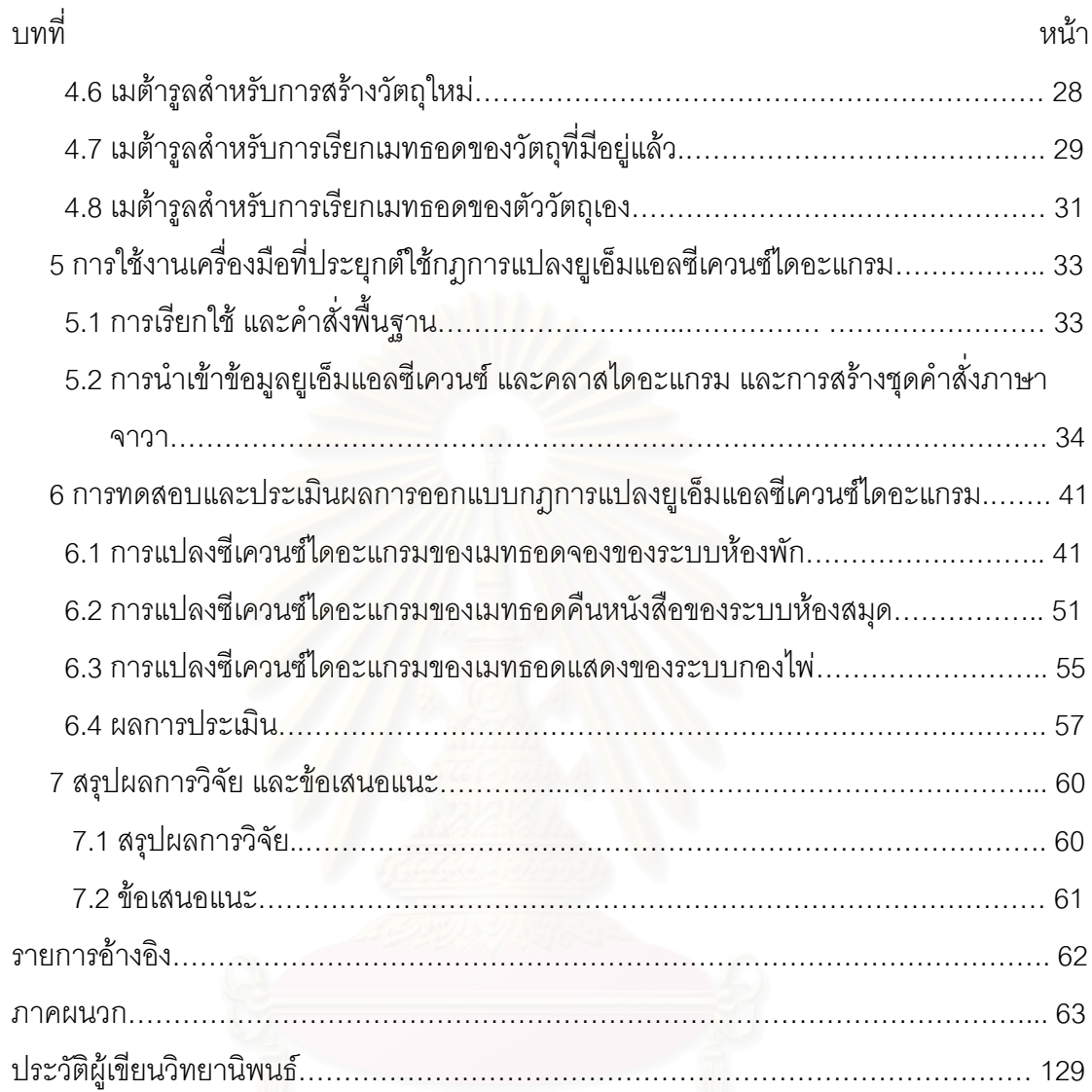

ซ

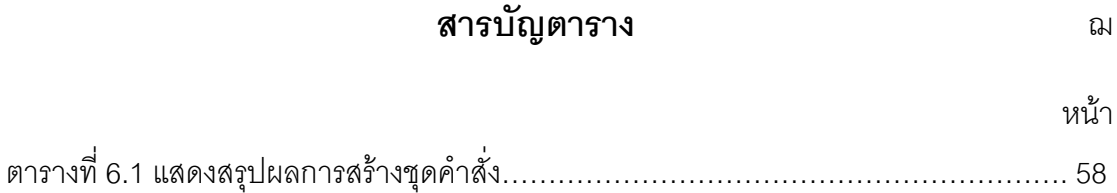

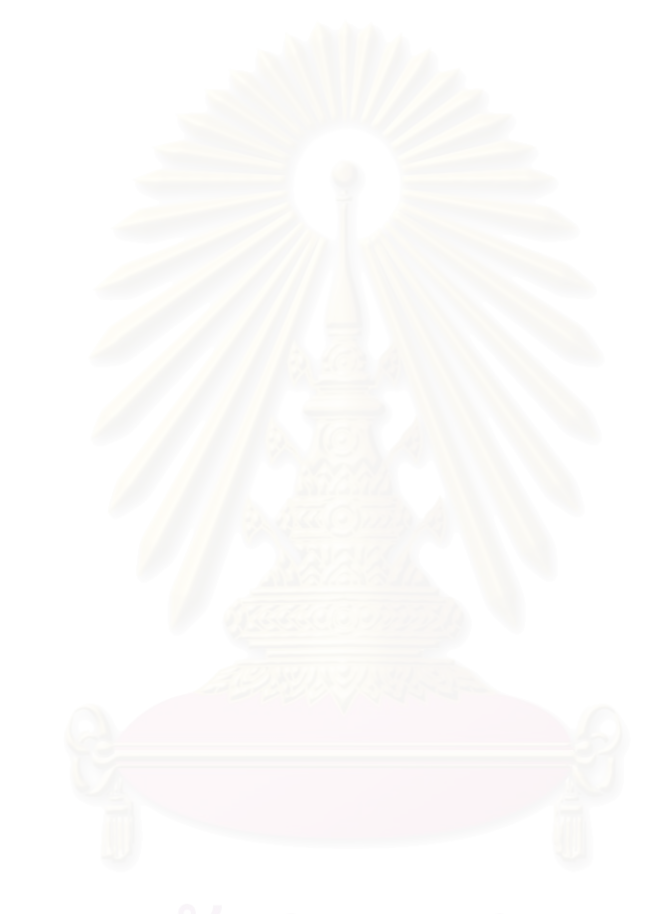

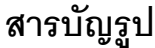

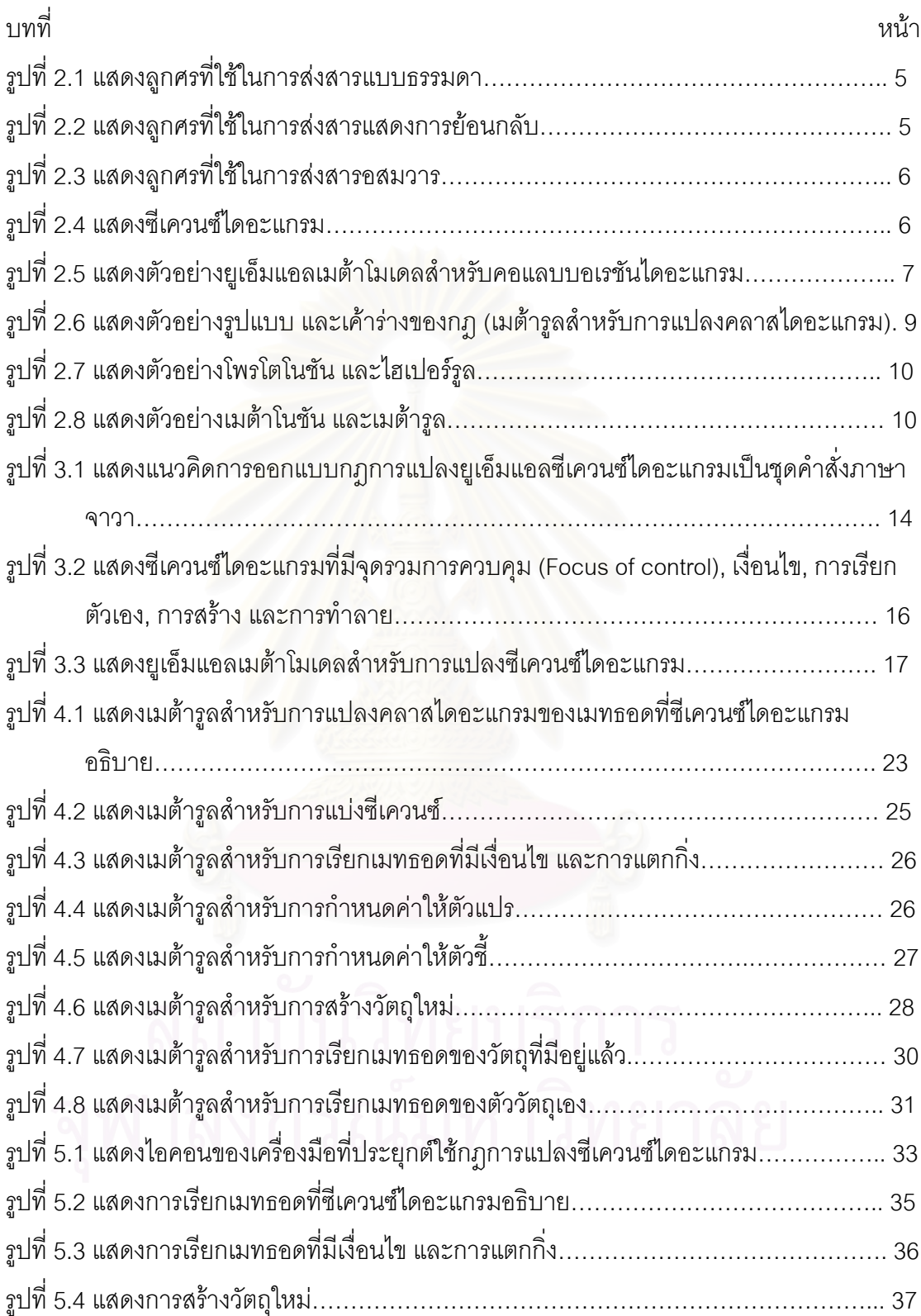

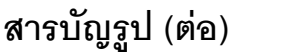

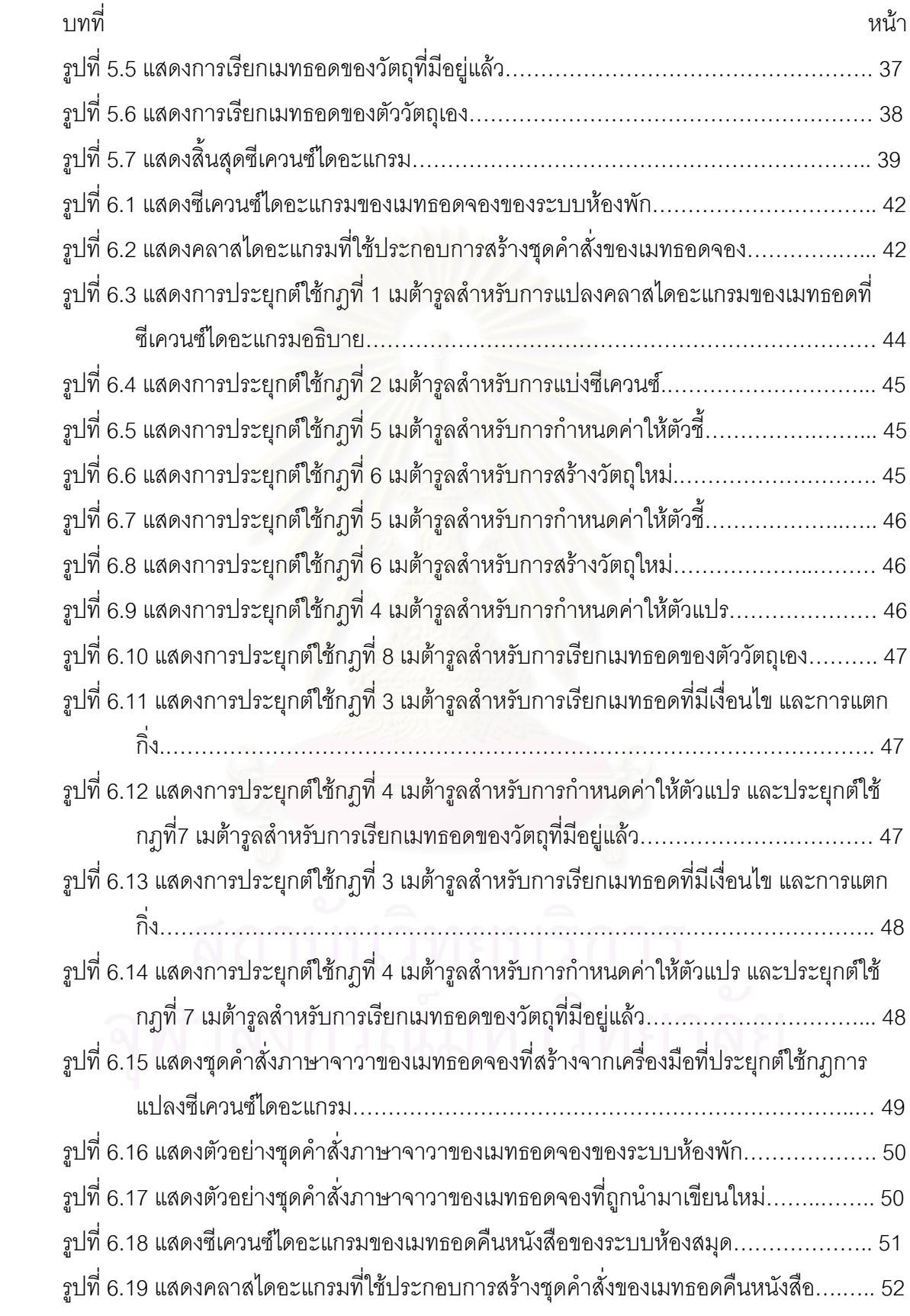

ฎ

# **สารบัญรูป (ตอ)**

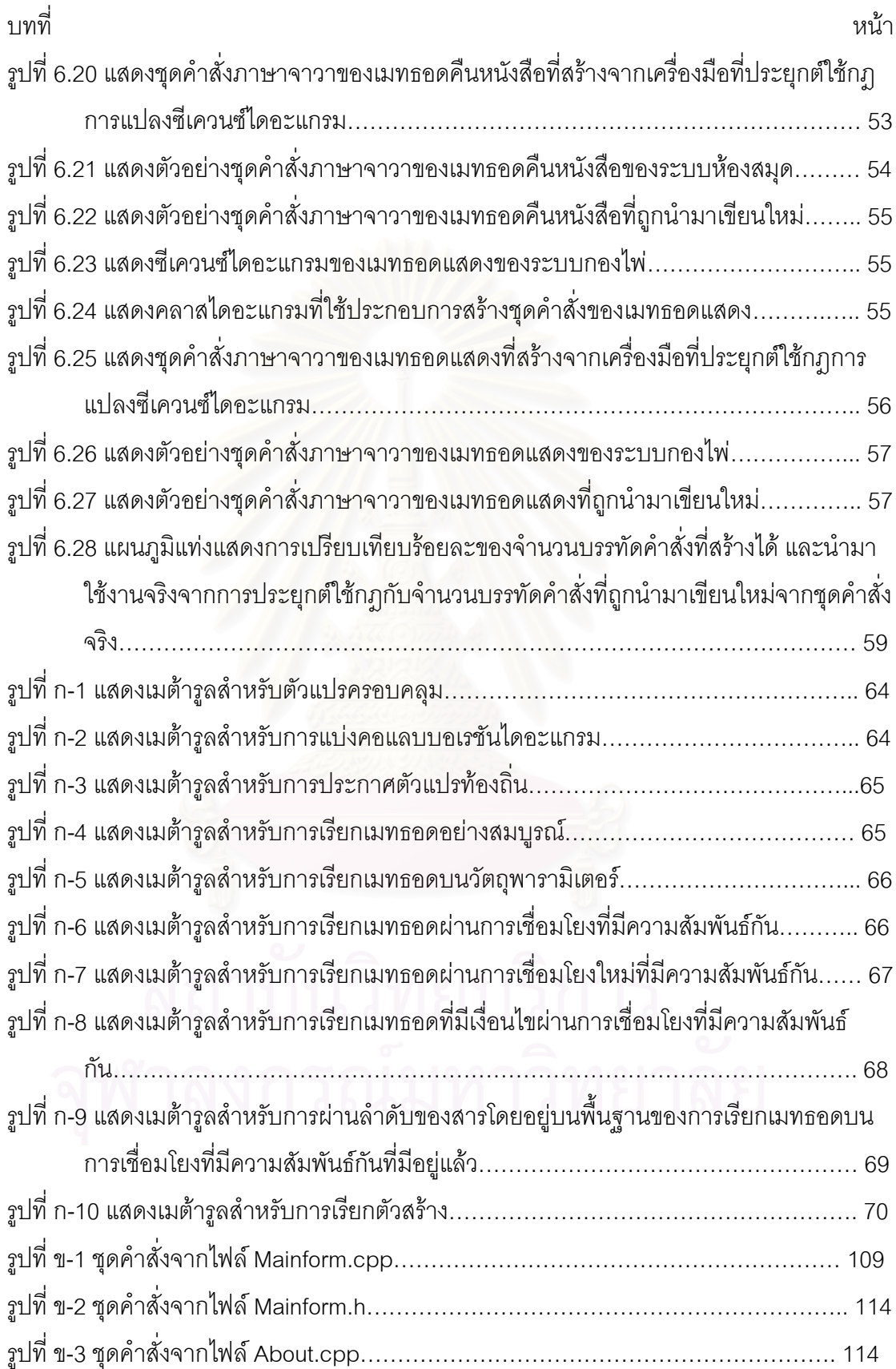

ฏ

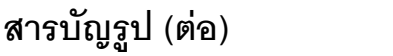

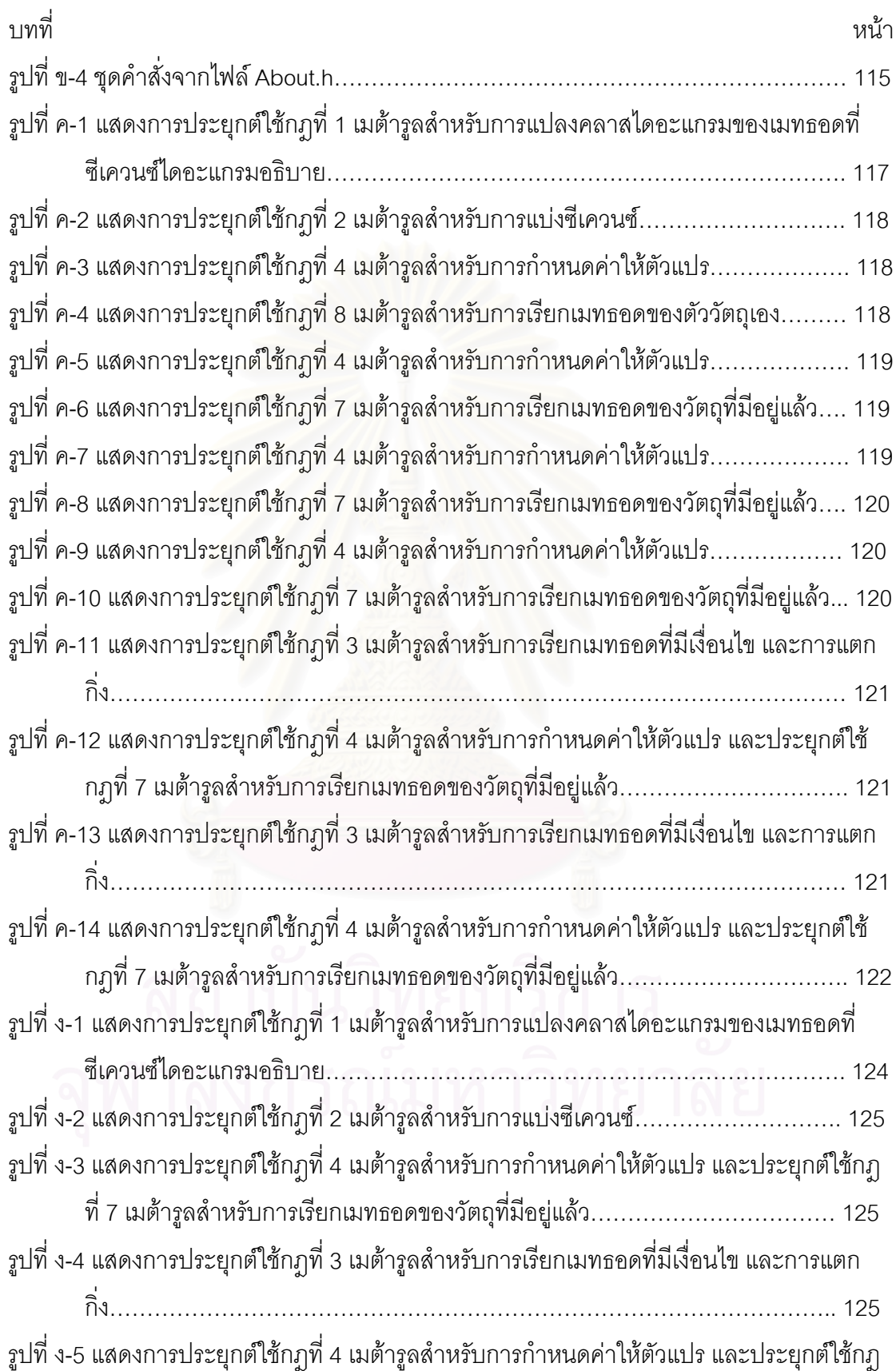

# **สารบัญรูป (ตอ)**

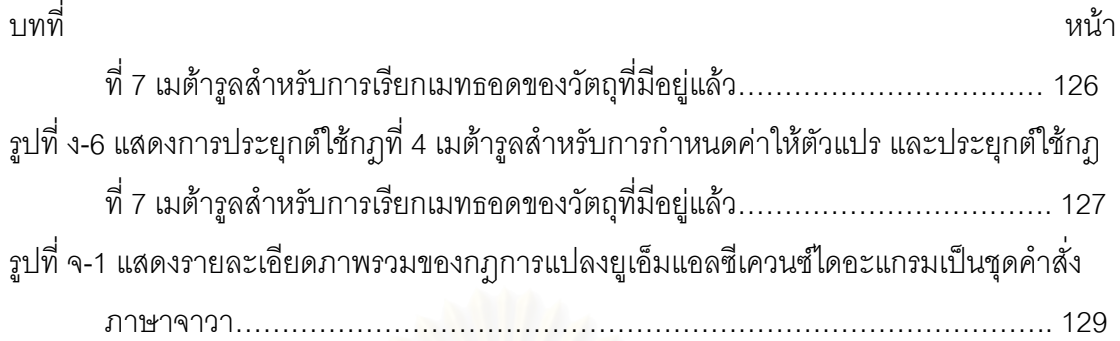

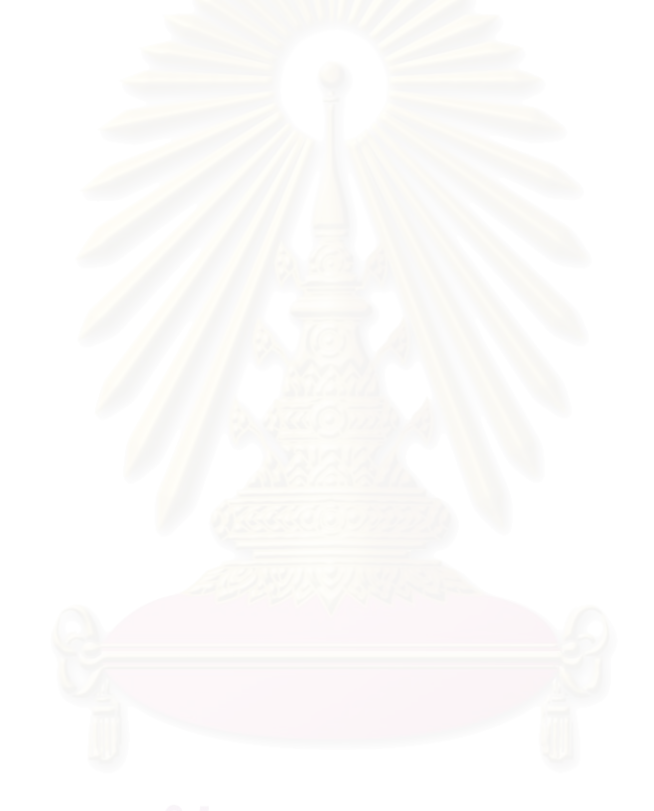

# **บทท ี่ 1 บทนํา**

### **1.1 ความเปนมา และความสําคัญของปญหา**

ปจจุบันการพัฒนาซอฟตแวร (Software) โดยใชวิธีการเชิงวัตถุไดรับความนิยม เพิ่มมากขึ้น เนื่องจากการเขียนโปรแกรมเชิงวัตถุ (Object-oriented programming) มีลักษณะ ิ่ ื่ คล้ายการจำลองเหตุการณ์ที่เกิดขึ้นจริงในโลกคือ มองทุกอย่างเป็นวัตถุที่มีคุณสมบัติ และพฤติ ึ้ กรรม (Behavior) ที่แตกต่างกันไป การเขียนโปรแกรมเชิงวัตถุอย่างมีประสิทธิภาพ ต้องอาศัยการ ออกแบบโปรแกรมที่ดีโดยใชวิธีการออกแบบเชิงวัตถุ (Object-oriented design) ยูเอ็มแอล (UML – Unified Modeling Language) เป็นภาษาที่ใช้ในการสร้างแบบจำลองเชิงวัตถุ ซึ่งประกอบด้วย ไดอะแกรมหลายชนิดที่สามารถจำลองการออกแบบโปรแกรมได้ ทั้งในเชิงโครงสร้าง (Structure) ี่ และเชิงพฤติกรรม (Behavior) ซีเควนซไดอะแกรม (Sequence diagram) เปนไดอะแกรมหนึ่ งท จําลองการออกแบบโปรแกรมในเชิงพฤติกรรม โดยจะแสดงการกระทําระหวางกัน (Interaction) ระหวางวัตถุ (Objects) ณ เวลาตางๆ ดวยการสงสาร (Message) ไปมาระหวางวัตถุ

เนื่องจากปัจจุบันความต้องการเครื่องมืออัตโนมัติ (Automated tools) ที่สามารถ ื่ ี่ ทําใหเกิด (Generate) โปรแกรมจากแบบจําลองมีมากขึ้น จึงมีงานวิจัยหลายงานที่ทําการวิจัย เกี่ยวกับการแปลงแบบจำลองยููเอ็มแอลเป็นโปรแกรม เช่น งานวิจัย XML Rule Based Source ี่ Code Generator for UML Case Tool [9] ที่นำเสนอเค้าโครง (Framework) สำหรับการสร้าง เครื่องมือที่สามารถทำให้เกิดโปรแกรมจากยูเอ็มแอลคลาสไดอะแกรม งานวิจัย UML ื่ ี่ Collaboration Diagrams and Their Transformation to Java [3] ซ งนําเสนอกฎการแปลงยูเอ็ม ึ่ แอลคอแลบบอเรชันไดอะแกรมเปนชุดคําสั่งภาษาจาวา และงานวิจัย Interaction Schemata: Compiling Interactions to Code [8] ซึ่งนำเสนอเครื่องมืออัตโนมัติที่ช่วยเขียนโปรแกรมจากยู ึ่ ื่ เอ็มแอลซีเควนซ์ไดอะแกรม โดยเครื่องมือนี้จะทำการแปลงซีเควนซ์ไดอะแกรมเป็นสกีมาตากลางที่ ี้ แสดงถึงการกระทำระหว่างกัน (Interaction schemata) แล้วจึงแปลงสกีมาตากลางที่แสดงถึงการ ี่ กระทำระหว่างกันที่ได้เป็นโปรแกรม

จากการศึกษาพบวา ยังไมมีงานวิจัยใดที่นําเสนอกฎการแปลงยูเอ็มแอลซีเควนซ ไดอะแกรมเป็นชุดคำสั่งภาษาจาวา งานวิจัยนี้จึงทำการออกแบบกฎการแปลงสำหรับยูเอ็มแอลซี ั่ เควนซไดอะแกรม โดยนําแนวคิดการออกแบบกฎการแปลงคอแลบบอเรชันไดอะแกรมเปน โปรแกรมภาษาจาวา (Java) จากงานวิจัย [3] มาปรับใช้ เพื่อประโยชน์ในด้านความสามารถใน

การสรางเคร องมืออัตโนมัติสําหรับการแปลงยูเอ็มแอลซีเควนซไดอะแกรมเปนโปรแกรมจากการ ื่ ประยุกต์ใช้กฎดังกล่าว

## **1.2 วัตถุประสงคของการวิจัย**

เพื่อออกแบบกฎการแปลงสำหรับยูเอ็มแอลซีเควนซ์ไดอะแกรมเป็นชุดคำสั่ง ั่ ภาษาจาวา

### **1.3 ขอบเขตของการวิจัย**

1) ข้อมูลนำเข้าที่นำกฎการแปลงยูเอ็มแอลซีเควนซ์ไดอะแกรมเป็นชุดคำสั่งภาษา ั่ จาวามาปรับใช้ต้องเป็นคลาสไดอะแกรม และซีเควนซ์ไดอะแกรมที่เขียนขึ้นอย่างถูกต้องตามวากย ึ้ สัมพันธ ความหมายในทางสถิต (Static-semantically) และมีโครงสรางที่ดี (Well-formed structure) ตรงตามมาตรฐานยูเอ็มแอล (UML standards)

2) ผลลัพธของการปรับใชกฎการแปลงยูเอ็มแอลซีเควนซไดอะแกรมเปนชุดคําสั่ง ภาษาจาวาจะไดเพียงบางสวน (Fragments) ของโปรแกรมภาษาจาวาเทานั้น จึงไมสามารถนํา โปรแกรมที่ไดไปแปลโปรแกรม (Compile) และดําเนินงาน (Run) ได

3) ในการทดสอ<mark>บ</mark>กฎการแปลงยูเอ็มแอลซีเค<mark>วนซ์ไดอะแกรมเป็นชุดคำสั่</mark>งภาษาจา ั่ วาจะใช้ซีเควนซ์ไดอะแกรมซึ่งมีลักษณะตรงตามมาตรฐานยูเอ็มแอลอย่างน้อย 2 ไดอะแกรม ซึ่ง จะต้องครอบคลุมถึงกฎการแปลงยูเอ็มแอลซีเควนซ์ไดอะแกรมเป็นชุดคำสั่งภาษาจาวาทุกกฎที่ ั่ ออกแบบเป็นข้อมูลนำเข้า

## **1.4 ประโยชนที่ คาดวาจะไดรับ**

1) ได้กฏใหม่สำหรับการแปลงยูเอ็มแอลซีเควนซ์ไดอะแกรมเป็นชุดคำสั่งภาษาจา ั่ วา ซึ่งกฎนี้จะเป็นเพียงอีกทางเลือกหนึ่งที่สามารถนำไปใช้สำหรับการแปลงยูเอ็มแอลซีเควนซ์ได ึ่ ี่ อะแกรมเปนโปรแกรม

2) สามารถนำกฏการแปลงยูเอ็มแอลซีเควนซ์ไดอะแกรมเป็นชุดคำสั่งภาษาจาวา ั่ ที่ได้ไปใช้สร้างเครื่องมือ สำหรับการแปลงยูเอ็มแอลซีเควนซ์ไดอะแกรมเป็นชุดคำสั่งภาษาจาวาต่อ ื่ ั่ ไป

### **1.5 ข นตอนการวิจัย ั้**

1) ศึกษาแนวคิดการออกแบบกฎการแปลงยูเอ็มแอลคอแลบบอเรชันไดอะแกรม

### เปนชุดคําส งภาษาจาวา ั่

2) ออกแบบกฎการแปลงยูเอ็มแอลซีเควนซไดอะแกรมเปนชุดคําส งภาษาจาวา ั่

- 3) ทดสอบกฎการแปลงยูเอ็มแอลซีเควนซไดอะแกรมเปนชุดคําสั่งภาษาจาวา
- 4) สรุปผลการวิจัยและขอเสนอแนะ
- 5) จัดทํารายงานวิทยานิพนธ

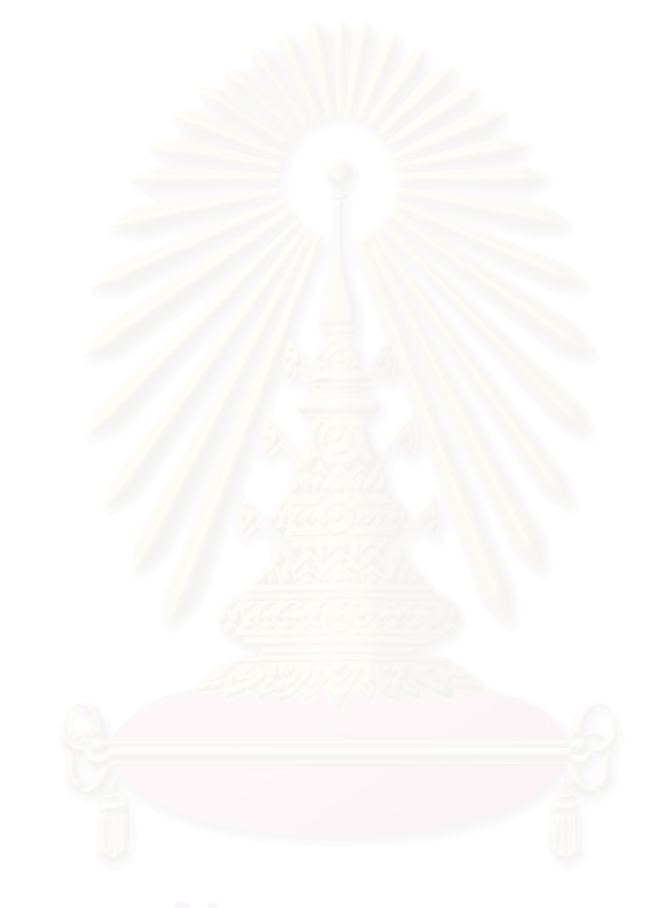

### **บทท ี่ 2 ทฤษฎีและงานวิจัยท เก ยวของ ี่**

### **2.1 แนวคิด และทฤษฎี**

แนวคิด และทฤษฎีที่เกี่ยวข้องกับการออกแบบกฎการแปลงยูเอ็มแอลซีเควนซ์ได ี่ อะแกรมเปนชุดคําส งภาษาจาวามีดังน ั่

## **2.1.1 การเขียนโปรแกรมเชิงวัตถุ** [1]

โดยทั่วไปการมองระบบที่ซับซ้อนต่างๆ เราอาจมองเป็นระบบย่อยที่เกี่ยวข้องกัน ี่ หรือมองเป็นวัตถุที่มีความสัมพันธ์กัน การสร้างโปรแกรมที่ให้ผลลัพธ์ตรงตามระบบที่ออก ี่ แบบมาโดยตรงจะทำได้ยากกว่าการสร้างโปรแกรมที่จำลองการทำงานของแต่ละวัตถุใน ระบบนั้น แนวคิดในการสร้างโปรแกรมที่ประกอบขึ้นจากวัตถุเป็นหลักนี้เรียกว่า การเขียน ี้ โปรแกรมเชิงวัตถุ โดยภาษาที่มีกลไกสนับสนุนการสร้างวัตถุนี้เรียกว่า ภาษาเชิงวัตถุ (Object-oriented language) ตัวอย่างภาษาเชิงวัตถุที่เป็นที่รู้จักกันทั่วไป อาทิ เช่น ภาษา ึ จาวา, ภาษาสมอลทอ<mark>ล์</mark>ค (Smalltalk) เป็นต้น

วัตถุในภาษาเชิงวัตถุจะหมายถึง สิ่งที่มีข้อมูลเป็นของตัวเอง มีความสามารถใน ิ่ ึการทำกิจกรรมบางอย่าง สามารถทำการเปลี่ยนแปลงข้อมูลของตัวเอง ติดต่อ หรือโต้ตอบ กับวัตถุอื่นได้ ภาษาเชิงวัตถุจะมีคลาส (Class) เป็นโครงสร้างของโปรแกรมที่อาจมี สมาชิกเปนขอมูล หรือฟงกชัน (Function) (อาจเรียกฟงกชันในภาษาเชิงวัตถุวาเมทธอด (Method)) ประกอบอยู่ โดยเมทธอดจะเป็นเสมือนกลไกในการกำหนดพฤติกรรม และรูป แบบการทำงานของวัตถุนั้น การติดต่อกันระหว่างวัตถุใดๆ จะอยู่ในรูปการเรียกใช้เมทธอด ของวัตถุอื่น โดยปกติการเรียกใช้เมทธอดของวัตถุอื่นจำเป็นต้องสร้างกรณีตัวอย่าง (Instance) หรือตัวแทนของวัตถุที่จะถูกเรียกใช้เสียก่อน การเรียกใช้เมทธอดของวัตถุอื่นนี้ ทำได้โดยการส่งสาร ซึ่งในหนึ่งสารจะประกอบด้วยข้อมูล 3 ส่วนคือ

- 1) ผูสงสาร (Sender)
- 2) ผูรับสาร (Receiver)

3) เมทธอดที่ถูกเรียกใช (Message selector) จากตัวอยางสวนของโปรแกรมตอไปนี้ class Greeting{ void greet (){

```
System.out.println("Hello! World.")
    }
}
class Hello{
    public static void main (String args[]){
        Greeting s = new Greeting();
        s.greet(); // message
    }
}
```
จะพบวาในคลาส Hello มีการสรางออบเจ็กตของคลาส Greeting ชื่อ s และใน บรรทัดถัดไปมีการส่งสารเพื่อเรียกใช้เมทธอดชื่อ greet ที่ประกาศไว้ในคลาส Greeting ื่ สารที่ส่งมีผู้ส่งสารคือ คลาส Hello ผู้รับสารคือ s เมทธอดที่ถูกเรียกใช้คือ greet

## **2.1.2 ซีเควนซไดอะแกรม** [2]

ซีเควนซไดอะแกรมเปนไดอะแกรมซึ่งใชอธิบายพฤติกรรมเชิงพลวัต (Dynamic) ที่แสดงการติดต่อระหว่า<mark>งกันของวัตถุ ณ เวลาต่างๆ โดยจะแสดงถึงลำดับของการส่งสาร</mark> ี่ และแสดงวาสารมีการสงและรับกันระหวางวัตถุอยางไร ดังรูปที่ 2.4

ซีเควนซไดอะแกรมมีแกนอยู 2 แกน

- 1) แกนต งแสดงเวลา ั้
- 2) แกนนอนแสดงเซต (Set) ของวัตถุ
- สําหรับสารที่สงระหวางวัตถุนั้น มีอยูหลายแบบดังน
- 1) สารแบบธรรมดาที่สงกันท ั่วไป ใชลูกศรที่มีลักษณะดังรูปที่ 2.1

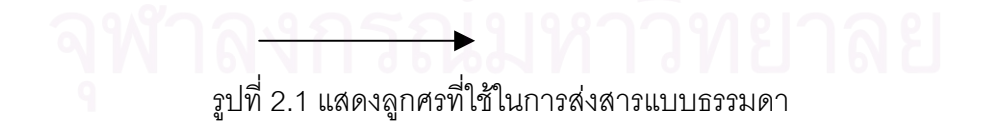

2) สารแสดงการย้อนกลับ (Return) ใช้ลูกศรที่มีลักษณะดังรูปที่ 2.2

----------------> รูปที่ 2.2 แสดงลูกศรที่ใช้ในการส่งสารแสดงการย้อนกลับ

3) สารอสมวาร (Asynchronous message) การสงสารแบบน ี้จะไมหยุดการ ทำงานของผู้ส่ง ดังนั้นผู้ที่ส่งจะยังสามารถทำงานต่อได้ ใช้ลูกศรที่มีลักษณะดังรูปที่ 2.3 ั้

รูปที่ 2.3 แสดงลูกศรที่ใช้ในการส่งสารอสมวาร

การสงสารแบบอสมวารมีประโยชนคือ สามารถสรางสายโยงใย (Thread) ใหม ขึ้นมาทำงาน สร้างวัตถุใหม่ หรือสำหรับสื่อสารกับสายโยงใยที่กำลังทำงานอยู่ ึ้ ื่

เส้นตามแนวตั้งเรียกว่า เส้นชีวิตของวัตถุ (Object's lifeline) ซึ่งแสดงชีวิตของ ั้ ึ่ วัตถระหว่างการติดต่อกัน

แตละสารจะถูกแสดงโดยลูกศรระหวางเสนชีวิตของวัตถุสองวัตถุ โดยขอมูลบน ลูกศรจะประกอบไปดวยสารรวมไปถึงอารกิวเมนต (Argument) และขอมูลควบคุมบาง อย่าง สำหรับสารที่ส่งมาที่ตัวเองจะแสดงโดยให้ลูกศรวนกลับมาที่เส้นชีวิตเส้นเดิม  $\mathcal{L}^{\mathcal{L}}(\mathcal{L}^{\mathcal{L}})$  and  $\mathcal{L}^{\mathcal{L}}(\mathcal{L}^{\mathcal{L}})$  and  $\mathcal{L}^{\mathcal{L}}(\mathcal{L}^{\mathcal{L}})$ 

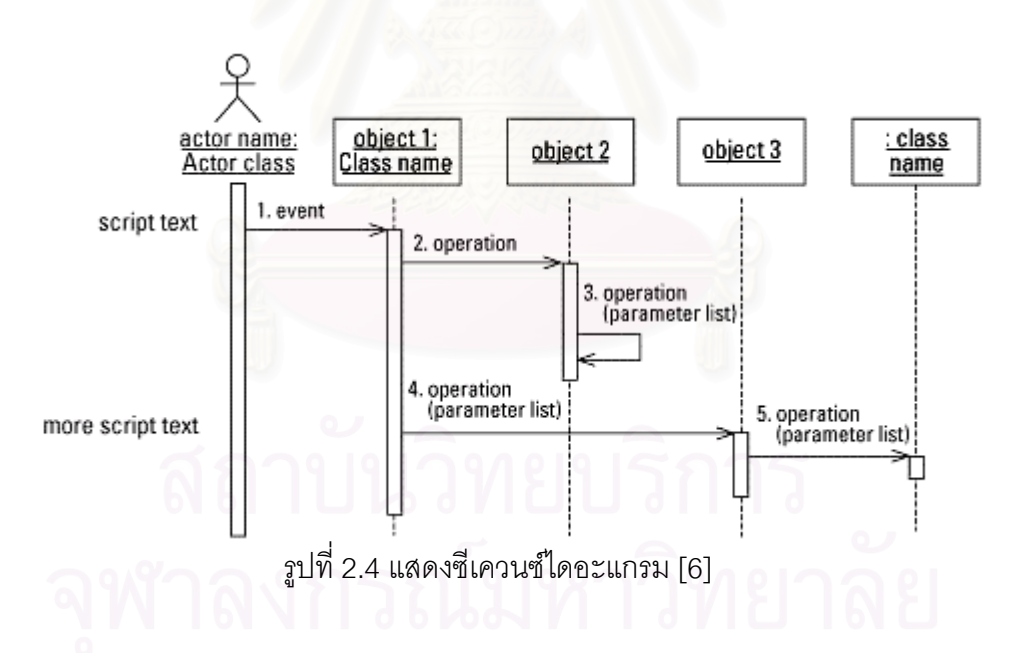

### **2.1.3 ยูเอ็มแอลเมตาโมเดล (UML Meta model)** [7]

เมตาโมเดลเปนภาษาสําหรับระบุ (Specify) แบบจําลองเชิงวัตถุ (Object model) หรือในอีกนัยหนึ่ง เมต้าโมเดลเป็นการจำลององค์ประกอบที่ใช้ในการสร้างแบบ จำลอง ดังแสดงตัวอย่างในรูปที่ 2.5 วัตถุประสงค์ของยูเอ็มแอลเมต้าโมเดล คือ เพื่อให้คำ จํากัดความ (Definition) ของวากยสัมพันธ (Syntax) และความหมาย (Semantic) สำหรับองค์ประกอบในแบบจำลองยูเอ็มแอล โดยเมต้าโมเดลจะช่วยให้ผู้พัฒนาซอฟต์แวร์

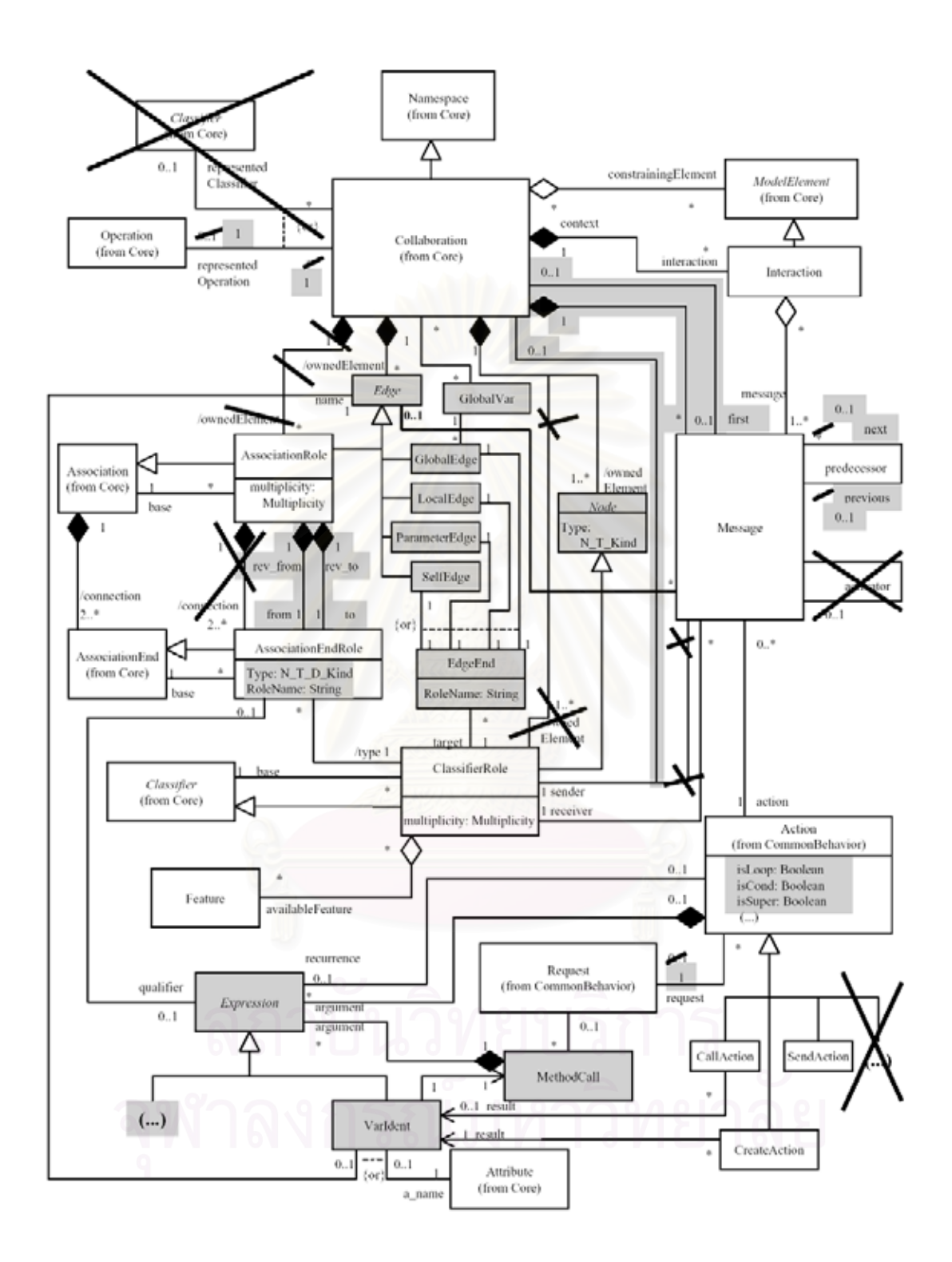

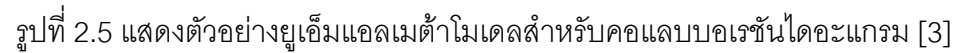

(Developers) สามารถเข้าใจความหมายของแบบจำลองได้ถูกต้องตรงกัน และนอกจากนี้ เมตาโมเดลยังชวยใหทีมสามารถสรางแบบจําลองตางๆ ตามมาตรฐานของยูเอ็มแอลได ง่ายขึ้น ื่ เนื่องจากยูเอ็มแอลเมต้าโมเดลแสดงให้เห็นถึงความสอดคล้องกันระหว่างองค์ ประกอบต่างๆ ของแบบจำลองยูเอ็มแอล

### **2.1.4 ข นตอนวิธีการแปลงที่ขึ้ นกับรูปแบบ (Pattern-based transformation ั้ algorithm)** [3]

แนวความคิดพ ื้นฐานของการแปลงทั้งจากคลาสไดอะแกรม (Class Diagrams) และคอแลบบอเรชันไดอะแกรมเปนโปรแกรมบางสวนของภาษาจาวาในงานวิจัย [3] คือ การระบุรูปแบบมาตรฐาน (Standard patterns) ของไดอะแกรมดังกล่าว แล้วจึงแปลงรูป แบบเหล่านั้นให้เป็นโปรแกรม แนวความคิดนี้เรียกว่า ขั้นตอนวิธีการแปลงที่ขึ้นอยู่กับรูป ั้ ี แบบ (Pattern-based transformation algorithm) ดังแสดงตัวอย่างในรูปที่ 2.6 โดยขั้น ตอนวิธีการแปลงที่ขึ้นอยู่กับรูปแบบนี้ จะใช้เมต้ารูล (Meta rules) ซึ่งประกอบไปด้วยเค้า ร่างของกฎ (Rule schema) และรูปแบบที่เพิ่มเติม (Additional pattern) ในการแปลงจาก ิ่ ไดอะแกรมที่ตองการไปเปนโปรแกรมภาษาจาวา

1) รูปแบบ – รูปแบบเปนสวนของไดอะแกรมตัวอยาง (Instance diagram) ของ เมต้าโมเดลซึ่งใช้ในการแสดงส่วนของไดอะแกรมที่จะถูกแปลงไปเป็นโปรแกรมภาษาจา วาจริง

2) เค้าร่างของกฎ - เค้าร่างของกฎจะอธิบายการก่อกำเนิด (Generation) ของ วากยสัมพันธ์ของภาษาจาวาที่ถูกต้อง โดยจะแสดงอยู่ในรูปของนิพจน์ที่ไม่ขึ้นกับบริบท (Context-free expression) โดยจะประกอบไปด้วยสัญลักษณ์ที่ไม่ถึงจุดจบ (Nonterminal symbols) 2 ชนิด ชนิดแรกเปนสัญลักษณที่ไมถึงจุดจบท ั่วไป ซ งถูกแทนท ี่โดย ึ่ การประยุกตใชกฎ ดวยลําดับของสัญลักษณที่ไมถึงจุดจบ (Sequence of non-terminal) และจุดจบ (Terminals) ชนิดที่สองเป็นพารามิเตอร์ของเค้าร่างของกฎ ซึ่งพารามิเตอร์ ึ่ เหล่านี้ถูกกำหนดโดยใช้คำศัพท์ของเมต้าโมเดล แนวคิดนี้เค้าร่างของกฎนี้เกิดขึ้นมาจาก ี้ ึ้ การสร้างตัวแปลภาษา ซึ่งรู้จักกันในชื่อวิธีการไวยากรณ์สองระดับ (Two-level grammar ึ่ approach)

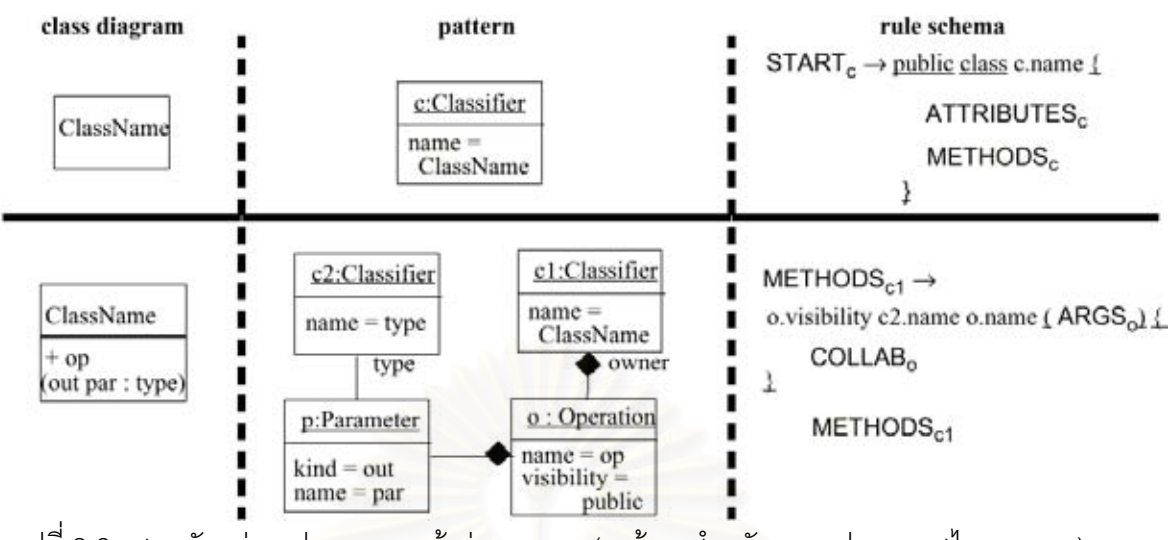

รูปที่ 2.6 แสดงตัวอยางรูปแบบ และเคารางของกฎ (เมตารูลสําหรับการแปลงคลาสไดอะแกรม)

## **2.1.5 ไวยากรณสองระดับ (Two-level grammar)** [5]

ไวยากรณสองระดับ หรือไวยากรณดับบลิว (W-grammars) เปนวิธีการใหมที่นํา เสนอ "กฏเกี่ยวกับกฎ" (Rules about rules) ซึ่งนอกจากจะมีสัญลักษณ์ที่ถึงจุดจบ ี่ ึ่ (Terminal symbols) และกฎการสร้างที่มีจำนวนจำกัด (Production rules) เหมือนเช่นที่ ไวยากรณ์หนึ่งระดับ หรือไวยากรณ์บีเอ็นเอฟ (BNF grammar) มีแล้ว ยังเพิ่มไวยากรณ์ใน ึ่ ระดับที่สองซึ่งสามารถใช้สร้างกฎการสร้างที่มีจำนวนไม่จำกัดอีกด้วย ี่

แนวคิดของไวยากรณ์สองระดับมีดังนี้

1) โพรโตโนชัน (Protonotions) เปนสวนของไวยากรณสองระดับซ งมีจุดท ี่ไมถึง ึ่ จุดจบ (Non-terminals) และจุดจบเหมือนที่ไวยากรณ์บีเอ็นเอฟมี โดยจะใช้ลำดับ (Sequence) ของตัวอักษรที่เป็นตัวพิมพ์เล็ก และตัวอักษรที่เป็นตัวหนาในการแทนโพรโต โนชัน แสดงถึงจุดจบโดยใชคําวา **symbol** ในโพรโตโนชันสามารถมีชองวาง (Spaces) ได เนื่องจากชองวางในโพรโตโนชันไมมีความหมาย ดังแสดงตัวอยางในรูปที่ 2.7

2) ไฮเปอร์รูล (Hyper-rules) เป็นกฎการสร้างที่ให้นิยามโพรโตโนชันหนึ่งๆ หรือ ึ่ กลุ่มของโพรโตโนชัน โดยไฮเปอร์รูลอาจประกอบด้วยโพรโตโนชัน และเมต้าโนชัน (Metanotions) ได้ ดังแสดงตัวอย่างในรูปที่ 7 เครื่องหมายที่ใช้ในไฮเปอร์รูลมีดังนี้ ื่

- เครื่องหมาย : (Colon) แบ่งด้านซ้าย และขวาของกฎ ื่
- เคร องหมาย , (Comma) แบงแตละโพรโตโนชัน ื่
- เครื่องหมาย ; (Semicolon) แบ่งแต่ละทางเลือกที่อยู่ด้านขวาของกฎ ื่ ี่

<sup>[3]</sup>

- เคร องหมาย . (Period) แสดงถึงจุดจบของกฎ ื่

3) เมต้าโนชันเป็นระดับที่สองของไวยากรณ์สองระดับ โดยเมต้าโนชันสามารถ แทนที่โพรโตโนชันกี่ตัวก็ได้ เมต้าโนชันจะใช้ตัวอักษรที่เป็นตัวพิมพ์ใหญ่ และตัวอักษรที่ เปนตัวหนา โดยไมอนุญาตใหมีชองวาง ดังแสดงตัวอยางในรูปที่ 2.8

4) เมต้ารูลเป็นกฎการสร้างที่ให้นิยามเมต้าโนชันหนึ่งที่อยู่ด้านซ้ายด้วยโพรโตโน ึ่ ี่ ชัน หรือเมต้าโนชันที่อยู่ด้านขวา ดังแสดงตัวอย่างในรูปที่ 2.8 เครื่องหมายที่ใช้ในเมต้ารูล ี่ ื่ มีดังน

- เครื่องหมาย :: (Double colon) แบ่งด้านซ้าย และขวาของกฎ ื่
- ช่องว่างแบ่งแต่ละโพรโตโนชัน หรือเมต้าโนชัน
- เครื่องหมาย ; (Semicolon) แบ่งแต่ละทางเลือกที่อยู่ด้านขวาของกฎ ื่ ี่
- เครื่องหมาย . (Period) แสดงถึงจุดจบของกฎ ื่

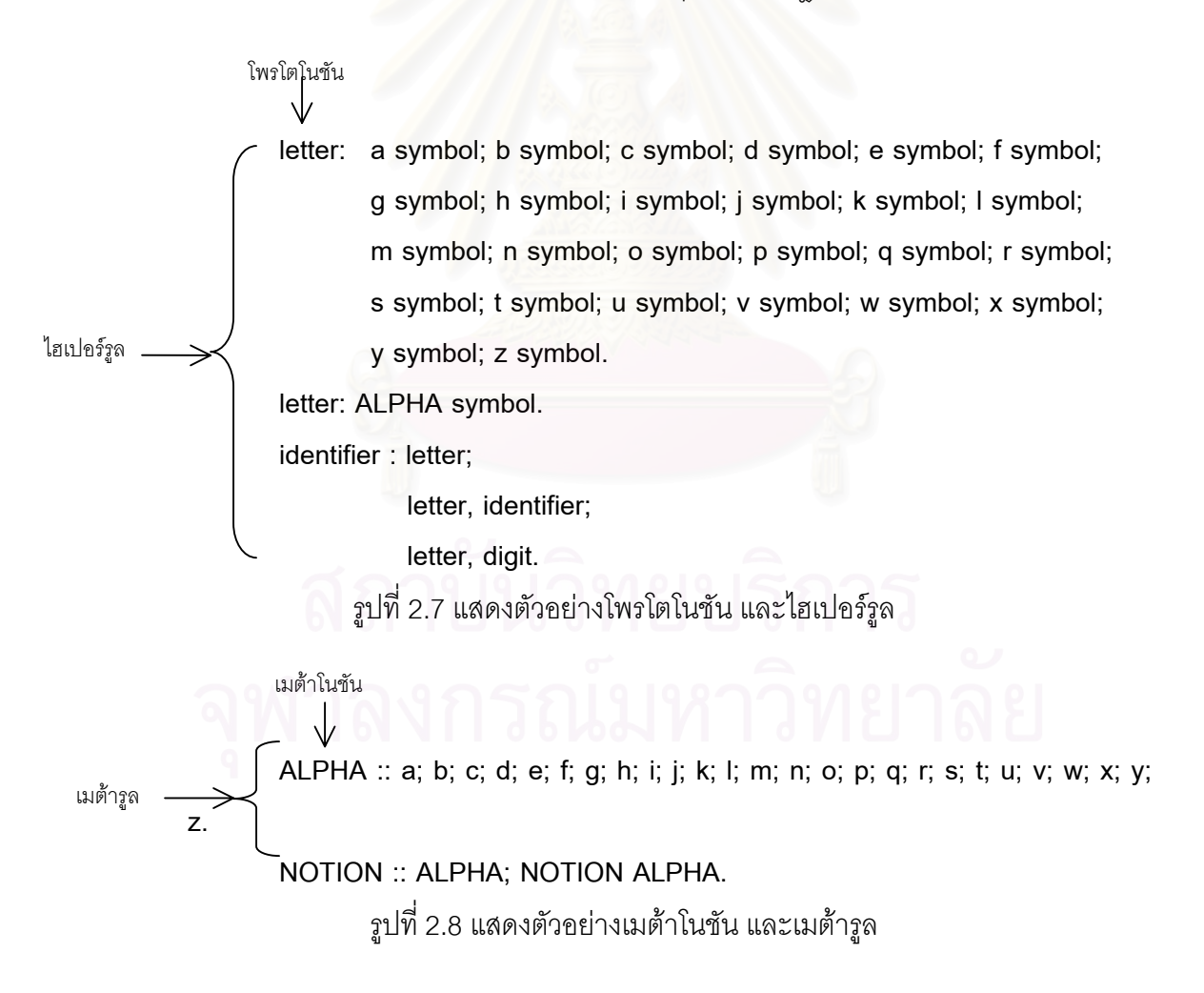

### **2.2 งานวิจัยท เก ยวของ ี่ ี่**

งานวิจัยที่เกี่ยวข้องกับการออกแบบกฎการแปลงยูเอ็มแอลซีเควนซ์ไดอะแกรม  $\mathcal{L}^{\mathcal{L}}(\mathcal{L}^{\mathcal{L}})$  and  $\mathcal{L}^{\mathcal{L}}(\mathcal{L}^{\mathcal{L}})$  and  $\mathcal{L}^{\mathcal{L}}(\mathcal{L}^{\mathcal{L}})$ ี่ เปนชุดคําส งภาษาจาวามีดังน ั่

**2.2.1 งานวิจัย "UML Collaboration Diagrams and Their Transformation to Java"** [3]

งานวิจัยน นําเสนอกฎการแปลงยูเอ็มแอลคอแลบบอเรชันไดอะแกรมเปนชุดคําสั่ง ี้ ภาษาจาวา ซึ่งกฎการแปลงจะอยู่บนพื้นฐานของการแปลงยูเอ็มแอลคลาสไดอะแกรม และใช้ขั้นตอนวิธีการแปลงที่ขึ้นกับรูปแบบที่กล่าวมาแล้วข้างต้นในการแปลง งานวิจัยนี้มี วัตถุประสงค์เพื่อลดการสูญหายของข้อมูลระหว่างขั้นตอนการแปลงโมเดลการออกแบบ ื่ เปนโปรแกรมจริง

กฎการแปลงคอแลบบอเรชันไดอะแกรมเปนบางสวนของโปรแกรมภาษาจา วาจากงานวิจัยดังกล่าวมีดังนี้ คือ (รายละเอียดดังแสดงในภาคผนวก ก)

1) เมต้ารูลสำหรับตัวแปรครอบคลุม (Meta rules for global variables)

2) เมต้ารูลสำหรับการแบ่งคอแลบบอเรชันไดอะแกรม (Meta rules for splitting of COLLAB)

3) เมต้ารุลสำหรับการประกาศตัวแปรท้องถิ่น (Meta rules for local variable declaration)

4) เมต้ารุลสำหรับการเรียกเมทธอดอย่างสมบูรณ์ (Meta rules for completing method invocation)

5) เมต้ารูลสำหรับการเรียกเมทธอดบนวัตถุพารามิเตอร์ (Meta rules for method invocation on parameter object)

6) เมต้ารูลสำหรับการเรียกเมทธอดผ่านการเชื่อมโยงที่มีความสัมพันธ์กัน (Meta rules for method invocation via association link)

7) เมต้ารูลสำหรับการเรียกเมทธอดผ่านการเชื่อมโยงใหม่ที่มีความสัมพันธ์กัน ี่ (Meta rules for method invocation via a {new} association link)

8) เมต้ารูลสำหรับการเรียกเมทธอดที่มีเงื่อนไขผ่านการเชื่อมโยงที่มีความสัมพันธ์ กัน (Meta rules for conditional method invocation via association link)

9) เมต้ารูลสำหรับการผ่านลำดับของสารโดยอยู่บนพื้นฐานของการเรียกเมทธอด ื้ บนการเชื่อมโยงที่มีความสัมพันธ์กันที่มีอยู่แล้ว (Meta rules for traversing message sequences based on method invocation on existing association link)

10) เมต้ารูลสำหรับการเรียกตัวสร้าง (Meta rules for constructor invocation)

**2.2.2 งานวิจัย "Rule-based Specification of Behavioral Consistency based on the UML Meta-Model"** [4]

งานวิจัยนี้อภิปรายถึงประเด็นความสอดคล้อง (Consistency) ของแบบจำลอง ี้ เชิงพฤติกรรม (Behavioral model) ในแบบจําลองยูเอ็มแอล และนําเสนอเทคนิคสําหรับ ระบุ และวิเคราะห์ความสอดคล้อง โดยใช้กฦยูเอ็มแอลเมต้าโมเดลแปลงองค์ประกอบ (Elements) ของแบบจําลองยูเอ็มแอล (UML model) ใหอยูในเขตความหมาย (Semantic domain) เพื่อให้สามารถระบุ และตรวจสอบความสมเหตุสมผล (Validate) โดยภาษา และเครื่องมือขอ<mark>งเ</mark>ขตความหมายได้ ื่

**2.2.3 งานวิจัย "Interaction Schemata: Compiling Interactions to Code"** [8] งานวิจัยนี้นำเส<mark>น</mark>อเครื่องมืออัตโนมัติที่ช่วยเขียนโปรแกรมจากยูเอ็มแอลซีเควนซ์ ี้ ื่ ี่ ไดอะแกรม โดยเครื่องมือนี้จะทำให้เกิดโปรแกรมจากการแปลงซีเควนซ์ไดอะแกรมเป็นสกี ี้ มาตากลางที่แสดงถึงการกระทำระหว่างกัน ซึ่งเป็นข้อความที่บรรยายถึงการติดต่อ ี่ ระหว่างกันของวัตถุ โดยสกีมาตาที่แสดงถึงการกระทำระหว่างกันนี้จะประกอบไปด้วย กลุ่มของการกระทำ ซึ่งในส่วนของการกระทำนี้ ผู้ใช้จะต้องทำการกำหนดการกระทำ และ เพิ่มเติมรายละเอียดบางอย่างที่จำเป็นสำหรับการทำให้เกิดโปรแกรมที่สมบูรณ์ผ่านส่วน ิ่ ี่ ต่อประสาน (Interface) ของโปรแกรม เช่น ชนิดของพารามิเตอร์ เป็นต้น (แต่ละสารที่ส่ง ในยูเอ็มแอลซีเควนซไดอะแกรมสามารถแปลงไดเปนหนึ่ง หรือหลายการกระทํา) โดยการ กระทำหลักๆ ที่งานวิจัยนี้สนใจคือ การเพิ่ม การลบ การวนซ้ำ (Iterate) และการค้นหา ที่ ี่ ใชในการแปลงยูเอ็มแอลซีเควนซไดอะแกรมเปนโปรแกรม

**2.2.4 งานวิจัย "XML Rule Based Source Code Generator for UML Case Tool"** [9]

งานวิจัยนี้มีวัตถุประสงค์เพื่อนำเสนอเค้าโครง (Framework) สำหรับการสร้าง ֦֪֦֖֧֦֦֧֦֦֧֦֦֧֦֧֦֧֦֧֦֧֦֧֦֧֧֧֧֧֧֧֧֧֧֧֧֦֧֧֘֝֟֟֓֝֟֟֟֓֡֬֟֓֝֬֝֓֝֟֟֝֬֟֓֝֬֟֓֝֬֝֬֝֬֝֬֝֬֓֝֬֝֬֝֬֓֝֬֝֬֝֬ ื่ เครื่องมือที่สามารถทำให้เกิดโปรแกรมจากยูเอ็มแอลคลาสไดอะแกรม ที่สามารถเพิ่ม ื่ ี่ ี่ ิ่

ขยายได้ (เพิ่มขยายได้ในที่นี้หมายถึง ความสามารถในการดึงข้อมูลคลาสไดอะแกรมจาก ที่เก็บข้อมูลที่ต่างกัน และสามารถทำให้เกิดโปรแกรมได้หลายภาษา) โดยงานวิจัยนี้จะ ี่ ี้ ออกแบบสวนตอประสานสําหรับโปรแกรมประยุกต (Application Program Interface) ท ใช้ในการสกัด (Extract) ข้อมูลของคลาสไดอะแกรมจากที่เก็บข้อมูลไว้ให้ ผู้ใช้ที่ต้องการ สกัดข้อมูลจากที่เก็บข้อมูล (Repository) ของแต่ละเครื่องมือจะต้องทำการเพิ่มเติมตรรกะ  $\mathcal{L}^{\mathcal{L}}(\mathcal{L}^{\mathcal{L}})$  and  $\mathcal{L}^{\mathcal{L}}(\mathcal{L}^{\mathcal{L}})$  and  $\mathcal{L}^{\mathcal{L}}(\mathcal{L}^{\mathcal{L}})$ ื่ ิ่ (Logic) สำหรับการสกัดข้อมูลจากที่เก็บข้อมูลที่มีรูปแบบเฉพาะนั้นๆ เอง และนำเสนอ เค้าโครงสำหรับการสร้างเครื่องมือที่สามารถทำให้เกิดโปรแกรมในภาษาต่างๆ ได้ โดยการ ื่ ี่ ประยุกต์ใช้กฎการแปลงที่แตกต่างกัน ทั้งนี้ขึ้นอยู่กับภาษาที่ต้องการแปลง ั้

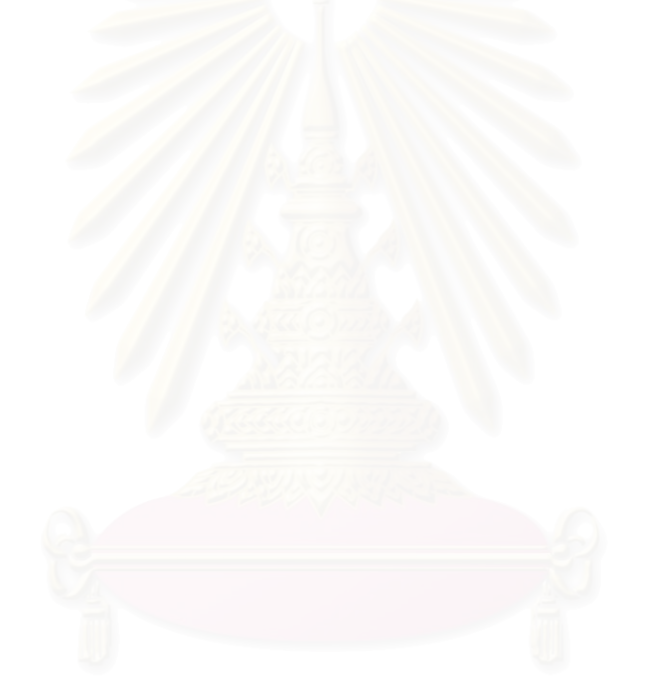

### **บทท ี่ 3 การออกแบบยูเอ มแอลเมตาโมเดลสําหรับการแปลงซีเควนซไดอะแกรม ็**

ในบทนี้จะเริ่มต้นจากการนำเสนอแนวคิดการออกแบบกฎการแปลงยูเอ็มแอลซี ิ่ เควนซ์ไดอะแกรมเป็นชุดคำสั่งภาษาจาวา หลังจากนั้นจะอธิบายถึงการออกแบบยูเอ็มแอลเมต้า ั่ ั้ โมเดลสำหรับการแปลงยูเอ็มแอลซีเควนซ์ไดอะแกรม และแสดงยูเอ็มแอลเมต้าโมเดลสำหรับการ แปลงซีเควนซไดอะแกรมที่ไดออกแบบไว สําหรับกฎการแปลงยูเอ็มแอลซีเควนซไดอะแกรมจะ อธิบายในบทถัดไป

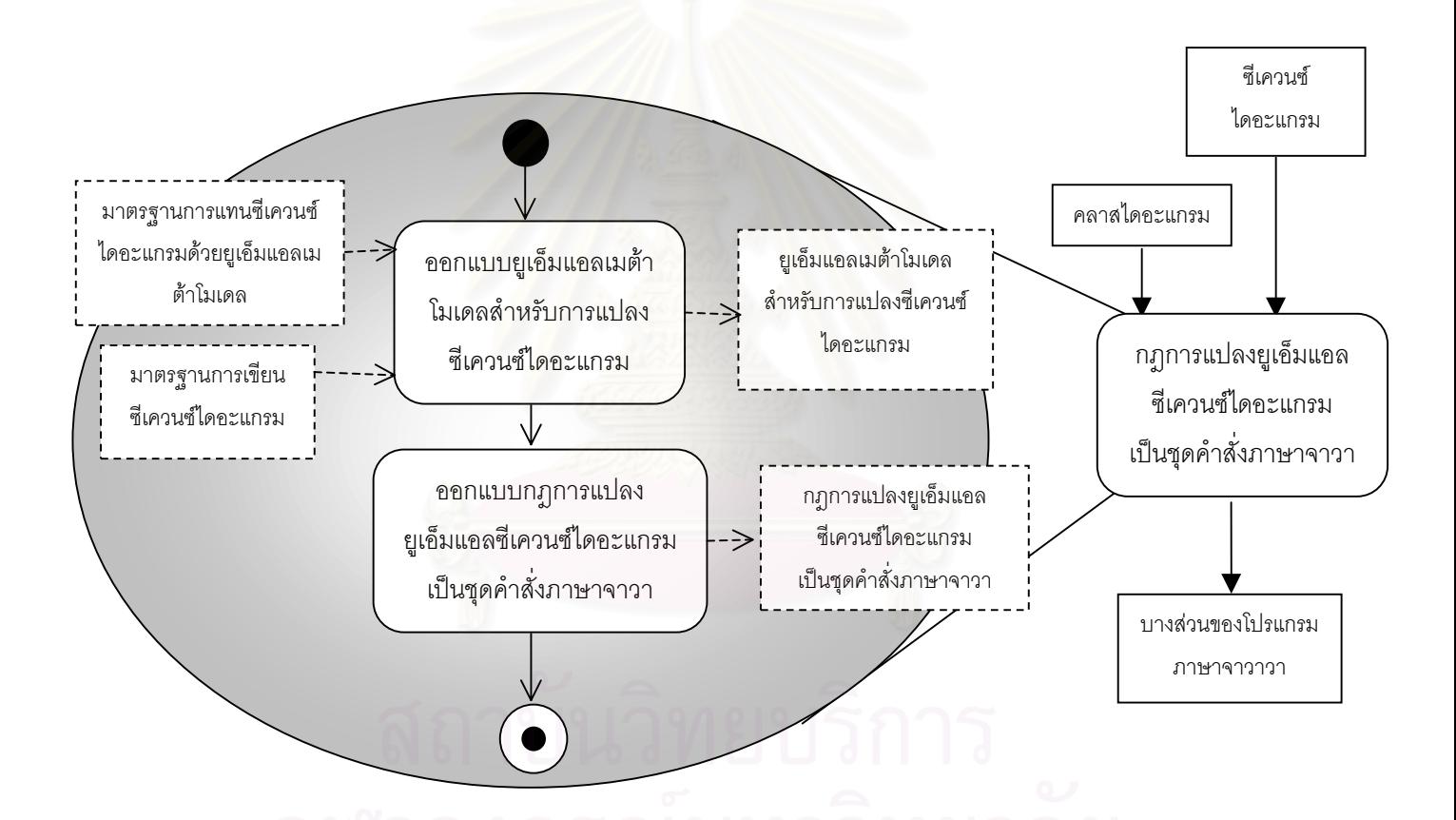

รูปที่ 3.1 แสดงแนวคิดการออกแบบกฎการแปลงยูเอ็มแอลซีเควนซไดอะแกรมเปนชุดคําส งภาษา ั่ จาวา

รูปที่ 3.1 แสดงแนวคิดการออกแบบกฎการแปลงยูเอ็มแอลซีเควนซไดอะแกรม เป็นชุดคำสั่งภาษาจาวาซึ่งเริ่มต้นจากการออกแบบยูเอ็มแอลเมต้าโมเดลสำหรับการแปลงซีเควนซ์ ั่ ึ่ ิ่ ไดอะแกรมโดยใช้มาตรฐานการเขียนซีเควนซ์ไดอะแกรม และมาตรฐานการแทนซีเควนซ์ไดอะ ้ แกรมด้วยยูเอ็มแอลเมต้าโมเดลเป็นข้อมูลนำเข้า ผลลัพธ์ที่ได้จากการออกแบบจะได้ยูเอ็มแอลเม ต้าโมเดลสำหรับการแปลงซีเควนซ์ไดอะแกรมดังรูปที่ 3.3 หลังจากนั้นจึงทำการออกแบบกฎการ ั้

แปลงยูเอ็มแอลซีเควนซ์ไดอะแกรมโดยใช้ยูเอ็มแอลเมต้าโมเดลสำหรับการแปลงซีเควนซ์ไดอะแก รมที่ได้ออกแบบไว้เป็นข้อมูลนำเข้า ผลลัพธ์ที่ได้คือ กฎการแปลงยูเอ็มแอลซีเควนซ์ไดอะแกรมเป็น ชุดคำสั่งภาษาจาวา สำหรับการประยุกต์ใช้กฎ จะใช้ซีเควนซ์ไดอะแกรม และคลาสไดอะแกรมเป็น ั่ ข้อมูลนำเข้า หลังจากผ่านการประยุกต์ใช้กฎการแปลงยูเอ็มแอลซีเควนซ์ไดอะแกรมที่ได้ออกแบบ ไว จะไดผลลัพธเปนบางสวนของชุดคําสั่งภาษาจาวา สําหรับในสวนถัดไปจะอธิบายถึงการออก แบบยูเอ็มแอลเมต้าโมเดลสำหรับการแปลงซีเควนซ์ไดอะแกรม

ยูเอ็มแอลเมต้าโมเดลสำหรับการแปลงซีเควนซ์ไดอะแกรมถูกแสดงในรูปของ คลาสไดอะแกรม เพื่อใช้ในการแทนความหมายของซีเควนซ์ไดอะแกรม และคลาสไดอะแกรมที่ ่ เป็นข้อมูลนำเข้า ยูเอ็มแอลเมต้าโมเดลสำหรับการแปลงซีเควนซ์ไดอะแกรมนี้มาจากการนำบาง ี ส่วนของยูเอ็มแอลเมต้าโมเดลที่มีอยู่ตามมาตรฐานความหมายของยูเอ็มแอลเวอร์ชัน 1.1 (UML Semantics. Version 1.1) [7] เฉพาะที่จำเป็นต้องใช้ในการเก็บข้อมูลซีเควนซ์ไดอะแกรม และ คลาสไดอะแกรมเพื่อสร้างชุดคำสั่งภาษาจาวา และทำการเปลี่ยนแปลง หรือเพิ่มเติมบางส่วนของ ั่ ิ่ ยูเอ็มแอลเมต้าโมเดลที่นำมานั้น เพื่อให้เพียงพอกับการเก็บข้อมูลซีเควนซ์ไดอะแกรม และคลาสได อะแกรมที่เป็นข้อมูลนำเข้า

การออกแบบยูเอ็มแอลเมต้าโมเดลสำหรับการแปลงซีเควนซ์ไดอะแกรมจะเริ่ม จากพิจารณาเลือกคลาส คุณลักษณะประจําคลาส และความสัมพันธระหวางคลาสจากยูเอ็มแอล เมตาโมเดลที่มีอยูตามมาตรฐานเทาที่จําเปน การพิจารณาความจําเปนดูจากความสามารถในการ แทนซีเควนซไดอะแกรมโดยคลาส คุณลักษณะประจําคลาส และความสัมพันธระหวางคลาสของยู เอ็มแอลเมตาโมเดลที่มีอยูตามมาตรฐาน โดยความสามารถในการแทนจะอธิบายโดยแบงออก เป็นสองส่วนได้แก่ ส่วนของการแทนซีเควนซ์ไดอะแกรมด้วยยูเอ็มแอลเมต้าโมเดลสำหรับการ แปลงซีเควนซ์ไดอะแกรม ซึ่งในส่วนนี้จะเป็นการแทนซีเควนซ์ไดอะแกรมด้วยยูเอ็มแอลเมต้าโมเดล ตามมาตรฐานการแทนซีเควนซไดอะแกรมในหนังสือแนะนํายูเอ็มแอลเวอรชัน 1.1 (UML Notation Guide. Version 1.1) [10] และส่วนการเพิ่มเติมการแทนซีเควนซ์ไดอะแกรมด้วยยูเอ็ม ิ่

แอลเมต้าโมเดลลำหรับการแปลงซีเควนซ์ไดอะแกรม ซึ่งเป็นการกำหนดการแทนซีเควนซ์ไดอะ แกรมเพิ่มเติม เนื่องจากมาตรฐานการแทนซีเควนซ์ไดอะแกรมในหนังสือแนะนำยูเอ็มแอลเวอร์ชัน ิ่ ื่ 1.1 ไม่ได้กำหนดไว้ โดยการแทนในส่วนนี้อาจมีการเพิ่มเติมคลาส คุณลักษณะประจำคลาส และ ี้ ิ่ ความสัมพันธ์ระหว่างคลาสขึ้นเอง ในกรณีที่คลาส คุณลักษณะประจำคลาส และความสัมพันธ์ ึ้ ระหว่างคลาสไม่มีในยูเอ็มแอลเมต้าโมเดลที่มีอยู่ตามมาตรฐาน สำหรับการเพิ่มเติมนี้จะแสดงด้วย ิ่ ี้ แรเงาสีเทา

หลังจากการศึกษาซีเควนซไดอะแกรมดังรูปที่ 3.2 และทําการแทนซีเควนซไดอะ

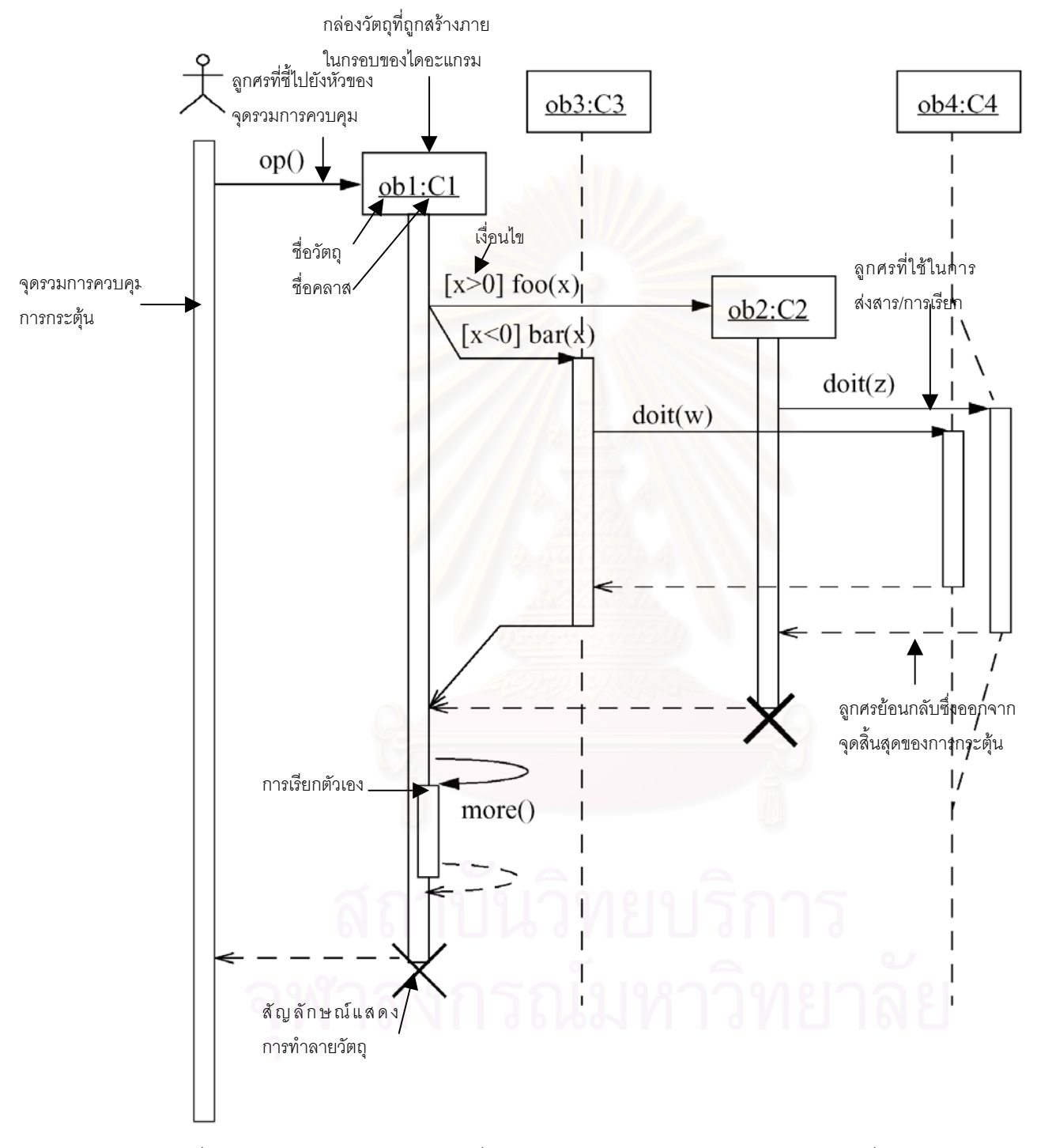

รูปที่ 3.2 แสดงซีเควนซไดอะแกรมที่มีจุดรวมการควบคุม (Focus of control), เง ื่อนไข,การเรียกตัว เอง, การสรางและการทําลาย

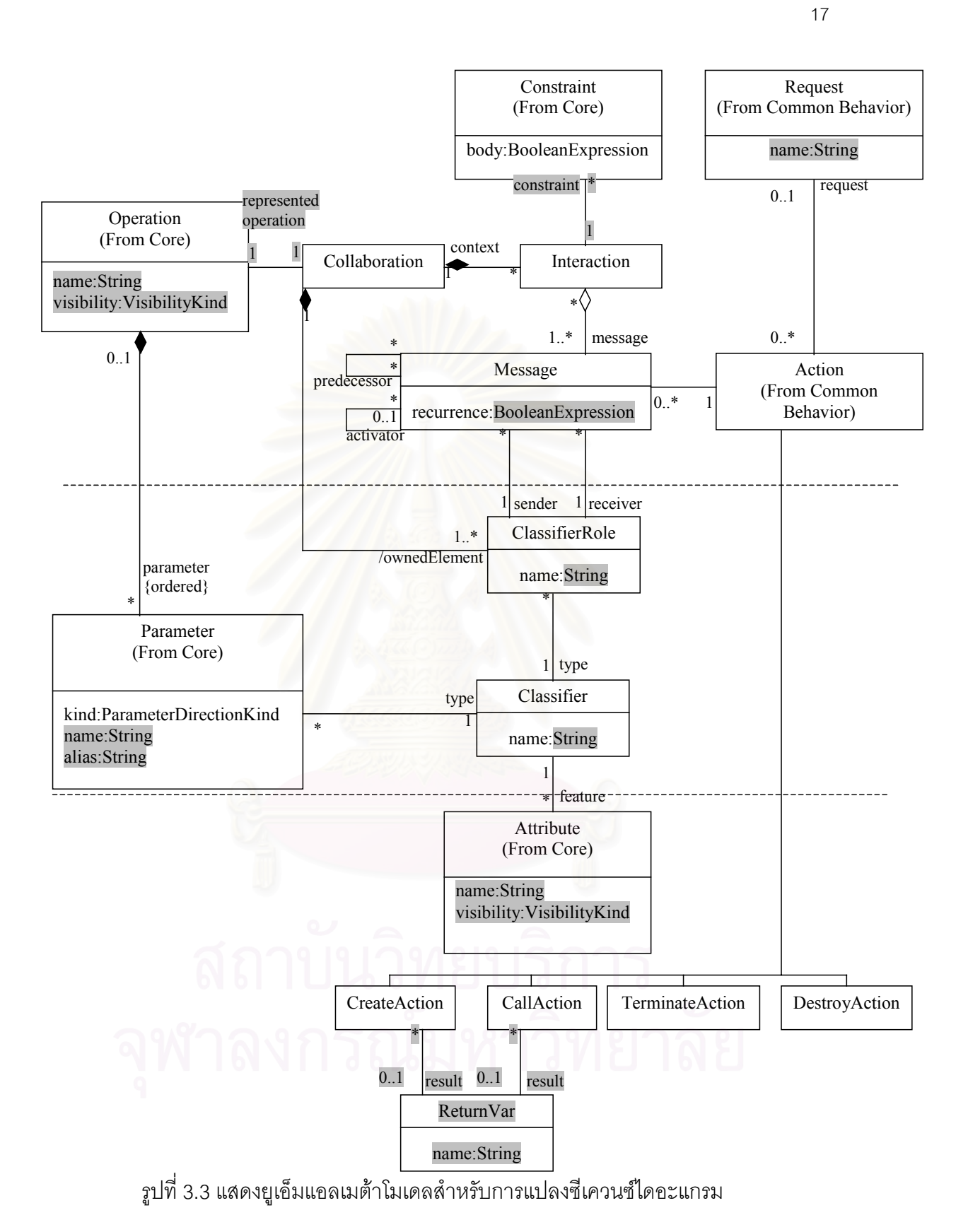

แกรมด้วยยูเอ็มแอลเมต้าโมเดลตามการแทนซีเควนซ์ไดอะแกรมด้วยยูเอ็มแอลเมต้าโมเดลสำหรับ การแปลงซีเควนซ์ไดอะแกรม ิ่ ้ และการเพิ่มเติมการแทนซีเควนซ์ไดอะแกรมด้วยยเอ็มแอลเมต้า โมเดลสำหรับการแปลงซีเควนซ์ไดอะแกรม จะได้ยเอ็มแอลเมต้าโมเดลสำหรับการแปลงซีเควนซ์ ไดอะแกรมดังรูปที่ 3.3

## **3.1 สวนการแทนซีเควนซไดอะแกรมดวยยูเอ็มแอลเมตาโมเดลสําหรับการแปลงซีเควนซ ไดอะแกรม**

ในส่วนนี้จะทำการอธิบายถึงการแทนส่วนต่างๆ ของซีเควนซ์ไดอะแกรมลงในยู ี้ เอ็มแอลเมต้าโมเดลที่แสดงด้วยคลาสไดอะแกรมตามมาตรฐานการแทนซีเควนซ์ไดอะแกรมใน หนังสือแนะนํายูเอ็มแอลเวอรชัน 1.1

ส่วนบนสุดของรูปที่ 3.3 (ยูเอ็มแอลเมต้าโมเดลสำหรับการแปลงซีเควนซ์ไดอะ แกรม) มีการแทนจากรูปที่ 3.2 (ซีเควนซไดอะแกรม) ดังน

1) ซีเควนซ์ไดอะแกรมแทนด้วยคลาส Collaboration และคลาส Interaction ต่างๆ ที่อยู่ภายใต้การร่วมมือกันระหว่างวัตถุ (Collaboration) ี่

2) ลูกศรที่ใช้ในการส่งสาร (Message arrow) แทนด้วยคลาส Message ระหว่าง คลาส ClassifierRole

3) ข้อบังคับ (Constraint) ซึ่งเขียนในไดอะแกรมแทนด้วยคลาส Constraint ซึ่ง ึ่ เป็นข้อบังคับของการกระทำระหว่างกันทั้งหมด ั้

4) สําหรับซีเควนซไดอะแกรมที่มีจุดรวมการควบคุม และการเรียก (Calls) ลูกศร ที่ตามมาภายหลังบนเส้นชีวิต (Lifeline) เส้นเดียวกันแทนด้วยคลาส Message และความสัมพันธ์ ชื่อ predecessor

5) ลูกศรที่ชี้ไปยังหัวของจุดรวมการควบคุมแทนด้วยคลาส Message ที่สมวาร ี่ (Synchronous) และมีการกระตุน(Activation) ระหวางคลาส ClassifierRole

6) เงื่อนไขที่คุ้มครอง (Guard condition) หรือเงื่อนไขที่วนซ้ำ (Iteration condition) ที่ผูกติดกับลูกศรที่ใช้ในการส่งสารแทนด้วยคุณลักษณะ recurrence ของคลาส Message

้ส่วนกลางของรูปที่ 3.3 (ยูเอ็มแอลเมต้าโมเดลลำหรับการแปลงซีเควนซ์ไดอะ แกรม) มีการแทนจากรูปที่ 3.2 (ซีเควนซไดอะแกรม) คือ แตละกลองวัตถุ (Object box) ซ งแทน ึ่ ด้วยสัญลักษณ์สี่เหลี่ยม และเส้นชีวิตซึ่งแทนด้วยเส้นประ จะถูกแทนด้วยคลาส ClassifierRole ชื่อ ี่ ึ่ วัตถุแทนดวยคุณลักษณะ name ของคลาส ClassifierRole และประเภทของวัถตุจะแทนดวย ความสัมพันธชื่อ type จากคลาส ClassifierRole ถึงคลาส Classifier

้ ส่วนล่างสุดของรูปที่ 3.3 (ยูเอ็มแอลเมต้าโมเดลสำหรับการแปลงซีเควนซ์ไดอะ ี แกรม) มีการแทนจากรปที่ 3.2 (ซีเควนซ์ไดอะแกรม) ดังนี้

1) กลองวัตถุซึ่ งถูกสรางภายในกรอบของไดอะแกรมแทนดวยคลาส Create Action ที่ผูกติดกับคลาส Message ของลูกศรที่ขี้เข้ากล่องวัตถุนั้น

2) ถ้ามีสัญลักษณ์แสดงการทำลายของวัตถุ (Object termination symbol: X) ้แล้วสัญลักษณ์แสดงการทำลายเป็นเป้าของลูกศร สัญลักษณ์แสดงการทำลายของวัตถุจะถูกแทน ด้วยคลาส DestroyAction ซึ่งผูกติดกับคลาส Message มิฉะนั้นแล้วสัญลักษณ์แสดงการทำลาย ึ่ ั้ ของวัตถุจะแทนด้วย TerminateAction

3) ลูกศรย้อนกลับซึ่งออกจากจุดสิ้นสุดของการกระตุ้นแทนด้วยคลาส Message ึ่ ิ้ ที่สมวาร และตอบกลับ(Reply) ที่มีความสัมพันธ์ชื่อ activation ไปยังคลาส Message ของลูกศรที่ ี่ หัวของการกระตุ้น และความสัมพันธ์ชื่อ predecessor ไปยังข้อความอันก่อนที่อยู่ภายในการ ี่ กระตุนเดียวกัน

4) ลูกศรที่ชี้ไปยังหัวของจุดรวมการควบคุมแทนดวย CallAction

### **3.2 สวนเพ มเติมการแทนซีเควนซไดอะแกรมดวยยูเอ็มแอลเมตาโมเดลสําหรับการแปลง ิ่ ซีเควนซไดอะแกรม**

ในส่วนนี้จะทำการอธิบายถึงการเพิ่มเติมการแทนส่วนต่างๆ ของซีเควนซ์ไดอะ ี้ ิ่ แกรมลงในยูเอ็มแอลเมต้าโมเดลที่แสดงด้วยคลาสไดอะแกรมซึ่งเป็นการเพิ่มเติม หรือแก้ไขยูเอ็ม ิ่ แอลเมต้าโมเดล เพื่อความเหมาะสมในการเก็บข้อมูลสำหรับการแปลงยูเอ็มแอลซีเควนซ์ไดอะ แกรม โดยจะแบ่งการอธิบายออกเป็นสองส่วนย่อย ได้แก่ ส่วนเพิ่มเติมการแทนที่ใช้ยูเอ็มแอลเมต้า ิ่ โมเดลตามมาตรฐาน เนื่องจากมาตรฐานความหมายของยูเอ็มแอลเวอร์ชัน 1.1 มีการกำหนดไว้ ื่ แล้ว และส่วนเพิ่มเติมการแทนที่กำหนดขึ้นเอง เนื่องจากมาตรฐานความหมายของยูเอ็มแอล ึ้ เวอรชัน 1.1 ไมไดมีการกําหนดไว

3.2.1 ส่วนเพิ่มเติมการแทนที่ใช้ยูเอ็มแอลเมต้าโมเดลตามมาตรฐาน ิ่ ส่วนบนสุดของรูปที่ 3.3 (ยูเอ็มแอลเมต้าโมเดลสำหรับการแปลงซีเควนซ์ไดอะแก รม) มีการแทนจากรูปที่ 3.2 (ซีเควนซไดอะแกรม) ดังน

1) เมทธอดที่ถูกเรียกใชโดยเมทธอดที่ซีเควนซไดอะแกรมอธิบายแทนดวยคลาส

Request

2) เมทธอดที่ซีเควนซไดอะแกรมอธิบายแทนดวยคลาส Operation ้ ส่วนกลางของรูปที่ 3.3 (ยูเอ็มแอลเมต้าโมเดลสำหรับการแปลงซีเควนซ์ไดอะ แกรม) มีการแทนจากรูปที่ 3.2 (ซีเควนซไดอะแกรม) คือ พารามิเตอรที่สง และรับในเมทธอดแทน ด้วยคลาส Parameter ชนิดของพารามิเตอร์แทนด้วยคณลักษณะ kind ของคลาส Parameter ซึ่ง มีประเภทเป็น ParameterDirectionKind ประเภทของ ParameterDirectionKind ได้แก่ in out inout และ return

3.2.2 ส่วนเพิ่มเติมการแทนที่กำหนดขึ้นเอง ิ่ ึ้

ี ส่วนบนสุดของรูปที่ 3.3 (ยูเอ็มแอลเมต้าโมเดลสำหรับการแปลงซีเควนซ์ไดอะแก ้รม) มีการแทนจากรปที่ 3.2 (ซีเควนซ์ไดอะแกรม) ดังนี้

1) ชื่อเมทธอดที่ถูกเรียกใช้โดยเมทธอดที่ซีเควนซ์ไดอะแกรมอธิบายแทนด้วยคุณ ื่ ลักษณะ name ของคลาส Request ซึ่งมีประเภทเป็น String ึ่

2) ชื่อเมทธ<mark>อดที่ซีเควนซ์ไดอะแกรมอธิบายแทนด้วยคุณลักษณะ name ข</mark>อง ื่ คลาส Operation ซึ่งมีประเภทเป็น String และระดับของการมองเห็นเมทธอดโดยวัตถุอื่นแทน ึ่ ด้วยคุณลักษณะ visibility ของคลาส Operation ซึ่งมีประเภทเป็น VisibilityKind ประเภทของ ึ่ VisibilityKind ได้แก่ public private และ protected โดยเมทธอดหนึ่งจะถูกอธิบายโดยการร่วม มือกันระหว่างวัตถุต่างๆ ซึ่งแทนด้วยความสัมพันธ์ชื่อ represented operation จากคลาส Operation ไปยังคลาส Collaboration

3) ประเภทของข้อความของเงื่อนไขที่คุ้มครอง หรือเงื่อนไขที่วนซ้ำแทนด้วย ้ํ ประเภท BooleanExpression ของคุณลักษณะ recurrence ของคลาส Message

้ ส่วนกลางของรูปที่ 3.3 (ยูเอ็มแอลเมต้าโมเดลสำหรับการแปลงซีเควนซ์ไดอะ แกรม) มีการแทนจากรูปที่ 3.2 (ซีเควนซไดอะแกรม) ดังน

1) ชื่อพารามิเตอร์ที่ส่ง และรับในเมทธอดแทนด้วยคุณลักษณะ name ของคลาส ื่ Parameter ซึ่งมีประเภทเป็น String ชื่อพารามิเตอร์ที่ถูกเรียกโดยเมทธอดที่ซีเควนซ์ไดอะแกรม ึ่ ื่ อธิบายแทนดวยคุณลักษณะ alias ของคลาส Parameter ซ งมีประเภทเปน String ึ่

2) ประเภทของชื่อของวัตถุซึ่งแทนด้วยคุณลักษณะ name ของคลาส ClassifierRole มีประเภทเปน String

3) ประเภทของวัตถุแทนด้วยคลาส Classifier ชื่อประเภทของวัตถุแทนด้วยคุณ ลักษณะ name ของคลาส Classifier ซ งมีประเภทเปน String ึ่

ส่วนล่างสุดของรูปที่ 3.3 (ยูเอ็มแอลเมต้าโมเดลสำหรับการแปลงซีเควนซ์ไดอะ แกรม) มีการแทนจากรูปที่ 3.2 (ซีเควนซไดอะแกรม) ดังน

1) คุณลักษณะของคลาสไดอะแกรมของเมทธอดที่ซีเควนซไดอะแกรมอธิบาย แทนด้วยคลาส Attribute ชื่อคุณลักษณะแทนด้วยคุณลักษณะ name ของคลาส Attribute ซึ่งมี ื่ ึ่ ประเภทเป็น String และระดับของการมองเห็นคุณลักษณะโดยวัตถุอื่นแทนด้วยคุณลักษณะ visibility ของคลาส Attribute ซึ่งมี<mark>ประเภทเป็น VisibilityKind</mark> ึ่

2) ตัวแปรที่ใช้รับค่าที่ส่งกลับมาจากการเรียกใช้เมทธอดแทนด้วยคลาส ReturnVar ที่มีความสัมพันธชื่อ result ไปยังคลาส CreateAction และคลาส CallAction ช อตัว ื่ แปรแทนดวยคุณลักษณะ name ของคลาส ReturnVar ซ งมีประเภทเปน Stringึ่

### **บทท ี่ 4 กฎการแปลงยูเอ มแอลซีเควนซไดอะแกรมเป นชุดคําส งภาษาจาวา ็ ั่**

กฎการแปลงยูเอ็มแอลซีเควนซไดอะแกรมเปนชุดคําส ั่งภาษาจาวาประกอบไป ด้วยกฎ 9 กฎซึ่งแปลงทั้งซีเควนซ์ไดอะแกรม และคลาสไดอะแกรมเป็นชุดคำสั่งภาษาจาวา โดยใน ั่ การแปลงยูเอ็มแอลซีเควนซไดอะแกรมเปนชุดคําส ั่ งภาษาจาวา จะสนใจเฉพาะการแปลงยูเอ็ม แอลซีเควนซ์ไดอะแกรมที่มีลักษณะทั่วไปเท่านั้น แต่ไม่ครอบคลุมถึงซีเควนซ์ไดอะแกรมที่แสดงข้อ ความที่ไม่ได้เกิดพร้อมกัน (Asynchronous message) การเกิดภาวะพร้อมกัน (Concurrency) และเงื่อนไขที่มีการแข่งขัน (Race condition) นอกจากนี้ เนื่องจากภาษาจาวาไม่มีการทำลายตัว ึ ของวัตถุเอง จึงไม่มีการออกแบบเมต้ารูลสำหรับการทำลายตัววัตถุเองในกรณีที่มีสัญลักษณ์แสดง การทำลายของวัตถุเกิดขึ้นในซีเควนซ์ไดอะแกรม และเนื่องจากข้อมูลเงื่อนไขที่วนซ้ำไม่เพียงพอ สำหรับการสร้างชุดคำสั่งภาษาจาวา จึงไม่ได้มีการออกแบบกฏที่ครอบคลุมถึงเงื่อนไขที่มีการวน ั่ ี่ ะ<br>ต้า

กฏ 8 กฎ สำหรับการแปลงยูเอ็มแอลซีเควนซ์ไดอะแกรมเป็นชุดคำสั่งภาษาจาวา ั่ มีดังนี้ (รายละเอียดภาพรวมของ<mark>ก</mark>ฎการแปลงยูเอ็มแอลซีเควนซ์ไดอะแกรมเป็นชุดคำสั่งภาษาจา ั่ วา ดังแสดงในภาคผนวกจ)

1) เมตารูลสําหรับการแปลงคลาสไดอะแกรมของเมทธอดที่ซีเควนซไดอะแกรม อธิบาย (Meta rules for class diagram of a method that the sequence diagram depicts)

2) เมต้ารูลสำหรับการแบ่งซีเควนซ์ (Meta rules for splitting of SEQUENCE)

3) เมต้ารูลสำหรับการเรียกเมทธอดที่มีเงื่อนไข และการแตกกิ่ง (Meta rules for conditional method invocation and branching)

4) เมต้ารูลสำหรับการกำหนดค่าให้ตัวแปร (Meta rules for assigning a value to a variable)

5) เมต้ารูลสำหรับการกำหนดค่าให้ตัวชี้ (Meta rules for assigning object to

pointer)

 $6$ ) เมต้ารูลสำหรับการสร้างวัตถุใหม่ (Meta rules for creating new object) 7) เมต้ารูลสำหรับการเรียกเมทธอดของวัตถุที่มีอยู่แล้ว (Meta rules for invoking a method of existing object)

8) เมต้ารูลสำหรับการเรียกเมทธอดของตัววัตถุเอง (Meta rules for invoking a method of object itself)
ในการแปลงยูเอ็มแอลซีเควนซ์ไดอะแกรมเป็นชุดคำสั่งภาษาจาวา คลาสไดอะ ั่ แกรมต้องถูกนำมาใช้ด้วยเพราะซีเควนซ์ไดอะแกรมขาดข้อมูลประเภทของตัวแปร โดยกฎทั้งหมด สําหรับการแปลงยูเอ็มแอลซีเควนซไดอะแกรมจะแบงเปนสวนตามแถว (Column) ตางๆ ดังน แถว ที่ 1 ดังเช่นตัวอย่างในรูปที่ 4.1 แสดงส่วนของซีเควนซ์ไดอะแกรม และคลาสไดอะแกรมที่ต้องการ แปลงเป็นชุดคำสั่งภาษาจาวา แถวที่ 2 แสดงรูปแบบสำหรับเก็บข้อมูลของคลาส และซีเควนซ์ได ั่ อะแกรม แถวที่ 3 แสดงเค้าร่างของกฎสำหรับการแปลงยูเอ็มแอลซีเควนซ์ไดอะแกรม และคลาสได อะแกรมเป็นชุดคำสั่งภาษาจาวา ซึ่งเค้าร่างของกฎจะแสดงอยู่ในรูปของนิพจน์ที่ไม่ขึ้นกับบริบทที่ ั่ ึ่ อยู่บนพื้นฐานของไวยากรณ์สองระดับ ในส่วนเค้าร่างของกฎ คำที่ขีดเส้นใต้จะถือเป็นจุดจบ และ เนื่องจากการกำหนดกฏในเค้าร่างของกฎอาจไม่สามารถทำได้ภายในบรรทัดเดียว กฎที่เกินจะถูก ื่  $\mathcal{L}^{\text{max}}_{\text{max}}$ กำหนดในบรรทัดต่อมาโดยมีสัญลักษณ์ขีด (Dashed symbol) นำหน้า เมื่อนำกฏไปประยุกต์ใช้ ื่ ใหปฏิบัติเหมือนบรรทัดกอนหนาและบรรทัดที่มีสัญลักษณขีด เปนบรรทัดเดียวกัน

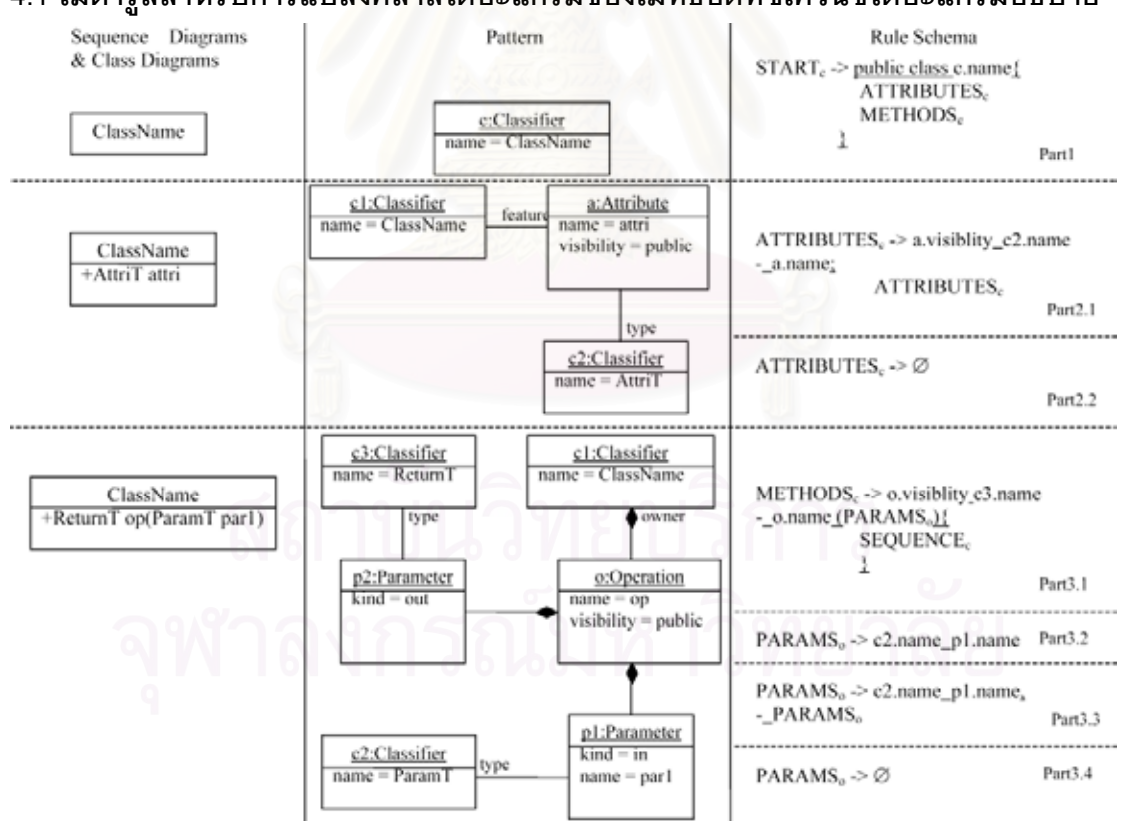

**4.1 เมตารูลสําหรับการแปลงคลาสไดอะแกรมของเมทธอดที่ซีเควนซไดอะแกรมอธิบาย**

รูปที่ 4.1 แสดงเมตารูลสําหรับการแปลงคลาสไดอะแกรมของเมทธอดที่ซีเควนซไดอะแกรมอธิบาย

คำอธิบายเมต้ารูลสำหรับการแปลงคลาสไดอะแกรมของเมทธอดที่ซีเควนซ์ไดอะ แกรมอธิบายแสดงดังรูปที่ 4.1 มีดังน

1) ส่วนที่ 1 (Part1) - ส่วนนี้เป็นจุดเริ่มต้นของการแปลงซีเควนซ์ไดอะแกรม โดย ิ่

เริ่มต้นจากการแปลงคลาสไดอะแกรมของเมทธอดที่ซีเควนซ์ไดอะแกรมอธิบายก่อน ในแถวที่ 2 ิ่ ข้อมูลชื่อคลาสของเมทธอดที่ซีเควนซ์ไดอะแกรมอธิบายจะถูกเก็บไว้ในคุณลักษณะประจำ name ื่ ของวัตถุ c ซึ่งเป็นกรณีตัวอย่างของคลาส Classifier เมื่อประยุกต์ใช้กฎ ชื่อคลาสของเมทธอดที่ซี ื่ เควนซไดอะแกรมอธิบายจะถูกนําไปแทนที่ c.name ในแถวที่ 3

2) สวนท ี่ 2.1 และ 2.2 – สวนน ี้แสดงการประกาศคุณลักษณะประจําคลาสของ เมทธอดที่ซีเควนซ์ไดอะแกรมอธิบาย ในแถวที่ 2 ข้อมูลชื่อคลาสของเมทธอดที่ซีเควนซ์ไดอะแกรม ื่ อธิบายจะถูกเก็บไว้ในคุณลักษณะประจำ name ของวัตถุ c1 ซึ่งเป็นกรณีตัวอย่างของคลาส Classifier เมื่อประยุกต์ใช้กฎ ชื่อคลาสของเมทธอดที่ซีเควนซ์ไดอะแกรมอธิบายจะถูกนำไปแทนที่ ื่ c1.name ข้อมูลชื่อคุณลักษณะประจำจะถูกเก็บไว้ในคุณลักษณะประจำ name ของวัตถุ a ซึ่ง ื่ เปนกรณีตัวอยางของคลาส Attribute ขอมูลระดับการมองเห็นจะถูกเก็บไวในคุณลักษณะประจํา visibility ของวัตถุ a ซึ่งเป็นกรณีตัวอย่างของคลาส Attribute เมื่อประยุกต์ใช้กฎ ชื่อ และระดับการ มองเห็นของคุณลักษณะประจำจะถูกนำไปแทนที่ a.name และ a.visibility ตามลำดับ ข้อมูล ประเภทของคุณลักษณะปร<mark>ะจำจะถูกเก็บไว้ในคุณลักษณะประจำ name ของวัตถุ c2 ซึ่งเป็นกรณี</mark> ตัวอย่างของคลาส Classifier เมื่อประยุกต์ใช้กฎ ประเภทของคุณลักษณะประจำจะถูกนำไปแทน ที่ c2.name ATTRIBUTES<sub>c</sub> ตัวที่ 2 ในส่วนที่ 2.1 ใช้สำหรับการวนซ้ำประกาศคุณลักษณะประจำ หากไม่มีคุณลักษณะประจำที่ต้องการประกาศแล้ว ATTRIBUTES จะถูกแทนที่ด้วยเซตว่างจาก การประยุกตใชกฎในสวนท ี่ 2.2

3) ส่วนที่ 3.1 – ส่วนนี้แสดงการประกาศเมทธอดที่ซีเควนซ์ไดอะแกรมอธิบาย ข้อ มูลระดับการมองเห็นของเมทธอดที่ซีเควนซ์ไดอะแกรมอธิบายจะถูกเก็บไว้ในคุณลักษณะประจำ ี่ visibility ของวัตถุ o ซึ่งเป็นกรณีตัวอย่างของคลาส Operation เมื่อประยุกต์ใช้กฎ ระดับการมอง เห็นของเมทธอดที่ซีเควนซไดอะแกรมอธิบายจะถูกนําไปแทนที่ o.visibility ขอมูลประเภทของคาท คืนจากการเรียกเมทธอดที่ซีเควนซไดอะแกรมอธิบายจะถูกเก็บไวในคุณลักษณะประจํา name ของวัตถุ c3 ซึ่งเป็นกรณีตัวอย่างของคลาส Classifier เมื่อประยุกต์ใช้กฎ ประเภทของค่าที่คืนจาก การเรียกเมทธอดที่ซีเควนซ์ไดอะแกรมอธิบายจะถูกนำไปแทนที่ c3.name ข้อมูลชื่อเมทธอดที่ซี ื่ เควนซ์ไดอะแกรมอธิบายจะถูกเก็บไว้ในคุณลักษณะประจำ name ของวัตถุ o ซึ่งเป็นกรณีตัวอย่าง ของคลาส Operation เมื่อประยุกต์ใช้กฎ ชื่อเมทธอดที่ซีเควนซ์ไดอะแกรมอธิบายจะถูกนำไปแทน ื่ ที่ o.name SEQUENCE<sub>c</sub> จะถูกแทนค่าด้วยชุดคำสั่งสำหรับซีเควนซ์ไดอะแกรม ั่

4) ส่วนที่ 3.2 ถึง 3.4 – ส่วนนี้แสดงการประกาศพารามิเตอร์ ส่วนที่ 3.2 เป็นการ ประกาศพารามิเตอร์ที่รับ กรณีที่เมทธอดที่ซีเควนซ์ไดอะแกรมอธิบายมีพารามิเตอร์ที่รับตัวเดียว

สวนท ี่ 3.3 เปนการประกาศพารามิเตอรที่รับ กรณีที่ เมทธอดที่ซีเควนซไดอะแกรมอธิบายมีพารา มิเตอร์ที่รับมากกว่า 1 ตัว PARAMS<sub>o</sub> ตัวที่ 2 ในส่วนที่ 3.3 ใช้สำหรับการวนซ้ำประกาศพารา ้มิเตอร์ที่รับ หากไม่มีพารามิเตอร์ที่รับที่ต้องการประกาศแล้ว PARAMS จะถูกแทนที่ด้วยเซตว่าง จากการประยุกต์ใช้กฎในส่วนที่ 3.4 ในแถวที่ 2 ชนิดของพารามิเตอร์จะถูกเก็บไว้ในคุณลักษณะ ประจำ kind ของวัตถุ p1 และ p2 ซึ่งเป็นกรณีตัวอย่างของคลาส Parameter ตามลำดับ ในส่วนที่ 3.2 และ 3.3 ขอมูลประเภทของพารามิเตอรที่รับจะถูกเก็บไวในคุณลักษณะประจํา name ของ วัตถุ c2 ซึ่งเป็นกรณีตัวอย่างของคลาส Classifier เมื่อประยุกต์ใช้กฎ ประเภทของพารามิเตอร์ที่รับ จะถูกนำไปแทนที่ c2.name ข้อมูลชื่อพารามิเตอร์ที่รับจะถูกเก็บไว้ในคุณลักษณะประจำ name ื่ ของวัตถุ p1 ซึ่งเป็นกรณีตัวอย่างของคลาส Parameter เมื่อประยุกต์ใช้กฎ ชื่อพารามิเตอร์ที่รับจะ ถูกนําไปแทนที่ p1.name

### **4.2 เมตารูลสําหรับการแบงซีเควนซ**

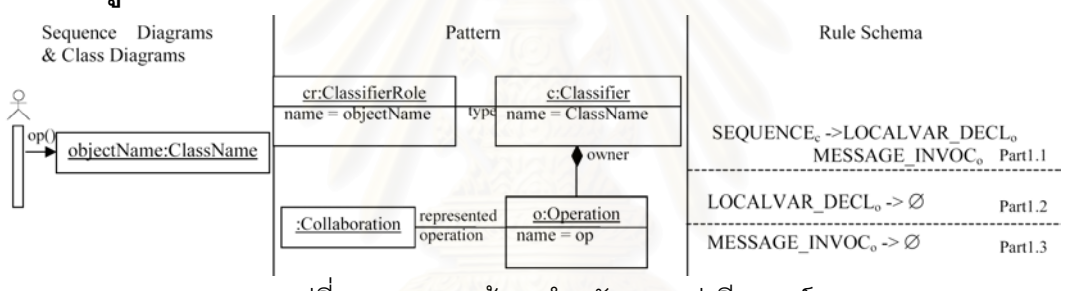

ุรปที่ 4.2 แสดงเมต้ารลลำหรับการแบ่งซีเควนซ์

้คำอธิบายเมต้ารูลสำหรับการแบ่งซีเควนซ์แสดงดังรูปที่ 4.2 มีดังนี้

1) ส่วนที่ 1.1 - จะทำการแทนสัญลักษณ์ที่ไม่ถึงจุดจบ SEQUENCE<sub>c</sub> ด้วยลำดับ ของสัญลักษณ์ที่ไม่ถึงจุดจบ LOCALVAR\_DECL $_\circ$  และ MESSAGE\_INVOC $_\circ$  เพื่อกำหนดโครง ื่ สรางของชุดคําส ั่งในเมทธอดที่ซีเควนซไดอะแกรมอธิบาย

2) สวนท ี่ 1.2 ถึง 1.3 จะทําการแทนสัญลักษณที่ไมถึงจุดจบ LOCALVAR\_DECL<sub>o</sub> และ MESSAGE\_INVOC<sub>o</sub> ด้วยเซตว่าง เพื่อจบการสร้างชุดคำสั่งภาษาจา ื่ ั่ วา

# **4.3 เมตารูลสําหรับการเรียกเมทธอดที่มีเงื่อนไข และการแตกกิ่ง**

คำอธิบายเมต้ารูลสำหรับการเรียกเมทธอดที่มีเงื่อนไข และการแตกกิ่งแสดงดังรูป ิ่ ท ี่ 4.3 มีดังน

1) ส่วนที่ 1.1 - ส่วนนี้เป็นการประกาศเงื่อนไขแรก ข้อมูลเงื่อนไขจะถูกเก็บไว้ใน

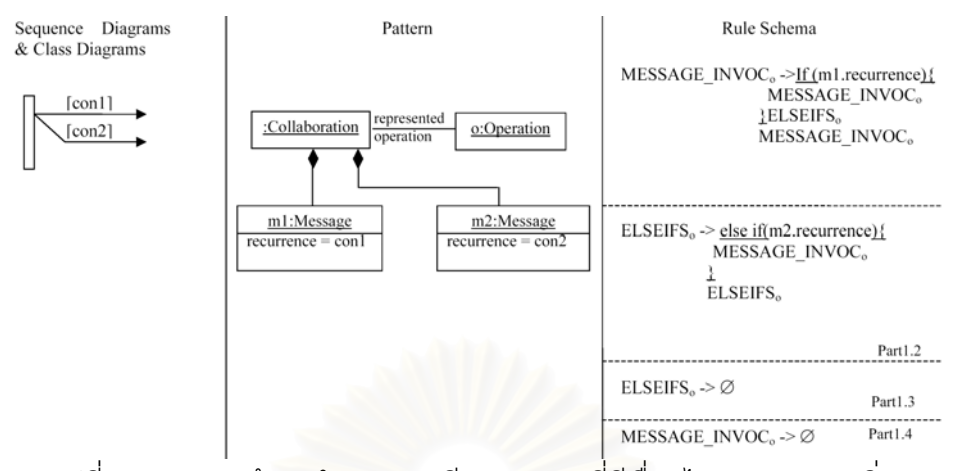

รูปที่ 4.3 แสดงเมต้ารูลสำหรับการเรียกเมทธอดที่มีเงื่อนไข และการแตกกิ่ง คุณลักษณะประจำ recurrence ของวัตถุ m1 ซึ่งเป็นกรณีตัวอย่างของคลาส Message เมื่อ ประยุกตใชกฎ ประโยคเงื่อนไขจะถูกนําไปแทนที่ m1.recurrence ในแถวที่ 3 MESSAGE\_INVOC<sub>。</sub>ตัวที่ 2 ใช้ลำหรับการวนซ้ำประกาศการเรียกใช้เมทธอด

2) ส่วนที่ 1.2 – ส่วนนี้เป็นการประกาศเงื่อนไขต่อๆ มา ข้อมูลเงื่อนไขจะถูกเก็บไว้ ในคุณลักษณะประจำ recurrence ของวัตถุ m2 ซึ่งเป็นกรณีตัวอย่างของคลาส Message เมื่อ ประยุกต์ใช้กฎ ประโยคเงื่อนไขจะถูกนำไปแทนที่ m2.recurrence ในแถวที่ 3 ELSEIFS<sub>o</sub> ตัวที่ 2 ใช้สำหรับการวนซ้ำประกาศเงื่อนไข

3) ส่วนที่ 1.3 – ส่วนนี้เป็นการทำให้การประกาศเงื่อนไขเสร็จสิ้นคือ หากไม่มีเงื่อน ิ้ ื่ ไขที่ต้องการประกาศแล้ว ELSEIFS, จะถูกแทนที่ด้วยเซตว่าง

4) ส่วนที่ 1.4 จะทำการแทนสัญลักษณ์ที่ไม่ถึงจุดจบ MESSAGE\_INVOC<sub>。</sub>ด้วย เซตวาง เพ อจบการสรางชุดคําส งภาษาจาวา ื่ ั่

# **4.4 เมตารูลสําหรับการกําหนดคาใหตัวแปร**

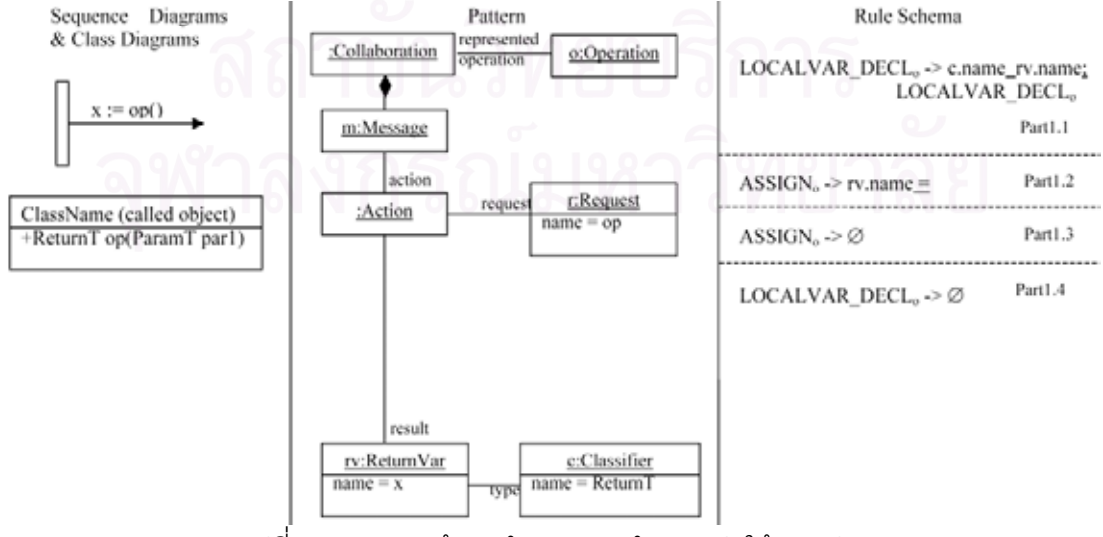

้รูปที่ 4.4 แสดงเมต้ารูลสำหรับการกำหนดค่าให้ตัวแปร

้คำอธิบายเมต้ารูลสำหรับการกำหนดค่าให้ตัวแปรแสดงดังรูปที่ 4.4 มีดังนี้ 1) ส่วนที่ 1.1 และ 1.2 – ส่วนที่ 1.1 เป็นการประกาศตัวแปรที่ใช้รับค่าที่ส่งกลับ มาจากการเรียกใช้เมทธอด และส่วนที่ 1.2 เป็นการรับค่ามาเก็บไว้ในตัวแปรที่ประกาศไว้ ชื่อเมท ื่ ธอดที่เรียกใช้จะถูกเก็บไว้ในคุณลักษณะประจำ name ของวัตถุ r ซึ่งเป็นกรณีตัวอย่างของคลาส  $\mathcal{L}^{\mathcal{L}}(\mathcal{L}^{\mathcal{L}})$  and  $\mathcal{L}^{\mathcal{L}}(\mathcal{L}^{\mathcal{L}})$  and  $\mathcal{L}^{\mathcal{L}}(\mathcal{L}^{\mathcal{L}})$ Request ชื่อตัวแปรจะถูกเก็บไว้ในคุณลักษณะประจำ name ของวัตถุ rv ซึ่งเป็นกรณีตัวอย่างของ ื่ คลาส ReturnVar เมื่อประยุกต์ใช้กฏ ชื่อตัวแปรจะถูกนำไปแทนที่ rv.name ในแถวที่ 3 ประเภท ื่ ของตัวแปรจะถูกเก็บไว้ในคุณลักษณะประจำ name ของวัตถุ c ซึ่งเป็นกรณีตัวอย่างของคลาส Classifier เมื่อประยุกต์ใช้กฎ ประเภทของตัวแปรจะถูกนำไปแทนที่ c.name ในแถวที่ 3 LOCALVAR\_DECL<sub>。</sub>ตัวที่ 2 ใช้สำหรับการวนซ้ำประกาศตัวแปร

2) ส่วนที่ 1.3 – กรณีที่ไม่มีตัวแปรที่ใช้รับค่าที่ส่งกลับมาจากการเรียกใช้เมทธอด ที่ต้องการประกาศ ASSIGN, จะถูกแทนที่ด้วยเซตว่าง

3) ส่วนที่ 1.4 จะทำการแทนสัญลักษณ์ที่ไม่ถึงจุดจบ LOCALVAR\_DECL<sub>。</sub>ด้วย เซตว่าง เพื่อจบการสร้างชุดคำสั่งภาษาจาวา ื่ ั่

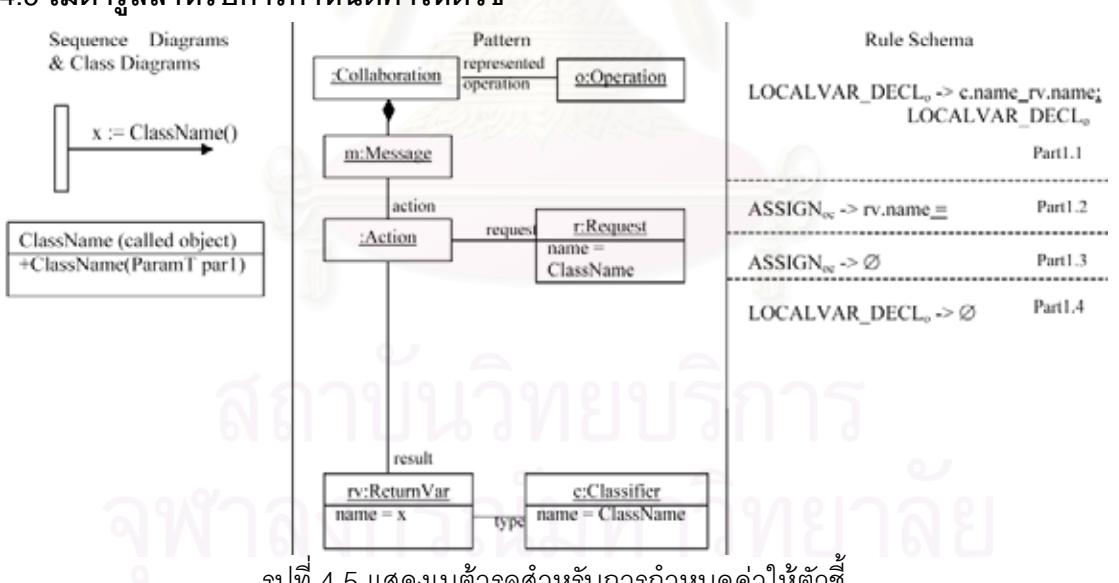

# **4.5 เมตารูลสําหรับการกําหนดคาใหตัวชี้**

้รูปที่ 4.5 แสดงเมต้ารูลสำหรับการกำหนดค่าให้ตัวชี้

คำอธิบายเมต้ารูลสำหรับการกำหนดค่าให้ตัวชี้แสดงดังรูปที่ 4.5 มีดังนี้  $\mathcal{L}_{\mathcal{A}}$ 1) ส่วนที่ 1.1 และ 1.2 – ส่วนที่ 1.1 เป็นการประกาศตัวแปรที่ใช้รับค่าที่ส่งกลับ มาจากการเรียกใช้ตัวสร้าง และส่วนที่ 1.2 เป็นการรับค่ามาเก็บไว้ในตัวแปรที่ประกาศไว้ ชื่อตัว ื่ สร้างที่เรียกใช้จะถูกเก็บไว้ในคุณลักษณะประจำ name ของวัตถุ r ซึ่งเป็นกรณีตัวอย่างของคลาส ี่ Request ชื่อตัวแปรจะถูกเก็บไว้ในคุณลักษณะประจำ name ของวัตถุ rv ซึ่งเป็นกรณีตัวอย่างของ ื่ คลาส ReturnVar เมื่อประยุกต์ใช้กฎ ชื่อตัวแปรจะถูกนำไปแทนที่ rv.name ในแถวที่ 3 ประเภท ื่ ของตัวแปรจะถูกเก็บไว้ในคุณลักษณะประจำ name ของวัตถุ c ซึ่งเป็นกรณีตัวอย่างของคลาส Classifier เม ื่อประยุกตใชกฎ ประเภทของตัวแปรจะถูกนําไปแทนที่ c.name ในแถวที่ 3 LOCALVAR\_DECL<sub>。</sub>ตัวที่ 2 ใช้สำหรับการวนซ้ำประกาศตัวแปร

2) ส่วนที่ 1.3 – กรณีที่ไม่มีตัวแปรที่ใช้รับค่าที่ส่งกลับมาจากการเรียกใช้ตัวสร้างที่ ์ต้องการประกาศ ASSIGN จะถูกแทนที่ด้วยเซตว่าง

3) ส่วนที่ 1.4 จะทำการแทนสัญลักษณ์ที่ไม่ถึงจุดจบ LOCALVAR\_DECL<sub>。</sub>ด้วย เซตว่าง เพื่อจบการสร้างชุดคำสั่งภาษาจาวา ื่ ั่

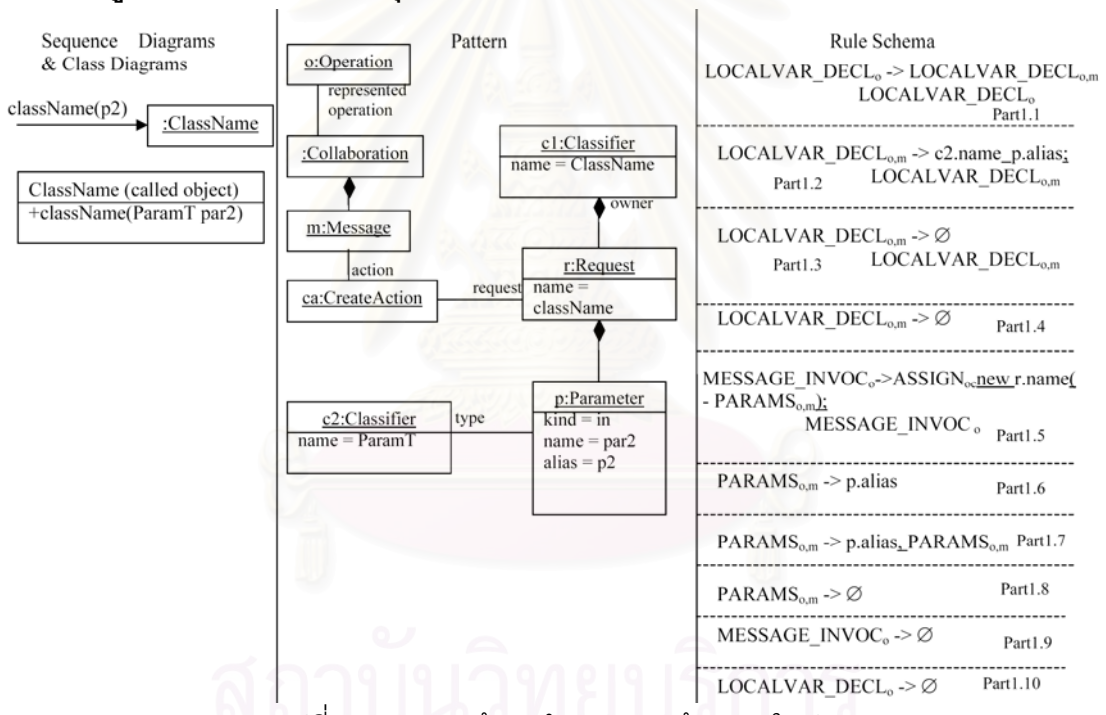

## **4.6 เมตารูลสําหรับการสรางวัตถุใหม**

รูปที่ 4.6 แสดงเมต้ารูลสำหรับการสร้างวัตถุใหม่

้คำอธิบายเมต้ารูลสำหรับการสร้างวัตถุใหม่แสดงดังรูปที่ 4.6 มีดังนี้

1) ส่วนที่ 1.1 - ส่วนนี้เป็นการแบ่งการประกาศตัวแปร จะทำการแทนสัญลักษณ์ที่

ไม่ถึงจุดจบ LOCALVAR\_DECL ด้วยลำดับของสัญลักษณ์ที่ไม่ถึงจุดจบ LOCALVAR\_DECL $_{\textrm{\tiny{o.m}}}$ และ LOCALVAR\_DECL

2) ส่วนที่ 1.2 ถึง 1.4 –ส่วนที่ 1.2 เป็นการประกาศตัวแปรพารามิเตอร์ที่รับ ใน แถวที่ 3 LOCALVAR\_DECL<sub>。</sub>ตัวที่ 2 ใช้สำหรับการวนซ้ำประกาศตัวแปร หากไม่มีตัวแปรพารา ่ มิเตอร์ที่รับที่ต้องการประกาศแล้ว LOCALVAR\_DECL, จะถูกแทนที่ด้วยเซตว่างจากการประยุกต์

ใช้กฎในส่วนที่ 1.4 ในส่วนที่ 1.2 แถวที่ 2 ชื่อพารามิเตอร์ที่รับจะถูกเก็บไว้ในคุณลักษณะประจำ ื่ name ของวัตถุ p ซึ่งเป็นกรณีตัวอย่างของคลาส Parameter ชื่อพารามิเตอร์ที่รับจริงจะถูกเก็บไว้ ื่ ในคุณลักษณะประจำ alias ของวัตถุ p ซึ่งเป็นกรณีตัวอย่างของคลาส Parameter เมื่อประยุกต์ใช้ กฎ ชื่อพารามิเตอรที่รับจริงจะถูกนําไปแทนที่ p.alias ขอมูลชนิดของพารามิเตอรที่รับจะถูกเก็บไว ในคุณลักษณะประจำ name ของวัตถุ c2 ซึ่งเป็นกรณีตัวอย่างของคลาส Classifier เมื่อประยุกต์ ใช้กฎ ชนิดของพารามิเตอร์ที่รับจะถูกนำไปแทนที่ c2.name ในกรณีที่พารามิเตอร์นี้เคยถูก ประกาศไวแลว โดยอาจถูกประกาศพารามิเตอรชนิดเดียวกัน หรือชนิดอื่น จะประยุกตใชกฎใน สวนท ี่ 1.3

3) ส่วนที่ 1.5 – ส่วนนี้เป็นการประกาศการเรียกใช้ตัวสร้าง ชื่อตัวสร้างจะถูกเก็บ ื่ ไว้ในคุณลักษณะประจำ name ของวัตถุ r ซึ่งเป็นกรณีตัวอย่างของคลาส Request เมื่อประยุกต์ ใช้กฎ ชื่อตัวสร้างจะถูกนำไปแทนที่ r.name ชื่อคลาสของตัวสร้างจะถูกเก็บไว้ในคุณลักษณะ ื่ ื่ ประจำ name ของวัตถุ c1 ซึ่งเป็นกรณีตัวอย่างของคลาส Classifier ในแถวที่ 3 MESSAGE\_INVOC<sub>。</sub>ตัวที่ 2 ใช้สำหรับการวนซ้ำประกาศการเรียกใช้เมทธอด

4) ส่วนที่ 1.6 ถึง 1.8 - ส่วนนี้แสดงการประกาศพารามิเตอร์ ส่วนที่ 1.6 เป็นการ ประกาศพารามิเตอร์ที่รับ กรณีที่ตัวสร้างมีพารามิ<mark>เ</mark>ตอร์ที่รับตัวเดียว ส่วนที่ 1.7 เป็นการประกาศ พารามิเตอร์ที่รับ กรณีที่ตัวสร้างมีพารามิเตอร์ที่รับมากกว่า 1 ตัว PARAMS<sub>o</sub> ตัวที่ 2 ในส่วนที่ 1.7 ใช้สำหรับการวนซ้ำประกาศพารามิเตอร์ที่รับ ้ำหากไม่มีพารามิเตอร์ที่รับที่ต้องการประกาศแล้ว PARAMS จะถูกแทนที่ด้วยเซตว่างจากการประยุกต์ใช้กฎในส่วนที่ 1.8 ในแถวที่ 2 ชนิดของพารา มิเตอร์จะถูกเก็บไว้ในคุณลักษณะประจำ kind ของวัตถุ p ซึ่งเป็นกรณีตัวอย่างของคลาส Parameter ขอมูลประเภทของพารามิเตอรที่รับจะถูกเก็บไวในคุณลักษณะประจํา name ของวัตถุ c2 ซึ่งเป็นกรณีตัวอย่างของคลาส Classifier เมื่อประยุกต์ใช้กฎ ชื่อพารามิเตอร์ที่รับจะถูกนำไป แทนท ี่ p.alias

5) สวนท ี่ 1.9 ถึง 1.10 จะทําการแทนสัญลักษณที่ไมถึงจุดจบ LOCALVAR\_ DECL<sub>o</sub> และ MESSAGE\_INVOC<sub>o</sub> ด้วยเซตว่าง เพื่อจบการสร้างชุดคำสั่งภาษาจาวา ื่ ั่

### **4.7 เมตารูลสําหรับการเรียกเมทธอดของวัตถุที่มีอยูแลว**

คำอธิบายเมต้ารูลสำหรับการเรียกเมทธอดของวัตถุที่มีอยู่แล้วแสดงดังรูปที่ 4.7

มีดังน

1) ส่วนที่ 1.1 - ส่วนนี้เป็นการแบ่งการประกาศตัวแปร จะทำการแทนสัญลักษณ์ที่ ไม่ถึงจุดจบ LOCALVAR\_DECL $_{\circ}$  ด้วยลำดับของสัญลักษณ์ที่ไม่ถึงจุดจบ LOCALVAR\_DECL $_{\circ,\text{m}}$ 

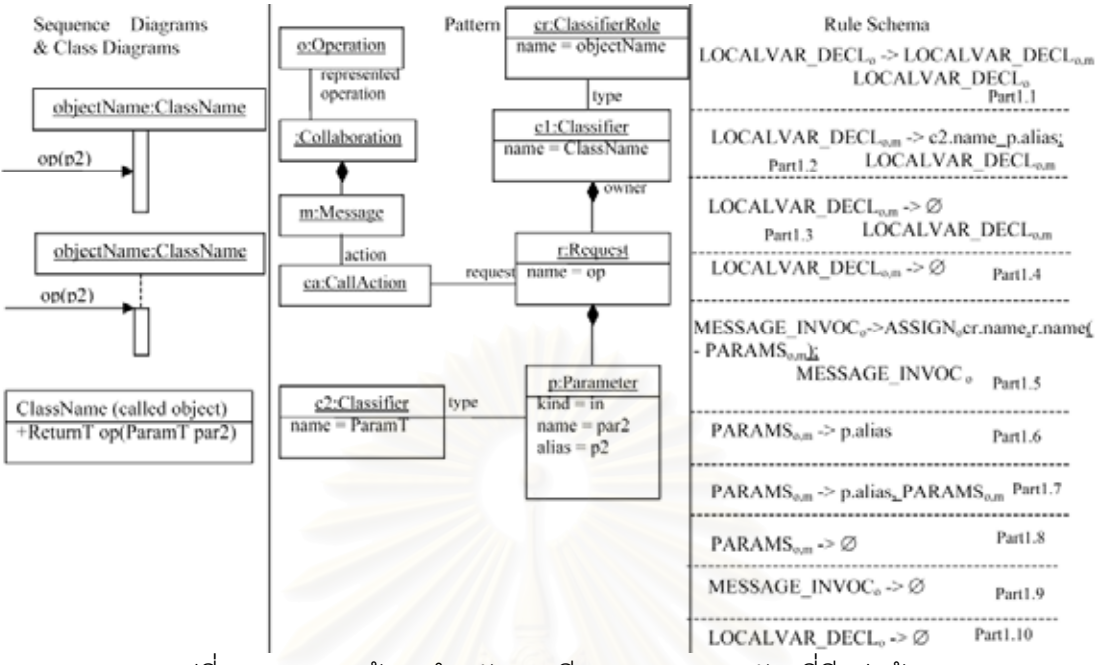

รูปที่ 4.7 แสดงเมต้ารูลสำหรับการเรียกเมทธอดของวัตถุที่มีอยู่แล้ว

และ  $\mathsf{LOCALVAR\_DECL}$ 

2) ส่วนที่ 1.2 ถึง 1.4 –ส่วนที่ 1.2 เป็นการประกาศตัวแปรพารามิเตอร์ที่รับ ใน แถวที่ 3 LOCALVAR\_DECL<sub>。</sub>ตัวที่ 2 ใช้ลำหรับการวนซ้ำประกาศตัวแปร หากไม่มีตัวแปรพารา มิเตอร์ที่รับที่ต้องการประกาศแล้ว LOCALVAR\_DECL, จะถูกแทนที่ด้วยเซตว่างจากการประยุกต์ ใช้กฎในส่วนที่ 1.4 ในส่วนที่ 1.2 แถวที่ 2 ชื่อพารามิเตอร์ที่รับจะถูกเก็บไว้ในคุณลักษณะประจำ ื่ name ของวัตถุ p ซึ่งเป็นกรณีตัวอย่างของคลาส Parameter ชื่อพารามิเตอร์ที่รับจริงจะถูกเก็บไว้ ื่ ในคุณลักษณะประจำ alias ของวัตถุ p ซึ่งเป็นกรณีตัวอย่างของคลาส Parameter เมื่อประยุกต์ใช้ กฎ ชื่อพารามิเตอรที่รับจริงจะถูกนําไปแทนที่ p.alias ขอมูลชนิดของพารามิเตอรที่รับจะถูกเก็บไว ในคุณลักษณะประจำ name ของวัตถุ c2 ซึ่งเป็นกรณีตัวอย่างของคลาส Classifier เมื่อประยุกต์ ใช้กฎ ชนิดของพารามิเตอร์ที่รับจะถูกนำไปแทนที่ c2.name ในกรณีที่พารามิเตอร์นี้เคยถูก ประกาศไวแลว โดยอาจถูกประกาศพารามิเตอรชนิดเดียวกัน หรือชนิดอื่น จะประยุกตใชกฎใน สวนท ี่ 1.3

3) ส่วนที่ 1.5 – ส่วนนี้เป็นการประกาศการเรียกใช้เมทธอดของวัตถุที่มีอยู่แล้ว ชื่อ เมทธอดจะถูกเก็บไวในคุณลักษณะประจํา name ของวัตถุ r ซ ึ่งเปนกรณีตัวอยางของคลาส Request เมื่อประยุกต์ใช้กฎ ชื่อเมทธอดจะถูกนำไปแทนที่ r.name ชื่อคลาสของเมทธอดจะถูก ื่ เก็บไว้ในคุณลักษณะประจำ name ของวัตถุ c1 ซึ่งเป็นกรณีตัวอย่างของคลาส Classifier ชื่อวัตถุ ื่ ของเมทธอดจะถูกเก็บไว้ในคุณลักษณะประจำ name ของวัตถุ cr ซึ่งเป็นกรณีตัวอย่างของคลาส ClassifierRole ในแถวที่ 3 MESSAGE\_INVOC $_{\circ}$  ตัวที่ 2 ใช้สำหรับการวนซ้ำประกาศการเรียกใช้ เมทธอด

4) ส่วนที่ 1.6 ถึง 1.8 - ส่วนนี้แสดงการประกาศพารามิเตอร์ ส่วนที่ 1.6 เป็นการ ประกาศพารามิเตอรที่รับ กรณีที่ตัวสรางมีพารามิเตอรที่รับตัวเดียว สวนท ี่ 1.7 เปนการประกาศ พารามิเตอร์ที่รับ กรณีที่ตัวสร้างมีพารามิเตอร์ที่รับมากกว่า 1 ตัว PARAMS<sub>o</sub> ตัวที่ 2 ในส่วนที่ 1.7 ใช้สำหรับการวนซ้ำประกาศพารามิเตอร์ที่รับ ้าหากไม่มีพารามิเตอร์ที่รับที่ต้องการประกาศแล้ว PARAMS จะถูกแทนที่ด้วยเซตว่างจากการประยุกต์ใช้กฎในส่วนที่ 1.8 ในแถวที่ 2 ชนิดของพารา มิเตอร์จะถูกเก็บไว้ในคุณลักษณะประจำ kind ของวัตถุ p ซึ่งเป็นกรณีตัวอย่างของคลาส Parameter ขอมูลประเภทของพารามิเตอรที่รับจะถูกเก็บไวในคุณลักษณะประจํา name ของวัตถุ c2 ซึ่งเป็นกรณีตัวอย่างของคลาส Classifier เมื่อประยุกต์ใช้กฎ ชื่อพารามิเตอร์ที่รับจะถูกนำไป แทนท ี่ p.alias

5) สวนท ี่ 1.9 ถึง 1.10 จะทําการแทนสัญลักษณที่ไมถึงจุดจบ LOCALVAR\_ DECL<sub>o</sub> และ MESSAGE\_INVOC<sub>o</sub> ด้วยเซตว่าง เพื่อจบการสร้างชุดคำสั่งภาษาจาวา ื่ ั่

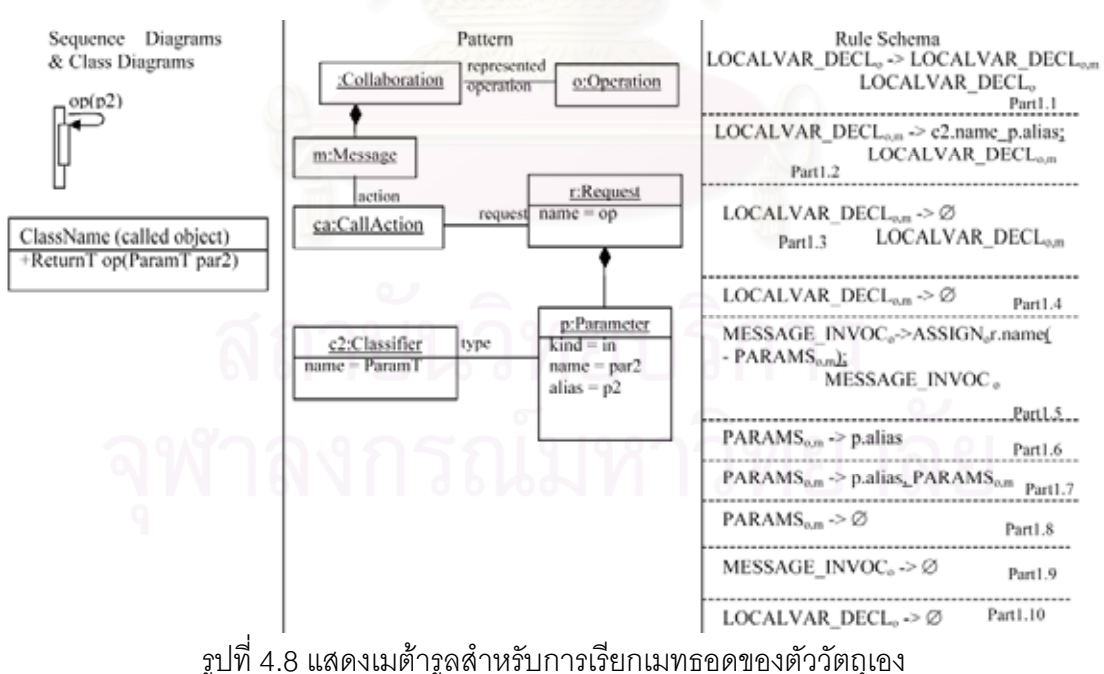

#### **4.8 เมตารูลสําหรับการเรียกเมทธอดของตัววัตถุเอง**

คำอธิบายเมต้ารูลสำหรับการเรียกเมทธอดของวัตถุที่มีอยู่แล้วแสดงดังรูปที่ 4.8

31

1) ส่วนที่ 1.1 - ส่วนนี้เป็นการแบ่งการประกาศตัวแปร จะทำการแทนสัญลักษณ์ที่ ไม่ถึงจุดจบ LOCALVAR\_DECL $_{\circ}$  ด้วยลำดับของสัญลักษณ์ที่ไม่ถึงจุดจบ LOCALVAR\_DECL $_{\circ,m}$ และ LOCALVAR\_DECL

2) ส่วนที่ 1.2 ถึง 1.4 –ส่วนที่ 1.2 เป็นการประกาศตัวแปรพารามิเตอร์ที่รับ ใน แถวที่ 3 LOCALVAR\_DECL<sub>。</sub>ตัวที่ 2 ใช้สำหรับการวนซ้ำประกาศตัวแปร หากไม่มีตัวแปรพารา มิเตอร์ที่รับที่ต้องการประกาศแล้ว LOCALVAR\_DECL, จะถูกแทนที่ด้วยเซตว่างจากการประยุกต์ ใช้กฎในส่วนที่ 1.4 ในส่วนที่ 1.2 แถวที่ 2 ชื่อพารามิเตอร์ที่รับจะถูกเก็บไว้ในคุณลักษณะประจำ ื่ name ของวัตถุ p ซึ่งเป็นกรณีตัวอย่างของคลาส Parameter ชื่อพารามิเตอร์ที่รับจริงจะถูกเก็บไว้ ื่ ในคุณลักษณะประจำ alias ของวัตถุ p ซึ่งเป็นกรณีตัวอย่างของคลาส Parameter เมื่อประยุกต์ใช้ กฎ ชื่อพารามิเตอรที่รับจริงจะถูกนําไปแทนที่ p.alias ขอมูลชนิดของพารามิเตอรที่รับจะถูกเก็บไว ในคุณลักษณะประจำ name ของวัตถุ c2 ซึ่งเป็นกรณีตัวอย่างของคลาส Classifier เมื่อประยุกต์ ใช้กฎ ชนิดของพารามิเตอร์ที่รับจะถูกนำไปแทนที่ c2.name ในกรณีที่พารามิเตอร์นี้เคยถูก ประกาศไว้แล้ว โดยอาจถูกประกาศพารามิเตอร์ชนิดเดียวกัน หรือชนิดอื่น จะประยุกต์ใช้กฎใน สวนท ี่ 1.3

3) ส่วนที่ 1.5 – ส่วนนี้เป็นการประกาศการเรียกใช้เมทธอดของตัววัตถุเอง ชื่อ เมทธอดจะถูกเก็บไว้ในคุณลักษณะประจำ name ของวัตถุ r ซึ่งเป็นกรณีตัวอย่างของคลาส Request อประยุกต์ใช้กฎ ชื่อเมทธอดจะถูกนำไปแทนที่ ื่ r.name ในแถวที่ 3 MESSAGE\_INVOC¸ ตัวที่ 2 ใช้สำหรับการวนซ้ำประกาศการเรียกใช้เมทธอด

4) ส่วนที่ 1.6 ถึง 1.8 - ส่วนนี้แสดงการประกาศพารามิเตอร์ ส่วนที่ 1.6 เป็นการ ประกาศพารามิเตอรที่รับ กรณีที่ตัวสรางมีพารามิเตอรที่รับตัวเดียว สวนท ี่ 1.7 เปนการประกาศ พารามิเตอร์ที่รับ กรณีที่ตัวสร้างมีพารามิเตอร์ที่รับมากกว่า 1 ตัว PARAMS<sub>o</sub> ตัวที่ 2 ในส่วนที่ 1.7 ใช้สำหรับการวนซ้ำประกาศพารามิเตอร์ที่รับ ้ หากไม่มีพารามิเตคร์ที่รับที่ต้องการประกาศแล้ว PARAMS จะถูกแทนที่ด้วยเซตว่างจากการประยุกต์ใช้กฎในส่วนที่ 1.8 ในแถวที่ 2 ชนิดของพารา มิเตอร์จะถูกเก็บไว้ในคุณลักษณะประจำ kind ของวัตถุ p ซึ่งเป็นกรณีตัวอย่างของคลาส Parameter ขอมูลประเภทของพารามิเตอรที่รับจะถูกเก็บไวในคุณลักษณะประจํา name ของวัตถุ c2 ซึ่งเป็นกรณีตัวอย่างของคลาส Classifier เมื่อประยุกต์ใช้กฎ ชื่อพารามิเตอร์ที่รับจะถูกนำไป แทนท ี่ p.alias

5) สวนท ี่ 1.9 ถึง 1.10 จะทําการแทนสัญลักษณที่ไมถึงจุดจบ LOCALVAR\_ DECL<sub>o</sub> และ MESSAGE\_INVOC<sub>o</sub> ด้วยเซตว่าง เพื่อจบการสร้างชุดคำสั่งภาษาจาวา ื่ ั่

#### **บทท ี่ 5** การใช้งานเครื่องมือที่ประยุกต์ใช้กฎการแปลงยูเอ็มแอลซีเควนซ์ไดอะแกรม **ื่ ็**

เนื้อหาในบทนี้เป็นการอธิบายวิธีการใช้งานเครื่องมือที่ประยุกต์ใช้กฏการแปลงซี ื่ เควนซ์ไดอะแกรมเป็นชุดคำสั่งภาษาจาวา (รายละเอียดของการพัฒนาเครื่องมือดังแสดงในภาค ั่ ื่ ผนวก ข) ซึ่งเริ่มต้นด้วยการเรียกใช้เครื่องมือ และคำสั่งพื้นฐานต่างๆ บนรายการหลัก (Main ึ่ ิ่ ื่ ั่ ื้ menu) หลังจากนั้นจะแสดงถึงการนำเข้าข้อมูลยูเอ็มแอลซีเควนซ์ไดอะแกรม และคลาสไดอะ ั้ แกรม และวิธีการสร้างชุดคำสั่งภาษาจาวา ั่

#### 5.1 การเรียกใช้ และคำสั่งพื้นฐาน **ั่ ื้**

การเรียกใช้เครื่องมือที่ประยุกต์ใช้กฎการแปลงยูเอ็มแอลซีเควนซ์ไดอะแกรม สามารถทำได้ดังนี้

1) เรียกใช้โดยตรงจากการดับเบิ้ลคลิก (Double-click) ที่ ิ้ ี่ไอคอน (Icon) SequenceDia2Java.exe แสดงดังรูปที่ 5.1

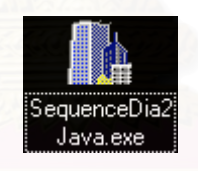

รูปที่ 5.1 แสดงไอคอนของเครื่องมือที่ประยุกต์ใช้กฎการแปลงซีเควนซ์ไดอะแกรม 2) เรียกใช้โดยคลิกที่ปุ่ม Start -> Run แล้วพิมพ์ชื่อไดเรคทอรี (Directory) ที่ โปรแกรม SequenceDia2Java อยู่ ตามด้วยคำว่า \SequenceDia2Java คำสั่งพื้นฐานบนรายการหลักมีดังนี้ ั่ ื้ 1) File – เมนูไฟล์ เมนูไฟล์สามารถเข้าถึงได้ด้วยการคลิกที่เมนูบาร์ (Menu bar) ี่ หรือกด Alt+f เมนูไฟล์ประกอบไปด้วยคำสั่งย่อยคือ ั่ 1.1) New – คำสั่งใหม่ คำสั่งนี้ใช้เพื่อเริ่มต้นการแปลงยูเอ็มแอล ั่ ื่ ิ่ ซีเควนซ์ไดอะแกรมเป็นชุดคำสั่งภาษาจาวาอีกครั้ง คำสั่งนี้สามารถเข้าถึงได้ด้วย ั่ ั่ ี้ การเลือกเมนูไฟล์ แล้วเลือกคำสั่งใหม่ หรือเลือกที่เมนูไฟล์แล้วกดตัวอักษร n  $\mathcal{L}^{\mathcal{L}}(\mathcal{L}^{\mathcal{L}})$  and  $\mathcal{L}^{\mathcal{L}}(\mathcal{L}^{\mathcal{L}})$  and  $\mathcal{L}^{\mathcal{L}}(\mathcal{L}^{\mathcal{L}})$ 1.2) Save – คำสั่งบันทึก คำสั่งนี้ใช้เพื่อบันทึกชุดคำสั่งภาษาจา ั่ ั่ ื่ ั่ วาที่ได้จากการใช้เครื่องมือลงในไฟล์ ในกรณีที่ทำการบันทึกครั้งแรก คำสั่งบันทึก ื่ ั้ ั่

จะทำงานเหมือนคำสั่งบันทึกเป็น คำสั่งนี้สามารถเข้าถึงได้ด้วยการเลือกเมนูไฟล์ ั่ ั่ ี้ แล้วเลือกคำสั่งบันทึก หรือเลือกที่เมนูไฟล์แล้วกดตัวอักษร s ั่  $\mathcal{L}^{\mathcal{L}}(\mathcal{L}^{\mathcal{L}})$  and  $\mathcal{L}^{\mathcal{L}}(\mathcal{L}^{\mathcal{L}})$  and  $\mathcal{L}^{\mathcal{L}}(\mathcal{L}^{\mathcal{L}})$ 

1.3) Save As – คำสั่งบันทึกเป็น คำสั่งนี้ใช้เพื่อบันทึกชุดคำสั่ง ั่ ั่ ื่ ภาษาจาวาที่ได้จากการใช้เครื่องมือลงในไฟล์อีกไฟล์หนึ่ง คำสั่งนี้สามารถเข้าถึง ื่ ั่ ี้ ได้ด้วยการเลือกเมนูไฟล์ แล้วเลือกคำสั่งบันทึกเป็น หรือเลือกที่เมนูไฟล์แล้วกด ั่ ตัวอักษร a

1.4) Exit – คำสั่งอ<mark>อก คำสั่งนี้ใช้เพื่อออกจากเครื่องมือ คำสั่ง</mark>นี้ ั่ ั่ ื่ ื่ ั่ สามารถเข้าถึงได้ด้วยการเลือกเมนูไฟล์ แล้วเลือกคำสั่งออก หรือเลือกที่เมนูไฟล์ ั่ ี่ แลวกดตัวอักษร x

2) Help – เมนูช่วยเหลือ เมนูช่วยเหลือสามารถเข้าถึงได้ด้วยการคลิกที่เมนูบาร์  $\mathcal{L}^{\mathcal{L}}$ (Menu bar) หรือกด Alt+h เมนูช่วยเหลือประกอบไปด้วยคำสั่งย่อยคือ About – คำสั่งเกี่ยวกับ คำ ั่ ั่ ี่ สั่งนี้ใช้เพื่อแสดงข้อมูลเกี่ยวกับเครื่องมือที่ประยุกต์ใช้กฎการแปลงซีเควนซ์ไดอะแกรม คำสั่ ั่ ื่ ี่ ื่ ั่ คำสั่งนี้ สามารถเข้าถึงได้ด้วยการเลือกเมนูช่วยเหลือ แล้วเลือกคำสั่งเกี่ยวกับ หรือเลือกที่เมนูช่วยเหลือ ั่ ี่  $\mathcal{L}^{\mathcal{L}}$ แลวกดที่ตัวอักษร a

#### **5.2 การนําเขาขอมูลยูเอ็มแอลซีเควนซไดอะแกรม และคลาสไดอะแกรม และการสราง ชุดคําส งภาษาจาวา ั่**

ตลอดการใช้เครื่องมือจะมีคำแนะนำการใช้แสดงที่ส่วนบนสุดถัดจากรายการ ื่ ี่ หลัก การนำเข้าข้อมูลยูเอ็มแอลซีเควนซ์ไดอะแกรม และคลาสไดอะแกรม ผู้ใช้สามารถทำได้โดย การอานขอมูลซีเควนซไดอะแกรมทีละสวนจากซายมาขวา และจากบนลงลาง จากน นเลือกปุมที่มี ั้ รูปภาพที่ใกล้เคียงกับส่วนของซีเควนซ์ไดอะแกรมนั้นที่สุด แล้วจึงกรอกข้อมูลซีเควนซ์ไดอะแกรม ส่วนนั้น และคลาสไดอะแกรมลงในกล่องข้อความ (Text box) ที่เว้นว่างไว้ให้ เมื่อนำเมาส์ไปวาง ี่ ื่ เหนือทุกปุ่มกด และกล่องข้อความจะมีคำอธิบายสำหรับแต่ละปุ่มกด หรือกล่องข้อความนั้นๆ ั้ ปรากฏขึ้น ในกรณีที่ทำการกรอกผิด ต้องการล้างข้อมูลในกล่องข้อความทั้งหมด ให้กดปุ่มล้าง ั้ (Clear) ซึ่งเครื่องมือที่ประยุกต์ใช้กฎการแปลงซีเควนซ์ไดอะแกรมประกอบด้วยหน้าต่างๆ ที่ต้องทำ ึ่ ื่ การกรอกข้อมูลดังนี้

1) การเรียกเมทธอดที่ซีเควนซไดอะแกรมอธิบายดังรูปที่ 5.2 – เม ื่อกดปุมที่มีคํา ือธิบาย Calling method that sequence diagram describes หน้านี้เป็นหน้าแรกสำหรับการเริ่ม ต้นใช้เครื่องมือ ซึ่ ื่ ึ่ งผูใชตองกรอกขอมูลรายละเอียดของคลาสของเมทธอดที่ซีเควนซไดอะแกรม คลิบายก่คน

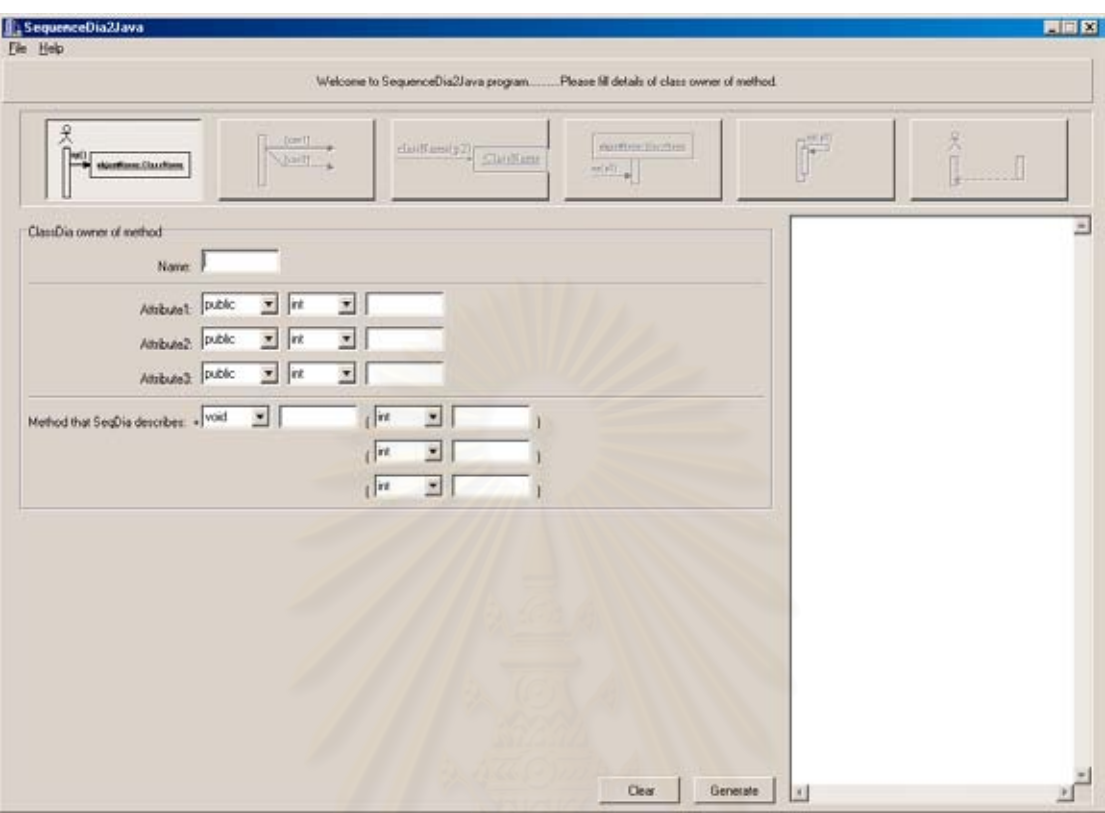

รูปที่ 5.2 แสดงการเรียกเมทธอดที่ซีเควนซไดอะแกรมอธิบาย

ข้อมูลที่ผู้ใช้ต้องกรอกประกอบด้วยส่วนหลักๆ คือข้อมูลคลาสไดอะแกรมของ เมทธอดที่ซีเควนซ์ไดอะแกรมอธิบาย ซึ่งมีข้อมูลย่อยคือ ึ่

> 1.1) ข้อมูลชื่อคลาส (Name) ื่

1.2) ขอมูลคุณลักษณะประจํา (Attribute) – ระดับการมองเห็น,

ชนิดของคุณลักษณะประจําและช อคุณลักษณะประจํา ื่

1.3) ขอมูลเมทธอด (Method that SeqDia describes) – ประเภทของพารามิเตอรที่สง ช อเมทธอด ประเภทของพารามิเตอรที่รับ และชื่อ ื่ พารามิเตอรที่รับ

2) การเรียกเมทธอดที่มีเงื่อนไข หรือการแตกกิ่งดังรูปที่ 5.3 – เมื่อกดปุ่มที่มีคำ ิ่ อธิบาย Conditional method or branching

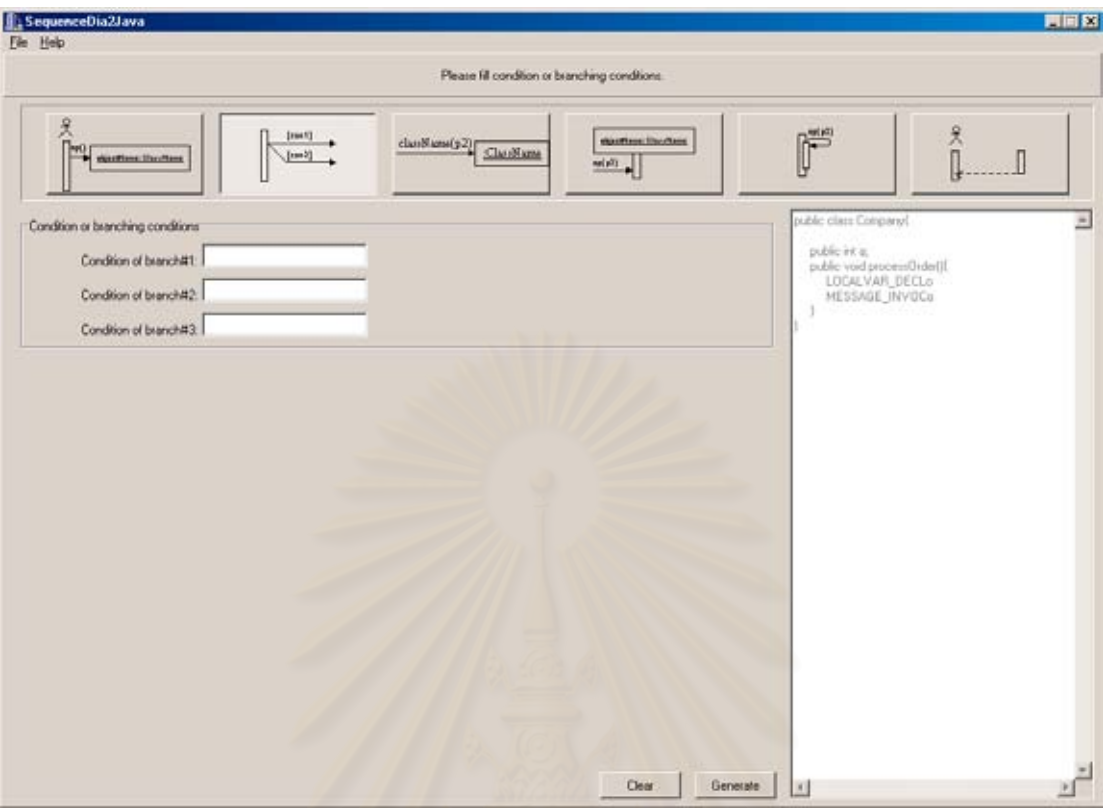

รูปที่ 5.3 แสดงการเรียกเมทธอดที่มีเง ื่อนไขและการแตกกิ่ง

ข้อมูลที่ผู้ใช้ต้องกรอกคือ ประโยคเงื่อนไขสำหรับเมทธอดที่มีเงื่อนไข หรือการแตก

# กิ่ง (Condition of branch)

3) การสร้างวัตถุใหม่ดังรูปที่ 5.4 – เมื่อกดปุ่มที่มีคำอธิบาย New object ข้อมูลที่ผู้ใช้ต้องกรอกประกอบด้วยส่วนหลักๆ คือข้อมูลการเรียกตัวสร้างตามที่

วาดไว้ในซีเควนซ์ไดอะแกรม และคลาสไดอะแกรมของตัวสร้าง ซึ่งมีข้อมูลย่อยคือ ึ่

> 3.1) ข้อมูลคำอธิบายข้อความ (Message label) – ชื่อตัวแปรที่ ื่

ใช้รับค่าที่ส่งกลับมาจากการเรียกใช้ตัวสร้าง ชื่อตัวสร้าง และชื่อพารามิเตอร์ที่รับ ื่

> 3.2) ข้อมูลชื่อคลาส (Name) ื่

3.3) ข้อมูลเมทธอดตัวสร้าง (Constructor) – ชื่อตัวสร้าง ื่ ประเภทของพารามิเตอรที่รับ และชื่อพารามิเตอรที่รับ

4) การเรียกเมทธอดของวัตถุที่มีอยูแลวดังรูปที่ 5.5 – เม ื่อกดปุมที่มีคําอธิบาย Method invocation on existed object

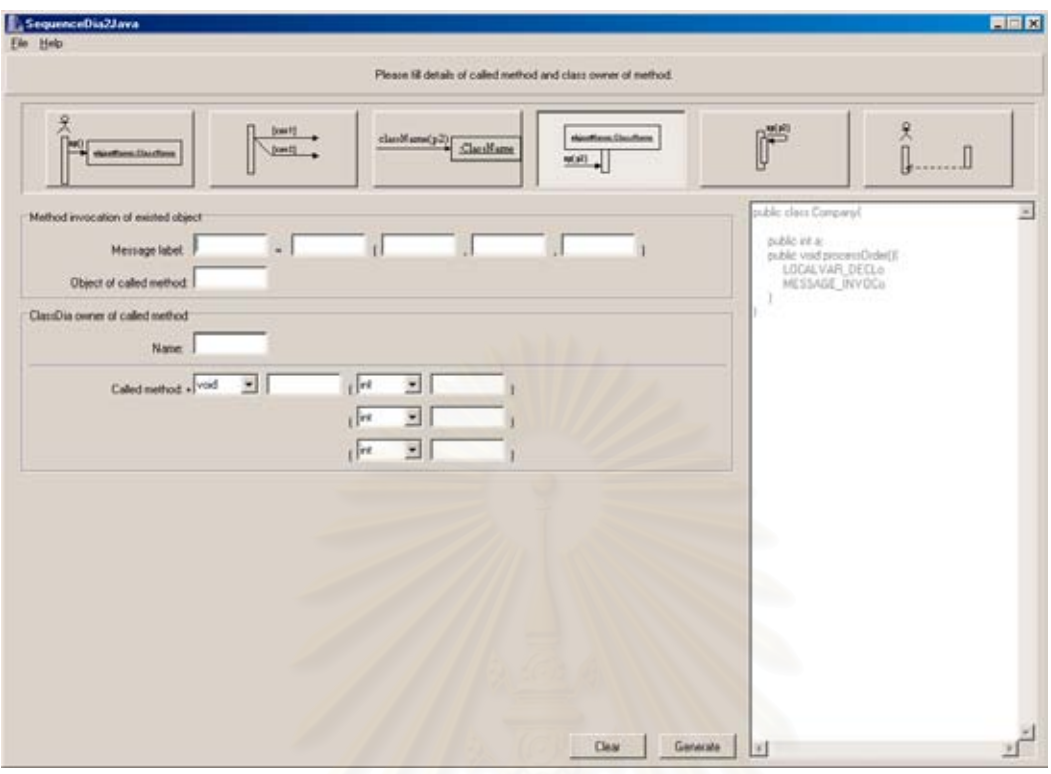

รูปที่ 5.4 แสดงการสรางวัตถุใหม

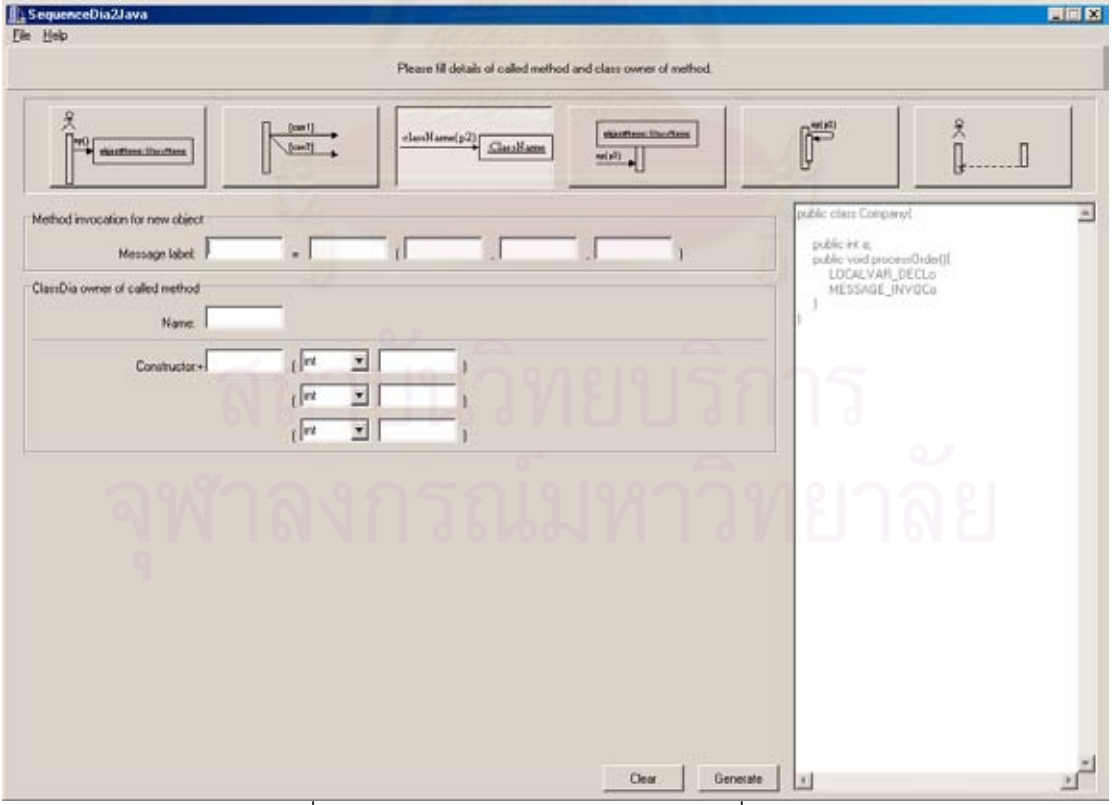

รูปที่ 5.5 แสดงการเรียกเมทธอดของวัตถุที่มีอยู่แล้ว

ข้อมูลที่ผู้ใช้ต้องกรอกประกอบด้วยส่วนหลักๆ คือข้อมูลการเรียกเมทธอดของ

วัตถุที่มีอยู่แล้วตามที่วาดไว้ในซีเควนซ์ไดอะแกรม และคลาสไดอะแกรมของเมทธอดที่ถูกเรียก ซึ่ง มีข้อมูลย่อยคือ

> 4.1) ข้อมูลคำอธิบายข้อความ (Message label) – ชื่อตัวแปรที่ ื่ ใช้รับค่าที่ส่งกลับมาจากการเรียกใช้เมทธอด ชื่อเมทธอด และชื่อพารามิเตอร์ที่รับ ื่

4.2) ข้อมูลชื่อวัตถุ (Object of called method) ื่

4.3) ข้อมูลชื่อคลาส (Name) ื่

4.4) ขอมูลเมทธอดที่ถูกเรียก (Called method) – ประเภทของ

พารามิเตอรที่สง ช อเมทธอด ประเภทของพารามิเตอรที่รับ และช อพารามิเตอรที่ ื่ ื่ รับ

5) การเรียกเมทธอดของของตัววัตถุเองดังรูปที่ 5.6 – เม ื่อกดปุมที่มีคําอธิบาย Method invocation on object itself

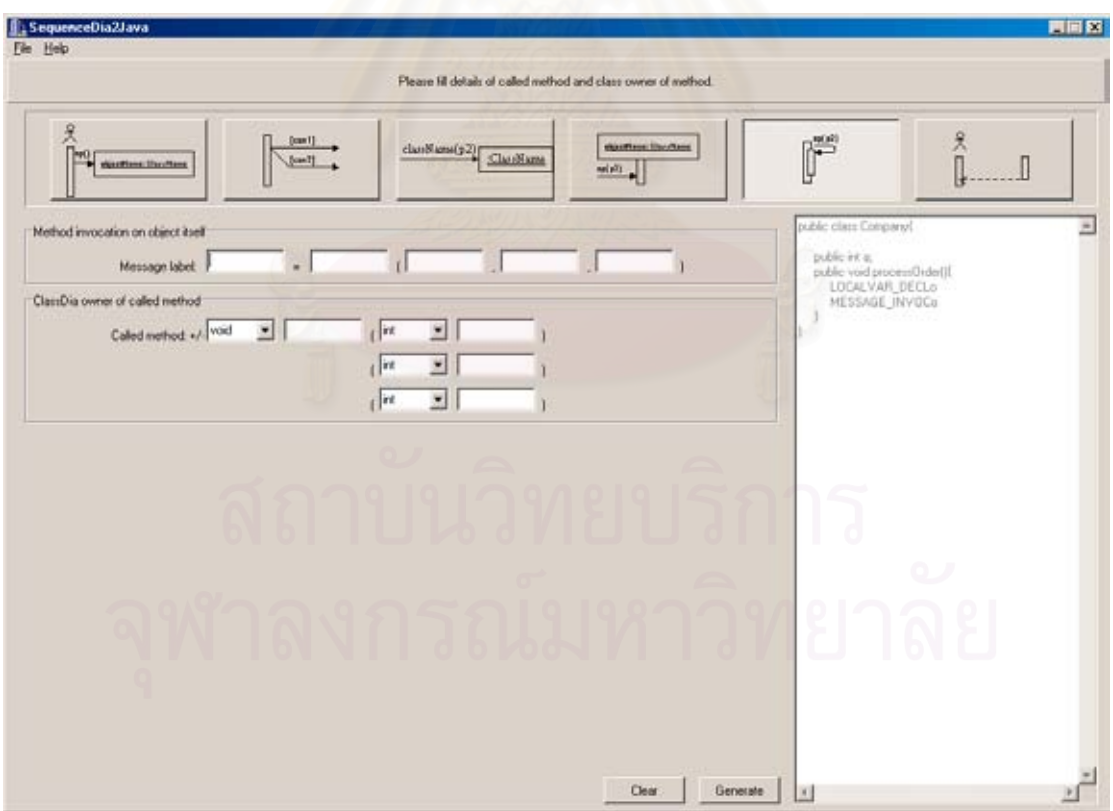

รูปที่ 5.6 แสดงการเรียกเมทธอดของตัววัตถุเอง

ข้อมูลที่ผู้ใช้ต้องกรอกประกอบด้วยส่วนหลักๆ คือข้อมูลการเรียกเมทธอดของตัว วัตถุเองตามที่วาดไว้ในซีเควนซ์ไดอะแกรม และคลาสไดอะแกรมของเมทธอดที่ถูกเรียก ซึ่งมีข้อมูล ึ่ ย่อยคือ

> 5.1) ข้อมูลคำอธิบายข้อความ (Message label) – ชื่อตัวแปรที่ ื่ ใช้รับค่าที่ส่งกลับมาจากการเรียกใช้เมทธอด ชื่อเมทธอด และชื่อพารามิเตอร์ที่รับ ื่ 5.2) ข้อมูลชื่อคลาส (Name) ื่  $5.3$ ) ข้อมูลเมทธอดที่ถูกเรียก (Called method) – ประเภทของ พารามิเตอร์ที่ส่ง ชื่อเมทธอด ประเภทของพารามิเตอร์ที่รับ และชื่อพารามิเตอร์ที่ **่** ื่ รับ 6) ส นสุดซีเควนซไดอะแกรมดังรูปที่ 5.7 – เม ื่อกดปุมที่มีคําอธิบาย Finish ิ้

sequence

| File Help<br>Please click Generate button to end sequence diagram |                                                    |                                            |                                                                                                    |   |
|-------------------------------------------------------------------|----------------------------------------------------|--------------------------------------------|----------------------------------------------------------------------------------------------------|---|
| 文<br>significant Uncoltant                                        | [const]<br>classMans(p2)[<br>Class Name<br>[const] | shoottage Uncolane<br>$\frac{1}{2}$ (fulse | 尺几<br>f<br>. 0                                                                                                    |   |
|                                                                   |                                                    |                                            | public class Company!<br>publicini a:<br>public void process(Inder(I)<br>MESSAGE INVOCo<br>a management and the second of | 츼 |
|                                                                   |                                                    |                                            |                                                                                                    |   |
|                                                                   |                                                    |                                            |                                                                                                    |   |
|                                                                   |                                                    |                                            | Q                                                                                                    |   |
| หาลง                                                              | กรณ                                                | 21987                                      | ę                                                                                                    |   |
|                                                                   |                                                    | Generate                                   | 国                                                                                                    |   |

รูปที่ 5.7 แสดงหนาส นสุดซีเควนซไดอะแกรม ิ้

หลังจากกรอกข้อมูลลงในหน้าต่างๆ ผู้ใช้สามารถสร้างชุดคำสั่งภาษาจาวาของ ั่ ส่วนที่กรอกข้อมูลลงไปด้วยการกดปุ่มทำให้เกิด ในหน้านั้นๆ ชุดคำสั่งภาษาจาวาของส่วนที่กรอก ี่ ั้ ั่ ี่ ข้อมูลลงไปจะถูกสร้างขึ้น เมื่อหมดส่วนต่างๆ ของซีเควนซ์ไดอะแกรม ให้เลือกหน้าสิ้นสุดซีเควนซ์ ื่ ิ้ ไดอะแกรม แล้วกดปุ่มทำให้เกิดอีกครั้ง เป็นอันสิ้นสุดการสร้างชุดคำสั่งภาษาจาวา ิ้ ั่

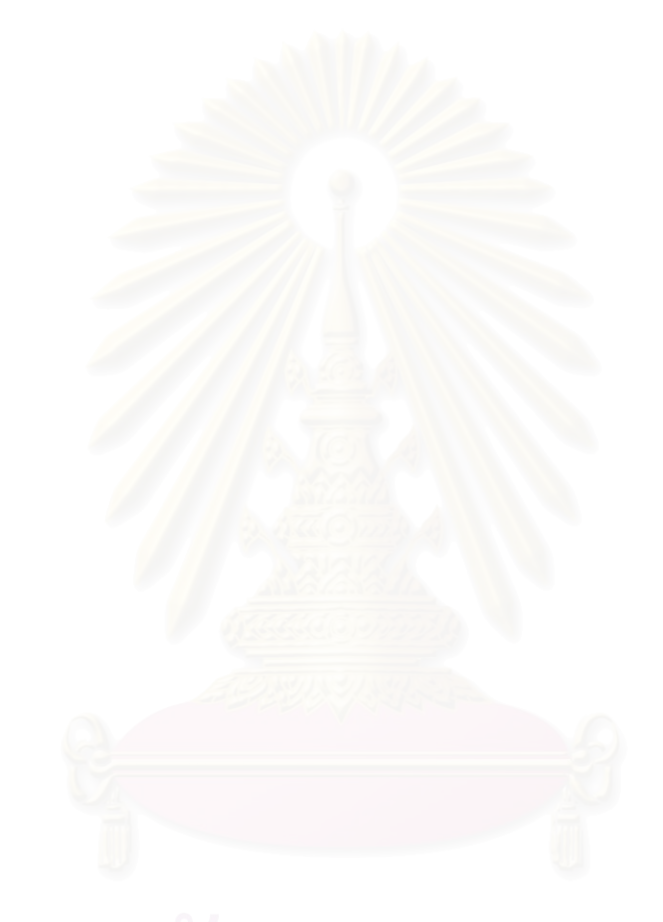

#### **บทท ี่ 6 การทดสอบและการประเมินผลการออกแบบกฎแปลงยูเอ มแอลซีเควนซไดอะ ็ แกรม**

ในบทนี้จะเริ่มต้นจากการทดสอบการแปลงซีเควนซ์ไดอะแกรมโดยการประยุกต์ ิ่ ใช้กฎ โดยทดสอบกับซีเควนซ์ไดอะแกรม และคลาสไดอะแกรมที่จำเป็นที่เขียนขึ้นอย่างถูกต้องตรง ึ้ ตามมาตรฐานยูเอ็มแอล ซีเควนซ์ไดอะแกรมที่ใช้ทดสอบมี 3 ซีเควนซ์ไดอะแกรม ได้แก่ ซีเควนซ์ได ้อะแกรมของเมทธอดจองของระบบห้องพัก ซีเควนซ์ไดอะแกรมของเมทธอดคืนหนังสือของระบบ ห้องสมุด และซีเควนซ์ไดอะแกรมของเมทธอดแสดงของระบบกองไพ่ เริ่มต้นการแปลงจะอธิบาย ิ่ ถึงคลาส และซีเควนซ์ไดอะแกรมที่ใช้ จากนั้นจะนำเสนอการประยุกต์ใช้กฎ แล้วจึงแสดงชุดคำสั่ง ั้ ภาษาจาวาที่สร้างได้จากการใช้เครื่องมือที่ประยุกต์ใช้กฏการแปลงยูเอ็มแอลซีเควนซ์ไดอะแกรม ี่ ื่ ตอมาจะทําการประเมินผลการออกแบบกฏการแปลงยูเอ็มแอลซีเควนซไดอะแกรมโดยทําการ เปรียบเทียบจำนวนบรรทัดคำสังที่สร้างได้และถูกนำมาใช้งานจริง กับจำนวนบรรทัดคำสั่งจากชุด ี่ ั่ คำสั่งจริง และเพื่อความง่ายในก<mark>า</mark>รเปรียบเทียบจำนวนบรรทัดคำสั่ง ตัวอย่างชุดคำสั่งภาษาจาวา ั่ ื่ จริงจึงถูกนํามาเขียนใหมใหเปนบรรทัดยอยๆกอนการนําไปเปรียบเทียบดังจะแสดงตัวอยางตอไป

### **6.1 การแปลงซีเควนซไดอะแกรมของเมทธอดจองของระบบหองพัก**

รูปที่ 6.1 แสดงซีเควนซ์ไดอะแกรมของเมทธอดจอง โดยเริ่มต้นจากเมื่อลูกค้า ื่ ต้องการจองห้องพักจะบอกวันที่เริ่มจอง (from) และจำนวนวันที่ต้องการพัก (days) มายังระบบ  $\overline{\phantom{a}}$ ิ่ ห้องพัก หลังจากนั้นระบบห้องพักจะทำการสร้างข้อมูลชนิดสั้นขึ้นมาใหม่เพื่อทำการเก็บวันที่ที่สิ้น ั้ ั้ ื่ สุดการจอง (toDay) ที่เกิดจากนำวันที่ที่เริ่มจองบวกจำนวนวันที่ต้องการพัก (from+days) และ ิ่ สร้างข้อมูลชนิดสั้นขึ้นเพื่อทำการเก็บวันที่เริ่มจอง หลังจากนั้นระบบจะทำการตรวจสอบว่า ั้ ึ้ ื่ ี่ ิ่ ั้ สามารถจองได้หรือไม่ (canReserv) หากจองได้จะทำการเพิ่มวันที่เริ่มจอง และจำนวนวันที่พักลง ิ่ ิ่ ในวัตถุเร มพักจาก (stayFrom) และส นสุดการพัก (stayTo) ิ่ ิ้

รูปที่ 6.2. แสดงคลาสไดอะแกรมที่ใช้ประกอบการสร้างชุดคำสั่งของเมทธอดจอง ั่ ซึ่งห้องพัก 1 ห้อง สามารถเกี่ยวข้องกับข้อมูลเวคเตอร์ (Vector) และชนิดสั้น (Short) ได้หลาย ึ่ ี่ จำนวน และเวคเตอร์หนึ่งๆ สามารถเก็บข้อมูลชนิดสั้นได้หลายจำนวน ึ่

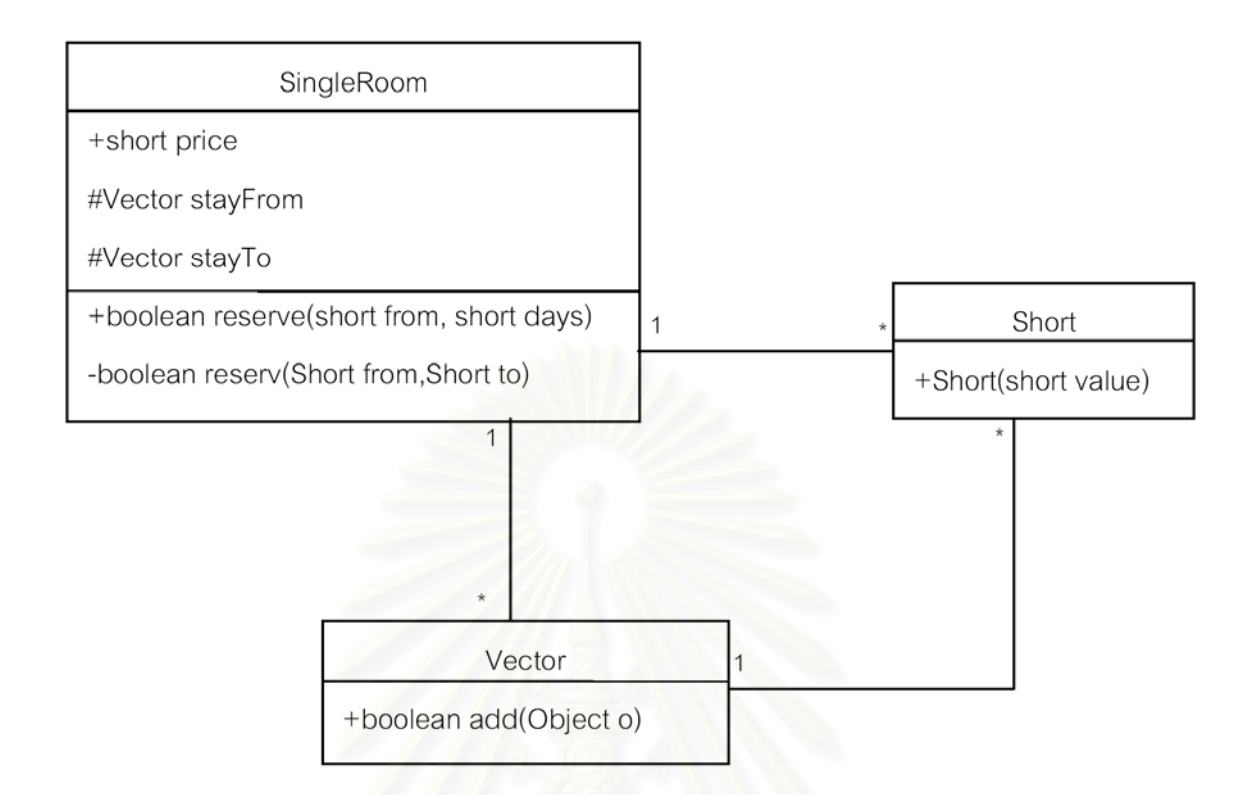

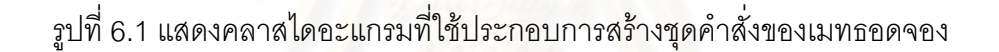

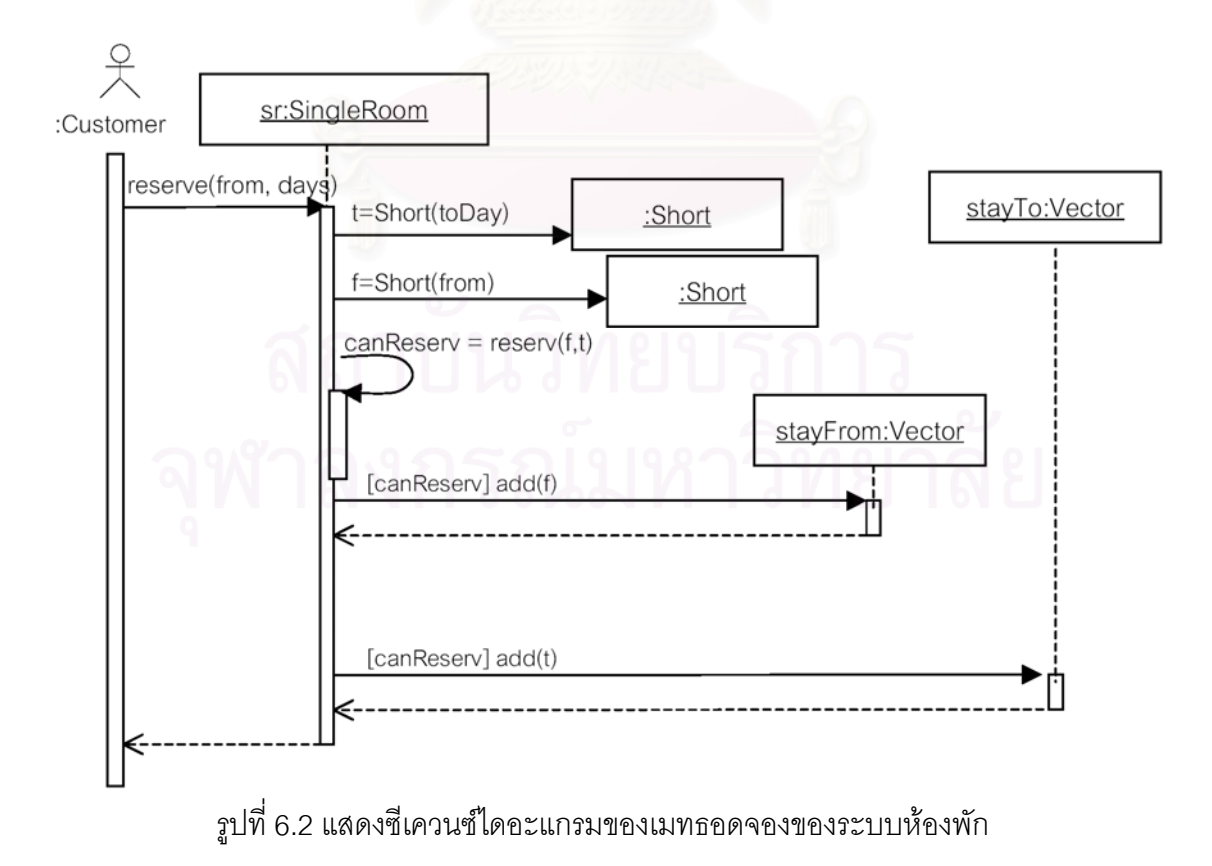

การประยุกตใชกฎกับซีเควนซไดอะแกรมของเมทธอดจองของระบบหองพัก และ คลาสไดอะแกรมที่ใชประกอบการสรางชุดคําส งของเมทธอดจอง มีดังตอไปนี้ ั่ 1) ประยุกต์ใช้กฎที่ 1 เมต้ารูลสำหรับการแปลงคลาสไดอะแกรมของเมทธอดที่ซี เควนซไดอะแกรมอธิบายดังรูปที่ 6.3 2) ประยุกต์ใช้กฎที่ 2 เมต้ารูลสำหรับการแบ่งซีเควนซ์ดังรูปที่ 6.4

3) ประยุกต์ใช้กฎที่ 5 เมต้ารูลสำหรับการกำหนดค่าให้ตัวชี้ดังรูปที่ 6.5

4) ประยุกต์ใช้กฎที่ 6 เมต้ารูลสำหรับการสร้างวัตถุใหม่ดังรูปที่ 6.6

5) ประยุกต์ใช้กฎที่ 5 เมต้ารูลสำหรับการกำหนดค่าให้ตัวชี้ดังรูปที่ 6.7

6) ประยุกต์ใช้กฎที่ 6 เมต้ารูลสำหรับการสร้างวัตถุใหม่ดังรูปที่ 6.8

7) ประยุกต์ใช้กฎที่ 4 เมต้ารูลสำหรับการกำหนดค่าให้ตัวแปรดังรูปที่ 6.9

8) ประยุกต์ใช้กฎที่ 8 เมต้ารูลสำหรับการเรียกเมทธอดของตัววัตถุเองดังรูปที่

6.10

9) ประยุกต์ใช้กฎที่ 3 เมต้ารูลสำหรับการเรียกเมทธอดที่มีเงื่อนไข และการแตก

ก งดังรูปที่ 6.11 ิ่

10) ประยุกต์ใช้กฏที่ 4 เมต้ารูลสำหรับการกำหนดค่าให้ตัวแปร และประยุกต์ใช้ กฏที่ 7 เมต้ารูลสำหรับการเรียกเมทธอดของวัตถุที่มีอยู่แล้วดังรูปที่ 6.12

11) ประยุกต์ใช้กฏที่ 3 เมต้ารูลสำหรับการเรียกเมทธอดที่มีเงื่อนไข และการแตก ก งดังรูปที่ 6.13 ิ่

12) ประยุกต์ใช้กฏที่ 4 เมต้ารูลสำหรับการกำหนดค่าให้ตัวแปร และประยุกต์ใช้ กฏที่ 7 เมต้ารูลสำหรับการเรียกเมทธอดของวัตถุที่มีอยู่แล้วดังรูปที่ 6.14

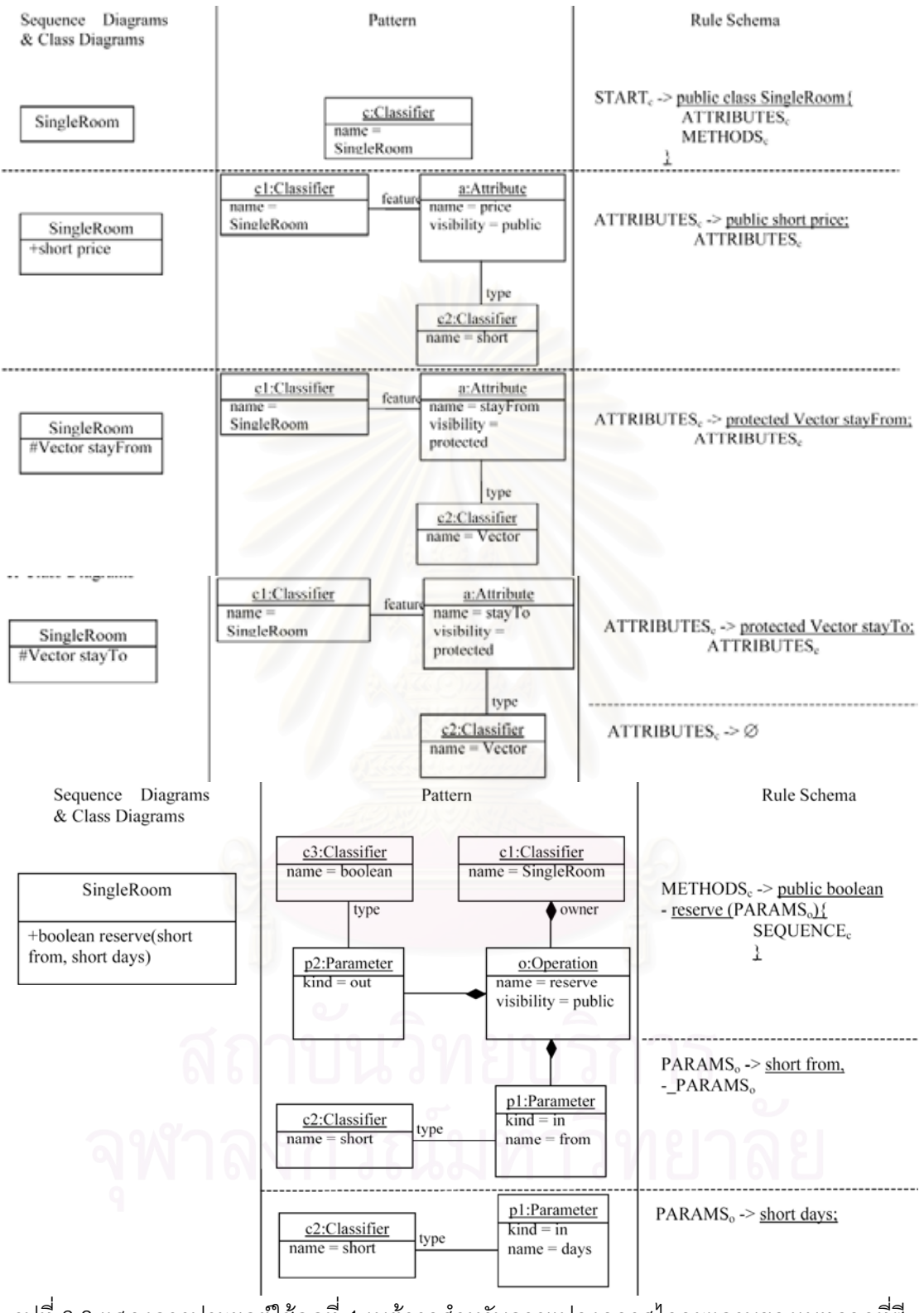

รูปที่ 6.3 แสดงการประยุกต์ใช้กฎที่ 1 เมต้ารูลสำหรับการแปลงคลาสไดอะแกรมของเมทธอดที่ซี

เควนซไดอะแกรมอธิบาย

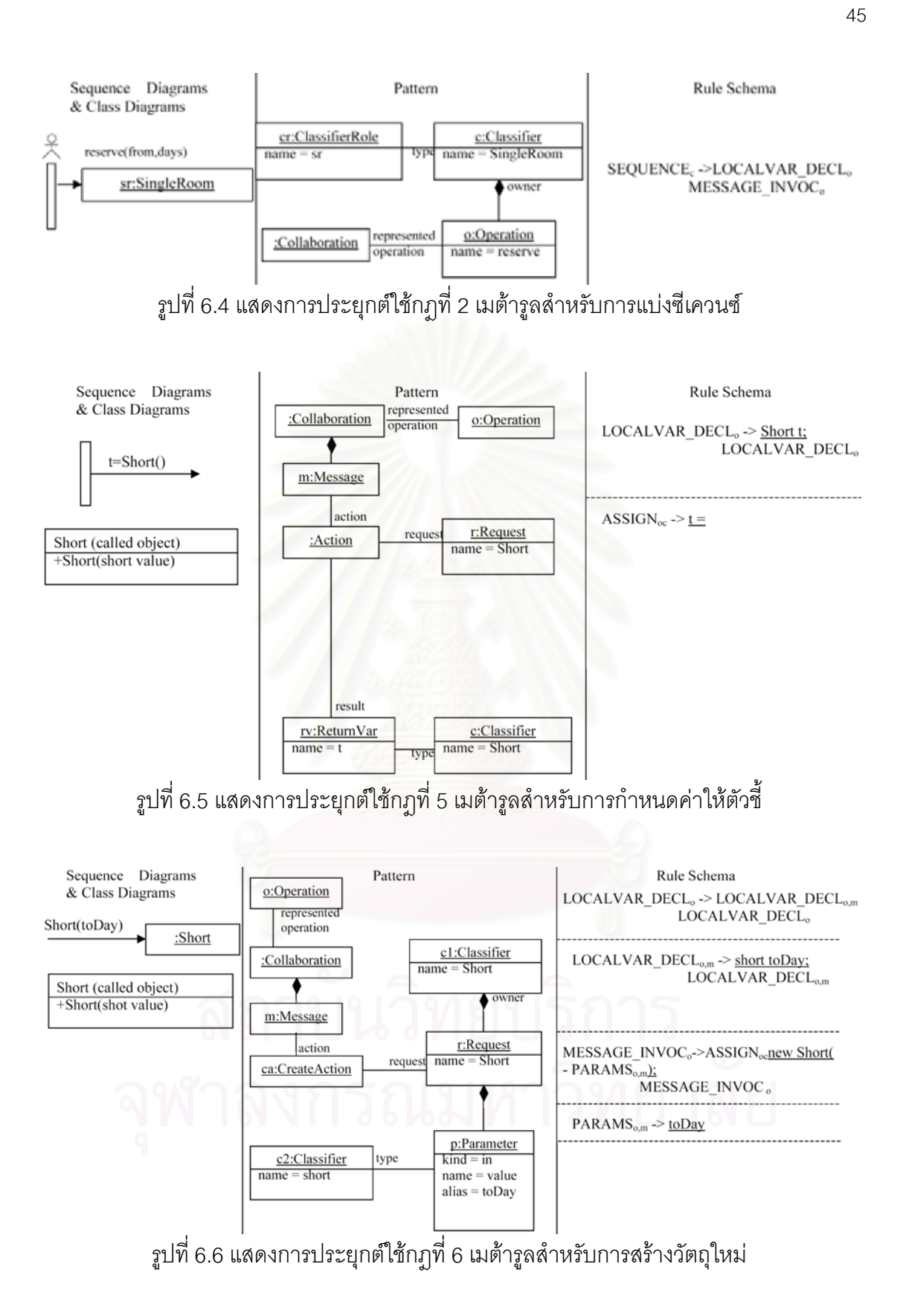

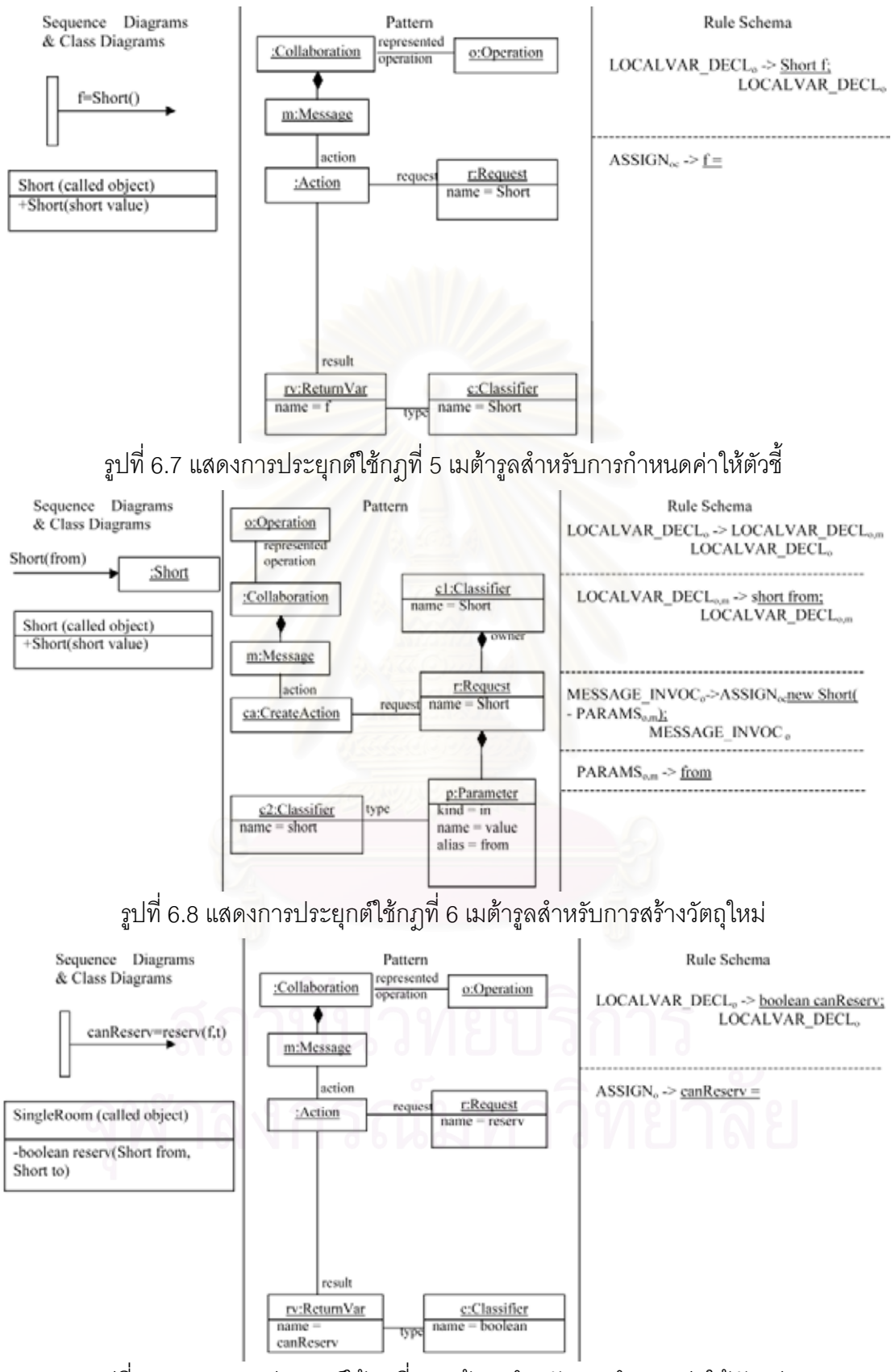

รูปที่ 6.9 แสดงการประยุกต์ใช้กฎที่ 4 เมต้ารูลสำหรับการกำหนดค่าให้ตัวแปร

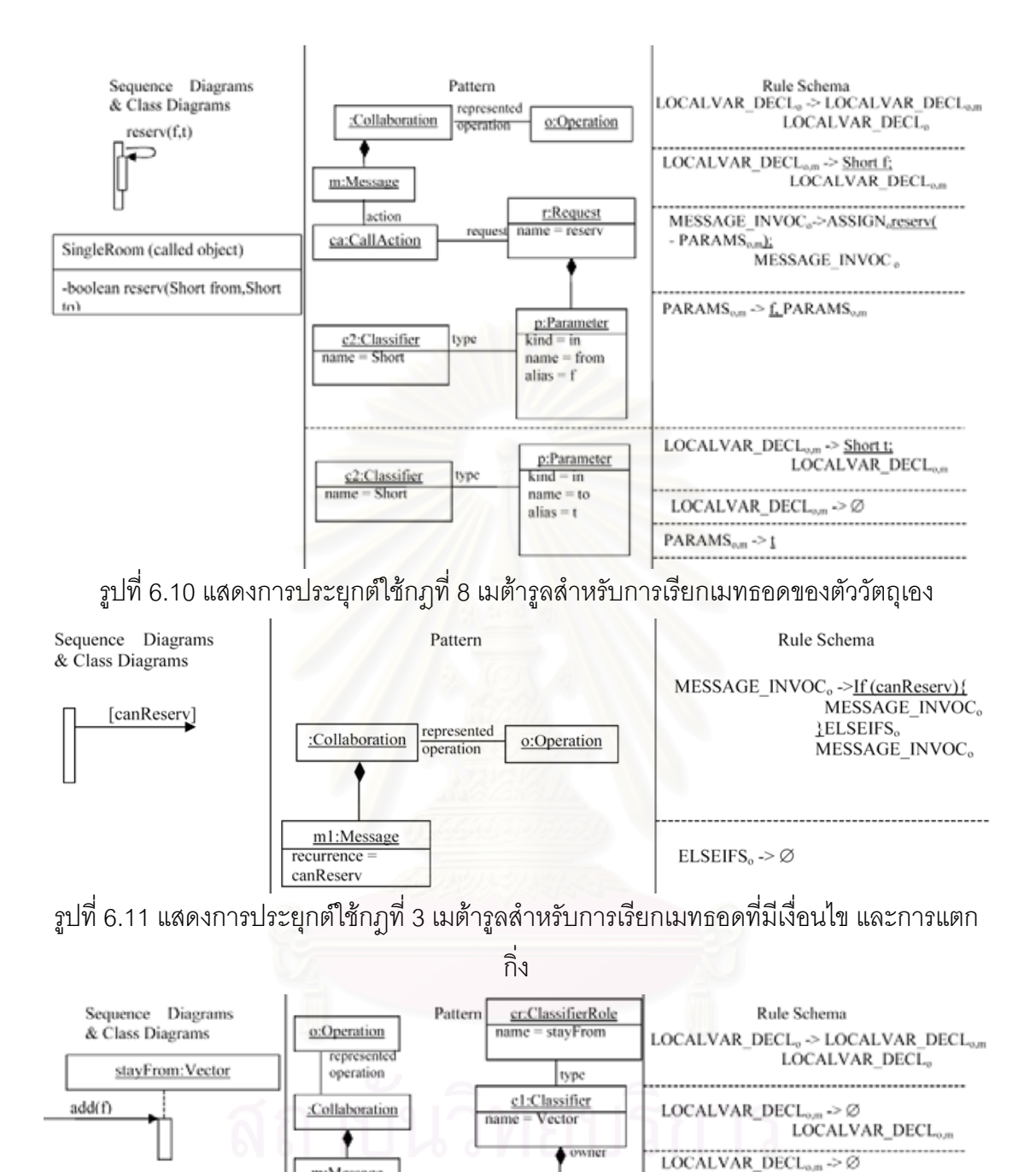

รูปที่ 6.12 แสดงการประยุกต์ใช้กฎที่ 4 เมต้ารูลสำหรับการกำหนดค่าให้ตัวแปร และประยุกต์ใช้ กฏที่ 7 เมต้ารูลสำหรับการเรียกเมทธอดของวัตถุที่มีอยู่แล้ว

r:Request

p:Parameter

 $\overline{\text{kind}} = \overline{\text{in}}$ 

 $name = o$  $alias = f$ 

 $name = add$ 

request

type

MESSAGE\_INVOC<sub>o</sub>->ASSIGN.stayFrom.add(

MESSAGE INVOC.

.......................

- PARAMS<sub>amk</sub>

PARAMS<sub>o,m</sub> $\geq f$ 

 $ASSIGN<sub>o</sub> \geq \emptyset$ 

m:Message

action

ca:CallAction

 $\underline{c2:Classifier}$ <br>
name = Object

Vector (called object)

+boolean add(Object o)

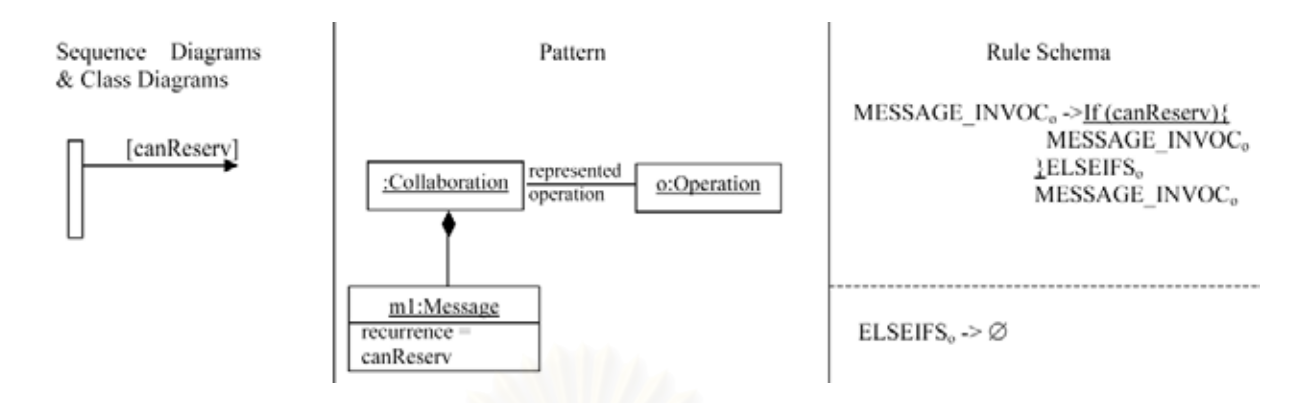

รูปที่ 6.13 แสดงการประยุกต์ใช้กฎที่ 3 เมต้ารูลสำหรับการเรียกเมทธอดที่มีเงื่อนไข และการแตก

กิ่ง

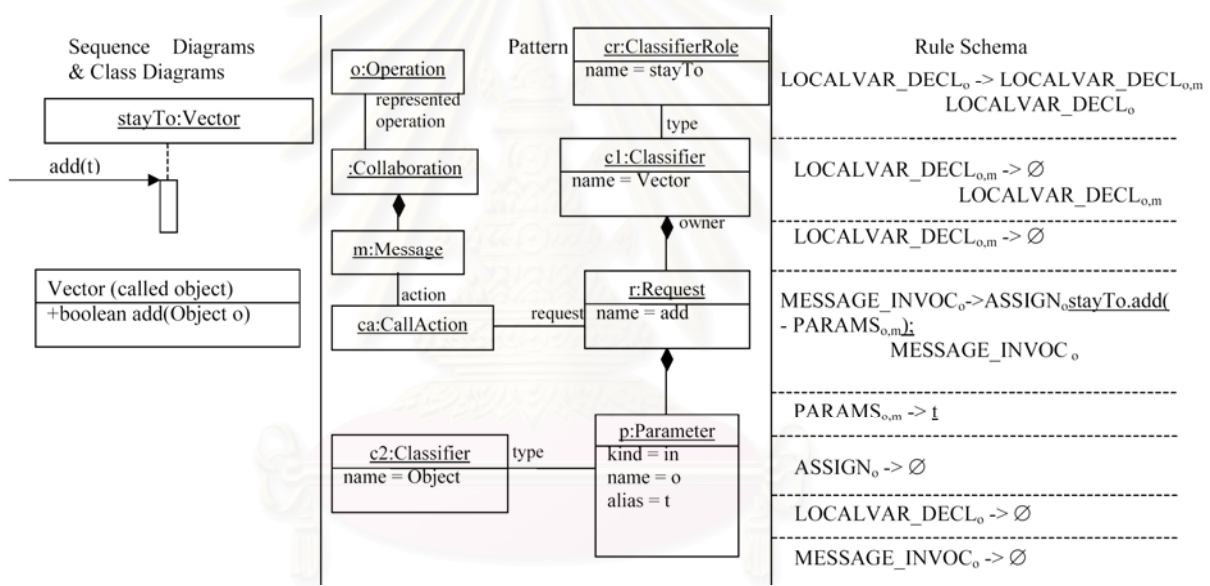

รูปที่ 6.14 แสดงการประยุกต์ใช้กฎที่ 4 เมต้ารูลสำหรับการกำหนดค่าให้ตัวแปร และประยุกต์ใช้ กฏที่ 7 เมต้ารูลสำหรับการเรียกเมทธอดของวัตถุที่มีอยู่แล้ว

หลังจากการประยุกตใชกฎการแปลงซีเควนซไดอะแกรมกับซีเควนซไดอะแกรม และคลาสไดอะแกรมดังกล่าว และทำการตัดการประกาศตัวแปรที่ประกาศซ้ำซ้อน จะได้ชุดคำสั่ง ภาษาจาวาของเมทธอดจองดังรูปที่ 6.15

public class SingleRoom{

public short price;

protected Vector stayFrom;

protected Vector stayTo;

public boolean reserve(short from, shot days){

```
Short t;
                                 Short f;
                                 short toDay;
                                 boolean canReserv;
                                 t = new Short(toDay);
                                 f = new Short(from);canReserv = reserve(v(f,t));if(canReserv){
                                          stayFrom.add(f);
                                 }
                                 if(canReserv){
                                          stayTo.add(t);
                                 }
                        }
              }
รูปที่ 6.15 แสดงชุดคำสั่งภาษาจาวาของเมทธอดจองที่สร้างจากเครื่องมือที่ประยุกต์ใช้กฏการ
                         ั่
                                                         ี่
                                                                       ื่
```
แปลงซีเควนซไดอะแกรม

ตัวอย่างชุดคำสั่งภาษาจาวาจริงของเมทธอดจองของระบบห้องพักแสดงดังรูปที่ ั่ 6.16 ถูกนำมาเขียนให้เป็นบรรทัดย่อยๆ ดังรูป 6.17 เพื่อความง่ายในการเปรียบเทียบจำนวน ื่ บรรทัดคำสั่งที่สร้างได้จากการประยุกต์ใช้กฎต่อจำนวนบรรทัดคำสั่งทั้งหมด ั่ ี่ ั่ ั้

```
import java.lang.*;
import java.util.*;
public class SingleRoom {
        public short price;
        protected Vector stayFrom;
        protected Vector stayTo;
        public boolean reserve(short from,short days){
                 Short t = new Short((short)(from+days));Short f = new Short(from);
                 boolean canReserv;
                 if ((canReserv = reserv(f,t))== true){
                          stayFrom.add(f);
```

```
stayTo.add(t);
```

```
}
return canReserv;
```
}

```
}
รูปที่ 6.16 แสดงตัวอย่างชุดคำสั่งภาษาจาวาของเมทธอดจองของระบบห้องพัก [11]
                             ั่
```

```
import java.lang.*;
import java.util.*;
public class SingleRoom {
        public short price;
        protected Vector stayFrom;
        protected Vector stayTo;
        public boolean reserve(short from,short days){
                 Short t;
                 Short f;
                 boolean canReserv;
                 int toDay;
                 toDay = from+days;
                 t = new Short((short)(toDay));
                 f = new Short(from);canReserv = reservoir(f,t);if(canReserv==true){
                          stayFrom.add(f);
                 }
                 if(canReserv==true){
                          stayTo.add(t);
                 }
                 return canReserv;
        }
}
รูปที่ 6.17 แสดงตัวอย่างชุดคำสั่งภาษาจาวาของเมทธอดจองที่ถูกนำมาเขียนใหม่
                                 ั่
```
## **6.2 การแปลงซีเควนซไดอะแกรมของเมทธอดคืนหนังสือของระบบหองสมุด**

รูปที่ 6.18 แสดงซีเควนซ์ไดอะแกรมของเมทธอดคืนหนังสือ โดยเริ่มต้นจากเมื่อผู้ ื่ ใช้เอาหนังสือมาคืนจะบอกรหัสผู้ใช้ (uId) และรหัสสำเนาที่คืน (copyId) ระบบห้องสมุดจะทำการ คนผูใชเรียกเมทธอดคืนหนังสือจากวัตถุผูใช (user) แลวจึงหาวัตถุหนังสือจากการเรียกใชเมทธ อดหาหนังสือ (getBook) จากวัตถุสําเนา (copy) หลังจากน นระบบเรียกเมทธอดคืนหนังสือของ ั้ วัตถุหนังสือ เพื่อหาผู้จองหนังสือ (resUser) หากมีผู้จองหนังสือไว้ (resUser!=NULL) ระบบจะ ื่ เรียกเมทธอดจองหนังสือ (checkInO) และทำการแจ้งเตือนผู้จองต่อไป

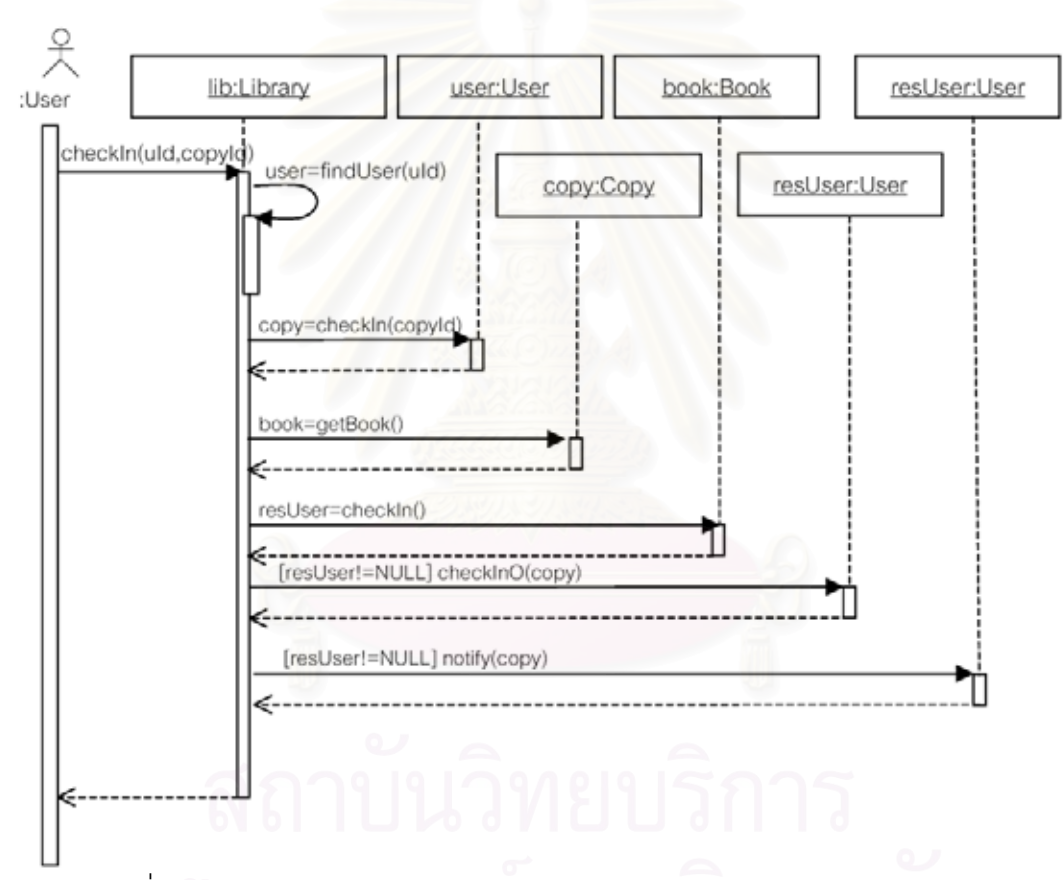

รูปที่ 6.18 แสดงซีเควนซไดอะแกรมของเมทธอดคืนหนังสือของระบบหองสมุด

รูปที่ 6.19 แสดงคลาสไดอะแกรมที่ใชประกอบการสรางชุดคําส งของเมทธอดคืน ั่ หนังสือ ซึ่งห้องสมุด (Library) 1 ห้องมีหนังสือ (Book) ได้มากกว่า 1 เล่ม และผู้ใช้ (User) มาก ึ่ ึกว่า 1 คน หนังสือ 1 เล่ม สามารถมีผู้ใช้ที่ยืมได้มากกว่า 1 คน หนังสือ 1 เล่มมีได้หลายลำเนา (Copy) และผู้ใช้ 1 คนสามารถยืมหนังสือได้หลายสำเนา

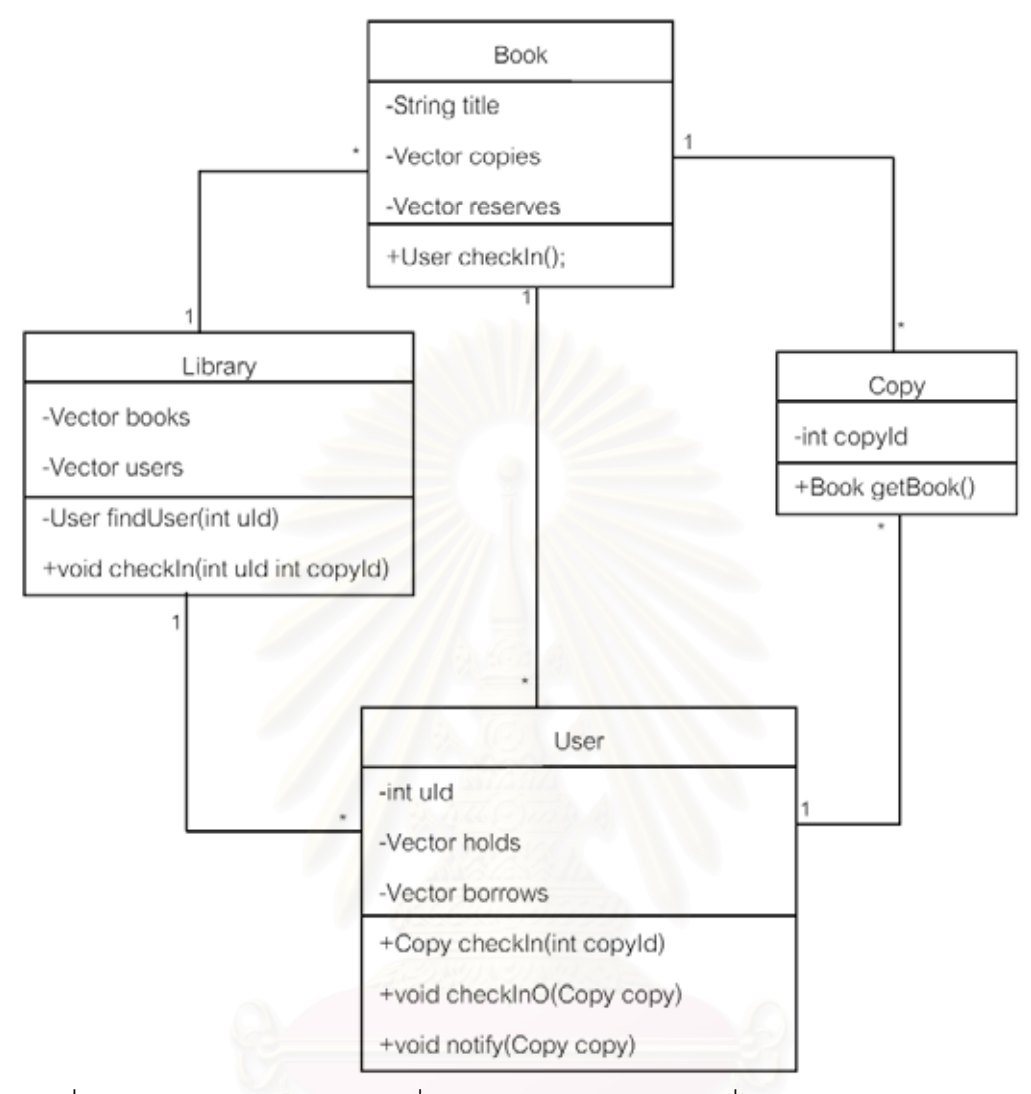

รูปที่ 6.19 แสดงคลาสไดอะแกรมที่ใชประกอบการสรางชุดคําส งของเมทธอดคืนหนังสือ ั่

จากการประยุกตใชกฎการแปลงซีเควนซไดอะแกรมกับซีเควนซไดอะแกรม และ คลาสไดอะแกรมดังกลาว (รายละเอียดการประยุกตใชกฎดังแสดงรายละเอียดในภาคผนวก ค) และทำการตัดการประกาศตัวแปรที่ประกาศซ้ำซ้อน าซ้อน จะได้ชุดคำสั่งภาษาจาวาของเมทธอดคืน ั่ หนังสือดังรูปที่ 6.20

public class Library{

private Vector books; private Vector users; public void checkIn(int uId, int copyId){ User user; Copy copy;

```
Book book;
                                 User resUser;
                                 user = findUser(uId);
                                 copy = user.checkIn(copyId);
                                 book = copy.getBook()
                                 resUser =book.checkIn()
                                 if(resUser!=NULL){
                                         resUser.checkInO(copy);
                                 }
                                 if(resUser!=NULL){
                                         resUser.notify(copy);
                                 }
                        }
               }
รูปที่ 6.20 แสดงชุดคำสั่งภาษาจาวาของเมทธอดคืนหนังสือที่สร้างจากเครื่องมือที่ประยุกต์ใช้กฎ
                        ั่
                                                              ี่
                                                                           ื่
```

```
การแปลงซีเควนซไดอะแกรม
```
ตัวอย่างชุดคำสั่งภาษาจาวาจริงของเมทธอดคืนหนังสือของระบบห้องสมุดแสดง ั่ ดังรูปที่ 6.21 ถูกนำมาเขียนให้เป็นบรรทัดย่อยๆ ดังรูปที่ 6.22 เพื่อความง่ายในการเปรียบเทียบ ื่ จำนวนบรรทัดคำสั่งที่สร้างได้จากการประยุกต์ใช้กฎต่อจำนวนบรรทัดคำสั่งทั้งหมด ั่ ี่ ั่ ั้

import java.util.\*;

```
public class Library {
```
private Vector books;

```
private Vector users;
```
public void checkIn(int uId, int copyId) throws UserNotFoundException,

InvalidReturnCopyException {

```
User user = findUser(uId);
```

```
if (user == null) {
```
throw new UserNotFoundException();

```
}
```
Copy copy = user.checkIn(copyId);

```
if (copy == null) {
```
throw new InvalidReturnCopyException();

```
}
Book book = copy.getBook();
User resUser = book.checkIn();
if (resUser != null) \{resUser.checkInO(copy);
        resUser.notify(copy);
}
```
}

รูปที่ 6.21 แสดงตัวอย่างชุดคำสั่งภาษาจาวาของเมทธอดคืนหนังสือของระบบห้องสมุด [12] ั่

import java.util.\*;

}

public class Library {

private Vector books;

private Vector users;

public void checkIn(int uId, int copyId) throws UserNotFoundException,

InvalidReturnCopyException {

User user;

Copy copy;

Book book;

User resUser;

user = findUser(uId);

if (user  $==$  null) {

throw new UserNotFoundException();

#### }

copy = user.checkIn(copyId);

```
if (copy == null)
```
throw new InvalidReturnCopyException();

#### }

```
book = copy.getBook();
```
resUser = book.checkIn();

if (resUser != null){

resUser.checkInO(copy);

```
}
```
if (resUser != null){

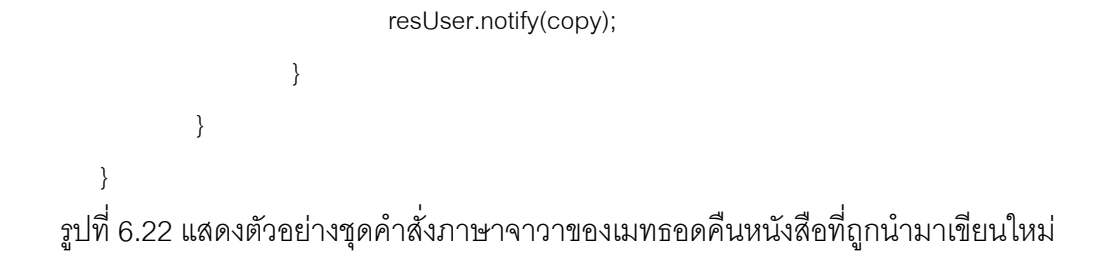

# **6.3 การแปลงซีเควนซไดอะแกรมของเมทธอดแสดงของระบบกองไพ**

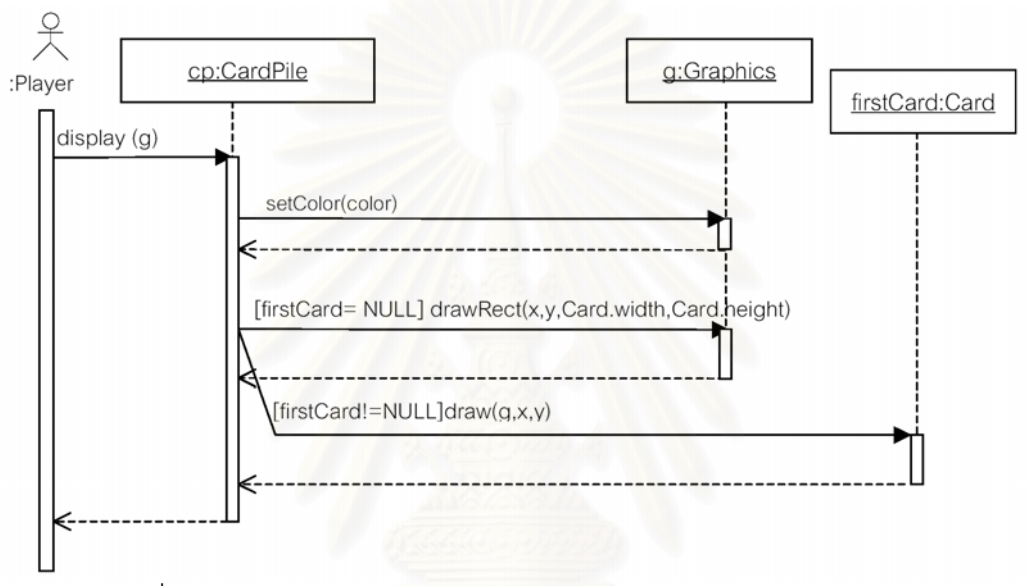

รูปที่ 6.23 แสดงซีเควนซไดอะแกรมของเมทธอดแสดงของระบบกองไพ

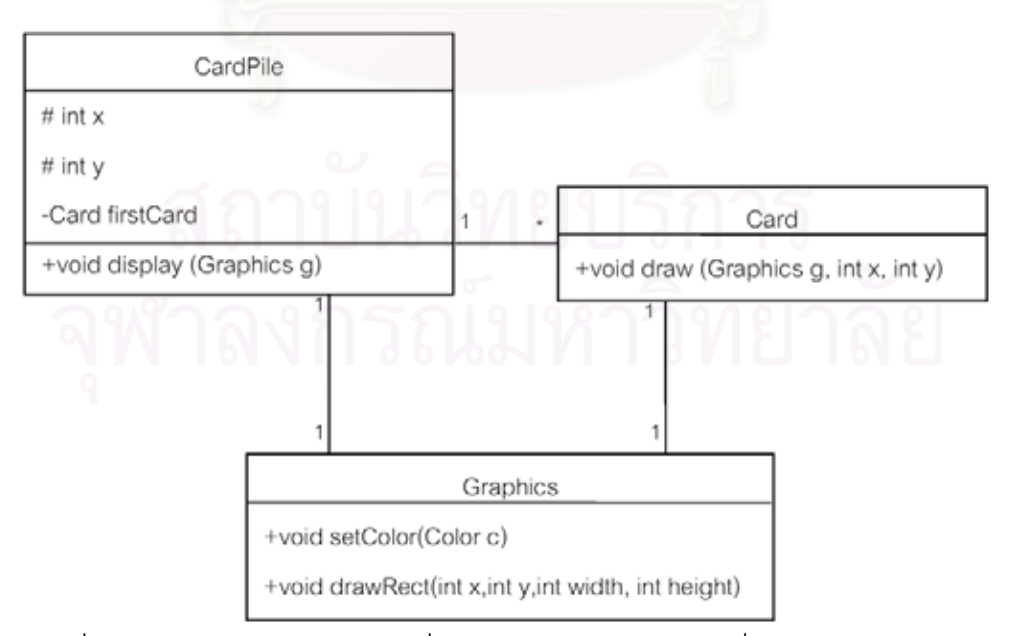

รูปที่ 6.24 แสดงคลาสไดอะแกรมที่ใชประกอบการสรางชุดคําส งของเมทธอดแสดงั่

รูปที่ 6.23 แสดงซีเควนซ์ไดอะแกรมของเมทธอดแสดง โดยเริ่มต้นจากมีการเรียก เมทธอดแสดงโดยสงวัตถุการวาด (g) มาใหระบบกองไพจะทําการกําหนดสี (setColor) หลังจาก นั้นจึงทำการตรวจสอบว่ามีไพ่ใบแรก (firstCard) หรือไม่ ถ้าไม่มี (firstCard = NULL) จะทำการ ั้ วาดสี่เหลี่ยมตามสีที่กำหนดไว้ ถ้ามีไพ่ใบแรกจะทำการเรียกใช้เมทธอดวาด (draw) ของวัตถุไพ่ใบ  $\mathcal{L}^{\mathcal{L}}$ ี่ แรก

รูปที่ 6.24 แสดงคลาสไดอะแกรมที่ใช้ประกอบการสร้างชุดคำสั่งของเมทธอด ั่ แสดง ซึ่งกองไพ่ (CardPile) 1 กองมีไพ่ (Card) ได้หลายใบ ทั้งกองไพ่ และไพ่สามารถเกี่ยวข้องกับ ี่ การวาด (Graphics) ไดหลายการวาด

หลังจากการประยุกตใชกฎการแปลงซีเควนซไดอะแกรมกับซีเควนซไดอะแกรม และคลาสไดอะแกรมดังกล่าว (รายละเอียดการประยุกต์ใช้กฎดังแสดงรายละเอียดในภาคผนวก ง) และทำการตัดการประกาศตัวแปรที่ประกาศซ้ำซ้อน จะได้ชุดคำสั่งภาษาจาวาของเมทธอดคืน ั่ หนังสือดังรูปที่ 6.25

public class CardPile{

protected int x; protected int y; private Card firstCard; public void display(Graphics g){

Color color;

}

}

g.setColor(color);

if (firstCard==NULL){

g.drawRect(x,y,Card.width,Card.height);

}else if(firstCard!=NULL){

firstCard.draw(g,x,y

รูปที่ 6.25 แสดงชุดคำสั่งภาษาจาวาของเมทธอดแสดงที่สร้างจากเครื่องมือที่ประยุกต์ใช้กฏการ ั่ ี่ ื่ แปลงซีเควนซไดอะแกรม

ตัวอย่างชุดคำสั่งภาษาจาวาจริงของเมทธอดแสดงของระบบกองไพ่แสดงดังรูปที่ ั่ 6.26 ถูกนำมาเขียนให้เป็นบรรทัดย่อยๆ ดังรูปที่ 6.27 เพื่อความง่ายในการเปรียบเทียบจำนวน ื่ บรรทัดคำสั่งที่สร้างได้จากการประยุกต์ใช้กฎต่อจำนวนบรรทัดคำสั่งทั้งหมด ั่ ี่ ั่ ั้

public class CardPile {

}

```
protected int x;
```
protected int y;

```
private Card firstCard;
```

```
public void display (Graphics g){
```
Color color = new Color(black);

g.setColor(color);

if(firstCard==NULL){

g.drawRect(x,y,Card.width,Card.height);

}else{

}

firstCard.draw(q,x,y);

```
}
```
รูปที่ 6.26 แสดงตัวอย่างชุดคำสั่งภาษาจาวาของเมทธอดแสดงของระบบกองไพ่ [13]

public class CardPile {

}

protected int x;

protected int y;

private Card firstCard;

public void display (Graphics g){

Color color;

color = new Color(black);

g.setColor(color);

if(firstCard==NULL){

g.drawRect(x,y,Card.width,Card.height);

}else{

firstCard.draw(q,x,y);

} } } รูปที่ 6.27 แสดงตัวอย่างชุดคำสั่งภาษาจาวาของเมทธอดแสดงที่ถูกนำมาเขียนใหม่ ั่

#### **6.4 ผลการประเมิน**

จากการเปรียบเทียบชุดคำสั่งภาษาจาวาที่สร้างจากเครื่องมือที่ประยุกต์ใช้กฏการ ั่ ี่ ื่ แปลงซีเควนซ์ไดอะแกรม และชุดคำสั่งภาษาจาวาที่ถูกนำมาเขียนใหม่ จะได้สรุปผลการสร้างชุด ั่ คำสั่งดังตารางที่ 6.1 ซึ่งแสดงถึงจำนวนบรรทัดคำสั่งที่สร้างได้ จำนวนบรรทัดคำสั่งที่นำมาใช้งาน ั่ ึ่ ั่ ี่ ั่ จริง และจำนวนบรรทัดคำสั่งที่ต้องเพิ่มเติม โดยการนับจำนวนบรรทัดจะไม่นับรวมบรรทัดที่ว่าง ใน ั่ ิ่ กรณีที่ไม่สามารถสร้างได้ทั้งบรรทัดจะนับเป็น 0.5 บรรทัด จากนั้นเมื่อนำจำนวนบรรทัดคำสั่งที่ใช้ ั้ ื่ ั่ งานจริงหารจำนวนบรรทัดคำสั่งที่ถูกนำมาเขียนใหม่จากชุดคำสั่งจริงคูณด้วย 100 จะได้ร้อยละ ั่ ั่ ของจำนวนบรรทัดคำสั่งที่สร้างได้ และนำมาใช้งานจริงจากการประยุกต์ใช้กฎ ั่ ี่

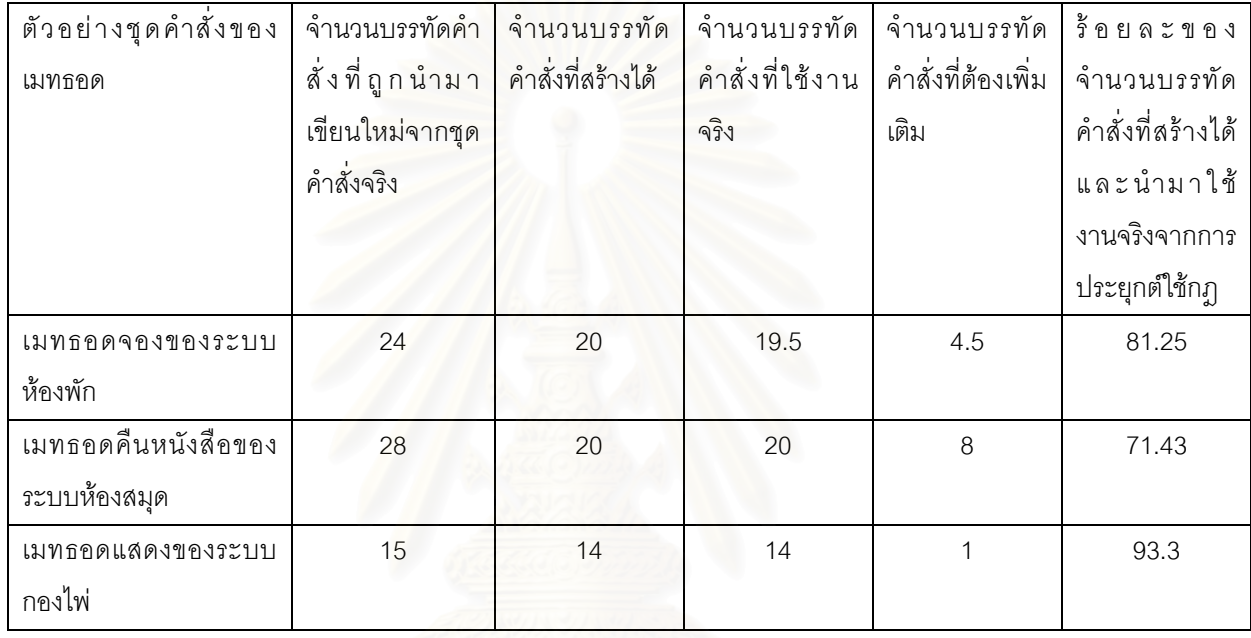

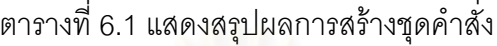

จากรูปที่ 6.28 จะพบว่าเมื่อเทียบร้อยละจำนวนบรรทัดคำสั่งที่สร้างได้ และนำมา ื่ ั่ ี่ ใช้งานจริงจากการประยุกต์ใช้กฎกับร้อยละของจำนวนบรรทัดคำสั่งที่ถูกนำมาเขียนใหม่จากชุดคำ ั่ สั่งจริง จำนวนบรรทัดคำสั่งที่สร้างได้ และนำมาใช้งานจริงจากการประยุกต์ใช้กฎมีสัดส่วนใกล้ ั่ ั่ ี่ เคียงกับจำนวนบรรทัดคำสั่งที่ถูกนำมาเขียนใหม่จากชุดคำสั่งจริงมาก แต่เนื่องจากกฏการแปลงยู ั่ ั่ เอ็มแอลซีเควนซ์ไดอะแกรมเป็นชุดคำสั่งภาษาจาวาไม่สามารถระบุส่วนการเขียนโปรแกรมในเชิง ตรรกะ (Programming Logic) ได้ หรือในกรณีที่ซีเควนซ์ไดอะแกรมที่ออกแบบเขียนไว้ไม่ครอบ คลุมการทำงานทั้งหมด อาทิ เช่น การจัดการความผิดพลาด (Exception Handling) เป็นต้น การ ั้ แปลงยูเอ็มแอลซีเควนซ์ไดอะแกรมเป็นชุดคำสั่งภาษาจาวาจะได้จำนวนบรรทัดของชุดคำสั่งน้อย ั่ กว่าจำนวนบรรทัดของชุดคำสั่งที่ใช้จริง ั่
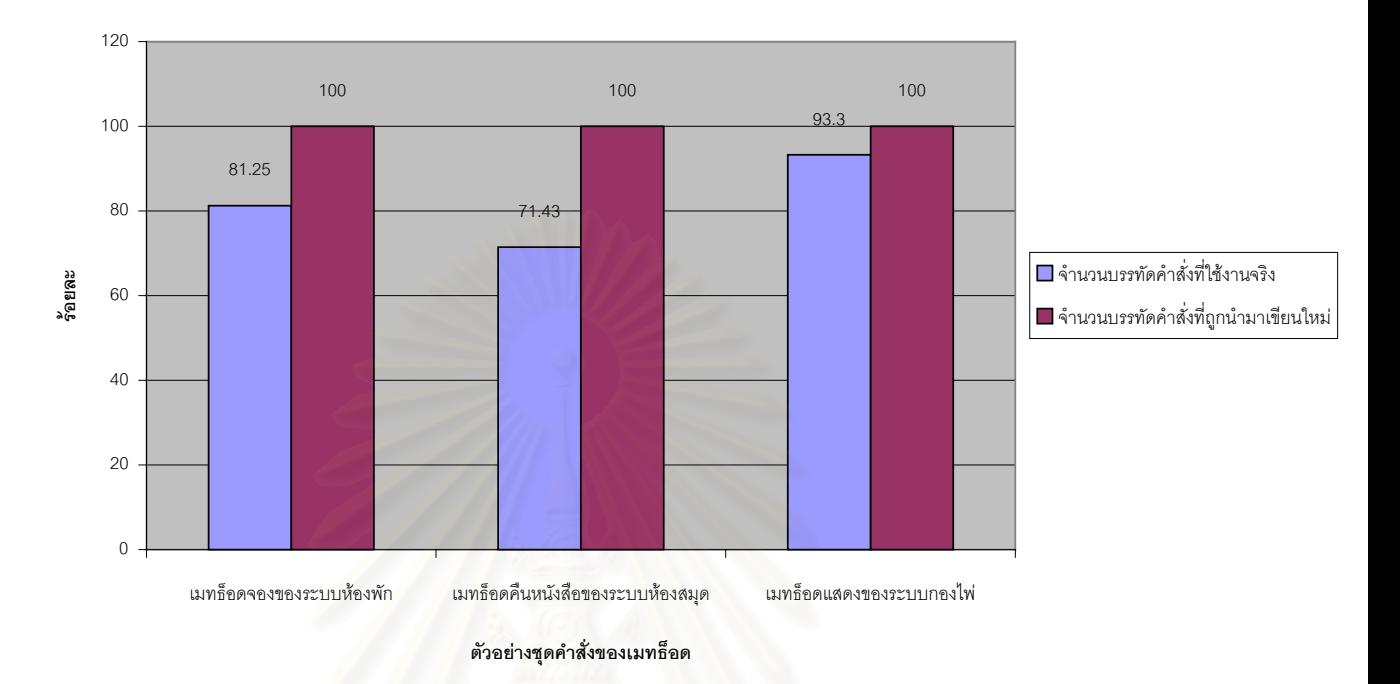

**เปรียบเทยบผลการสร ี างชุดคําสั่ง**

รูปที่ 6.28 แผนภูมิแท่งแสดงการเปรียบเทียบร้อยละของจำนวนบรรทัดคำสั่งที่สร้างได้ และนำมา ั่ ี่ ใช้งานจริงจากการประยุกต์ใช้กฏกับจำนวนบรรทัดคำสั่งที่ถูกนำมาเขียนใหม่จากชุดคำสั่งจริง ั่ ั่

# **บทท ี่ 7 สรุปผลการวิจัย และขอเสนอแนะ**

# **7.1 สรุปผลการวิจัย**

วิทยานิพนธ์นี้ทำการออกแบบกฏการแปลงยูเอ็มแอลซีเควนซ์ไดอะแกรมเป็นชุด ี้ คำสั่งภาษาจาวา เพื่อให้สามารถนำกฏไปประยุกต์ใช้ในการสร้างเครื่องมืออัตโนมัติสำหรับแปลงยู ั่ ื่ เอ็มแอลซีเควนซ์ไดอะแกรมเป็นชุดคำสั่งภาษจาวา โดยทำการออกแบบกฎการแปลงยูเอ็มแอลซี ั่ เควนซ์ไดอะแกรมเป็นชุดคำสั่งภาษาจาวาจำนวน 8 กฎ ได้แก่ ั่

1) เมต้ารูลสำหรับการแปลงคลาสไดอะแกรมของเมทธอดที่ซีเควนซ์ไดอะแกรม

คลิบาย

2) เมต้ารูลสำหรับการแบ่งซีเควนซ์

3) เมต้ารูลสำหรับการเรียกเมทธอดที่มีเงื่อนไข และการแตกกิ่ง

4) เมต้ารูลสำหรับการกำหนดค่าให้ตัวแปร

5) เมต้ารูลสำหรับการกำหนดค่าให้ตัวขึ้

6) เมตารูลสําหรับการสรางวัตถุใหม

7) เมต้ารูลสำหรับการเรียกเมทธอดของวัตถุที่มีอยู่แล้ว

8) เมตารูลสําหรับการเรียกเมทธอดของตัววัตถุเอง

หลังจากนั้นได้ทำการพัฒนาเครื่องมือที่ประยุกต์ใช้กฎการแปลงยูเอ็มแอลซี ื่

เควนซ์ไดอะแกรมเป็นชุดคำสั่งภาษาจาวา เพื่อแสดงว่ากฏที่ได้ออกแบบไว้สามารถนำมาประยุกต์ ั่ ื่ ใชไดจริง แลวจึงทดสอบการแปลงซีเควนซไดอะแกรมโดยใชซีเควนซไดอะแกรมของเมทธอดของ ระบบ 2 ระบบ และคลาสไดอะแกรมที่เขียนขึ้นอย่างถูกต้องตามวากยสัมพันธ์ ความหมายในทาง ึ้ สถิต มีโครงสรางที่ดีตรงตามมาตรฐานยูเอ็มแอล และครอบคลุมถึงกฎการแปลงทุกกฎท ออกแบบ ี่ เปนขอมูลนําเขา ไดแก ซีเควนซไดอะแกรมของเมทธอดจองของระบบหองพัก และซีเควนซไดอะ แกรมของเมทธอดคืนหนังสือของระบบหองสมุด และซีเควนซไดอะแกรมของเมทธอดแสดงของ ระบบกองไพ่ ผลการประเมินพบว่า เครื่องมือที่ประยุกต์ใช้กฎการแปลงยูเอ็มแอลซีเควนซ์ไดอะแก ื่ รมสามารถสร้างชุดคำสั่งของเมทธอดจองของระบบห้องพักได้ร้อยละ 81.25 เมทธอดคืนหนังสือ ั่ ของระบบห้องสมุดได้ร้อยละ 71.43 และเมทธอดแสดงของระบบกองไพ่ได้ร้อยละ 93.3 สำหรับ ประโยชน์ของการประยุกต์ใช้กฎการแปลงยูเอ็มแอลซีเควนซ์ไดอะแกรมเป็นชุดคำสั่งภาษาจาวา ั่ คือ ช่วยให้การพัฒนาโปรแกรมประยุกต์โดยใช้ภาษาจาวาเป็นภาษาในการเขียนโปรแกรมทำได้ เร็วขึ้น โดยเมื่อผู้พัฒนาโปรแกรมประยุกต์ออกแบบยูเอ็มแอลซีเควนซ์ไดอะแกรมเพื่อแสดงพฤติ

กรรมของเมทธอดนั้นๆ เรียบร้อยแล้ว สามารถทำการแปลงจากยูเอ็มแอลซีเควนซ์ไดอะแกรมไป ั้ เป็นชุดคำสั่งภาษาจาวาได้ทันที โดยที่ผู้พัฒนาโปรแกรมไม่ต้องเสียเวลาในการสร้างชุดคำสั่งด้วย ั่ ตนเองทั้งหมด เพียงเพิ่มเติม และแก้ไขบางส่วนของชุดคำสั่ง อาทิเช่น การเพิ่มการเขียนโปรแกรม ั้ ิ่ ิ่ ในเชิงตรรกะ เป็นต้น

# **7.2 ขอเสนอแนะ**

1) เนื่องจากกฎการแปลงยูเอ็มแอลซีเควนซ์ไดอะแกรมนี้เน้นการแปลงซีเควนซ์ได อะแกรมที่มีลักษณะทั่วไป (General sequence diagrams) โดยให้ความสำคัญกับลูกศรฟื้นฐาน ื้ (Basic type of arrow flows) เฉพาะลูกศรที่ใช้ในก<mark>ารส่งสารแบบธรรมดาเท่านั้น แต่ไม่ได้</mark>ทำการ ออกแบบกฎที่สนับสนุนข้อความที่ไม่ได้เกิดพร้อมกัน การเกิดภาวะพร้อมกัน และเงื่อนไขที่มีการ ี่ แข่งขัน ดังนั้นจึงควรเพิ่มเติมการออแบบกฎการแปลงยูเอ็มแอลซีเควนซ์ไดอะแกรมที่สนับสนุนการ ั้ ิ่ เขียนซีเควนซ์ไดอะแกรมที่แสดงข้อความที่ไม่ได้เกิดพร้อมกัน การเกิดภาวะพร้อมกัน และเงื่อนไขที่ มีการแข่งขัน

2) เนื่องจากกฏการแปลงยูเอ็มแอลซีเควนซ์ไดอะแกรมนี้ได้นำคลาสไดอะแกรม เข้ามาใช้ร่วมในการแปลง แต่ได้ใช้เพียงข้อมูลเฉพาะแต่ละคลาสเท่านั้นไม่ได้นำความสัมพันธ์ ระหว่างคลาสมาพิจารณา ดังนั้นจึงควรเพิ่มเติมการนำข้อมู<mark>ลความสัมพันธ์ระหว่างคลาสมาใช้ใน</mark> ั้ ิ่ การแปลงยูเอ็มแอลซีเควนซไดอะแกรมเพื่อใหสามารถแปลงยูเอ็มแอลซีเควนซไดอะแกรมเปนชุด คำสั่งภาษาจาวาได้ถูกต้อง และตรงความหมายมากขึ้น

 $3)$ ื่องจากกฎการแปลงยูเอ็มแอลซีเควนซไดอะแกรมเนนการแปลงซีเควนซได อะแกรมของเมทธอดหนึ่งเมทธอดเท่านั้น ดังนั้นจึงควรเพิ่มเติมการแปลงซีเควนซ์ไดอะแกรมของ ึ่ ั้ ิ่ ทุกเมทธอดในคลาสหนึ่งคลาส โดยการรวมชุดคำสั่งของเมทธอดแต่ละเมทธอดเข้าด้วยกัน เพื่อให้ ั่ ได้ชุดคำสั่งภาษาจาวาที่สมบูรณ์ยิ่งขึ้น ั่ ี่

# **รายการอางอิง**

- 1. วีระศักดิ์ ซึ่งถาวร. <u>Fundamental Of Java Programming volumn1</u>. Bangkok : Sum ิ์ Publishing, 1998.
- 2. Martin Fowler and Kendall Scott. UML Distilled: Applying the Standard Object Modeling Language. Addison-Wesley, 1998.
- 3. Gregor Engels, Roland Hucking, Stefan Sauer and Annika Wagner. "UML Collaboration Diagrams and Their Transformation to Java", Second International Conference on the Unified Modeling Language (UML' 99), pp. 437-488, 1999.
- 4. Gregor Engels, Reiko Heckel and Jochen Malte Kuster. "Rule-Based Specification of Behavioral Consistency Based on the UML Meta-model", Fourth International Conference on the Unified Modeling Language (UML2001), pp. 272-286, 2001.
- 5. Ken Slonneger, "Two-level Grammars", http://www.cs.uiowa.edu/~slonnegr/plf/Book.
- 6. Rational Rose, "Sequence diagrams", [online] available from http://www.rational.com/uml/resources/quick/uml\_fig8.jsp. [2001, November 14]
- 7. OMG. UML Semantics. Version 1.1. The Object Management Group, Document ad/97-08-04, Framingham MA, 1997.
- 8. Neeraj Sangal, Edward Ferrel, Karl Lieberherr and David Lorenz. "Interaction Schemata: Compiling Interac,tions to Code", the proceedings of Technology of Object-Oriented Language and Systems (TOOLS USA' 99), pp. 268-277, 1999.
- 9. Dong Hyuk Park, Soo Dong Kim. "XML Rule Based Source Code Generator for UML Case Tool", Asia-Pacific Software Engineering Conference (APSEC2001), pp. 53-60, 2001.
- 10. OMG. UML Notation Guide. Version 1.1. The Object Management Group, Document ad/97-08-05, Framingham MA, 1997.
- 11. นายชาติชาย ดวงสอาด. SingleRoom.java., 2002.
- 12. นายพชร จำเรียงฤทธิ์. <u>Library.java.,</u> 2002.
- 13. นายวรินทร์ วัฒนพรพรหม. CardPile.java., 2002.

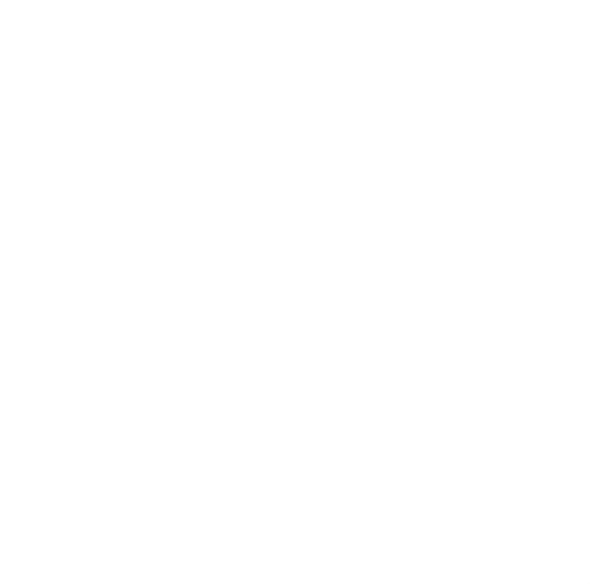

**ภาคผนวก**

#### **ภาคผนวก ก. กฎการแปลงยูเอ มแอลคอแลบบอเรชันไดอะแกรมเป นชุดคําส งภาษาจาวา ็ ั่**

1) เมต้ารูลสำหรับตัวแปรครอบคลุม (Meta rules for global variables)

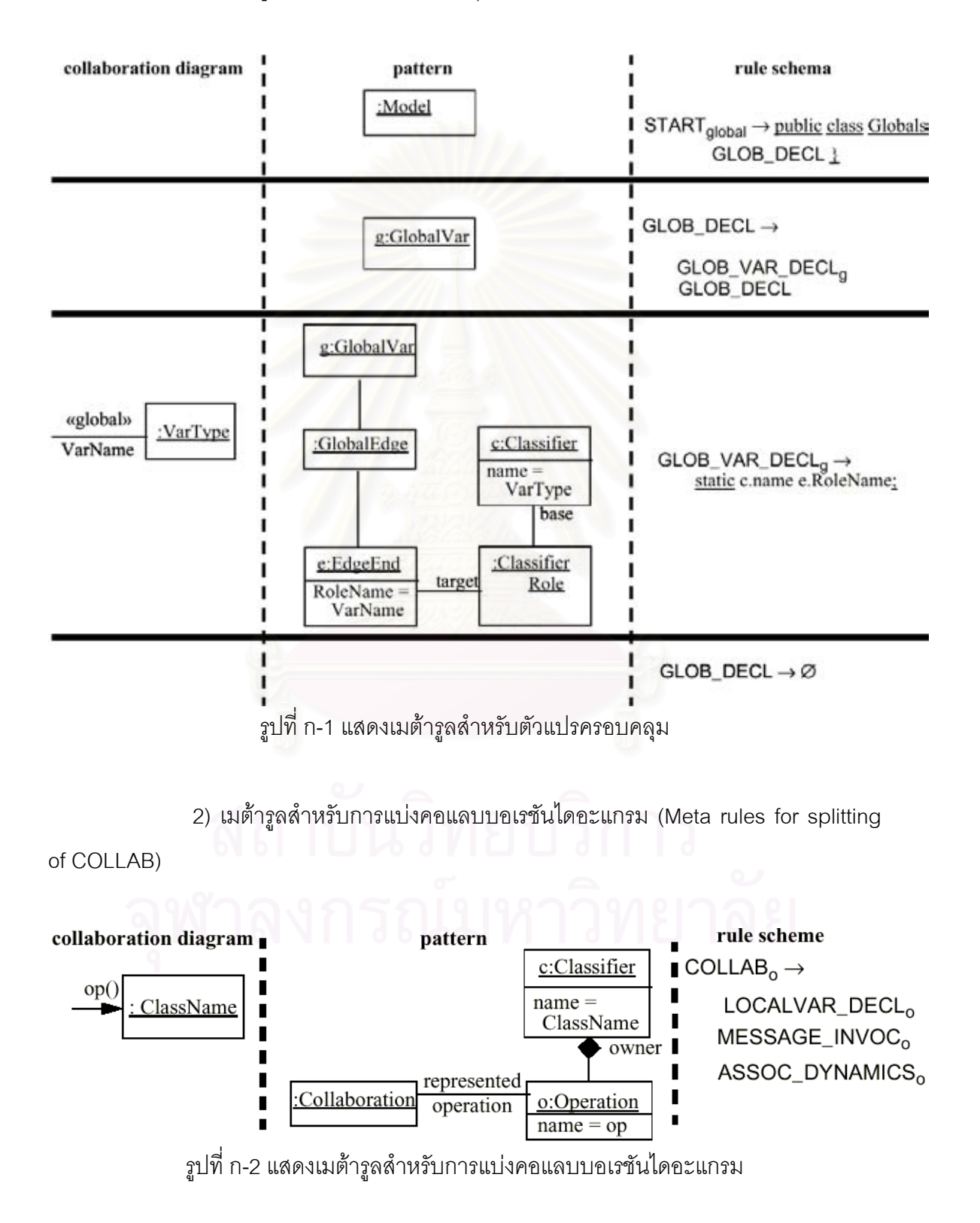

3) เมต้ารูลสำหรับการประกาศตัวแปรท้องถิ่น (Meta rules for local variable declaration)

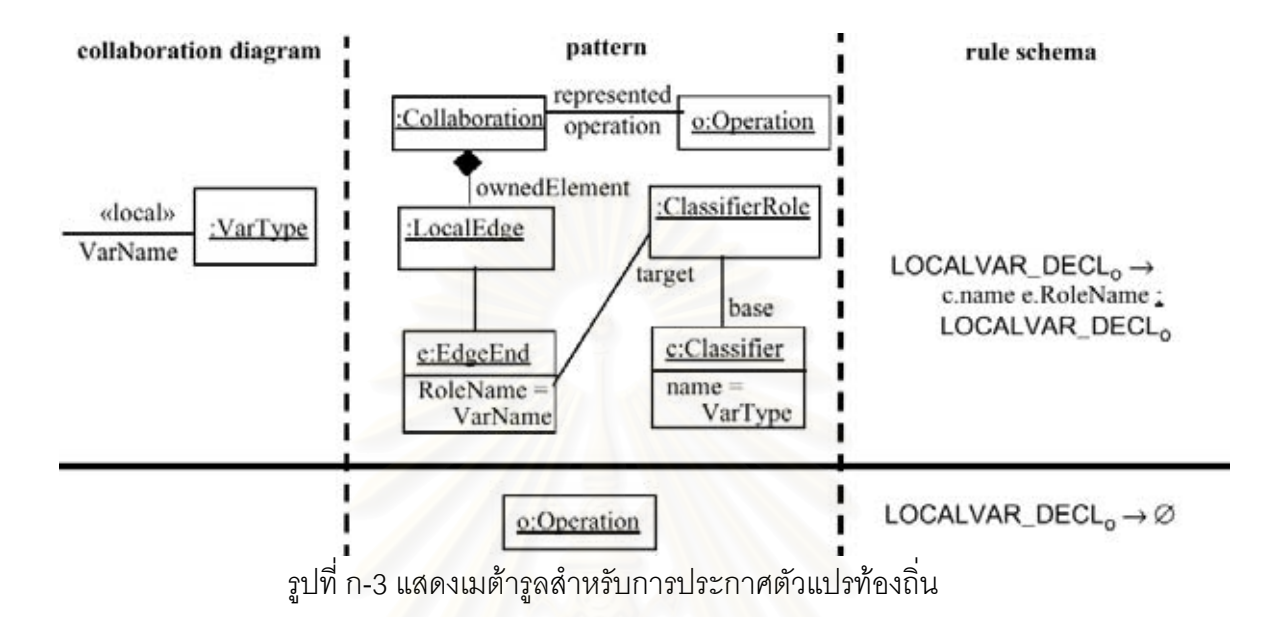

4) เมต้ารูลสำหรับการเรียกเมทธอดอย่างสมบูรณ์ (Meta rules for completing

method invocation)

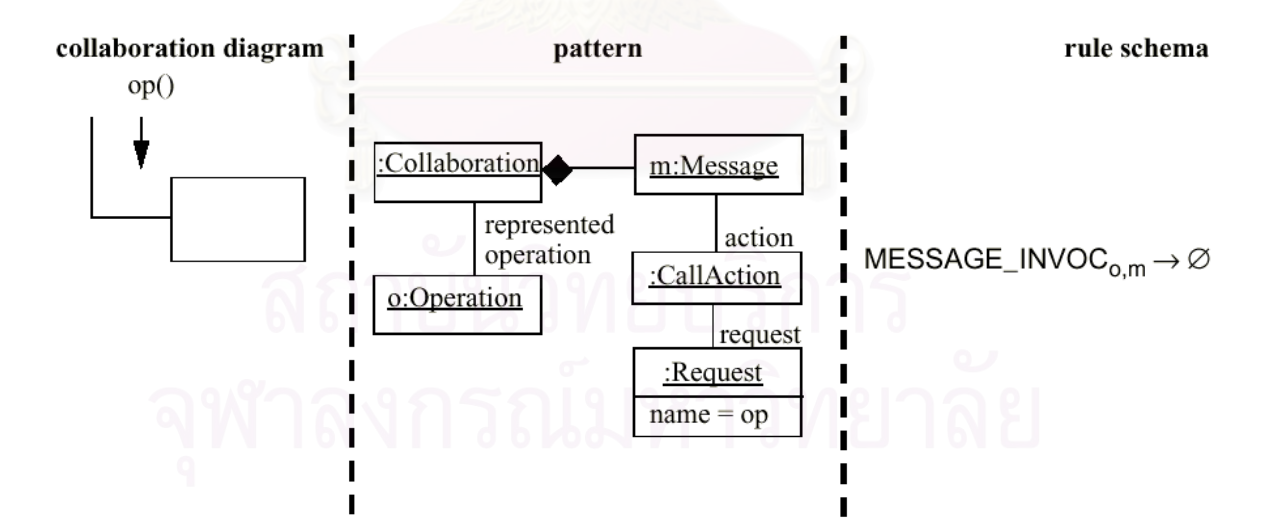

รูปที่ ก-4 แสดงเมต้ารูลสำหรับการเรียกเมทธอดอย่างสมบูรณ์

5) เมต้ารูลสำหรับการเรียกเมทธอดบนวัตถุพารามิเตอร์ (Meta rules for method

invocation on parameter object)

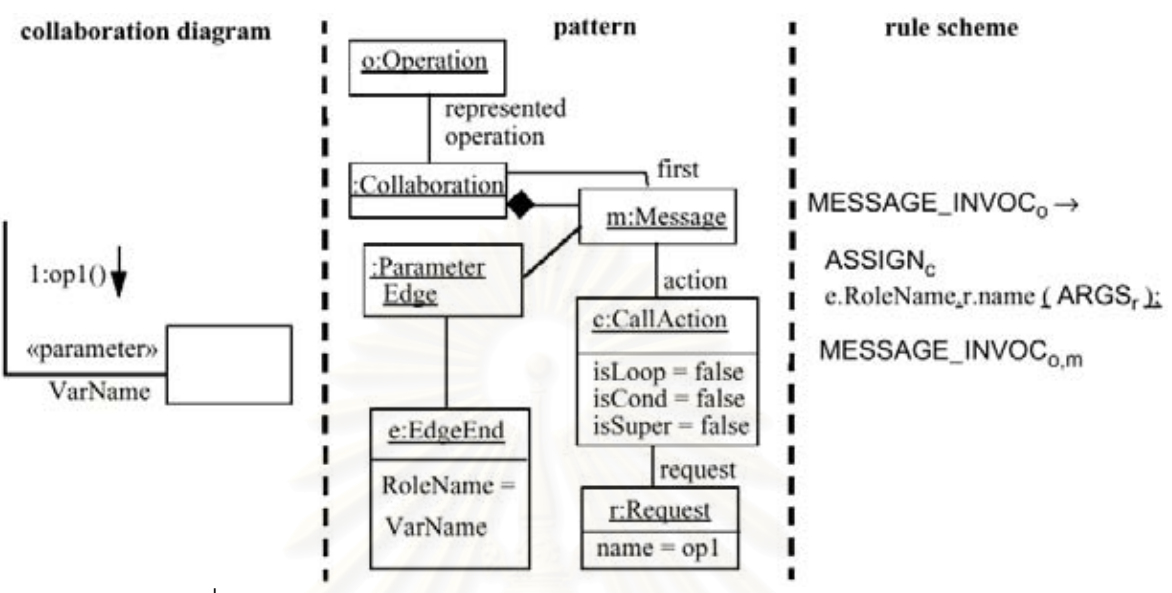

รูปที่ n-5 แสดงเมต้ารูลสำหรับการเรียกเมทธอดบนวัตถุพารามิเตอร์

6) เมต้ารูลสำหรับการเรียกเมทธอดผ่านการเชื่<mark>อ</mark>มโยงที่มีความสัมพันธ์กัน (Meta

rules for method invocation via association link)

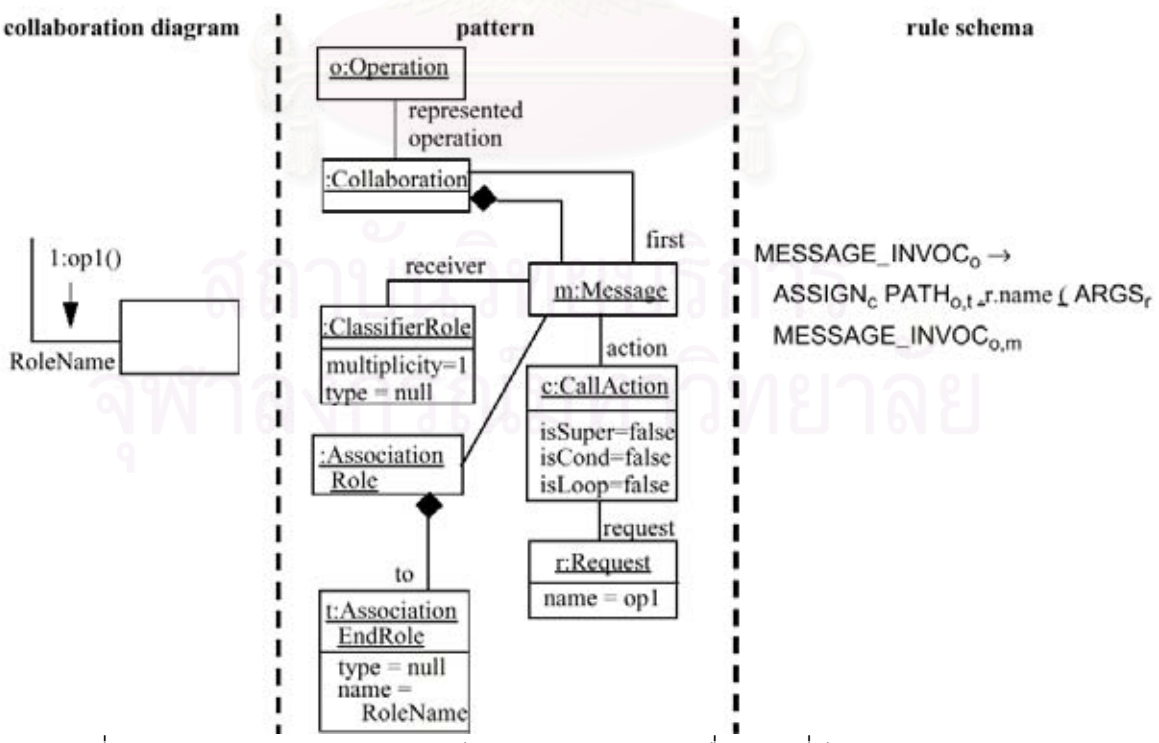

รูปที่ ก-6 แสดงเมต้ารูลสำหรับการเรียกเมทธอดผ่านการเชื่อมโยงที่มีความสัมพันธ์กัน

7) เมต้ารูลสำหรับการเรียกเมทธอดผ่านการเชื่อมโยงใหม่ที่มีความสัมพันธ์กัน

(Meta rules for method invocation via a {new} association link)

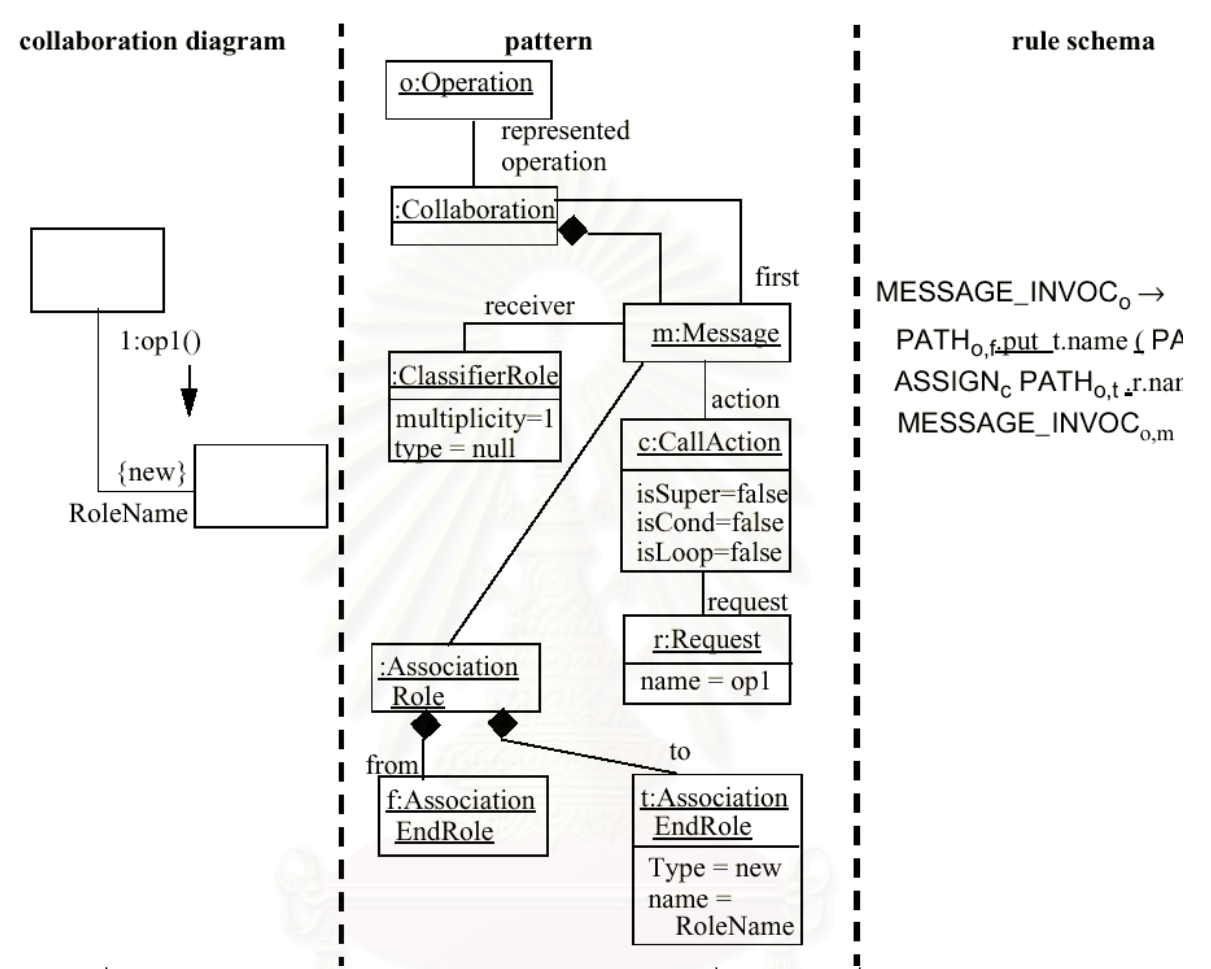

รูปที่ ก-7 แสดงเมต้ารูลสำหรับการเรียกเมทธอดผ่านการเชื่อมโยงใหม่ที่มีความสัมพันธ์กัน

8) เมต้ารูลสำหรับการเรียกเมทธอดที่มีเงื่อนไขผ่านการเชื่อมโยงที่มีความสัมพันธ์

กัน (Meta rules for conditional method invocation via association link)

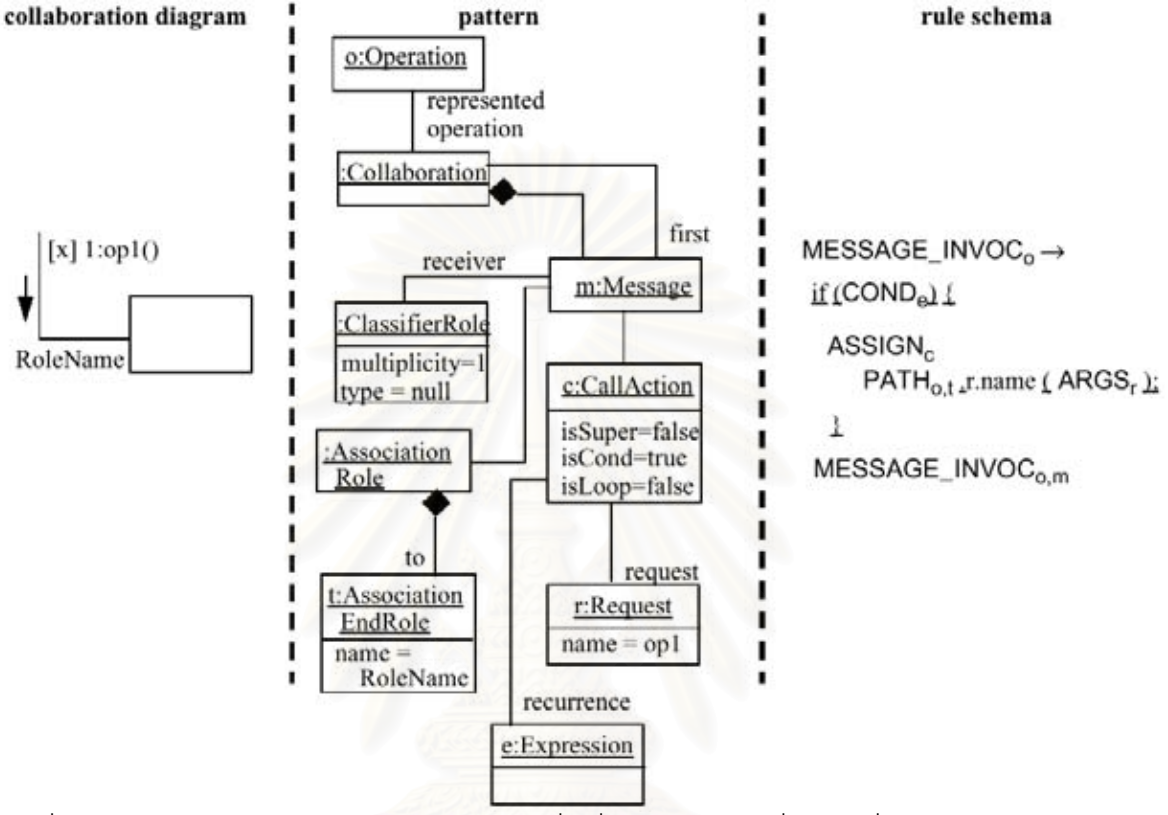

รูปที่ ก-8 แสดงเมต้ารูลสำหรับการเรียกเมทธอดที่มีเงื่อนไขผ่านการเชื่อมโยงที่มีความสัมพันธ์กัน

9) เมต้ารูลสำหรับการผ่านลำดับของสารโดยอยู่บนพื้นฐานของการเรียกเมทธอด ื้ บนการเชื่อมโยงที่มีความสัมพันธ์กันที่มีอยู่แล้ว (Meta rules for traversing message sequences based on method invocation on existing association link)

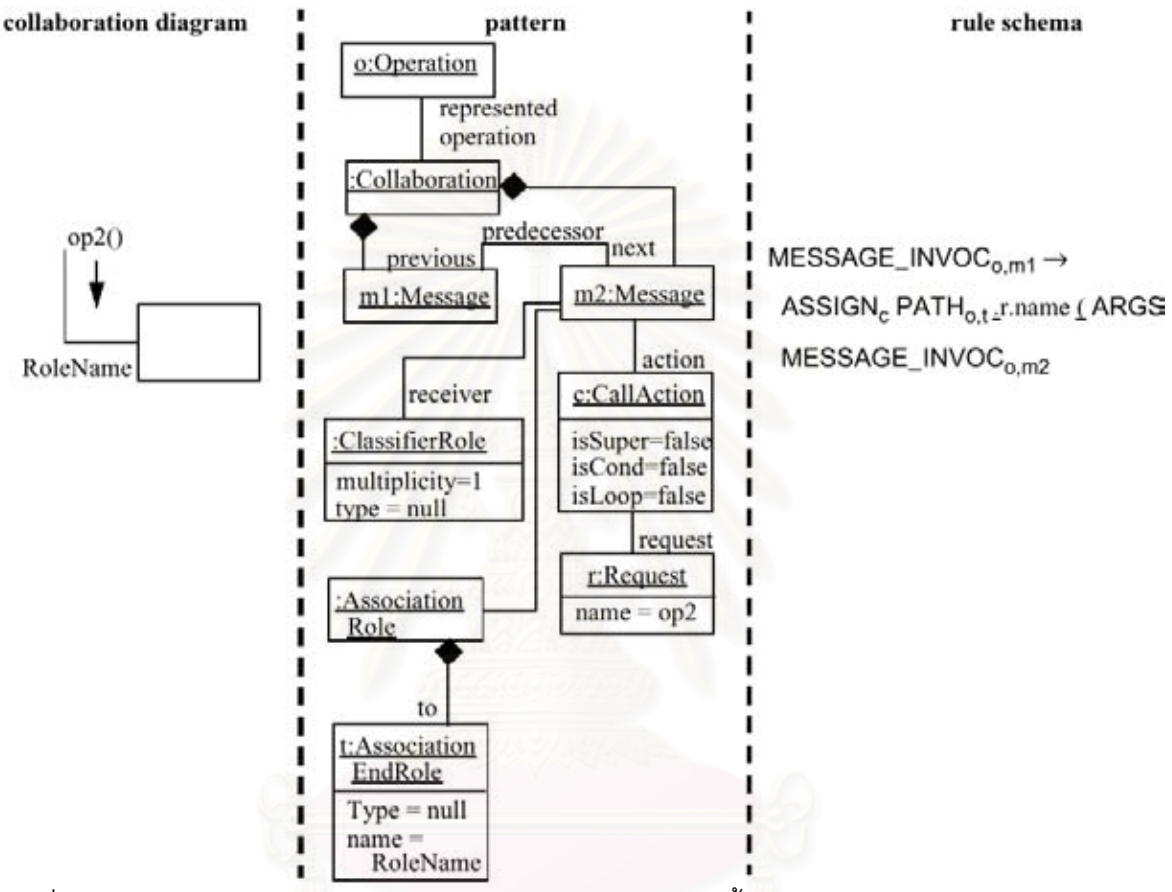

รูปที่ ก-9 แสดงเมต้ารูลสำหรับการผ่านลำดับของสารโดยอยู่บนพื้นฐานของการเรียกเมทธอดบน ื้ การเชื่อมโยงที่มีความสัมพันธ์กันที่มีอยู่แล้ว

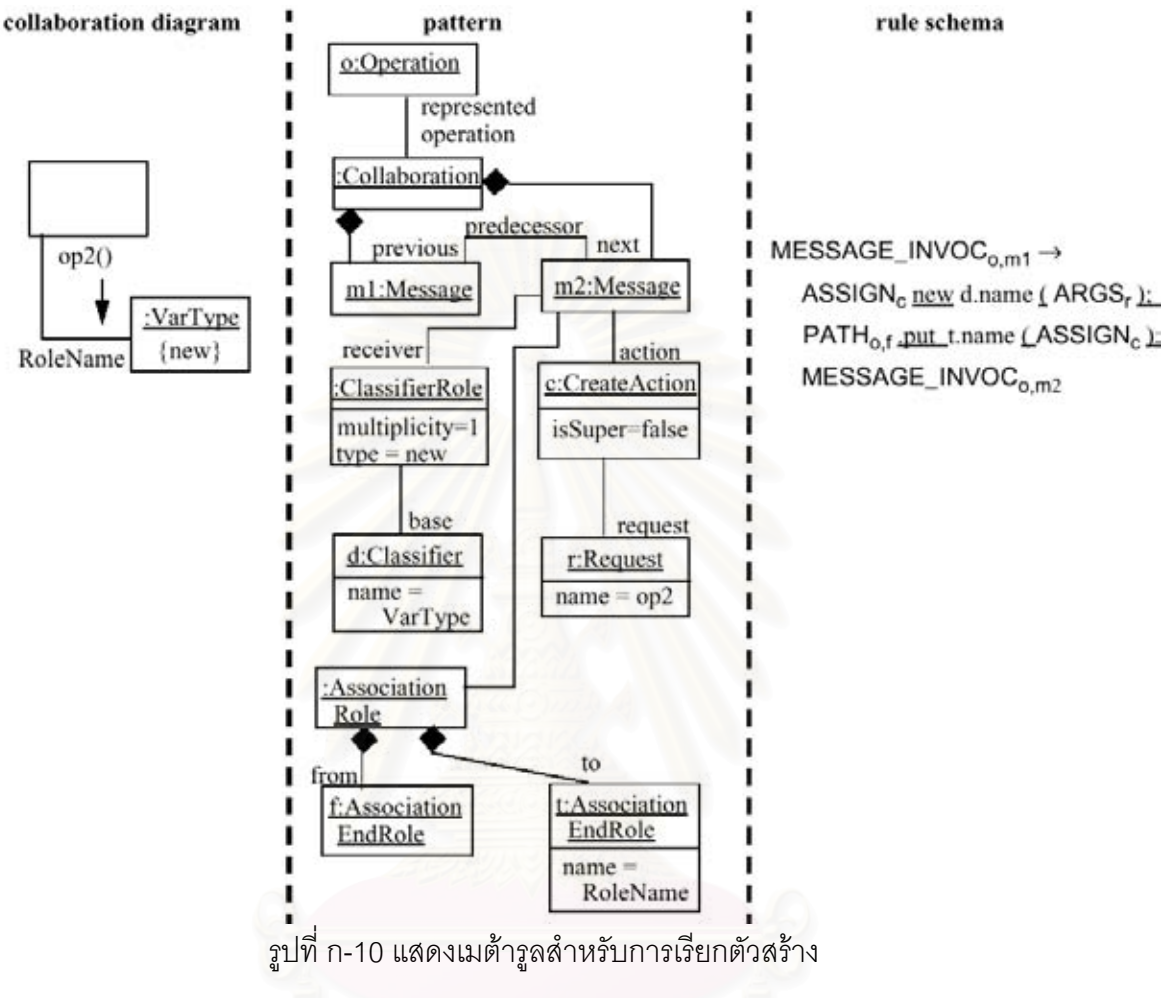

10) เมต้ารูลสำหรับการเรียกตัวสร้าง (Meta rules for constructor invocation)

## **ภาคผนวก ข. การพัฒนาเคร องมือท ี่ประยุกตใชกฏการแปลงยูเอ มแอลซีเควนซไดอะแกรม ื่**

ในการพัฒนาเครื่องมือที่ประยุกต์ใช้กฎการแปลงยูเอ็มแอลซีเควนซ์ไดอะแกรมนี้ ื่ ผู้วิจัยได้เลือกใช้ภาษา C++ เป็นภาษาในการเขียนโปรแกรม โดยเลือกใช้เครื่องมือ Borland C++ ื่ Builder 5 ของค่ายบอร์แลนด์เป็นเครื่องมือในการพัฒนาเครื่องมือที่ประยุกต์ใช้กฎการแปลงยูเอ็ม ื่ ื่ แอลซีเควนซ์ไดอะแกรม เนื่องจาก Borland C++ Builder 5 นี้มีวิธีการเขียนโปรแกรมแบบวิชวล ื่ (Visual) กล่าวคือการเขียนโปรแกรมด้วยส่วนประกอบต่างๆ ที่เรามองเห็นทันทีในขณะกำลังเขียน โปรแกรม ซึ่งช่วยให้ผู้ใช้สามารถเขียนโปรแกรมได้สะดวก และรวดเร็วกว่า การพัฒนาเริ่มต้นจาก ึ่ ิ่ การออกแบบส่วนต่อประสานของโปรแกรม แล้วจึงทำการเขียนข้อความสั่ง (Statement) เพิ่มเติม ิ่ เข้ากับชุดคำสั่งที่มีอยู่ เพื่อให้โปรแกรมที่พัฒนาขึ้นสามารถทำงานได้ตามต้องการ หลังจากนั้นจึง ั่ ึ้ ั้ ทําการทดสอบโปรแกรมเพื่อหาขอผิดพลาด และแกไขตอไป

# **ข-1 การออกแบบสวนตอประสาน**

การออกแบบส่วนต่อประสานจะเริ่มต้นจาการพิจารณาข้อมูลนำเข้า ซึ่งในที่นี้คือ ซีเควนซ์ และคลาสไดอะแกรมที่เกี่ยวข้อง ผู้วิจัยออกแบบให้ส่วนต่อประสานมีปุ่ม (Button) ที่มีรูป ี่ เพื่อให้ผู้นำเข้าข้อมูลเลือกว่าส่วน<mark>ข</mark>องซีเควนซ์ไดอะแกรมที่ผู้นำเข้าข้อมูลกำลังพิจารณาอยู่นั้น ตรง กับรูปบนปุ่มใด โดยการนำเข้าข้อมูลผู้นำเข้าข้อมูลจะอ่านซีเควนซ์ไดอะแกรมตามลำดับจากบนลง ล่าง และซ้ายมาขวา หลังจากผู้นำเข้าข้อมูลเลือกปุ่มแล้ว เครื่องมือจะนำไปสู่หน้าของการนำเข้า ื่ รายละเอียดของซีเควนซ์ และคลาสไดอะแกรมที่เกี่ยวข้อง เพื่อให้ผู้นำเข้าข้อมูลกรอกข้อมูลลงใน ี่ กล่องข้อความต่อไป ผู้วิจัยออกแบบให้มีแถบแสดงคำแนะนำการใช้อยู่ด้านบนถัดลงมาจากราย การหลัก เพื่อให้คำแนะนำแก่ผู้นำเข้าข้อมูลตลอดการใช้งาน การแสดงผลลัพธ์ชุดคำสั่งที่ได้จาก ั่ การกดปุ่มสร้างในแต่ละครั้งจะแสดงไว้ทางด้านขวาของส่วนนำเข้าข้อมูลผ่านข้อเขียนเตือนความ ี จำ (Memo) โดยที่ออกแบบให้ผู้นำเข้าข้อมูลไม่สามารถแก้ไขข้อมูลในข้อเขียนเตือนความจำได้ นอกจากนี้ยังมีการออกแบบให้มีรายการหลักเพื่อรวบรวมคำสั่งหลักที่ต้องผู้นำเข้าข้อมูลต้องใช้ไว้ ี้ ื่ ั่  $\mathcal{L}^{\mathcal{L}}(\mathcal{L}^{\mathcal{L}})$  and  $\mathcal{L}^{\mathcal{L}}(\mathcal{L}^{\mathcal{L}})$  and  $\mathcal{L}^{\mathcal{L}}(\mathcal{L}^{\mathcal{L}})$ ด้านบนสุดซ้ายมือของเครื่องมือ ื่

#### **ข-2 การเพ มเติมขอความสั่ง ิ่**

หลังจากการออกแบบส่วนต่อประสาน จึงทำการเขียนข้อความสั่งเพิ่มเติม ข้อ ั่ ิ่ ความสั่งที่เขียนเพิ่มเติม เป็นส่วนของการดึงข้อมูลจากกล่องข้อความมาสร้างเป็นผลลัพธ์ชุดคำสั่ง ั่  $\mathcal{L}^{\mathcal{L}}(\mathcal{L}^{\mathcal{L}})$  and  $\mathcal{L}^{\mathcal{L}}(\mathcal{L}^{\mathcal{L}})$  and  $\mathcal{L}^{\mathcal{L}}(\mathcal{L}^{\mathcal{L}})$ ิ่ เนื่องจากการสร้างชุดคำสังแต่ละครั้งจะทำโดยการแทนที่สัญลักษณ์ที่ไม่ถึงจุดจบด้วยสัญลักษณ์ที่ ื่ ั้

#### ถึงจุดจบ และข้อมูลจากกล่องข้อความ ชุดคำสั่งทั้งหมดของเครื่องมือที่ประยุกต์ใช้กฎการแปลงยู ั่ ั้ ื่ เอ็มแอลซีเควนซไดอะแกรมแสดงดังรูปที่ ข-1 ถึงข-4

```
//---------------------------------------------------------------------------
#include <vcl.h>
#pragma hdrstop
#include "MainForm.h"
#include "About.h"
//---------------------------------------------------------------------------
#pragma package(smart_init)
#pragma resource "*.dfm"
int countIf;
TForm1 *Form1;
//---------------------------------------------------------------------------
__fastcall TForm1::TForm1(TComponent* Owner)
      : TForm(Owner)
{
     Memo1->Modified = false;
}
//---------------------------------------------------------------------------
void __fastcall TForm1::FormCreate(TObject *Sender)
{
      Notebook1->ActivePage = "1";
      /*Disable other SpeedButtons coz show only Start SpeedButton*/
      SpeedButton2->Enabled = false;
      SpeedButton3->Enabled = false;
      SpeedButton4->Enabled = false;
      SpeedButton5->Enabled = false;
     SpeedButton6->Enabled = false;
}
//---------------------------------------------------------------------------
void __fastcall TForm1::SpeedButton1Click(TObject *Sender)
{
      Notebook1->ActivePage = "1";
}
//---------------------------------------------------------------------------
void __fastcall TForm1::SpeedButton2Click(TObject *Sender)
{
```

```
 Notebook1->ActivePage = "2";
```
Generate2->Enabled = true;

Panel1->Caption = "Please fill condition or branching conditions.";

} //---------------------------------------------------------------------------

void \_\_fastcall TForm1::SpeedButton3Click(TObject \*Sender)

```
{
```
Notebook1->ActivePage = "3";

Generate3->Enabled = true;

Panel1->Caption = "Please fill details of called method and class"

" owner of method.";

}

void \_\_fastcall TForm1::SpeedButton4Click(TObject \*Sender)

//---------------------------------------------------------------------------

```
{
```
 Notebook1->ActivePage = "4"; Generate4->Enabled = true;

Panel1->Caption = "Please fill details of called method and class"

" owner of method.";

}

void \_\_fastcall TForm1::SpeedButton5Click(TObject \*Sender)

//---------------------------------------------------------------------------

```
{
```
 Notebook1->ActivePage = "5"; Generate5->Enabled = true;

Panel1->Caption = "Please fill details of called method and class"

" owner of method.";

}

void \_\_fastcall TForm1::SpeedButton6Click(TObject \*Sender)

//---------------------------------------------------------------------------

{ Notebook1->ActivePage = "6"; Panel1->Caption = "Please click Generate button to end sequence" " diagram"; }

//---------------------------------------------------------------------------

void \_\_fastcall TForm1::Generate1Click(TObject \*Sender)

#### {

```
 /*Apply rule1:declare class*/
```
Memo1->Lines->Add("STARTc");

```
ShowMessage("step");
```
int SelPos = Memo1->Lines->Text.Pos("STARTc");

```
if (SelPos > 0){
```

```
 Memo1->SelStart = SelPos - 1;
Memo1->SelLength = 6; Memo1->SelText = "public class " + ClassN11->Text + "{";
 Memo1->Lines->Add(" ATTRIBUTESc");
 Memo1->Lines->Add(" METHODSc");
 Memo1->Lines->Add("}");
```
 $SelPos = 0$ :

```
ShowMessage("step");
```
#### }

/\*Apply rule1:declare attributes\*/

```
 /*Case No attribute1*/
```

```
 if (AttributeN11->Text == ""){
```
SelPos = Memo1->Lines->Text.Pos("ATTRIBUTESc");

if (SelPos > 0){

```
 Memo1->SelStart = SelPos - 1;
```

```
Memo1->SelLength = 11;
```

```
 Memo1->SelText = "";
```

```
ShowMessage("step");
```

```
SelPos = 0;
```

```
\{\}
```

```
 /*Case has attribute1*/
```
}else{

```
 SelPos = Memo1->Lines->Text.Pos("ATTRIBUTESc");
```

```
 if (SelPos > 0){
```

```
 Memo1->SelStart = SelPos - 1;
```

```
 Memo1->SelLength = 11;
```

```
 Memo1->SelText = AttributeV11->Text + " " +
```

```
 AttributeT11->Text + " " + AttributeN11->Text + ";";
```

```
SelPos = 0;
```

```
ShowMessage("step");
```
/\*Find line to insert ATTRIBUTESc\*/

```
 AnsiString LineStr;
```
int i;

```
 for(i=0;i<Memo1->Lines->Count;i++){
```

```
 LineStr = Memo1->Lines->Strings[i];
```
SelPos = LineStr.Pos(AttributeN11->Text);

```
 if(SelPos>0) break;
```
# }

if  $(SelPos > 0)$ 

```
 Memo1->Lines->Insert(i+1,
                   " ATTRIBUTESc");
ShowMessage("step");
                  SelPos = 0; }
\{\} }
     /*Case No attribute2*/
     if (AttributeN12->Text == ""){
          SelPos = Memo1->Lines->Text.Pos("ATTRIBUTESc");
          if (SelPos > 0){
              Memo1->SelStart = SelPos - 1;
              Memo1->SelLength = 11;
              Memo1->SelText = "";
ShowMessage("step");
             SelPos = 0; }
     /*Case has attribute2*/
     }else{
          SelPos = Memo1->Lines->Text.Pos("ATTRIBUTESc");
          if (SelPos > 0){
              Memo1->SelStart = SelPos - 1;
              Memo1->SelLength = 11;
             Memo1->SelText = AttributeV12->Text + " " +
              AttributeT12->Text + " " + AttributeN12->Text + ";";
             SelPos = 0;ShowMessage("step");
              /*Find line to insert ATTRIBUTESc*/
              AnsiString LineStr;
              int i;
              for(i=0;i<Memo1->Lines->Count;i++){
                   LineStr = Memo1->Lines->Strings[i];
                   SelPos = LineStr.Pos(AttributeN12->Text);
                   if(SelPos>0) break;
 }
             if (SelPos > 0) Memo1->Lines->Insert(i+1,
                   " ATTRIBUTESc");
ShowMessage("step");
                  SelPos = 0; }
          }
     }
     /*Case No attribute3*/
     if (AttributeN13->Text == ""){
```

```
 SelPos = Memo1->Lines->Text.Pos("ATTRIBUTESc");
```
if (SelPos > 0){

```
 Memo1->SelStart = SelPos - 1;
```

```
 Memo1->SelLength = 11;
```
Memo1->SelText = "";

#### ShowMessage("step");

```
SelPos = 0;
```

```
\{\}
```
/\*Case has attribute3\*/

### }else{

SelPos = Memo1->Lines->Text.Pos("ATTRIBUTESc");

```
if (SelPos > 0){
```
Memo1->SelStart = SelPos - 1;

```
 Memo1->SelLength = 11;
```

```
 Memo1->SelText = AttributeV13->Text + " " +
```

```
 AttributeT13->Text + " " + AttributeN13->Text + ";";
```
 $SelPos = 0;$ 

```
ShowMessage("step");
```
/\*Find line to insert blank line\*/

AnsiString LineStr;

```
 int i;
```

```
 for(i=0;i<Memo1->Lines->Count;i++){
     LineStr = Memo1->Lines->Strings[i];
```

```
 SelPos = LineStr.Pos(AttributeN13->Text);
```

```
 if(SelPos>0) break;
```

```
 }
```

```
 if (SelPos > 0){
```
Memo1->Lines->Insert(i+1,

### ""); ShowMessage("step");

 $SelPos = 0$ :

```
 }*/
\{\}
```
# }

 /\*Apply rule1:declare method that sequence diagram describes\*/ SelPos = Memo1->Lines->Text.Pos("METHODSc"); if  $(SelPos > 0)$ { Memo1->SelStart = SelPos - 1; Memo1->SelLength = 8; Memo1->SelText = "public " + ReturnT11->Text + " " + MethodN11->Text + "(PARAMSo){";  $SelPos = 0;$ AnsiString LineStr;

int i;

for(i=0;i<Memo1->Lines->Count;i++){

```
 SelPos = LineStr.Pos("public " + ReturnT11->Text +
         " " + MethodN11->Text + "(PARAMSo){");
              if(SelPos>0) break;
         }
         if (SelPos > 0){
             Memo1->Lines->Insert(i+1, " SEQUENCEc");
             Memo1->Lines->Insert(i+2, "}");
ShowMessage("step");
             SelPos = 0;
\{\}
```
LineStr = Memo1->Lines->Strings[i];

```
 }
```
/\*Apply rule1:declare parameters of method that

sequence diagram describes\*/

```
 /*Case has parameter1*/
```
SelPos = Memo1->Lines->Text.Pos("PARAMSo");

```
if (SelPos > 0){
```

```
 Memo1->SelStart = SelPos - 1;
```
Memo1->SelLength = 7;

```
 if (ParameterN11->Text!=""){
```
Memo1->SelText = ParameterT11->Text + " " +

```
 ParameterN11->Text + ", PARAMSo";
```
}else{

```
 /*Case no parameter1*/
```
Memo1->SelText = "";

```
\{\}
```

```
 }
```

```
ShowMessage("step");
```
SelPos = 0;

```
 /*Case has parameter2*/
```
SelPos = Memo1->Lines->Text.Pos("PARAMSo");

```
 if (SelPos > 0){
```

```
 Memo1->SelStart = SelPos - 1;
```

```
 Memo1->SelLength = 7;
```
if (ParameterN12->Text!=""){

```
Memo1->Selfext = ParameterT12->Text +
```

```
 ParameterN12->Text + ", PARAMSo";
```
## }else{

/\*Case no parameter2\*/

```
SelPos = 0;
```
SelPos = Memo1->Lines->Text.Pos(", PARAMSo");

if (SelPos >0){

Memo1->SelStart = SelPos - 1;

```
 Memo1->SelLength = 9;
```

```
 Memo1->SelText = "";
```

```
 }
\{\} }
ShowMessage("step");
    SelPos = 0; /*Case has parameter3*/
     SelPos = Memo1->Lines->Text.Pos("PARAMSo");
    if (SelPos > 0) Memo1->SelStart = SelPos - 1;
          Memo1->SelLength = 7;
          if (ParameterN13->Text!=""){
             Memo1->SelfText = ParameterT13->Text + ParameterN13->Text;
          }else{
     /*Case no parameter3*/
             SelPos = 0; SelPos = Memo1->Lines->Text.Pos(", PARAMSo");
              if (SelPos >0){
                  Memo1->SelStart = SelPos - 1;
                  Memo1->SelLength = 9;
                   Memo1->SelText = "";
 }
          }
     }
ShowMessage("step");
    SelPos = 0; /*Apply rule2*/
     SelPos = Memo1->Lines->Text.Pos("SEQUENCEc");
     if (SelPos > 0){
          Memo1->SelStart = SelPos - 1;
         Memo1->SelLength = 9;
          Memo1->SelText = "LOCALVAR_DECLo ";
         SelPos = 0; AnsiString LineStr;
          int i;
          for(i=0;i<Memo1->Lines->Count;i++){
              LineStr = Memo1->Lines->Strings[i];
              SelPos = LineStr.Pos("LOCALVAR_DECLo ");
              if(SelPos>0) break;
          }
          if (SelPos > 0){
              Memo1->Lines->Insert(i+1,
                   *****");
              Memo1->Lines->Insert(i+2,
              " MESSAGE_INVOCo");
```

```
ShowMessage("step");
```
 $SelPos = 0$ ;

 $\}$ 

}

/\*Disable button, enable other speedbuttons, change panel caption\*/

Generate1->Enabled = false;

SpeedButton2->Enabled = true;

SpeedButton3->Enabled = true;

SpeedButton4->Enabled = true;

SpeedButton5->Enabled = true;

SpeedButton6->Enabled = true;

Panel1->Caption = "Please select next part of sequence diagram.";

```
}
```
//---------------------------------------------------------------------------

void \_\_fastcall TForm1::Generate2Click(TObject \*Sender)

{

```
 /*Apply rule3*/
```

```
 if (ConditionS21->Text!=""){
```

```
 /*Condition1*/
```
int SelPos = Memo1->Lines->Text.Pos("MESSAGE\_INVOCo");

if  $(SelPos > 0)$ 

Memo1->SelStart = SelPos - 1;

```
 Memo1->SelLength = 14;
```
Memo1->SelText = "if (" + ConditionS21->Text + "){";

```
countlf = 1;
```
 $SelPos = 0$ ;

```
ShowMessage("step");
```
}

/\*Find line to insert MESSAGE\_INVOCo and ELSEIFSo\*/

```
 AnsiString LineStr;
```

```
 int i,ii;
```
for(ii=0;ii<Memo1->Lines->Count;ii++){

```
 LineStr = Memo1->Lines->Strings[ii];
```
int SelPos2 = LineStr.Pos(ConditionS21->Text);

```
 if(SelPos2>0){
```

```
i = ii;
```
SelPos = SelPos2;

```
 }
```
if (SelPos > 0){

Memo1->Lines->Insert(i+1,

- MESSAGE\_INVOCo");
- Memo1->Lines->Insert(i+2,
- " }ELSEIFSo");
- Memo1->Lines->Insert(i+3,

MESSAGE\_INVOCo");

#### ShowMessage("step");

 $SelPos = 0;$ 

### } }

/\*Case has Condition2\*/

SelPos = Memo1->Lines->Text.Pos("ELSEIFSo");

if  $(SelPos > 0)$ {

Memo1->SelStart = SelPos - 1;

- Memo1->SelLength = 8;
- if (ConditionS22->Text!=""){

Memo1->SelText = "else if(" +

ConditionS22->Text + ")";

```
countlf = 2;
```
#### ShowMessage("step");

/\*Find line to insert MESSAGE\_INVOCo and

ELSEIFSo\*/

AnsiString LineStr;

int i,ii;

for(ii=0;ii<Memo1->Lines->Count;ii++){

LineStr = Memo1->Lines->Strings[ii];

int SelPos2 = LineStr.Pos

(ConditionS22->Text);

```
 if(SelPos2>0){
```
 $i = ii;$ SelPos = SelPos2;

```
 }
```
}

```
if (SelPos > 0){
```
Memo1->Lines->Insert(i+1,

```
 " MESSAGE_INVOCo");
```
Memo1->Lines->Insert(i+2,

```
}ELSEIFSo");
```
#### ShowMessage("step");

}

```
SelPos = 0; }
          }else{
       /*Case no Condition2*/
              Memo1->SelText = "";
 }
```

```
 /*Case has Condition3*/
```
SelPos = Memo1->Lines->Text.Pos("ELSEIFSo");

if  $(SelPos > 0)$ 

Memo1->SelStart = SelPos - 1;

Memo1->SelLength = 8;

```
 if (ConditionS23->Text!=""){
```
Memo1->SelText = "else if(" +

ConditionS23->Text + ")";

countl $f = 3$ ;

#### ShowMessage("step");

```
 /*Find line to insert MESSAGE_INVOCo*/
```
AnsiString LineStr;

```
 int i,ii;
```
- for(ii=0;ii<Memo1->Lines->Count;ii++){
	- LineStr = Memo1->Lines->Strings[ii];
		- int SelPos2 = LineStr.Pos
		- (ConditionS23->Text);
		- if(SelPos2>0){
			- $i = ii;$
			- SelPos = SelPos2;
- }
- }
	- if (SelPos > 0){
		- Memo1->Lines->Insert(i+1,
		- " MESSAGE\_INVOCo");
		- Memo1->Lines->Insert(i+2,
		- " }");

#### ShowMessage("step");

 $SelPos = 0;$ 

```
 }
      }else{
```

```
 /*Case no Condition2*/
```

```
Memo1->SelText =
```
# }

```
 /*Disable button, change panel caption*/
```
Generate2->Enabled = false;

Panel1->Caption =

"Please select next part of sequence diagram.";

```
}
//---------------------------------------------------------------------------
```
 $\{\}$ 

}

void \_\_fastcall TForm1::Generate3Click(TObject \*Sender)

```
{
```

```
 /*Apply rule6:splitting local var*/
```
int SelPos = Memo1->Lines->Text.Pos("LOCALVAR\_DECLo ");

```
if (SelPos > 0)
```

```
 Memo1->SelStart = SelPos - 1;
```
Memo1->SelLength = 15;

Memo1->SelText = "LOCALVAR\_DECLo,m";

 $SelPos = 0;$ 

#### ShowMessage("step");

```
 /*Find line to insert LOCALVAR_DECLo*/
```
AnsiString LineStr;

int i;

```
 for(i=0;i<Memo1->Lines->Count;i++){
```

```
 LineStr = Memo1->Lines->Strings[i];
```

```
 SelPos = LineStr.Pos("LOCALVAR_DECLo,m");
```
if(SelPos>0) break;

 $\{\}$ 

```
if (SelPos > 0)
```

```
Memo1->Lines->Insert(i+1," LOCALVAR_DECLo");
```

```
\{\} }
```

```
 /*Apply rule6:declare received parameter of constructor*/
```

```
 /*Case No parameter1*/
```

```
 if (ParameterN31->Text == ""){
```
SelPos = Memo1->Lines->Text.Pos("LOCALVAR\_DECLo,m");

if  $(SelPos > 0)$ {

Memo1->SelStart = SelPos - 1;

Memo1->SelLength = 16;

Memo1->SelText = "";

```
ShowMessage("step");
```
SelPos = 0;

```
\{\}
```

```
 /*Case has parameter1*/
```
}else{

```
 SelPos = Memo1->Lines->Text.Pos("LOCALVAR_DECLo,m");
if (SelPos > 0){
     Memo1->SelStart = SelPos - 1;
     Memo1->SelLength = 16;
     int SelPos2 = Memo1->Lines->Text.Pos
     (ParameterT31->Text + " " + ParameterN31->Text);
    if (SelPos2 == 0) Memo1->SelText = ParameterT31->Text + " " +
          ParameterN31->Text + ";";
     }else{
```
Memo1->SelText = "";

}

 $SelPos = 0$ ;

```
ShowMessage("step");
```
/\*Find line to insert LOCALVAR\_DECLo,m\*/

```
 AnsiString LineStr;
```
int i;

for(i=0;i<Memo1->Lines->Count;i++){

LineStr = Memo1->Lines->Strings[i];

SelPos = LineStr.Pos("LOCALVAR\_DECLo ");

if(SelPos>0) break;

}

if  $(SelPos > 0)$ 

Memo1->Lines->Insert(i,

" LOCALVAR\_DECLo,m");

```
ShowMessage("step");
```
 $SelPos = 0;$ 

```
 }
```
 $\}$ 

```
 }
```
/\*Case No parameter2\*/

```
 if (ParameterN32->Text == ""){
```
SelPos = Memo1->Lines->Text.Pos("LOCALVAR\_DECLo,m");

if  $(SelPos > 0)$ {

Memo1->SelStart = SelPos - 1:

Memo1->SelLength = 16;

Memo1->SelText = "";

```
ShowMessage("step");
```
 $SelPos = 0;$ 

```
 /*Case has parameter2*/
```
#### }else{

 $\{\}$ 

```
 SelPos = Memo1->Lines->Text.Pos("LOCALVAR_DECLo,m");
if (SelPos > 0){
```

```
 Memo1->SelStart = SelPos - 1;
```
Memo1->SelLength = 16;

```
 int SelPos2 = Memo1->Lines->Text.Pos
```
(ParameterT32->Text + " " + ParameterN32->Text);

if  $(SelPos2 == 0)$ 

Memo1->SelText = ParameterT32->Text + " " +

```
ParameterN32->Text + ";";
```
}else{

Memo1->SelText = "";

# }

 $SelPos = 0;$ 

```
ShowMessage("step");
              /*Find line to insert LOCALVAR_DECLo,m*/
              AnsiString LineStr;
              int i;
              for(i=0;i<Memo1->Lines->Count;i++){
                  LineStr = Memo1->Lines->Strings[i];
                  SelPos = LineStr.Pos("LOCALVAR_DECLo ");
                  if(SelPos>0) break;
 }
             if (SelPos > 0) Memo1->Lines->Insert(i,
                  " LOCALVAR_DECLo,m");
ShowMessage("step");
                 SelPos = 0; }
\} }
     /*Case No parameter3*/
     if (ParameterN33->Text == ""){
         SelPos = Memo1->Lines->Text.Pos("LOCALVAR_DECLo,m");
         if (SelPos > 0){
              Memo1->SelStart = SelPos - 1;
              Memo1->SelLength = 16;
              Memo1->SelText = "";
ShowMessage("step");
             SelPos = 0;\{\} /*Case has parameter3*/
     }else{
         SelPos = Memo1->Lines->Text.Pos("LOCALVAR_DECLo,m");
        if (SelPos > 0){
              Memo1->SelStart = SelPos - 1;
              Memo1->SelLength = 16;
              int SelPos2 = Memo1->Lines->Text.Pos
              (ParameterT33->Text + " " + ParameterN33->Text);
             if (SelPos2 == 0) Memo1->SelText = ParameterT33->Text + " " +
                  ParameterN33->Text + ";";
              }else{
                  Memo1->SelText = "";
 }
             SelPos = 0;ShowMessage("step");
              /*Find line to insert blank line*/
/* AnsiString LineStr;
```

```
 int i;
              for(i=0;i<Memo1->Lines->Count;i++){
                   LineStr = Memo1->Lines->Strings[i];
                   SelPos = LineStr.Pos("LOCALVAR_DECLo ");
                   if(SelPos>0) break;
 }
             if (SelPos > 0) Memo1->Lines->Insert(i,
                   "");
ShowMessage("step");
                  SelPos = 0; }*/
\} }
     /*Apply rule6:message_invoc part*/
     SelPos = Memo1->Lines->Text.Pos("MESSAGE_INVOCo");
    if (SelPos > 0){
          Memo1->SelStart = SelPos - 1;
          Memo1->SelLength = 14;
          Memo1->SelText = "ASSIGNocnew " + MethodN32->Text
          + "(PARAMSo,m);";
         SelPos = 0;ShowMessage("step");
          /*Find line to insert MESSAGE_INVOCo*/
          AnsiString LineStr;
          int i;
          for(i=0;i<Memo1->Lines->Count;i++){
              LineStr = Memo1->Lines->Strings[i];
              SelPos = LineStr.Pos("ASSIGNocnew " + MethodN32->Text
               + "(PARAMSo,m);");
              if(SelPos>0) break;
          }
         if (SelPos > 0) Memo1->Lines->Insert(i+1,
                    MESSAGE_INVOCo");
\{\} }
     /*Apply rule5: declare received var*/
```

```
 /*Case has received var*/
```

```
 if (ReceivedV31->Text != ""){
```
SelPos = Memo1->Lines->Text.Pos("LOCALVAR\_DECLo ");

if  $(SelPos > 0)$ {

Memo1->SelStart = SelPos - 1;

```
 Memo1->SelLength = 15;
```

```
 int SelPos2 = Memo1->Lines->Text.Pos
```

```
86
```

```
 (ClassN31->Text + " " + ReceivedV31->Text);
             if (SelPos2 == 0){
                   Memo1->SelText = ClassN31->Text + " " +
                   ReceivedV31->Text + ";";
              }else{
                   Memo1->SelText = "";
 }
             SelPos = 0;ShowMessage("step");
              /*Find line to insert LOCALVAR_DECLo*/
              AnsiString LineStr;
              int i;
              for(i=0;i<Memo1->Lines->Count;i++){
                   LineStr = Memo1->Lines->Strings[i];
                   SelPos = LineStr.Pos("*****");
                   if(SelPos>0) break;
 }
             if (SelPos > 0) Memo1->Lines->Insert(i,
                   " LOCALVAR_DECLo ");
ShowMessage("step");
                  SelPos = 0:
 }
```

```
\{\}
```
}

```
 /*Apply rule5:assign value*/
```
SelPos = Memo1->Lines->Text.Pos("ASSIGNoc");

```
 if (SelPos > 0){
```

```
 Memo1->SelStart = SelPos - 1;
```

```
Memo1->SelLength = 8;
```

```
 if (ReceivedV31->Text!=""){
```

```
Memo1->SelText = ReceivedV31->Text + " =
```

```
 }else{
```
Memo1->SelText = "";

```
 }
```

```
SelPos = 0; }
```

```
ShowMessage("step");
```
/\*Apply rule6:declare parameters of constructor\*/

```
 /*Case has parameter1*/
```
SelPos = Memo1->Lines->Text.Pos("PARAMSo,m");

if (SelPos > 0){

```
 Memo1->SelStart = SelPos - 1;
```

```
 Memo1->SelLength = 9;
```

```
 if (ParameterN31->Text!=""){
              Memo1->SelText = ParameterN31->Text +
              ", PARAMSo,m";
          }else{
     /*Case no parameter1*/
              Memo1->SelText = "";
          }
     }
ShowMessage("step");
    SelPos = 0;
     /*Case has parameter2*/
     SelPos = Memo1->Lines->Text.Pos("PARAMSo,m");
     if (SelPos > 0){
          Memo1->SelStart = SelPos - 1;
          Memo1->SelLength = 9;
          if (ParameterN32->Text!=""){
              Memo1->SelText = ParameterN32->Text +
              ", PARAMSo,m";
          }else{
     /*Case no parameter2*/
             SelPos = 0; SelPos = Memo1->Lines->Text.Pos(", PARAMSo,m");
              if (SelPos >0){
                   Memo1->SelStart = SelPos - 1;
                   Memo1->SelLength = 11;
                   Memo1->SelText = "";
 }
\} }
ShowMessage("step");
    SelPos = 0:
     /*Case has parameter3*/
     SelPos = Memo1->Lines->Text.Pos("PARAMSo,m");
    if (SelPos > 0) Memo1->SelStart = SelPos - 1;
         Memo1->SelLength = 9;
          if (ParameterN33->Text!=""){
              Memo1->SelText = ParameterN33->Text;
          }else{
     /*Case no parameter3*/
             SelPos = 0; SelPos = Memo1->Lines->Text.Pos(", PARAMSo,m");
              if (SelPos >0){
                   Memo1->SelStart = SelPos - 1;
                   Memo1->SelLength = 11;
```

```
 Memo1->SelText = "";
 }
\} }
ShowMessage("step");
    SelPos = 0; /*Delete MESSAGE_INVOCo*/
     if (countIf>0){
          int SelPos = Memo1->Lines->Text.Pos("MESSAGE_INVOCo");
         if (SelPos > 0) Memo1->SelStart = SelPos - 1;
              Memo1->SelLength = 14;
              Memo1->SelText = "";
             countIf = countIf-1;
\{\} }
     /*Disable button, change panel caption*/
    Generate3->Enabled = false;
     Panel1->Caption = "Please select next part of sequence diagram.";
```

```
//---------------------------------------------------------------------------
```
void \_\_fastcall TForm1::Generate4Click(TObject \*Sender)

```
{
```
}

```
 /*Apply rule7:splitting local var*/
```

```
 int SelPos = Memo1->Lines->Text.Pos("LOCALVAR_DECLo ");
```
if  $(SelPos > 0)$ 

```
 Memo1->SelStart = SelPos - 1;
```

```
 Memo1->SelLength = 15;
```
Memo1->SelText = "LOCALVAR\_DECLo,m";

 $SelPos = 0;$ 

```
ShowMessage("step");
```

```
 /*Find line to insert LOCALVAR_DECLo*/
```
AnsiString LineStr;

```
 int i;
```

```
 for(i=0;i<Memo1->Lines->Count;i++){
```

```
 LineStr = Memo1->Lines->Strings[i];
 SelPos = LineStr.Pos("LOCALVAR_DECLo,m");
```

```
 if(SelPos>0) break;
```

```
\{\}
```

```
if (SelPos > 0){
```

```
 Memo1->Lines->Insert(i+1,
```

```
LOCALVAR_DECLo");
```

```
\{\}
```
#### }

/\*Apply rule7:declare received parameter of called method\*/

```
 /*Case No parameter1*/
```
if (ParameterN41->Text == ""){

SelPos = Memo1->Lines->Text.Pos("LOCALVAR\_DECLo,m");

if  $(SelPos > 0)$ {

Memo1->SelStart = SelPos - 1;

Memo1->SelLength = 16;

Memo1->SelText = "";

ShowMessage("step");

 $SelPos = 0;$ 

#### }

```
 /*Case has parameter1*/
```
#### }else{

SelPos = Memo1->Lines->Text.Pos("LOCALVAR\_DECLo,m");

if  $(SelPos > 0)$ 

Memo1->SelStart = SelPos - 1;

```
 Memo1->SelLength = 16;
```
int SelPos2 = Memo1->Lines->Text.Pos

(ParameterT41->Text + " " + ParameterN41->Text);

```
if (SelPos2 == 0)
```
 $Memo1->Selfext = ParameterT41->Text +$ 

```
ParameterN41->Text + ";";
```
#### }else{

Memo1->SelText = "";

```
 }
```

```
SelPos = 0;
```
#### ShowMessage("step");

/\*Find line to insert LOCALVAR\_DECLo,m\*/

```
 AnsiString LineStr;
```
int i;

for(i=0;i<Memo1->Lines->Count;i++){

```
 LineStr = Memo1->Lines->Strings[i];
```
SelPos = LineStr.Pos("LOCALVAR\_DECLo ");

#### if(SelPos>0) break;

```
 }
```
if  $(SelPos > 0)$ {

```
 Memo1->Lines->Insert(i,
```
" LOCALVAR\_DECLo,m");

#### ShowMessage("step");

SelPos = 0;

}

 $\}$ 

}

/\*Case No parameter2\*/

```
 if (ParameterN42->Text == ""){
```
SelPos = Memo1->Lines->Text.Pos("LOCALVAR\_DECLo,m");

```
if (SelPos > 0)
```
Memo1->SelStart = SelPos - 1;

```
 Memo1->SelLength = 16;
```
Memo1->SelText = "";

#### ShowMessage("step");

```
SelPos = 0;
```
#### $\{\}$

```
 /*Case has parameter2*/
```
#### }else{

```
 SelPos = Memo1->Lines->Text.Pos("LOCALVAR_DECLo,m");
```

```
 if (SelPos > 0){
```

```
 Memo1->SelStart = SelPos - 1;
```

```
Memo1->SelLength = 16;
```
int SelPos2 = Memo1->Lines->Text.Pos

(ParameterT42->Text + " " + ParameterN42->Text);

```
if (SelPos2 == 0)
```
Memo1->SelText = ParameterT42->Text + " " +

```
ParameterN42->Text + ";";
```
 $Memo1-SeIText =$ 

}else{

```
 }
```

```
SelPos = 0;
```

```
ShowMessage("step");
```

```
 /*Find line to insert LOCALVAR_DECLo,m*/
```

```
 AnsiString LineStr;
```
int i;

```
 for(i=0;i<Memo1->Lines->Count;i++){
```
LineStr = Memo1->Lines->Strings[i];

SelPos = LineStr.Pos("LOCALVAR\_DECLo ");

```
 if(SelPos>0) break;
```

```
 }
```
if  $(SelPos > 0)$ 

```
 Memo1->Lines->Insert(i,
```
LOCALVAR\_DECLo,m");

```
ShowMessage("step");
```

```
SelPos = 0; }
```

```
 }
```
}

```
 /*Case No parameter3*/
```

```
 if (ParameterN43->Text == ""){
```

```
 SelPos = Memo1->Lines->Text.Pos("LOCALVAR_DECLo,m");
```

```
if (SelPos > 0){
```

```
 Memo1->SelStart = SelPos - 1;
```

```
 Memo1->SelLength = 16;
```
Memo1->SelText = "";

```
ShowMessage("step");
```

```
SelPos = 0;
```

```
\{\}
```
/\*Case has parameter3\*/

#### }else{

SelPos = Memo1->Lines->Text.Pos("LOCALVAR\_DECLo,m");

```
if (SelPos > 0)
```
Memo1->SelStart = SelPos - 1;

Memo1->SelLength = 16;

int SelPos2 = Memo1->Lines->Text.Pos

```
 (ParameterT43->Text + " " + ParameterN43->Text);
```

```
if (SelPos2 == 0)
```
Memo1->SelText = ParameterT43->Text + " " +

ParameterN43->Text + ";";

#### }else{

```
Memo1->SelText = "";
```

```
 }
```
 $SelPos = 0;$ 

### ShowMessage("step");

/\*Find line to insert blank line\*/

```
AnsiString LineStr;
```
#### int i;

```
 for(i=0;i<Memo1->Lines->Count;i++){
```

```
 LineStr = Memo1->Lines->Strings[i];
```
SelPos = LineStr.Pos("LOCALVAR\_DECLo ");

```
 if(SelPos>0) break;
```
}

}\*/

```
if (SelPos > 0){
```
 $SelPos = 0;$ 

"");

Memo1->Lines->Insert(i,

```
ShowMessage("step");
```

```
\begin{picture}(20,10) \put(0,0){\vector(1,0){10}} \put(15,0){\vector(1,0){10}} \put(15,0){\vector(1,0){10}} \put(15,0){\vector(1,0){10}} \put(15,0){\vector(1,0){10}} \put(15,0){\vector(1,0){10}} \put(15,0){\vector(1,0){10}} \put(15,0){\vector(1,0){10}} \put(15,0){\vector(1,0){10}} \put(15,0){\vector(1,0){10}} \put(15,0){\vector(1,0){10}} \put(15,0){\vector(1
```
}

```
 /*Apply rule7:message_invoc part*/
```
SelPos = Memo1->Lines->Text.Pos("MESSAGE\_INVOCo");

```
 if (SelPos > 0){
```

```
 Memo1->SelStart = SelPos - 1;
```

```
Memo1->SelLenath = 14:
```

```
 Memo1->SelText = "ASSIGNo" + ObjectN41->Text + "." +
```

```
 MethodN41->Text + "(PARAMSo,m);";
```

```
SelPos = 0;ShowMessage("step");
          /*Find line to insert MESSAGE_INVOCo*/
          AnsiString LineStr;
          int i;
          for(i=0;i<Memo1->Lines->Count;i++){
               LineStr = Memo1->Lines->Strings[i];
               SelPos = LineStr.Pos("ASSIGNo" + ObjectN41->Text + "."
               + MethodN41->Text + "(PARAMSo,m);");
               if(SelPos>0) break;
\{\}if (SelPos > 0){
               Memo1->Lines->Insert(i+1,
                    MESSAGE_INVOCo");
\{\} }
     /*Apply rule4: declare received var*/
     /*Case has received var*/
     if (ReceivedV41->Text != ""){
          SelPos = Memo1->Lines->Text.Pos("LOCALVAR_DECLo ");
          if (SelPos > 0){
               Memo1->SelStart = SelPos - 1;
               Memo1->SelLength = 15;
               int SelPos2 = Memo1->Lines->Text.Pos
               (ReturnT41->Text + " " + ReceivedV41->Text);
              if (SelPos2 == 0) Memo1->SelText = ReturnT41->Text + " " +
                   ReceivedV41->Text + ";";
               }else{
                   Memo1->SelText = "";
 }
              SelPos = 0;
ShowMessage("step");
               /*Find line to insert LOCALVAR_DECLo*/
               AnsiString LineStr;
               int i;
               for(i=0;i<Memo1->Lines->Count;i++){
                   LineStr = Memo1->Lines->Strings[i];
                   SelPos = LineStr.Pos("*****");
                   if(SelPos>0) break;
 }
              if (SelPos > 0) Memo1->Lines->Insert(i,
                        LOCALVAR_DECLo");
```
#### ShowMessage("step");

```
 SelPos = Memo1->Lines->Text.Pos("ASSIGNo");
     Memo1->SelStart = SelPos - 1;
     if (ReceivedV41->Text!=""){
          Memo1->SelText = ReceivedV41->Text + " = ";
 /*Apply rule7:declare parameters of called method*/
 SelPos = Memo1->Lines->Text.Pos("PARAMSo,m");
```
/\*Case has parameter1\*/

ShowMessage("step");

```
if (SelPos > 0)
```

```
 Memo1->SelStart = SelPos - 1;
```
 $SelPos = 0;$ 

/\*Apply rule4:assign value\*/

Memo1->SelLength = 7;

Memo1->SelText = "";

if  $(SelPos > 0)$ 

}else{

 $SelPos = 0;$ 

 $\{\}$ 

}

 }  $\begin{picture}(20,10) \put(0,0){\vector(1,0){10}} \put(15,0){\vector(1,0){10}} \put(15,0){\vector(1,0){10}} \put(15,0){\vector(1,0){10}} \put(15,0){\vector(1,0){10}} \put(15,0){\vector(1,0){10}} \put(15,0){\vector(1,0){10}} \put(15,0){\vector(1,0){10}} \put(15,0){\vector(1,0){10}} \put(15,0){\vector(1,0){10}} \put(15,0){\vector(1,0){10}} \put(15,0){\vector(1$ }

```
 Memo1->SelLength = 9;
```

```
 if (ParameterN41->Text!=""){
```
Memo1->SelText = ParameterN41->Text +

```
 ", PARAMSo,m";
```
}else{

```
 /*Case no parameter1*/
```
Memo1->SelText = "";

```
\begin{picture}(20,10) \put(0,0){\vector(1,0){10}} \put(15,0){\vector(1,0){10}} \put(15,0){\vector(1,0){10}} \put(15,0){\vector(1,0){10}} \put(15,0){\vector(1,0){10}} \put(15,0){\vector(1,0){10}} \put(15,0){\vector(1,0){10}} \put(15,0){\vector(1,0){10}} \put(15,0){\vector(1,0){10}} \put(15,0){\vector(1,0){10}} \put(15,0){\vector(1,0){10}} \put(15,0){\vector(1
```
}

```
ShowMessage("step");
```

```
SelPos = 0; /*Case has parameter2*/
```
SelPos = Memo1->Lines->Text.Pos("PARAMSo,m");

```
if (SelPos > 0){
```

```
 Memo1->SelStart = SelPos - 1;
```

```
 Memo1->SelLength = 9;
```

```
 if (ParameterN42->Text!=""){
```
Memo1->SelText = ParameterN42->Text +

```
 ", PARAMSo,m";
```

```
 }else{
```
/\*Case no parameter2\*/

 $SelPos = 0$ ;

```
 SelPos = Memo1->Lines->Text.Pos(", PARAMSo,m");
              if (SelPos >0){
                   Memo1->SelStart = SelPos - 1;
                   Memo1->SelLength = 11;
                   Memo1->SelText = "";
 }
          }
     }
ShowMessage("step");
    SelPos = 0;
     /*Case has parameter3*/
     SelPos = Memo1->Lines->Text.Pos("PARAMSo,m");
     if (SelPos > 0){
          Memo1->SelStart = SelPos - 1;
          Memo1->SelLength = 9;
          if (ParameterN43->Text!=""){
              Memo1->SelText = ParameterN43->Text;
          }else{
     /*Case no parameter3*/
             SelPos = 0; SelPos = Memo1->Lines->Text.Pos(", PARAMSo,m");
              if (SelPos >0){
                   Memo1->SelStart = SelPos - 1;
                   Memo1->SelLength = 11;
                   Memo1->SelText = "";
 }
\{\} }
ShowMessage("step");
     SelPos = 0;
     /*Delete MESSAGE_INVOCo*/
     if (countIf>0){
          int SelPos = Memo1->Lines->Text.Pos("MESSAGE_INVOCo");
         if (SelPos > 0) Memo1->SelStart = SelPos - 1;
              Memo1->SelLength = 14;
              Memo1->SelText = "";
             countlf = countlf-1;
          }
     }
     /*Disable button, change panel caption*/
     Generate4->Enabled = false;
     Panel1->Caption = "Please select next part of sequence diagram.";
```
```
//---------------------------------------------------------------------------
void __fastcall TForm1::Generate5Click(TObject *Sender)
      /*Apply rule8:splitting local var*/
      int SelPos = Memo1->Lines->Text.Pos("LOCALVAR_DECLo ");
```
#### if  $(SelPos > 0)$

}

{

```
 Memo1->SelStart = SelPos - 1;
```

```
 Memo1->SelLength = 15;
```

```
 Memo1->SelText = "LOCALVAR_DECLo,m";
```

```
SelPos = 0;
```

```
ShowMessage("step");
```

```
 /*Find line to insert LOCALVAR_DECLo*/
```

```
 AnsiString LineStr;
```
int i;

```
 for(i=0;i<Memo1->Lines->Count;i++){
```

```
 LineStr = Memo1->Lines->Strings[i];
```

```
 SelPos = LineStr.Pos("LOCALVAR_DECLo,m");
```

```
 if(SelPos>0) break;
```

```
\{\}
```

```
if (SelPos > 0)
```

```
 Memo1->Lines->Insert(i+1,
```

```
LOCALVAR_DECLo");
```

```
\}
```

```
 }
```
/\*Apply rule8:declare received parameter of called method\*/

```
 /*Case No parameter1*/
```

```
 if (ParameterN51->Text == ""){
```
SelPos = Memo1->Lines->Text.Pos("LOCALVAR\_DECLo,m");

if  $(SelPos > 0)$ {

```
 Memo1->SelStart = SelPos - 1;
```

```
 Memo1->SelLength = 16;
```

```
 Memo1->SelText = "";
```

```
ShowMessage("step");
```

```
SelPos = 0;
```

```
 /*Case has parameter1*/
```
}else{

 $\}$ 

```
 SelPos = Memo1->Lines->Text.Pos("LOCALVAR_DECLo,m");
```

```
 if (SelPos > 0){
```

```
 Memo1->SelStart = SelPos - 1;
```

```
 Memo1->SelLength = 16;
```

```
 int SelPos2 = Memo1->Lines->Text.Pos
```

```
 (ParameterT51->Text + " " + ParameterN51->Text);
```

```
if (SelPos2 == 0) Memo1->SelText = ParameterT51->Text + " " +
                   ParameterN51->Text + ";";
              }else{
                   Memo1->SelText = "";
 }
             SelPos = 0;ShowMessage("step");
              /*Find line to insert LOCALVAR_DECLo,m*/
              AnsiString LineStr;
              int i;
              for(i=0;i<Memo1->Lines->Count;i++){
                   LineStr = Memo1->Lines->Strings[i];
                   SelPos = LineStr.Pos("LOCALVAR_DECLo ");
                   if(SelPos>0) break;
 }
             if (SelPos > 0){
                   Memo1->Lines->Insert(i,
                   " LOCALVAR_DECLo,m");
ShowMessage("step");
                  SelPos = 0; }
\{\} }
     /*Case No parameter2*/
     if (ParameterN52->Text == ""){
          SelPos = Memo1->Lines->Text.Pos("LOCALVAR_DECLo,m");
         if (SelPos > 0) Memo1->SelStart = SelPos - 1;
              Memo1->SelLength = 16;
              Memo1->SelText = "";
ShowMessage("step");
             SelPos = 0;
\} /*Case has parameter2*/
     }else{
          SelPos = Memo1->Lines->Text.Pos("LOCALVAR_DECLo,m");
         if (SelPos > 0) Memo1->SelStart = SelPos - 1;
              Memo1->SelLength = 16;
              int SelPos2 = Memo1->Lines->Text.Pos
              (ParameterT52->Text + " " + ParameterN52->Text);
             if (SelPos2 == 0) Memo1->SelText = ParameterT52->Text + " " +
                   ParameterN52->Text + ";";
```
}else{

Memo1->SelText = "";

}

SelPos = 0;

### ShowMessage("step");

/\*Find line to insert LOCALVAR\_DECLo,m\*/

AnsiString LineStr;

int i;

for(i=0;i<Memo1->Lines->Count;i++){

LineStr = Memo1->Lines->Strings[i];

SelPos = LineStr.Pos("LOCALVAR\_DECLo ");

if(SelPos>0) break;

}

## if  $(SelPos > 0)$ {

Memo1->Lines->Insert(i,

" LOCALVAR\_DECLo,m");

### ShowMessage("step");

 $SelPos = 0;$ 

}

# $\{\}$

 } /\*Case No parameter3\*/

```
 if (ParameterN53->Text == ""){
```
SelPos = Memo1->Lines->Text.Pos("LOCALVAR\_DECLo,m");

if  $(SelPos > 0)$ {

Memo1->SelStart = SelPos - 1;

Memo1->SelLength = 16;

Memo1->SelText = "";

#### ShowMessage("step");

 $SelPos = 0;$ 

### $\}$

```
 /*Case has parameter3*/
```
#### }else{

```
 SelPos = Memo1->Lines->Text.Pos("LOCALVAR_DECLo,m");
```
### if  $(SelPos > 0)$

```
 Memo1->SelStart = SelPos - 1;
```

```
 Memo1->SelLength = 16;
```

```
 int SelPos2 = Memo1->Lines->Text.Pos
```

```
 (ParameterT53->Text + " " + ParameterN53->Text);
```
if  $(SelPos2 == 0)$ 

Memo1->SelText = ParameterT53->Text + " " +

```
ParameterN53->Text + ";";
```
### }else{

Memo1->SelText = "";

```
 }
```

```
SelPos = 0;ShowMessage("step");
               /*Find line to insert blank line*/
/* AnsiString LineStr;
               int i;
               for(i=0;i<Memo1->Lines->Count;i++){
                    LineStr = Memo1->Lines->Strings[i];
                    SelPos = LineStr.Pos("LOCALVAR_DECLo ");
                    if(SelPos>0) break;
 }
               if (SelPos > 0){
                    Memo1->Lines->Insert(i,
                    "");
ShowMessage("step");
                   SelPos = 0:
               }*/
          }
     }
     /*Apply rule8:message_invoc part*/
     SelPos = Memo1->Lines->Text.Pos("MESSAGE_INVOCo");
    if (SelPos > 0){
          Memo1->SelStart = SelPos - 1;
          Memo1->SelLength = 14;
          Memo1->SelText = "ASSIGNo" + MethodN51->Text +
          "(PARAMSo,m);";
         SelPos = 0;ShowMessage("step");
          /*Find line to insert MESSAGE_INVOCo*/
          AnsiString LineStr;
          int i;
          for(i=0;i<Memo1->Lines->Count;i++){
               LineStr = Memo1->Lines->Strings[i];
               SelPos = LineStr.Pos("ASSIGNo" + MethodN51->Text +
               "(PARAMSo,m);");
               if(SelPos>0) break;
          }
         if (SelPos > 0){
               Memo1->Lines->Insert(i+1,
                    MESSAGE_INVOCo");
          }
     }
     /*Apply rule4: declare received var*/
     /*Case has received var*/
     if (ReceivedV51->Text != ""){
```
SelPos = Memo1->Lines->Text.Pos("LOCALVAR\_DECLo ");

```
if (SelPos > 0){
```

```
 Memo1->SelStart = SelPos - 1;
 Memo1->SelLength = 15;
 int SelPos2 = Memo1->Lines->Text.Pos
 (ReturnT51->Text + " " + ReceivedV51->Text);
if (SelPos2 == 0) Memo1->SelText = ReturnT51->Text + " " +
     ReceivedV51->Text + ";";
```
#### }else{

Memo1->SelText = "";

### }

```
 SelPos = 0;
```
### ShowMessage("step");

/\*Find line to insert LOCALVAR\_DECLo\*/

## AnsiString LineStr;

int i;

### for(i=0;i<Memo1->Lines->Count;i++){

LineStr = Memo1->Lines->Strings[i];

SelPos = LineStr.Pos("\*\*\*\*\*");

### if(SelPos>0) break;

```
 }
        if (SelPos > 0)
```
Memo1->Lines->Insert(i,

```
 " LOCALVAR_DECLo ");
```
### ShowMessage("step");

 $SelPos = 0;$ 

```
 }
\}
```
}

```
 /*Apply rule4:assign value*/
```

```
 SelPos = Memo1->Lines->Text.Pos("ASSIGNo");
```

```
if (SelPos > 0)
```

```
 Memo1->SelStart = SelPos - 1;
```

```
 Memo1->SelLength = 7;
```

```
 if (ReceivedV51->Text!=""){
```
Memo1->SelText = ReceivedV51->Text + " = ";

```
 }else{
```

```
 Memo1->SelText = "";
```

```
 }
```

```
SelPos = 0;
```
## }

ShowMessage("step");

/\*Apply rule8:declare parameters of called method\*/

```
 /*Case has parameter1*/
```

```
 SelPos = Memo1->Lines->Text.Pos("PARAMSo,m");
     if (SelPos > 0){
          Memo1->SelStart = SelPos - 1;
         Memo1->SelLength = 9;
          if (ParameterN51->Text!=""){
              Memo1->SelText = ParameterN51->Text +
              ", PARAMSo,m";
          }else{
     /*Case no parameter1*/
              Memo1->SelText = "";
\{\} }
ShowMessage("step");
    SelPos = 0; /*Case has parameter2*/
     SelPos = Memo1->Lines->Text.Pos("PARAMSo,m");
    if (SelPos > 0){
          Memo1->SelStart = SelPos - 1;
          Memo1->SelLength = 9;
          if (ParameterN52->Text!=""){
              Memo1->SelText = ParameterN52->Text +
              ", PARAMSo,m";
          }else{
     /*Case no parameter2*/
             SelPos = 0:
              SelPos = Memo1->Lines->Text.Pos(", PARAMSo,m");
              if (SelPos >0){
                   Memo1->SelStart = SelPos - 1;
                   Memo1->SelLength = 11;
                   Memo1->SelText = "";
 }
          }
     }
ShowMessage("step");
    SelPos = 0; /*Case has parameter3*/
     SelPos = Memo1->Lines->Text.Pos("PARAMSo,m");
    if (SelPos > 0) Memo1->SelStart = SelPos - 1;
          Memo1->SelLength = 10;
          if (ParameterN53->Text!=""){
              Memo1->SelText = ParameterN53->Text;
          }else{
     /*Case no parameter3*/
             SelPos = 0;
```

```
 SelPos = Memo1->Lines->Text.Pos(", PARAMSo,m");
               if (SelPos >0){
                    Memo1->SelStart = SelPos - 1;
                    Memo1->SelLength = 11;
                    Memo1->SelText = "";
 }
 }
     }
ShowMessage("step");
    SelPos = 0;
     /*Delete MESSAGE_INVOCo*/
     if (countIf>0){
          int SelPos = Memo1->Lines->Text.Pos("MESSAGE_INVOCo");
         if (SelPos > 0)Memo1->SelStart = SelPos - 1;
              Memo1->SelLength = 14;
              Memo1->Selfext = ""; countIf = countIf-1;
\{\} }
     /*Disable button, change panel caption*/
     Generate5->Enabled = false;
     Panel1->Caption = "Please select next part of sequence diagram.";
//---------------------------------------------------------------------------
void __fastcall TForm1::Generate6Click(TObject *Sender)
     /*Apply rule9:replace LOCALVAR_DECLo with empty set*/
     bool stopReplace = false;
     int SelPos;
     while (stopReplace == false){
          SelPos = Memo1->Lines->Text.Pos("LOCALVAR_DECLo ");
         if (SelPos > 0){
               Memo1->SelStart = SelPos - 1;
               Memo1->SelLength = 15;
               Memo1->SelText = "";
              SelPos = 0;ShowMessage("step");
          }else{
               stopReplace = true;
          }
```
}

{

}

/\*Apply rule9:replace MESSAGE\_INVOCo with empty set\*/

```
 stopReplace = false;
```
while (stopReplace == false){

SelPos = Memo1->Lines->Text.Pos("MESSAGE\_INVOCo");

if  $(SelPos > 0)$ {

Memo1->SelStart = SelPos - 1;

Memo1->SelLength = 14;

```
 Memo1->SelText = "";
```
 $SelPos = 0$ ;

```
ShowMessage("step");
```
}else{

```
 stopReplace = true;
```

```
 }
```

```
 /*Clear ***** */
```
}

SelPos = Memo1->Lines->Text.Pos("\*\*\*\*\*");

if  $(SelPos > 0)$ {

```
 Memo1->SelStart = SelPos - 1;
```
Memo1->SelLength = 5;

Memo1->SelText = "";

```
SelPos = 0;
```
ShowMessage("step");

```
 }
```
 /\*Disable button, change panel caption\*/ Generate6->Enabled = false; SpeedButton1->Enabled = false; SpeedButton2->Enabled = false; SpeedButton3->Enabled = false; SpeedButton4->Enabled = false; SpeedButton5->Enabled = false; SpeedButton6->Enabled = false; Panel1->Caption = "The process of generating code is complete....." "Thank you.";

}

void \_\_fastcall TForm1::Clear1Click(TObject \*Sender)

//---------------------------------------------------------------------------

{

ClassN11->Text = "";

 AttributeV11->Text = "public"; AttributeT11->Text = "int"; AttributeN11->Text = ""; AttributeV12->Text = "public"; AttributeT12->Text = "int"; AttributeN12->Text = ""; AttributeV13->Text = "public"; AttributeT13->Text = "int"; AttributeN13->Text = "";

```
ReturnT11->Text = "";
 MethodN11->Text = "";
 ParameterT11->Text = "int";
ParameterN11->Text = "";
 ParameterT12->Text = "int";
ParameterN12->Text = "";
ParameterT13->Text = "int";
ParameterN13->Text = "";
```

```
}
```
void \_\_fastcall TForm1::Clear2Click(TObject \*Sender) {

//---------------------------------------------------------------------------

 ConditionS21->Text = ""; ConditionS22->Text = ""; ConditionS23->Text = "";

```
}
```
void \_\_fastcall TForm1::Clear3Click(TObject \*Sender) {

//---------------------------------------------------------------------------

ReceivedV31->Text = ""; MethodN31->Text = ""; ParameterN31->Text = ""; ParameterN32->Text = ""; ParameterN33->Text = "";

 $ClassN31->Text = "";$ 

 MethodN32->Text = ""; ParameterT31->Text = "int";

ParameterN34->Text = ""; ParameterT32->Text = "int"; ParameterN35->Text = ""; ParameterT33->Text = "int"; ParameterN36->Text = "";

} //---------------------------------------------------------------------------

void \_\_fastcall TForm1::Clear4Click(TObject \*Sender)

{

 ReceivedV41->Text = ""; MethodN41->Text = ""; ParameterN41->Text = ""; ParameterN42->Text = ""; ParameterN43->Text = ""; ObjectN41->Text = "";

```
ClassN41->Text = "";
```
 ReturnT41->Text = "void"; MethodN42->Text = ""; ParameterT41->Text = "int"; ParameterN44->Text = ""; ParameterT42->Text = "int"; ParameterN45->Text = ""; ParameterT43->Text = "int"; ParameterN46->Text = "";

}

void \_\_fastcall TForm1::Clear5Click(TObject \*Sender)

//---------------------------------------------------------------------------

{

 ReceivedV51->Text = ""; MethodN51->Text =  $"$ ; ParameterN51->Text = ""; ParameterN52->Text = ""; ParameterN53->Text = "";

 ReturnT51->Text = "void"; MethodN52->Text = ""; ParameterT51->Text = "int";

ParameterN54->Text = ""; ParameterT52->Text = "int"; ParameterN55->Text = ""; ParameterT53->Text = "int"; ParameterN56->Text = "";

```
}
//---------------------------------------------------------------------------
```
void \_\_fastcall TForm1::MethodN31Change(TObject \*Sender)

//---------------------------------------------------------------------------

MethodN32->Text = MethodN31->Text;

void \_\_fastcall TForm1::MethodN41Change(TObject \*Sender)

{ MethodN42->Text = MethodN41->Text; }

void \_\_fastcall TForm1::MethodN51Change(TObject \*Sender)

//---------------------------------------------------------------------------

- MethodN52->Text = MethodN51->Text;
- } //---------------------------------------------------------------------------

{

{

}

void \_\_fastcall TForm1::New1Click(TObject \*Sender)

```
{
```

```
 if(Memo1->Modified){
```

```
 int Result = MessageBox(NULL, "Memo is modified. Do you"
```
" want to save change?", "About this Memo", MB\_YESNOCANCEL|

```
 MB_ICONWARNING);
```

```
 if (Result == IDYES){
```

```
 Save1Click(Sender);
```

```
 Memo1->Clear();
```

```
 }else if (Result == IDNO){
```

```
Memo1->Clear();
```

```
 }else if (Result == IDCANCEL) return;
```

$$
\qquad \quad \ \ \, \longrightarrow
$$

/\*Set form as initial\*/

Panel1->Caption = "Welcome to SequenceDia2Java program..........Please"

" fill details of class owner of method.";

Notebook1->ActivePage = "1";

SpeedButton1->Enabled = true;

SpeedButton2->Enabled = false;

SpeedButton2->Enabled = false;

SpeedButton3->Enabled = false;

SpeedButton4->Enabled = false;

 SpeedButton5->Enabled = false; SpeedButton6->Enabled = false;

Generate1->Enabled = true;

Generate6->Enabled = true;

SaveDialog1->FileName = "";

 /\*Clear value\*/ Memo1->Modified = false;

 $countIf = 0$ :

/\*Clear all Edits\*/

/\*Page1\*/

 ClassN11->Text = ""; AttributeV11->Text = "public"; AttributeT11->Text = "int"; AttributeN11->Text = ""; AttributeV12->Text = "public"; AttributeT12->Text = "int"; AttributeN12->Text = "";

 AttributeV13->Text = "public"; AttributeT13->Text = "int"; AttributeN13->Text = "";

 ReturnT11->Text = "void"; MethodN11->Text =  $"$ ; ParameterT11->Text = "int": ParameterN11->Text = ""; ParameterT12->Text = "int"; ParameterN12->Text = ""; ParameterT13->Text = "int"; ParameterN13->Text = ""; /\*Page2\*/ ConditionS21->Text = ""; ConditionS22->Text = ""; ConditionS23->Text = ""; /\*Page3\*/ ReceivedV31->Text = "";

MethodN31->Text = ""; ParameterN31->Text = ""; ParameterN32->Text = ""; ParameterN33->Text = "";

### $ClassN31->Text = "";$

 MethodN32->Text = ""; ParameterT31->Text = "int"; ParameterN34->Text = ""; ParameterT32->Text = "int"; ParameterN35->Text = ""; ParameterT33->Text = "int"; ParameterN36->Text = "";

#### /\*Page4\*/

 ReceivedV41->Text = ""; MethodN41->Text = ""; ParameterN41->Text = ""; ParameterN42->Text = ""; ParameterN43->Text = ""; ObjectN41->Text = "";

### $ClassN41->=x$ t = "";

 ReturnT41->Text = "void"; MethodN42->Text =  $"$ ; ParameterT41->Text = "int"; ParameterN44->Text = ""; ParameterT42->Text = "int"; ParameterN45->Text = ""; ParameterT43->Text = "int"; ParameterN46->Text = ""; /\*Page5\*/ ReceivedV51->Text = "";

 MethodN51->Text = ""; ParameterN51->Text = ""; ParameterN52->Text = ""; ParameterN53->Text = "";

 ReturnT51->Text = "void"; MethodN52->Text = ""; ParameterT51->Text = "int"; ParameterN54->Text = ""; ParameterT52->Text = "int";

```
 ParameterN55->Text = "";
ParameterT53->Text = "int";
 ParameterN56->Text = "";
```
} //---------------------------------------------------------------------------

void \_\_fastcall TForm1::Save1Click(TObject \*Sender)

```
{
      if(SaveDialog1->FileName != ""){
           Memo1->Lines->SaveToFile(SaveDialog1->FileName);
          Memo1->Modified = false;
      }else{
           SaveAs1Click(Sender);
      }
}
//---------------------------------------------------------------------------
void __fastcall TForm1::SaveAs1Click(TObject *Sender)
{
      if(Memo1->Lines->Count>0){
           if(SaveDialog1->Execute()){
                Memo1->Lines->SaveToFile(SaveDialog1->FileName);
                Memo1->Modified = false;
\} }
}
//---------------------------------------------------------------------------
```
void \_\_fastcall TForm1::Exit1Click(TObject \*Sender)

{

```
 if(Memo1->Modified){
```

```
 int Result = MessageBox(NULL, "Memo is modified. Do you"
```

```
 " want to save change?", "About this Memo", MB_YESNOCANCEL|
 MB_ICONWARNING);
```

```
 if (Result == IDYES){
```

```
 Save1Click(Sender);
```
Close();

```
 if (Result == IDNO) Close();
```

```
 if (Result == IDCANCEL) return;
```

```
 }else{
```
 $\{\}$ 

Close();

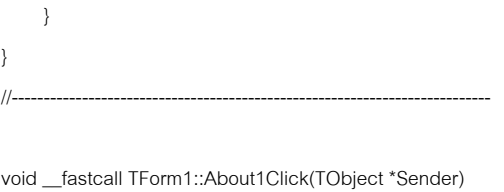

//---------------------------------------------------------------------------

//---------------------------------------------------------------------------

{ Form2->ShowModal(); }

# รูปที่ ข-1 ชุดคําส ั่งจากไฟล Mainform.cpp

#ifndef MainFormH #define MainFormH //---------------------------------------------------------------------------

#include <Classes.hpp> #include <Controls.hpp> #include <StdCtrls.hpp> #include <Forms.hpp> #include <Menus.hpp> #include <ExtCtrls.hpp> #include <Buttons.hpp> #include <ComCtrls.hpp> #include <Dialogs.hpp>

class TForm1 : public TForm

{

\_\_published: // IDE-managed Components

//---------------------------------------------------------------------------

 TPanel \*Panel1; TBevel \*Bevel1; TSpeedButton \*SpeedButton6; TSpeedButton \*SpeedButton1; TSpeedButton \*SpeedButton2; TSpeedButton \*SpeedButton3; TSpeedButton \*SpeedButton4; TSpeedButton \*SpeedButton5; TMainMenu \*MainMenu1; TMenuItem \*File1; TMenuItem \*New1; TMenuItem \*N1; TMenuItem \*Save1; TMenuItem \*SaveAs1; TMenuItem \*N2; TMenuItem \*Exit1;

TMenuItem \*Help1; TMenuItem \*About1; TGroupBox \*GroupBox2; TLabel \*Label4; TEdit \*ClassN11; TLabel \*Label5; TEdit \*AttributeN11; TComboBox \*AttributeT11; TLabel \*Label6; TEdit \*AttributeN12; TComboBox \*AttributeT12; TLabel \*Label7; TEdit \*AttributeN13; TComboBox \*AttributeT13; TComboBox \*AttributeV11; TComboBox \*AttributeV12; TComboBox \*AttributeV13; TLabel \*Label1; TEdit \*MethodN11; TLabel \*Label2; TLabel \*Label3; TComboBox \*ReturnT11; TComboBox \*ParameterT11; TEdit \*ParameterN11; TLabel \*Label8; TComboBox \*ParameterT12; TEdit \*ParameterN12; TLabel \*Label9; TLabel \*Label10; TComboBox \*ParameterT13; TEdit \*ParameterN13; TLabel \*Label11; TBevel \*Bevel2; TBevel \*Bevel3; TNotebook \*Notebook1; TGroupBox \*GroupBox1; TLabel \*Label12; TEdit \*ConditionS21; TLabel \*Label13; TEdit \*ConditionS22; TLabel \*Label14; TEdit \*ConditionS23; TGroupBox \*GroupBox3; TLabel \*Label15; TLabel \*Label20;

 TLabel \*Label21; TLabel \*Label22; TEdit \*ReceivedV31; TEdit \*MethodN31; TEdit \*ParameterN31; TEdit \*ParameterN32; TEdit \*ParameterN33; TLabel \*Label26; TLabel \*Label27; TGroupBox \*GroupBox4; TLabel \*Label17; TLabel \*Label24; TLabel \*Label25; TLabel \*Label28; TLabel \*Label29; TLabel \*Label30; TLabel \*Label31; TLabel \*Label32; TEdit \*ClassN31; TEdit \*MethodN32; TComboBox \*ParameterT31; TEdit \*ParameterN34; TComboBox \*ParameterT32; TEdit \*ParameterN35; TComboBox \*ParameterT33; TEdit \*ParameterN36; TLabel \*Label37; TBevel \*Bevel4; TGroupBox \*GroupBox5; TLabel \*Label38; TLabel \*Label39; TLabel \*Label40; TLabel \*Label41; TLabel \*Label42; TLabel \*Label43; TLabel \*Label44; TEdit \*ReceivedV41; TEdit \*MethodN41; TEdit \*ParameterN41; TEdit \*ParameterN42; TEdit \*ParameterN43; TEdit \*ObjectN41; TGroupBox \*GroupBox6; TLabel \*Label45; TLabel \*Label53;

 TLabel \*Label54; TLabel \*Label55; TLabel \*Label56; TLabel \*Label57; TLabel \*Label58; TLabel \*Label59; TBevel \*Bevel6; TEdit \*ClassN41; TComboBox \*ReturnT41; TEdit \*MethodN42; TComboBox \*ParameterT41; TComboBox \*ParameterT43; TComboBox \*ParameterT42; TEdit \*ParameterN44; TEdit \*ParameterN45; TEdit \*ParameterN46; TLabel \*Label46; TLabel \*Label48; TGroupBox \*GroupBox7; TLabel \*Label49; TLabel \*Label50; TLabel \*Label51; TLabel \*Label52; TLabel \*Label60; TLabel \*Label61; TEdit \*ReceivedV51; TEdit \*MethodN51; TEdit \*ParameterN51; TEdit \*ParameterN52; TEdit \*ParameterN53; TGroupBox \*GroupBox8; TLabel \*Label63; TLabel \*Label64; TLabel \*Label65; TLabel \*Label66; TLabel \*Label67; TLabel \*Label68; TLabel \*Label69; TLabel \*Label70; TComboBox \*ReturnT51; TEdit \*MethodN52; TComboBox \*ParameterT51; TComboBox \*ParameterT53; TComboBox \*ParameterT52; TEdit \*ParameterN54;

 TEdit \*ParameterN56; TButton \*Clear1; TButton \*Generate1; TButton \*Clear2; TButton \*Generate2; TButton \*Clear3; TButton \*Generate3; TButton \*Clear4; TButton \*Generate4; TButton \*Clear5; TButton \*Generate5; TButton \*Generate6; TSaveDialog \*SaveDialog1; TMemo \*Memo1; void \_\_fastcall SpeedButton1Click(TObject \*Sender); void \_\_fastcall SpeedButton2Click(TObject \*Sender); void \_\_fastcall SpeedButton3Click(TObject \*Sender); void \_\_fastcall SpeedButton4Click(TObject \*Sender); void \_\_fastcall SpeedButton5Click(TObject \*Sender); void \_\_fastcall SpeedButton6Click(TObject \*Sender); void \_\_fastcall FormCreate(TObject \*Sender); void \_\_fastcall Generate1Click(TObject \*Sender); void \_\_fastcall Clear1Click(TObject \*Sender); void \_\_fastcall Clear2Click(TObject \*Sender); void \_\_fastcall Clear3Click(TObject \*Sender); void \_\_fastcall Clear4Click(TObject \*Sender); void \_\_fastcall Clear5Click(TObject \*Sender); void \_\_fastcall Generate2Click(TObject \*Sender); void \_\_fastcall Generate3Click(TObject \*Sender); void fastcall Generate4Click(TObject \*Sender); void \_\_fastcall Generate5Click(TObject \*Sender); void fastcall Generate6Click(TObject \*Sender); void \_\_fastcall MethodN31Change(TObject \*Sender); void \_\_fastcall MethodN41Change(TObject \*Sender); void \_\_fastcall MethodN51Change(TObject \*Sender); void \_\_fastcall About1Click(TObject \*Sender); void \_\_fastcall Exit1Click(TObject \*Sender); void \_\_fastcall Save1Click(TObject \*Sender); void \_\_fastcall SaveAs1Click(TObject \*Sender); void \_\_fastcall New1Click(TObject \*Sender); private: // User declarations public: // User declarations \_\_fastcall TForm1(TComponent\* Owner);

};

TEdit \*ParameterN55;

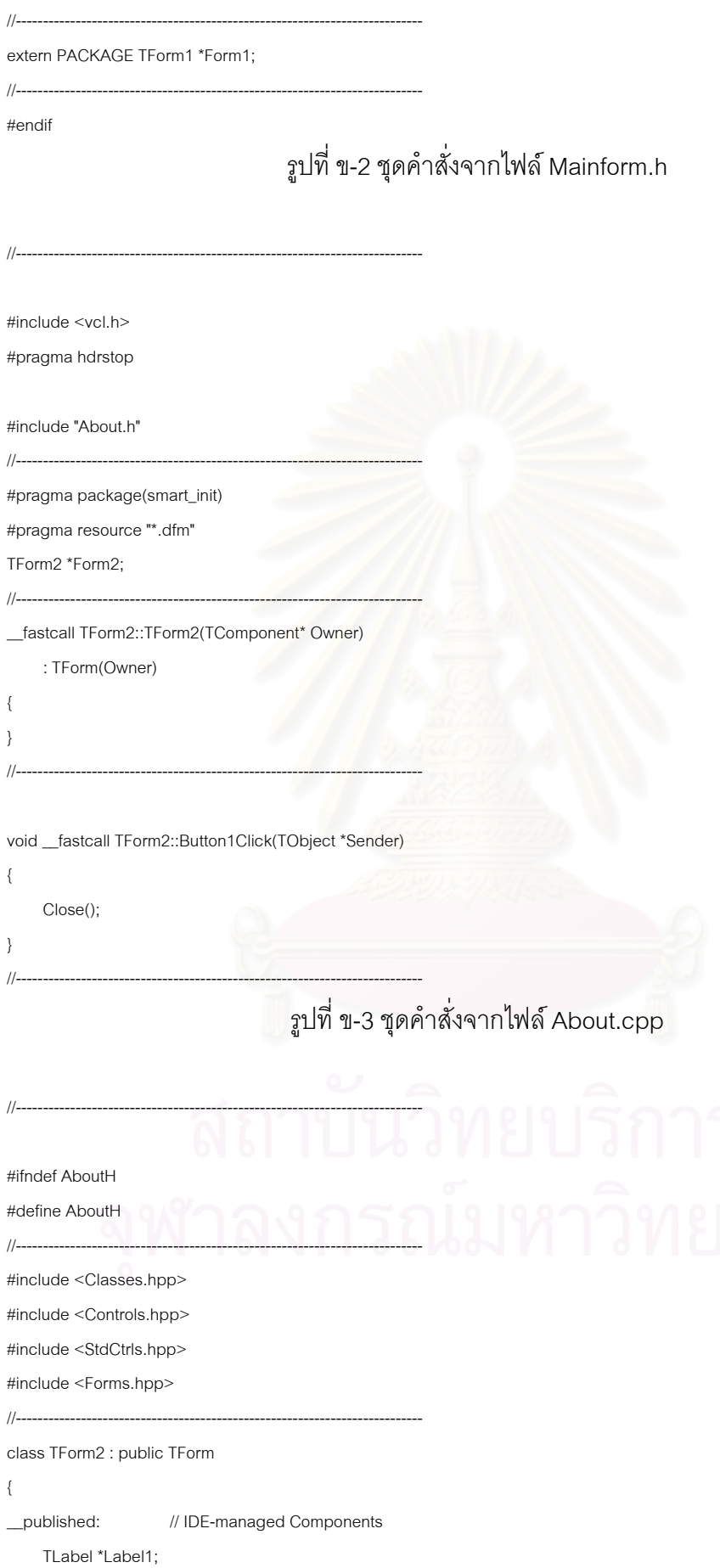

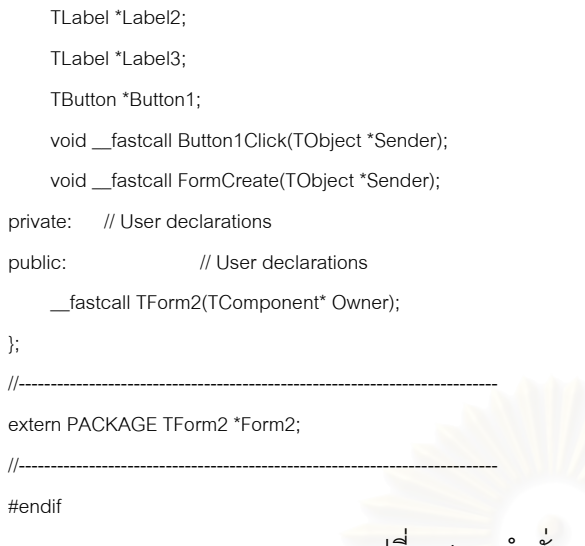

รูปที่ ข-4 ชุดคําส ั่งจากไฟล About.h

# **ข-3 การทดสอบโปรแกรม**

หลังจากเพิ่มเติมข้อความสั่ง เครื่องมือที่ออกแบบไว้จะสามารถสร้างชุดคำสั่งได้ ิ่ ื่ และเพื่อให้แน่ใจว่าเครื่องมื<mark>อ</mark>ทำงานตรงตามความต้องการ ผู้วิจัยจึงทำการทดลองสร้างชุดคำสั่ง ื่ จากซีเควนซ์ไดอะแกรม และ<mark>ค</mark>ลาสไดอะแกรมอย่างน้อย 3 ชุด หากพบข้อผิดพลาด จะทำการแก้ไข ข้อความสั่งที่ใช้ในการสร้างเครื่<mark>อ</mark>งมือแล้วทดลองสร้างชุดคำสั่งจากซีเควนซ์ และคลาสไดอะแกรม ั่ ื่ ั่ อีกครั้ง ทำเช่นนี้จนกว่าจะได้ผลลัพธ์ชุดค<mark>ำสั่ง</mark>ที่สมบูรณ์ ี้ ั่ ี่

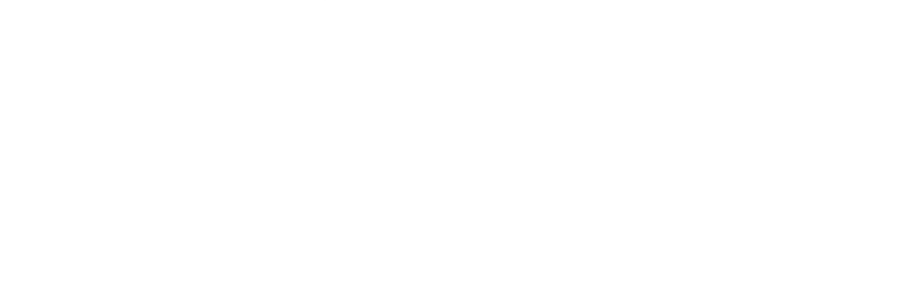

## **ภาคผนวก ค.**

# **การประยุกตใชกฎการแปลงยูเอ็มแอลคอแลบบอเรชันไดอะแกรมกับเมทธอด คืนหนังสือของระบบหองสมุด**

1) ประยุกต์ใช้กฎที่ 1 เมต้ารูลสำหรับการแปลงคลาสไดอะแกรมของเมทธอดที่ซี เควนซไดอะแกรมอธิบายดังแสดงในรูปที่ ค-1 2) ประยุกต์ใช้กฎที่ 2 เมต้ารูลสำหรับการแบ่งซีเควนซ์ดังแสดงในรูปที่ ค-2 3) ประยุกต์ใช้กฎที่ 4 เมต้ารูลสำหรับการกำหนดค่าให้ตัวแปรดังแสดงในรูปที่ ค-3 4) ประยุกต์ใช้กฎที่ 8 เมต้ารูลสำหรับการเรียกเมทธอดของตัววัตถุเองดังแสดงใน รูปที่ ค-4 5) ประยุกต์ใช้กฎที่ 4 เมต้ารูลสำหรับการกำหนดค่าให้ตัวแปรดังแสดงในรูปที่ ค-5 6) ประยุกต์ใช้กฏที่ 7 เมต้ารูลสำหรับการเรียกเมทธอดของวัตถุที่มีอยู่แล้วดัง แสดงในรูปที่ ค-6 7) ประยุกต์ใช้กฎที่ 4 เมต้ารูลสำหรับการกำหนดค่าให้ตัวแปรดังแสดงในรูปที่ ค-7 8) ประยุกต์ใช้กฏที่ 7 เมต้ารูลสำหรับการเรียกเมทธอดของวัตถุที่มีอยู่แล้วดัง แสดงในรูปที่ ค-8 9) ประยุกต์ใช้กฎที่ 4 เมต้ารูลสำหรับการกำหนดค่าให้ตัวแปรดังแสดงในรูปที่ ค-9 10) ประยุกต์ใช้กฎที่ 7 เมต้ารูลสำหรับการเรียกเมทธอดของวัตถุที่มีอยู่แล้วดัง แสดงในรูปที่ ค-10 11) ประยุกต์ใช้กฏที่ 3 เมต้ารูลสำหรับการเรียกเมทธอดที่มีเงื่อนไข และการแตก ก งดังแสดงในรูปที่ ค-11 ิ่ 12) ประยุกต์ใช้กฏที่ 4 เมต้ารูลสำหรับการกำหนดค่าให้ตัวแปร และประยุกต์ใช้ กฏที่ 7 เมต้ารูลสำหรับการเรียกเมทธอดของวัตถุที่มีอยู่แล้วดังแสดงในรูปที่ ค-12 13) ประยุกต์ใช้กฎที่ 3 เมต้ารูลสำหรับการเรียกเมทธอดที่มีเงื่อนไข และการแตก ก งดังแสดงในรูปที่ ค-13 ิ่ 14) ประยุกต์ใช้กฏที่ 4 เมต้ารูลสำหรับการกำหนดค่าให้ตัวแปร และประยุกต์ใช้ กฏที่ 7 เมต้ารูลสำหรับการเรียกเมทธอดของวัตถุที่มีอยู่แล้วดังแสดงในรูปที่ ค-14

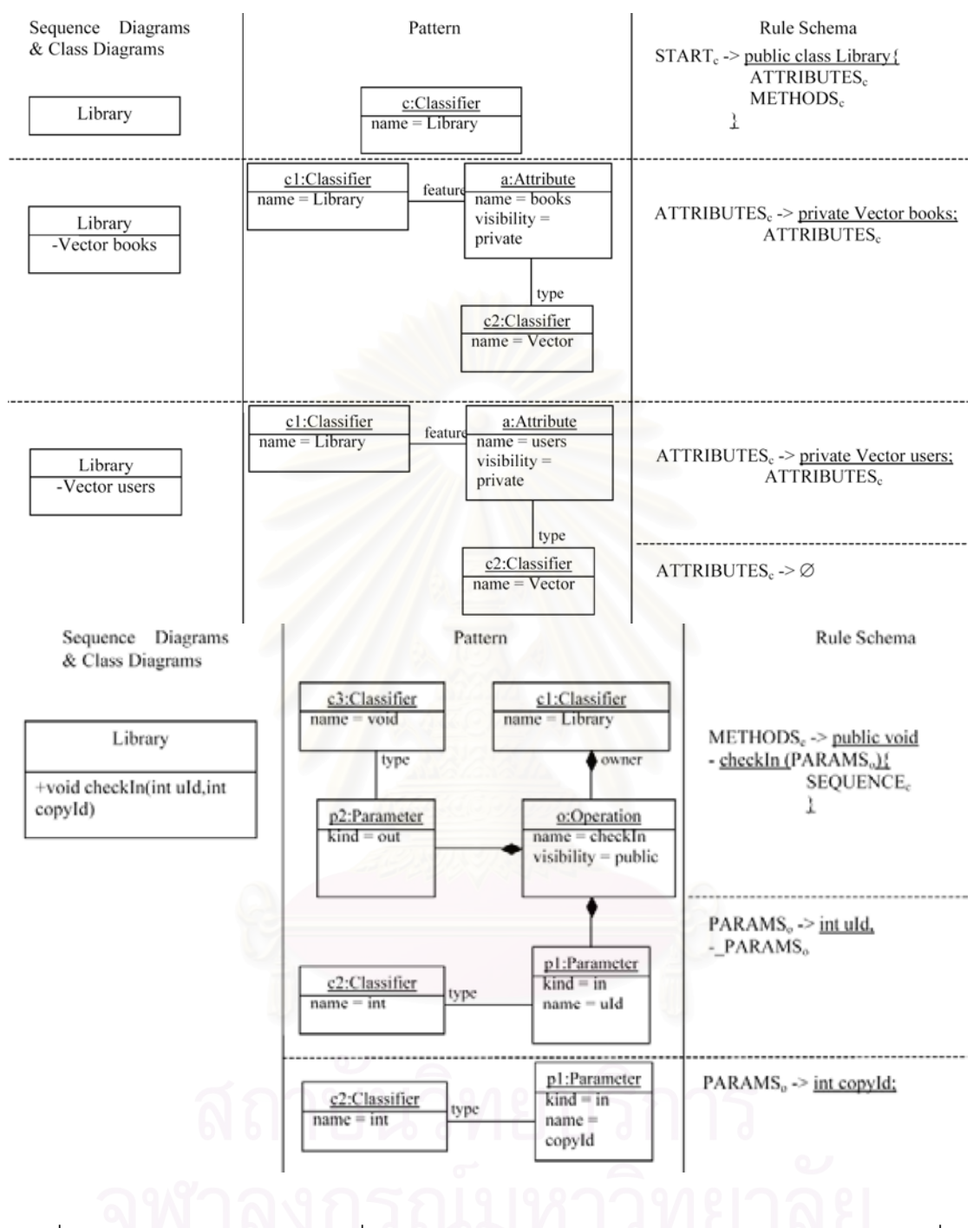

รูปที่ ค-1 แสดงการประยุกต์ใช้กฎที่ 1 เมต้ารูลสำหรับการแปลงคลาสไดอะแกรมของเมทธอดที่ซี เควนซไดอะแกรมอธิบาย

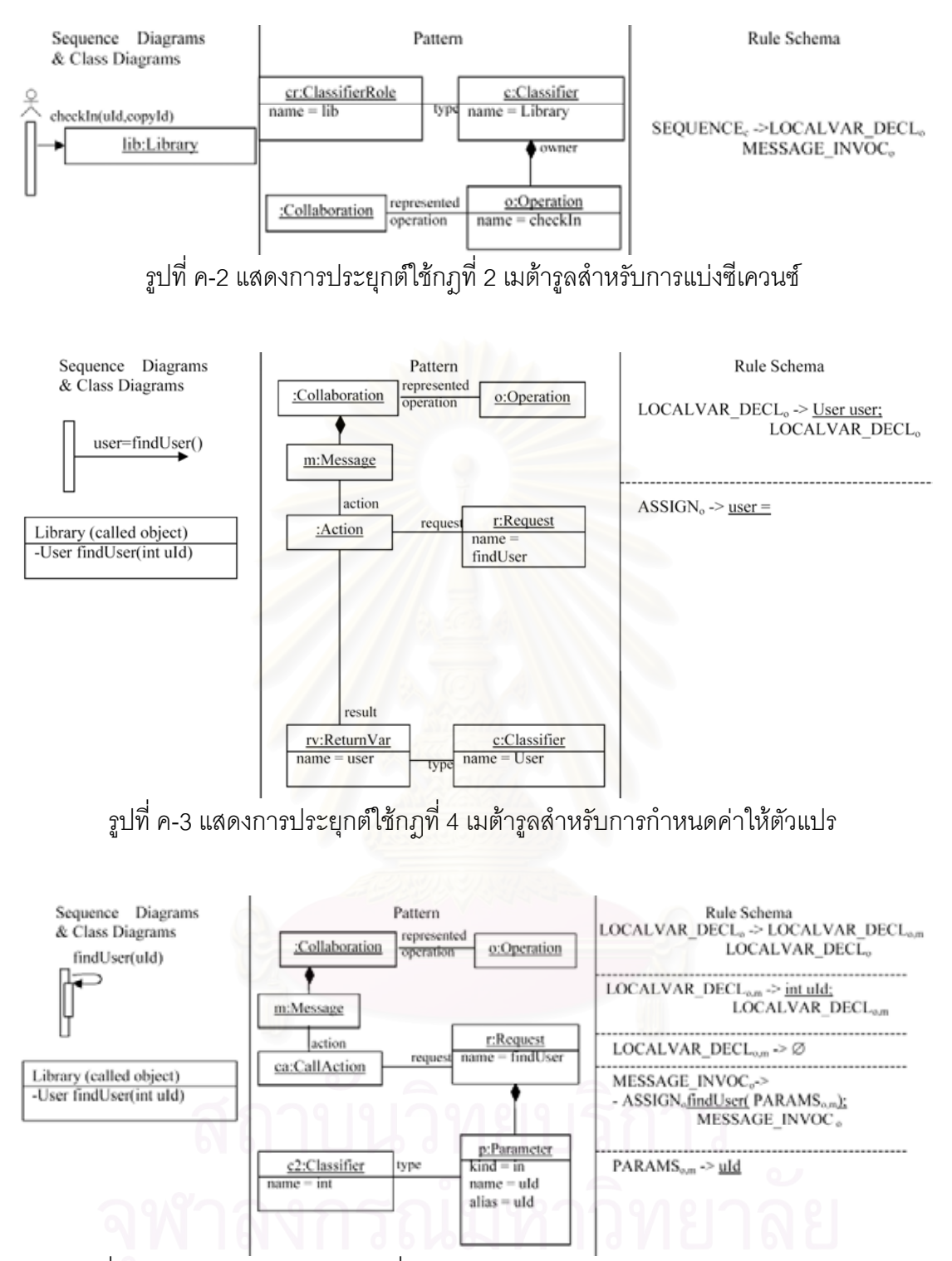

รูปที่ ค-4 แสดงการประยุกต์ใช้กฎที่ 8 เมต้ารูลสำหรับการเรียกเมทธอดของตัววัตถุเอง

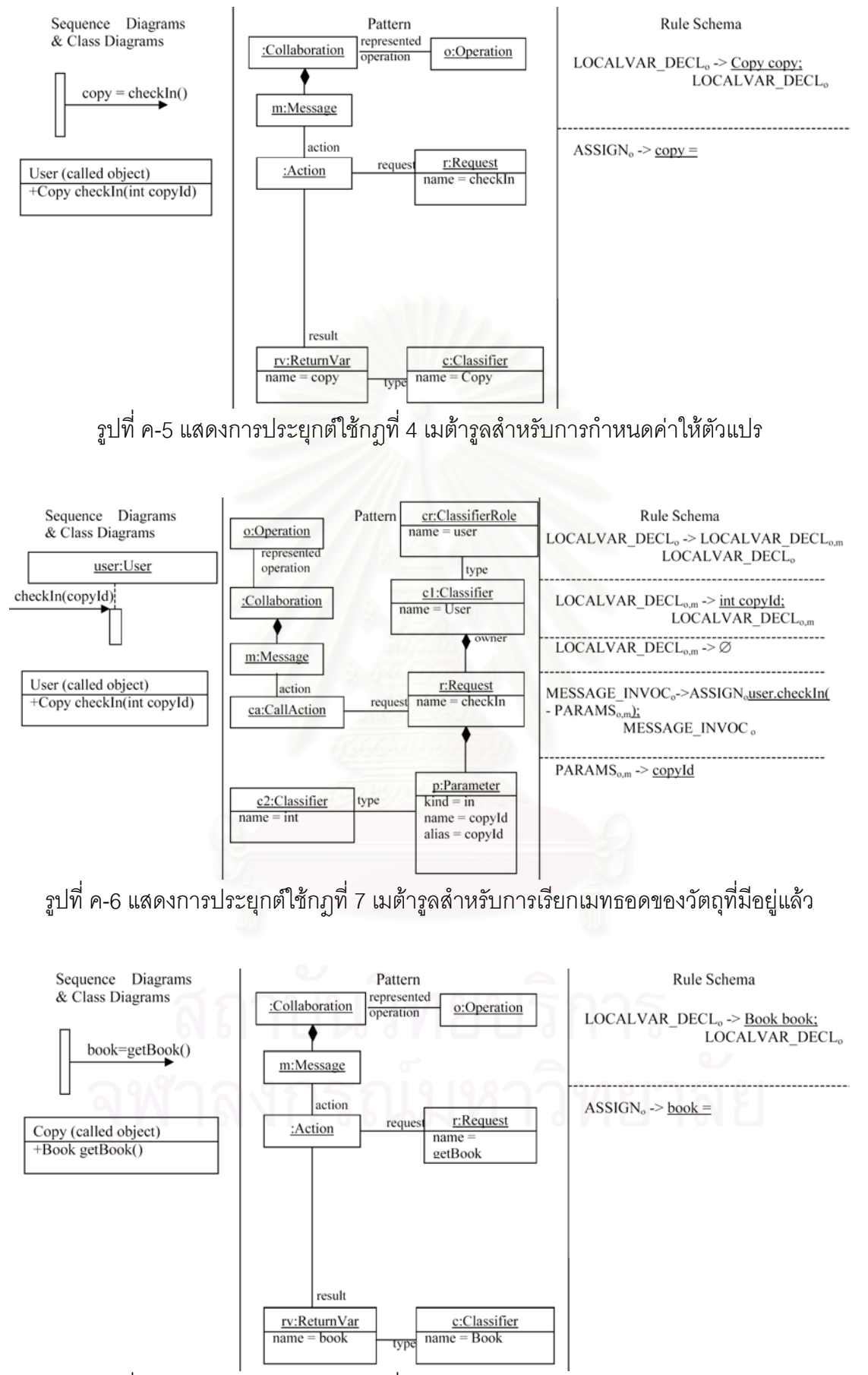

รูปที่ ค-7 แสดงการประยุกต์ใช้กฎที่ 4 เมต้ารูลสำหรับการกำหนดค่าให้ตัวแปร

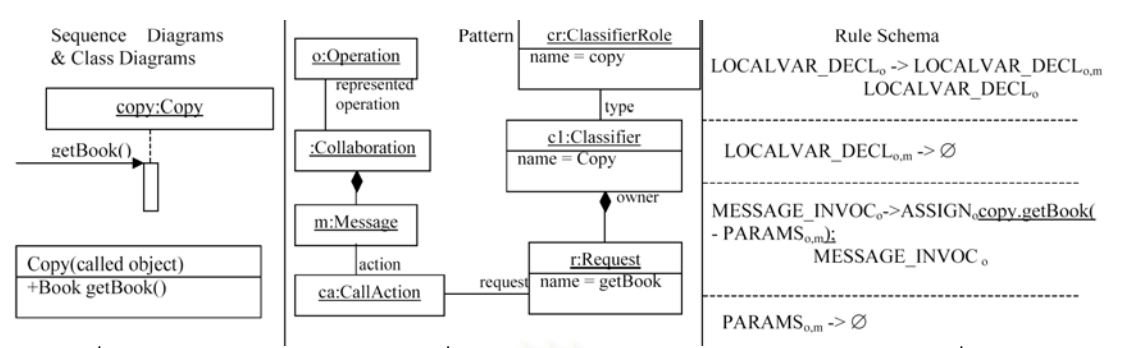

รูปที่ ค-8 แสดงการประยุกต์ใช้กฎที่ 7 เมต้ารูลสำหรับการเรียกเมทธอดของวัตถุที่มีอยู่แล้ว

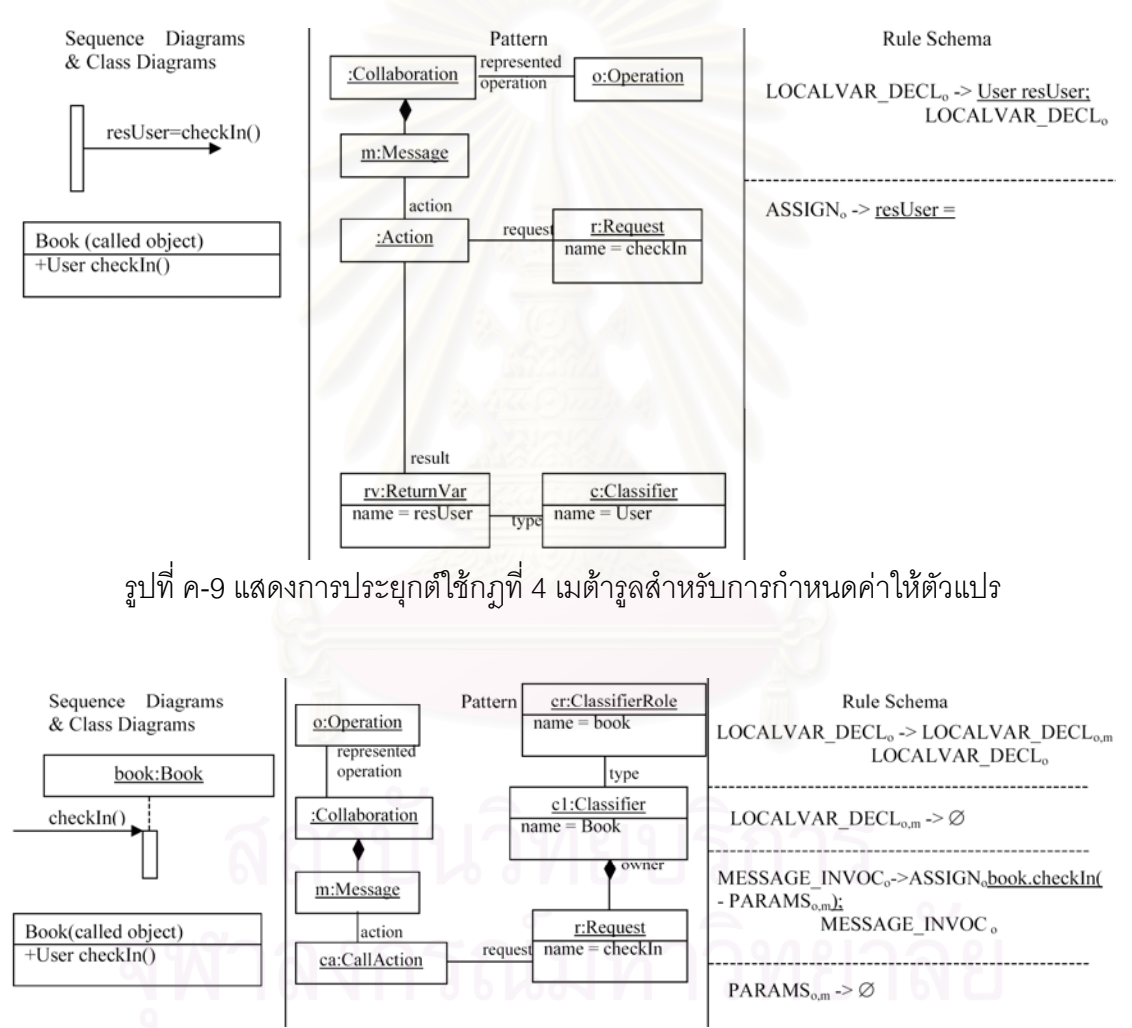

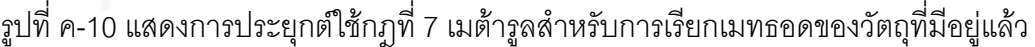

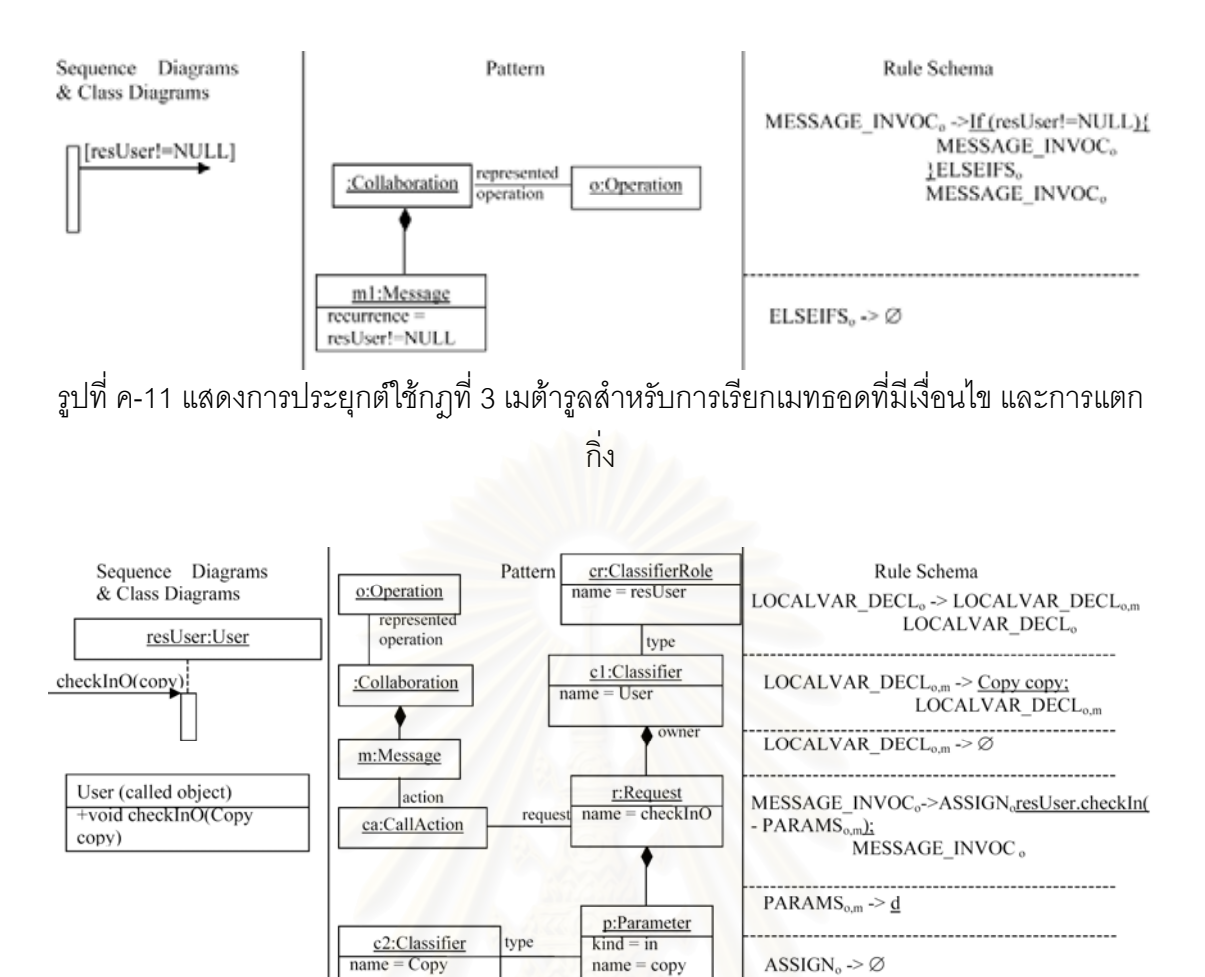

รูปที่ ค-12 แสดงการประยุกต์ใช้กฏที่ 4 เมต้ารูลสำหรับการกำหนดค่าให้ตัวแปร และประยุกต์ใช้ กฏที่ 7 เมต้ารูลสำหรับการเรียกเมทธอดของวัตถุที่มีอยู่แล้ว

 $name = copy$ 

 $alias = copy$ 

 $ASSIGN<sub>o</sub> \rightarrow \emptyset$ 

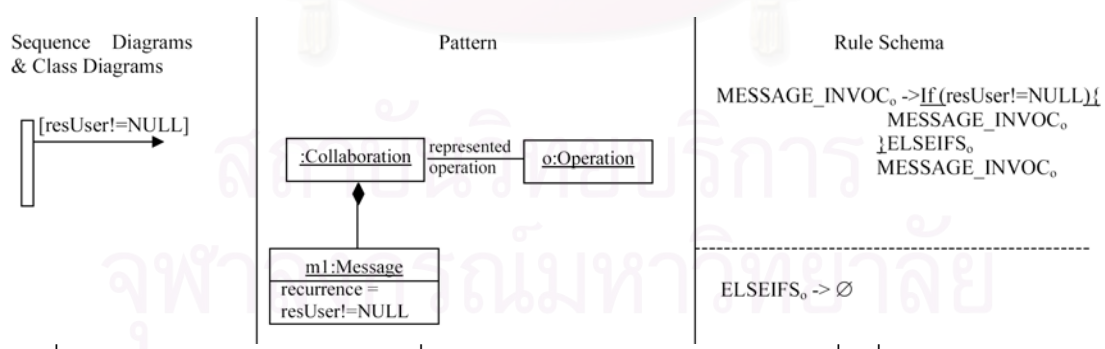

รูปที่ ค-13 แสดงการประยุกต์ใช้กฎที่ 3 เมต้ารูลสำหรับการเรียกเมทธอดที่มีเงื่อนไข และการแตก

กิ่ง

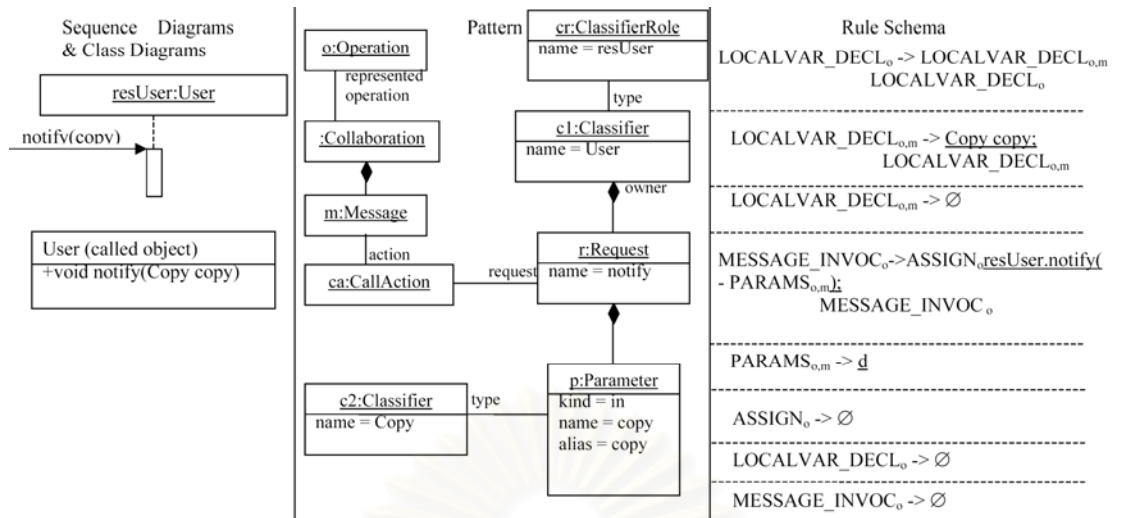

รูปที่ ค-14 แสดงการประยุกต์ใช้กฏที่ 4 เมต้ารูลสำหรับการกำหนดค่าให้ตัวแปร และประยุกต์ใช้ กฏที่ 7 เมต้ารูลสำหรับการเรียกเมทธอดของวัตถุที่มีอยู่แล้ว

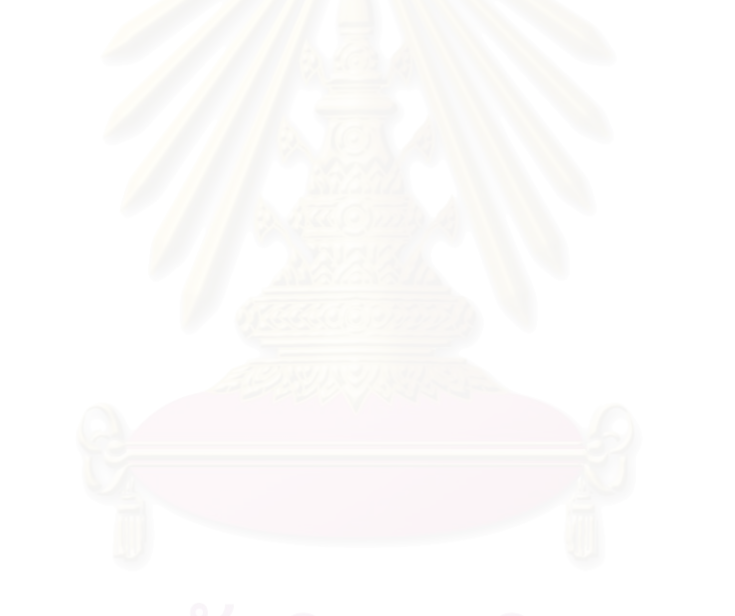

# **ภาคผนวก ง.**

# **การประยุกตใชกฎการแปลงยูเอ็มแอลคอแลบบอเรชันไดอะแกรมกับเมทธอด แสดงของระบบกองไพ**

1) ประยุกต์ใช้กฎที่ 1 เมต้ารูลสำหรับการแปลงคลาสไดอะแกรมของเมทธอดที่ซี เควนซไดอะแกรมอธิบายดังแสดงในรูปที่ ง-1 2) ประยุกต์ใช้กฎที่ 2 เมต้ารูลสำหรับการแบ่งซีเควนซ์ดังแสดงในรูปที่ ง-2 3) ประยุกต์ใช้กฎที่ 4 เมต้ารูลสำหรับการกำหนดค่าให้ตัวแปร และประยุกต์ใช้กฎ ที่ 7 เมต้ารูลสำหรับการเรียกเมทธ<mark>อดข</mark>องวัตถุที่มีอยู่แล้วดังแสดงในรูปที่ ง-3 4) ประยุกต์ใช้กฎที่ 3 เมต้ารูลสำหรับการเรียกเมทธอดที่มีเงื่อนไข และการแตก ก งดังแสดงในรูปที่ ง-4 ิ่ 5) ประยุกต์ใช้กฎที่ 4 เมต้ารูลสำหรับการกำหนดค่าให้ตัวแปร และประยุกต์ใช้กฎ ที่ 7 เมต้ารูลสำหรับการเรียกเมทธอดของวัตถุที่มีอยู่แล้วดังแสดงในรูปที่ ง-5 6) ประยุกต์ใช้กฎที่ 4 เมต้ารูลสำหรับการกำหนดค่าให้ตัวแปร และประยุกต์ใช้กฎ

ที่ 7 เมต้ารูลสำหรับการเรียก<mark>เ</mark>มทธ<sub>ิ</sub>อดของวัตถุที่มีอยู่แล้วดังแสดงในรูปที่ ง-6

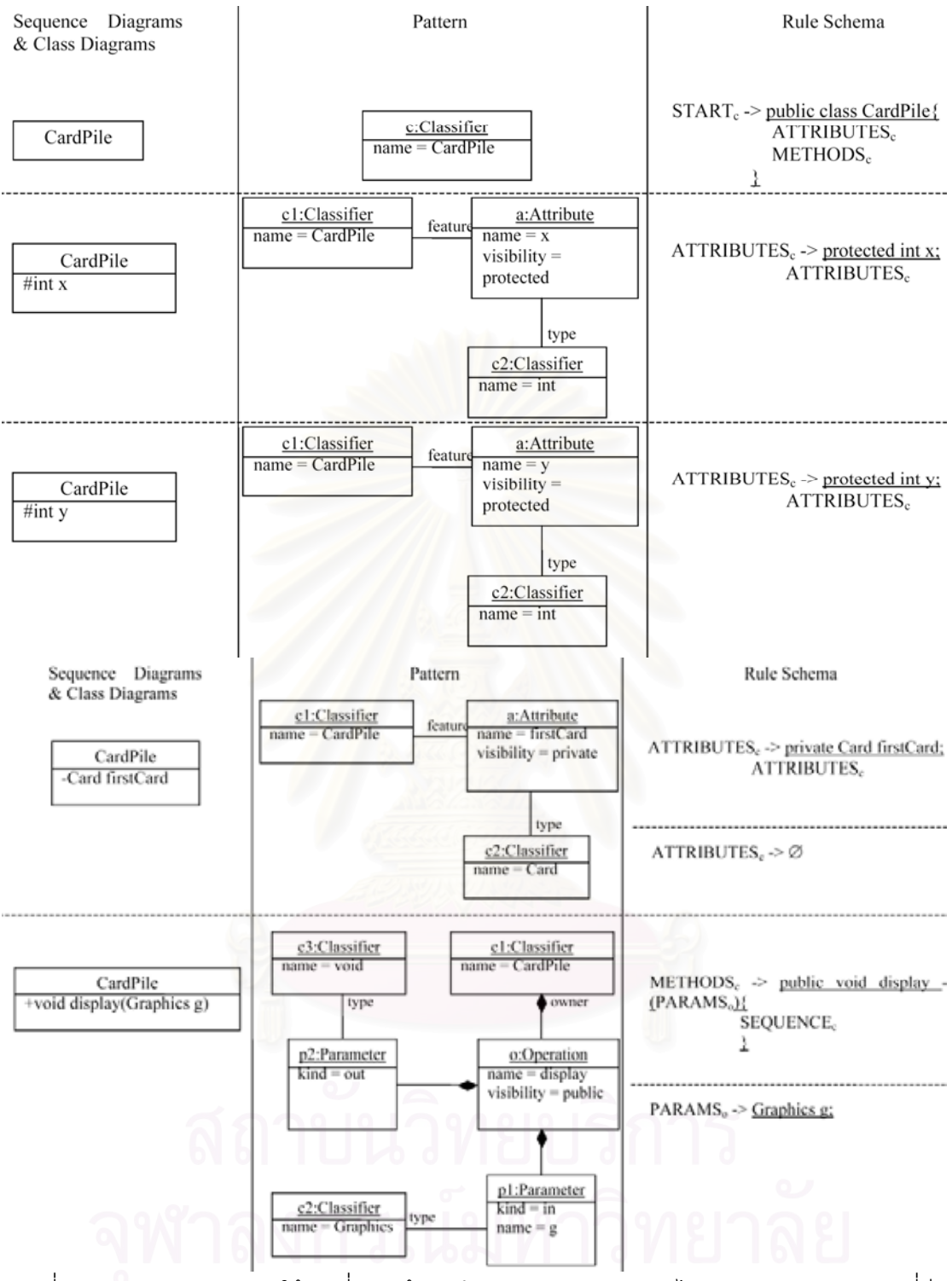

รูปที่ ง-1 แสดงการประยุกต์ใช้กฎที่ 1 เมต้ารูลสำหรับการแปลงคลาสไดอะแกรมของเมทธอดที่ซี เควนซไดอะแกรมอธิบาย

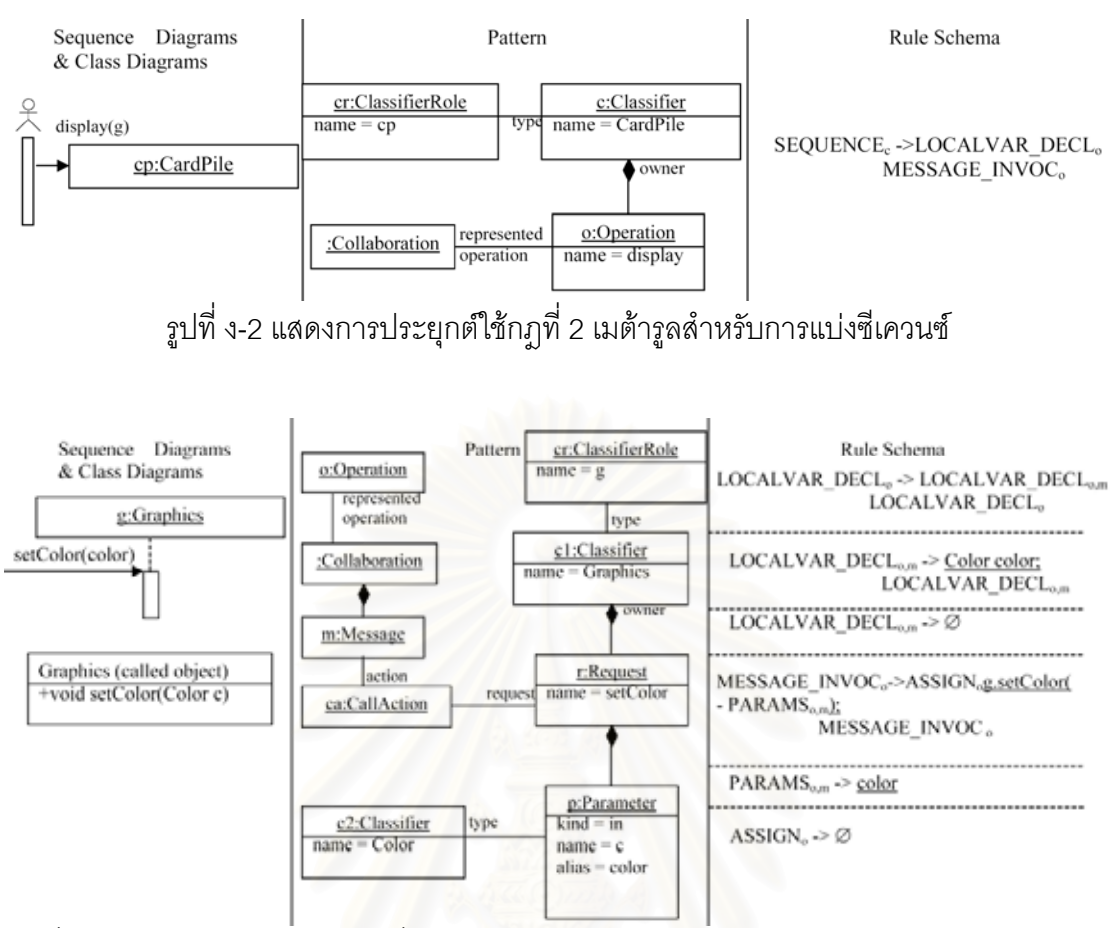

รูปที่ ง-3 แสดงการประยุกต์ใช้กฏที่ 4 เมต้ารูลสำหรับการกำ<mark>ห</mark>นดค่าให้ตัวแปร และประยุกต์ใช้กฎ ที่ 7 เมต้ารูลสำหรับการเรียกเมทธอดของวัตถุที่มีอยู่แล้ว

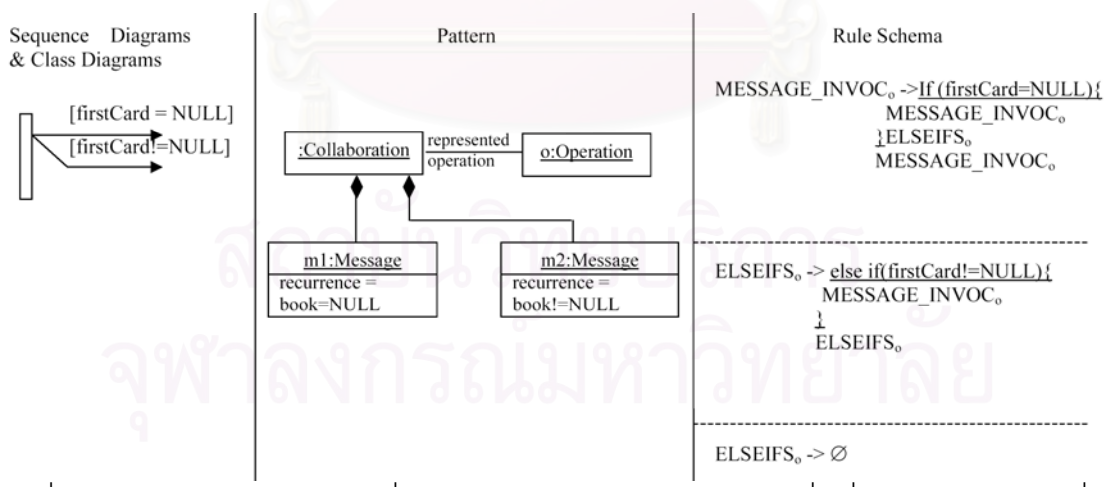

รูปที่ ง-4 แสดงการประยุกต์ใช้กฎที่ 3 เมต้ารูลสำหรับการเรียกเมทธอดที่มีเงื่อนไข และการแตกกิ่ง

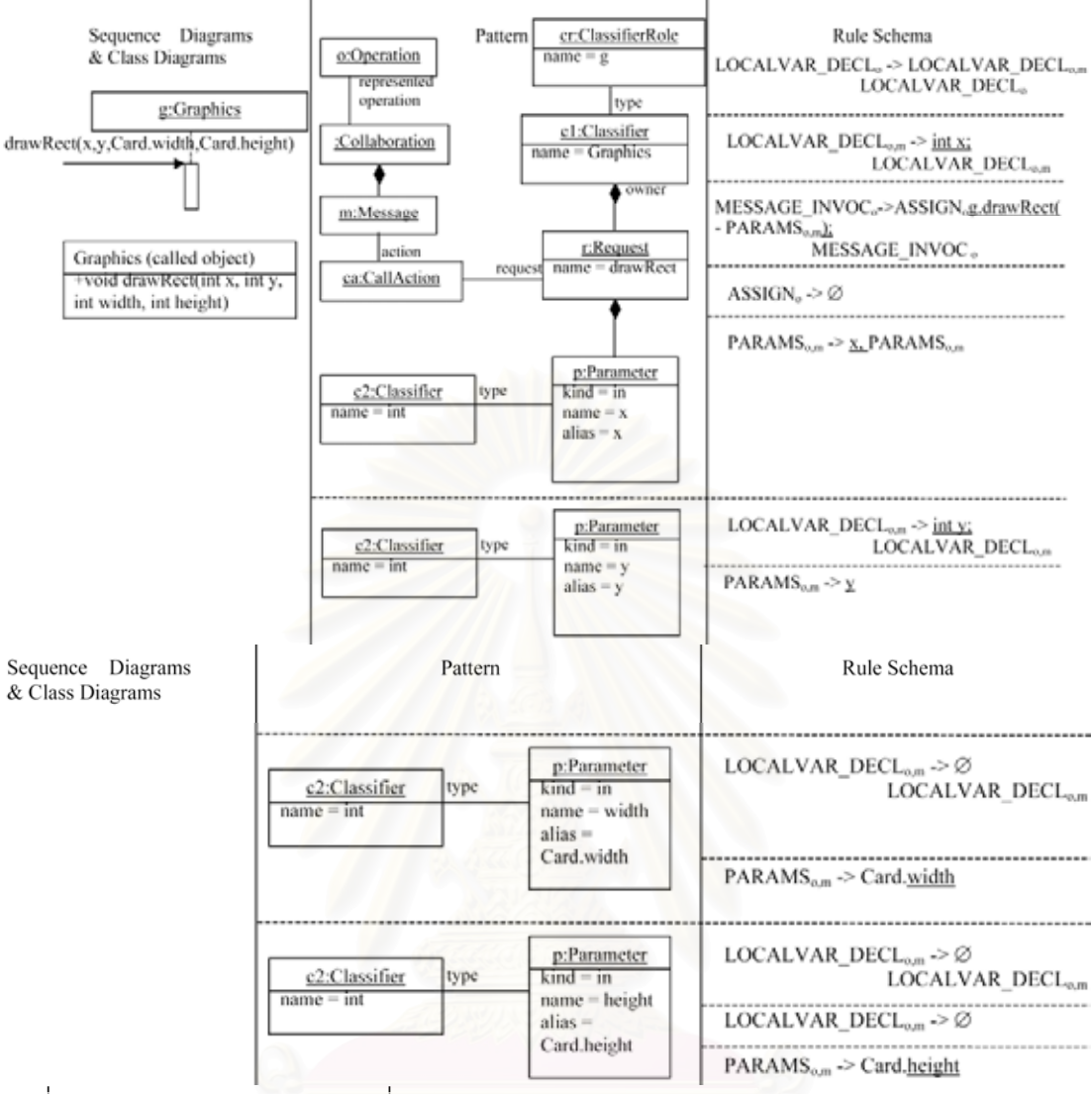

รูปที่ ง-5 แสดงการประยุกต์ใช้กฏที่ 4 เมต้ารูลสำหรับการกำหนดค่าให้ตัวแปร และประยุกต์ใช้กฎ ที่ 7 เมต้ารูลสำหรับการเรียกเมทธอดของวัตถุที่มีอยู่แล้ว

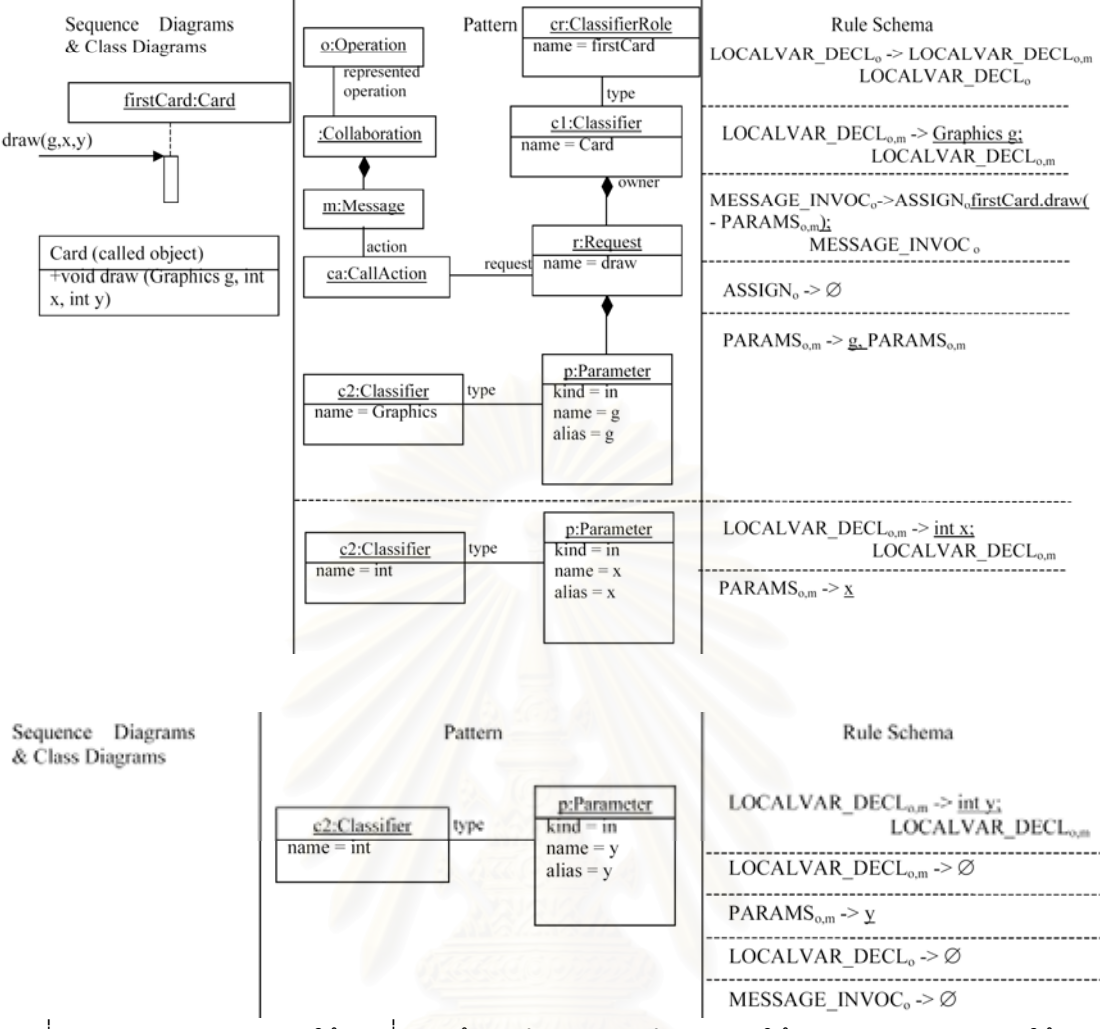

รูปที่ ง-6 แสดงการประยุกต์ใช้กฏที่ 4 เมต้ารูลสำหรับการกำหนดค่าให้ตัวแปร และประยุกต์ใช้กฎ ที่ 7 เมต้ารูลสำหรับการเรียกเมทธอดของวัตถุที่มีอยู่แล้ว

#### **ภาคผนวก จ. ภาพรวมของกฎการแปลงยูเอ มแอลซีเควนซไดอะแกรมเป นชุดคําส งภาษาจาวา ็ ั่**

รายละเอียดภาพรวมของกฎการแปลงยูเอ็มแอลซีเควนซไดอะแกรมเปนชุดคําส ง ั่ ภาษาจาวาแสดงรายละเอียดในรูปที่ จ-1

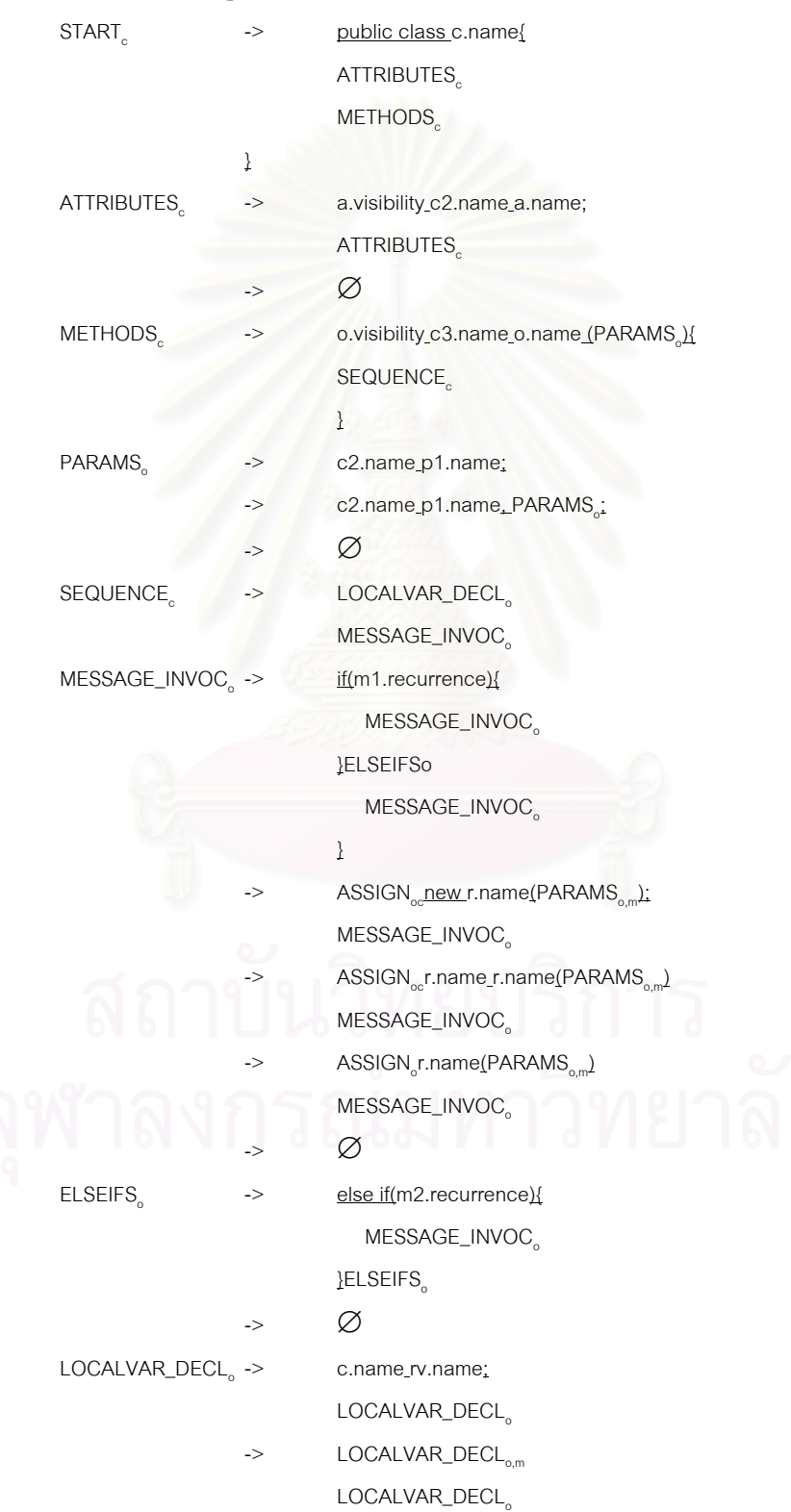

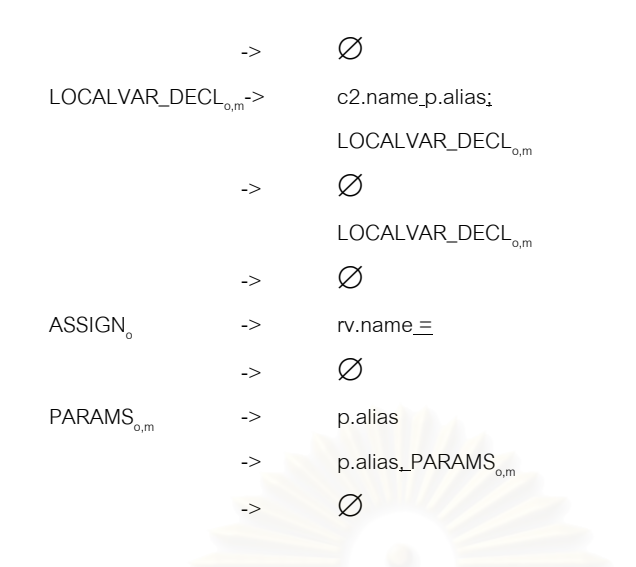

รูปที่ จ-1 แสดงรายละเอียดภาพรวมของกฎการแปลงยูเอ็มแอลซีเควนซไดอะแกรมเปนชุดคําสั่ง ภาษาจาวา

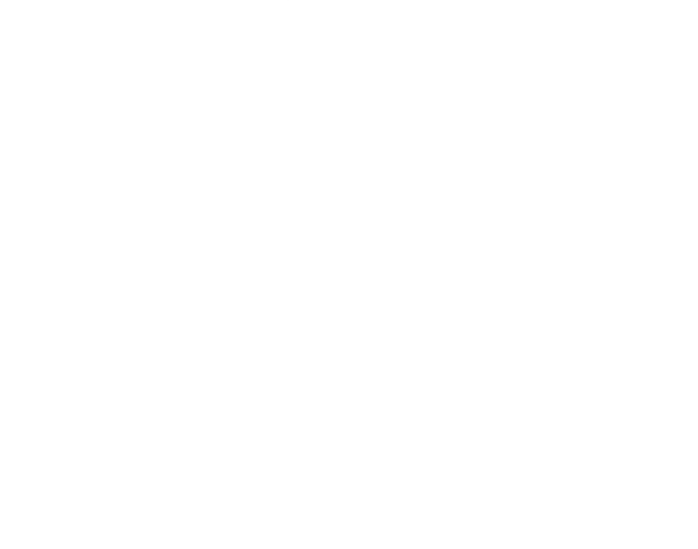

# **ประวัติผูเขียนวิทยานิพนธ**

นางสาวมฑุปายาส ทองมาก เกิดวันท ี่ 8 พฤศจิกายน พ.ศ. 2522 สําเร็จการ ศึกษาปริญญาตรีบริหารธุรกิจบัณฑิตสาขาระบบสารสนเทศเพ อการจัดการจากมหาวิทยาลัยธรรม ื่ ศาสตร์ ในปีการศึกษา 2542 จากนั้นเข้าศึกษาต่อในหลักสูตรวิทยาศาสตร์มหาบัณฑิต ที่คณะ ั้ ี่ วิศวกรรมศาสตรจุฬาลงกรณมหาวิทยาลัย

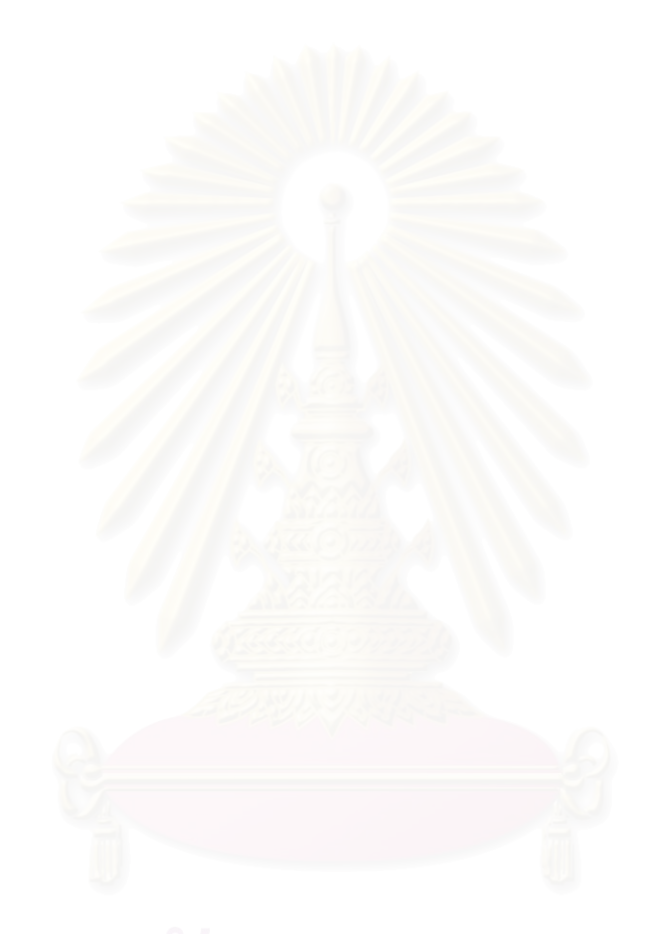